## Oracle® Financial Data Manager Reporting

Administration Guide

Release 4.5

March 2002

Part No. A80993-02

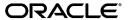

Oracle Financial Data Manager Reporting Administration Guide, Release 4.5

Part No. A80993-02

Copyright © 2000, 2002, Oracle Corporation. All rights reserved.

Contributing Authors: Juli Anne Tolley, Noemi Alvarez, Victor Cheung, Lauren Schwartz

The Programs (which include both the software and documentation) contain proprietary information of Oracle Corporation; they are provided under a license agreement containing restrictions on use and disclosure and are also protected by copyright, patent and other intellectual and industrial property laws. Reverse engineering, disassembly or decompilation of the Programs, except to the extent required to obtain interoperability with other independently created software or as specified by law, is prohibited.

The information contained in this document is subject to change without notice. If you find any problems in the documentation, please report them to us in writing. Oracle Corporation does not warrant that this document is error-free. Except as may be expressly permitted in your license agreement for these Programs, no part of these Programs may be reproduced or transmitted in any form or by any means, electronic or mechanical, for any purpose, without the express written permission of Oracle Corporation.

If the Programs are delivered to the U.S. Government or anyone licensing or using the programs on behalf of the U.S. Government, the following notice is applicable:

Restricted Rights Notice Programs delivered subject to the DOD FAR Supplement are "commercial computer software" and use, duplication, and disclosure of the Programs, including documentation, shall be subject to the licensing restrictions set forth in the applicable Oracle license agreement. Otherwise, Programs delivered subject to the Federal Acquisition Regulations are "restricted computer software" and use, duplication, and disclosure of the Programs shall be subject to the restrictions in FAR 52.227-19, Commercial Computer Software - Restricted Rights (June, 1987). Oracle Corporation, 500 Oracle Parkway, Redwood City, CA 94065.

The Programs are not intended for use in any nuclear, aviation, mass transit, medical, or other inherently dangerous applications. It shall be the licensee's responsibility to take all appropriate fail-safe, backup, redundancy, and other measures to ensure the safe use of such applications if the Programs are used for such purposes, and Oracle Corporation disclaims liability for any damages caused by such use of the Programs.

Oracle is a registered trademark, and Jinitiator, Oracle Discoverer, and Oracle *MetaLink* are trademarks or registered trademarks of Oracle Corporation. Other names may be trademarks of their respective owners.

## **Contents**

| Se | nd Us      | Your Comments                                      | xiii  |
|----|------------|----------------------------------------------------|-------|
| Pr | eface      |                                                    | . xv  |
|    | Intend     | ed Audience                                        | ΧV    |
|    | Organ      | ization                                            | xvi   |
|    | Relate     | d Documents                                        | xviii |
|    | Conve      | ntions                                             | xix   |
|    | Custo      | mer Support                                        | XX    |
| 1  | 1.1<br>1.2 | Overview of the Oracle Financial Services Solution |       |
|    | 1.2.1      | FDM Data Marts                                     |       |
|    | 1.2.2      | Transforming the Data                              | 1-3   |
|    | 1.3        | FDM Standard Reports                               | 1-4   |
| 2  | Overv      | view of FDM/Discoverer Integrator                  |       |
|    | 2.1        | Product Purpose and Process                        | 2-2   |
|    | 2.2        | Oracle Discoverer                                  | 2-3   |
|    | 2.2.1      | Discoverer End User Layer (EUL)                    | 2-3   |
|    | 2.2.2      | Editions of Oracle Discoverer                      | 2-4   |

|   | 2.2.3   | Tools Set Reference                                | 2-5  |
|---|---------|----------------------------------------------------|------|
|   | 2.3     | The FDM/Discoverer Integrator Interface            | 2-6  |
|   | 2.3.1   | Logging in to FDM/Discoverer Integrator            | 2-6  |
|   | 2.3.2   | Menu and Toolbar                                   | 2-7  |
|   | 2.3.2.1 | Menu Options                                       | 2-8  |
|   | 2.3.2.2 | Toolbar Options                                    | 2-9  |
|   | 2.3.3   | Navigation Tree Objects                            | 2-9  |
|   | 2.3.3.1 | Business Areas                                     | 2-10 |
|   | 2.3.3.2 | Folders                                            | 2-10 |
|   | 2.3.3.3 | Joins                                              | 2-11 |
|   | 2.3.3.4 | Items                                              | 2-11 |
|   | 2.3.3.5 | Hierarchies                                        | 2-11 |
|   | 2.4     | OFSA System Templates                              | 2-11 |
| 3 | Heina   | FDM/Discoverer Integrator                          |      |
| 3 | •       | <u> </u>                                           |      |
|   | 3.1     | Business Areas                                     |      |
|   | 3.1.1   | Creating and Defining a Business Area              |      |
|   | 3.1.2   | Modifying a Business Area                          |      |
|   | 3.1.3   | Deleting a Business Area                           |      |
|   | 3.1.4   | Managing Business Area Security                    |      |
|   | 3.1.4.1 | Discoverer Administration Edition                  |      |
|   | 3.1.4.2 | Financial Data Manager (FDM) Administration        |      |
|   | 3.2     | Managing Folders                                   |      |
|   | 3.2.1   | Folder Concepts                                    |      |
|   | 3.2.1.1 | Table Classifications                              |      |
|   | 3.2.1.2 | Registering the Tables                             |      |
|   | 3.2.1.3 | Registering the Columns                            |      |
|   | 3.2.1.4 | Instrument and Ledger Stat Code Values             |      |
|   | 3.2.1.5 | Non-Date Hierarchies                               |      |
|   | 3.2.1.6 | Non-Weighted and Balance-Weighted Rate Columns     |      |
|   | 3.2.1.7 | o .                                                | 3-11 |
|   | 3.2.1.8 | Risk Manager Result Master - Scenario Number Codes | 3-11 |
|   | 3.2.1.9 | 0 01                                               | 3-12 |
|   | 3.2.2   | Adding a Folder                                    | 3-12 |
|   | 3.2.3   | Deleting a Folder                                  | 3-13 |

|    | 3.3     | Managing Items                                     | 3-13 |
|----|---------|----------------------------------------------------|------|
|    | 3.3.1   | Adding Items                                       | 3-13 |
|    | 3.3.2   | Deleting Items                                     | 3-14 |
|    | 3.4     | Managing Joins                                     | 3-14 |
|    | 3.4.1   | Adding Joins                                       | 3-15 |
|    | 3.4.2   | Deleting Joins                                     | 3-15 |
| 4  | Imple   | menting Advanced FDM Reporting Features            |      |
|    | 4.1     | Defining an Alternate Fiscal Year                  | 4-1  |
|    | 4.1.1   | Finding the Fiscal Year Modifier                   |      |
|    | 4.1.2   | Creating a Fiscal Year Hierarchy Template          | 4-2  |
|    | 4.1.3   | Finding the Date for the Fiscal Quarter and Year   | 4-4  |
|    | 4.1.4   | Creating the Date Items                            | 4-4  |
|    | 4.1.5   | Merging the Two Date Hierarchies                   | 4-5  |
|    | 4.1.6   | Cleaning Up                                        | 4-5  |
|    | 4.2     | Creating a List of Values (LOV)                    | 4-6  |
|    | 4.3     | Creating an Alternate Sort                         | 4-7  |
|    | 4.4     | Adding an Alternate Sort                           | 4-8  |
|    | 4.5     | Creating an Annualized Rate Factor                 | 4-9  |
|    | 4.6     | Registering PL/SQL Functions for Multicurrency     | 4-11 |
|    | 4.6.1   | The First Function                                 | 4-11 |
|    | 4.6.2   | The Second Function                                | 4-12 |
|    | 4.6.3   | The Third Function                                 | 4-12 |
| 5  | FDM/    | Discoverer Integrator Error Messages               |      |
| Pa | rt II S | tandard Reports for Oracle Discoverer              |      |
| 6  | Overv   | view of the Standard Reports for Oracle Discoverer |      |
|    | 6.1     | Advantages of Discoverer                           | 6-1  |
|    | 6.2     | Accessing the Standard Reports                     |      |
|    | 6.2.1   | Preparing for Report Generation                    |      |
|    | 6.2.2   | Customizing the Reports                            |      |
|    | 6.2.3   | Replacing the Company Logo                         | 6-3  |

|   | 6.2.4 | List of Reports                                       | 6-4 |
|---|-------|-------------------------------------------------------|-----|
| 7 | Oracl | e Budgeting & Planning Reports                        |     |
|   | 7.1   | Budgeting & Planning Balance Sheet Reports            | 7-1 |
|   | 7.1.1 | Combined Balance Sheet/Income Statement               | 7-2 |
|   | 7.1.2 | Drillable Balance Sheet                               | 7-4 |
|   | 7.1.3 | Drillable Income Statement                            | 7-5 |
|   | 7.1.4 | Spread Income Statement                               | 7-6 |
|   | 7.2   | Combined Balance Sheet/Income Statement Multicurrency | 7-7 |
| 8 | Oracl | e Customer Householding Reports                       |     |
|   | 8.1   | Account Report                                        | 8-2 |
|   | 8.2   | Age Report                                            | 8-3 |
|   | 8.3   | Branch Report                                         | 8-3 |
|   | 8.4   | Cross Sell Report                                     | 8-3 |
|   | 8.5   | Customer Report                                       | 8-4 |
|   | 8.6   | Gender Report                                         | 8-4 |
|   | 8.7   | Household Report                                      | 8-5 |
| 9 | Orac  | le FDM Administration Reports                         |     |
|   | 9.1   | Description Table Mappings Reports                    | 9-2 |
|   | 9.1.1 | Description Mappings by Table Report                  | 9-2 |
|   | 9.1.2 | Description Mappings by Column Report                 | 9-2 |
|   | 9.2   | Database Object Privileges Reports                    | 9-3 |
|   | 9.2.1 | Privileges by Role Report                             | 9-3 |
|   | 9.2.2 | Privileges by Object Report                           | 9-4 |
|   | 9.3   | Leaf Objects Reports                                  | 9-4 |
|   | 9.3.1 | Registered Objects for 'All' Leaves Report            | 9-4 |
|   | 9.3.2 | Registered Objects for 'Ledger' Leaves Report         | 9-5 |
|   | 9.4   | Objects Management Reports                            | 9-5 |
|   | 9.4.1 | Registered Objects Report                             | 9-5 |
|   | 9.4.2 | Registered Columns Report                             | 9-6 |
|   | 9.4.3 | Column Properties Report                              | 9-7 |
|   | 9.4.4 | Table Classification Assignments Report               | 9-7 |

| 9.5.1 Security Profile Application Privileges Report. 9.5.2 Security Profile Function Privileges Report. 9.6 User Group Privileges Reports. 9.6.1 User Group Application Privileges Report. 9.6.2 User Group Function Privileges Report. 9.6.3 User Group Role Privileges Report. 9.6.4 User Group Folder Privileges Report. 9.6.5 User Group Dynamic Table Classification Privileges Report. 9.7 User Privileges Reports. 9.7.1 User Application Privileges Report. 9.7.2 User Function Privileges Report. 9.7.3 User Role Privileges Report. 9.7.4 User ID Folder Privileges Report. 9.7.5 User Dynamic Table Classification Privileges Report. 9.7.6 User Dynamic Table Classification Privileges Report. 9.7.7 User Dynamic Table Classification Privileges Report. 9.7.8 User Dynamic Table Classification Privileges Report. 9.7.9 User Dynamic Table Classification Privileges Report. 9.7.1 User Application Privileges Report. 9.7.2 User Dynamic Table Classification Privileges Report. 9.7.3 User Dynamic Table Classification Privileges Report. 9.7.5 User Dynamic Table Classification Privileges Report. 9.7.5 User Dynamic Table Classification Privileges Report. 9.7.5 User Dynamic Table Classification Privileges Report. 9.7.5 User Dynamic Table Classification Privileges Report. 9.7.5 User Dynamic Table Classification Privileges Report. 9.7.5 User Dynamic Table Classification Privileges Report. 9.7.5 User Dynamic Table Classification Privileges Report. | eport 9-9 9-9 port 9-9 rt 9-10 9-10 9-11 tion Privileges Report 9-11 9-12 9-13 9-13 9-14 rvileges Report 9-14                  |
|----------------------------------------------------------------------------------------------------|----------------------------------------------------------------------------------------------------|
| 9.6 User Group Privileges Reports                                                                                                    | 9-9 port 9-9 rt 9-10  9-10  9-11 tion Privileges Report 9-11  9-12  9-13  9-13  9-14 rvileges Report 9-14 rvileges Report 9-14 |
| 9.6.1 User Group Application Privileges Report 9.6.2 User Group Function Privileges Report 9.6.3 User Group Role Privileges Report 9.6.4 User Group Folder Privileges Report 9.6.5 User Group Dynamic Table Classification Privileges Report 9.7 User Privileges Reports 9.7.1 User Application Privileges Report 9.7.2 User Function Privileges Report 9.7.3 User Role Privileges Report 9.7.4 User ID Folder Privileges Report 9.7.5 User Dynamic Table Classification Privileges Report 10 Oracle FDM Common Reports 11 Error Messages Report 11.1 Error Messages Report 11.2 Ledger Stat Instrument Upload Report                                                                                                    | port                                                                                                    |
| 9.6.2 User Group Function Privileges Report 9.6.3 User Group Role Privileges Report 9.6.4 User Group Folder Privileges Report 9.6.5 User Group Dynamic Table Classification Privileges Report 9.7 User Privileges Reports 9.7.1 User Application Privileges Report 9.7.2 User Function Privileges Report 9.7.3 User Role Privileges Report 9.7.4 User ID Folder Privileges Report 9.7.5 User Dynamic Table Classification Privileges Report 10 Oracle FDM Common Reports 11 Cracle FDM System Report 11.1 Error Messages Report 11.2 Ledger Stat Instrument Upload Report.                                                                                                    | 9-10 9-10 9-11 tion Privileges Report                                                                                          |
| 9.6.3 User Group Role Privileges Report                                                                                                    | 9-10 9-11 tion Privileges Report. 9-11 9-12 9-12 9-13 9-13 9-14 vileges Report 9-14  11-1                                      |
| 9.6.4 User Group Folder Privileges Report. 9.6.5 User Group Dynamic Table Classification Privileges Report. 9.7 User Privileges Reports. 9.7.1 User Application Privileges Report. 9.7.2 User Function Privileges Report. 9.7.3 User Role Privileges Report. 9.7.4 User ID Folder Privileges Report. 9.7.5 User Dynamic Table Classification Privileges Report.  10 Oracle FDM Common Reports  11 Oracle FDM System Reports  11.1 Error Messages Report. 11.2 Ledger Stat Instrument Upload Report.                                                                                                    | 9-11 tion Privileges Report                                                                                                    |
| 9.6.5 User Group Dynamic Table Classification Privileges Report. 9.7 User Privileges Reports                                                                                                    | tion Privileges Report                                                                                                    |
| 9.7 User Privileges Reports 9.7.1 User Application Privileges Report 9.7.2 User Function Privileges Report 9.7.3 User Role Privileges Report 9.7.4 User ID Folder Privileges Report 9.7.5 User Dynamic Table Classification Privileges Report 10 Oracle FDM Common Reports 11 Oracle FDM System Reports 11.1 Error Messages Report 11.2 Ledger Stat Instrument Upload Report                                                                                                    | 9-12 9-12 9-13 9-13 9-14 vileges Report 9-14  11-1                                                                             |
| 9.7.1 User Application Privileges Report                                                                                                    | 9-12 9-13 9-13 9-14 vileges Report 9-14 11-1                                                                                   |
| 9.7.2 User Function Privileges Report                                                                                                    | 9-13<br>9-13<br>9-14<br>vileges Report 9-14                                                                                    |
| 9.7.3 User Role Privileges Report                                                                                                    | 9-13 9-14 vileges Report 9-14  11-1                                                                                            |
| 9.7.4 User ID Folder Privileges Report                                                                                                    | 9-14 vileges Report 9-14                                                                                                    |
| 9.7.5 User Dynamic Table Classification Privileges Report                                                                                                    | vileges Report                                                                                                    |
| <ul> <li>10 Oracle FDM Common Reports</li> <li>11 Oracle FDM System Reports</li> <li>11.1 Error Messages Report</li></ul>                                                                                                    | 11-1<br>11-3                                                                                                    |
| 11 Oracle FDM System Reports 11.1 Error Messages Report                                                                                                    | 11-3                                                                                                    |
| 11.2 Ledger Stat Instrument Upload Report                                                                                                    | 11-3                                                                                                    |
| 11.2 Ledger Stat Instrument Upload Report                                                                                                    | 11-3                                                                                                    |
| 11.3 Ledger Stat Instrument Report                                                                                                    | 11-4                                                                                                    |
|                                                                                                    | ······· !! ¬                                                                                                    |
| 11.3.1 Indexing the OFSA_Detail_GL_Account_ID Table                                                                                                    | nt_ID Table 11-5                                                                                                    |
| 11.3.2 Populating the OFSA_Detail_GL_Account_ID Table                                                                                                    | ount_ID Table 11-5                                                                                                    |
| 11.3.3 Ledger Stat Instrument Workbook                                                                                                    |                                                                                                    |
| 11.4 Ledger Stat Reconciliation Reports                                                                                                    | 11-7                                                                                                    |
| 11.4.1 Ledger Stat Reconciliation Audit Report                                                                                                    |                                                                                                    |
| 11.4.1 Leager Stat Reconcination Adult Report                                                                                                    | ort 11-7                                                                                                    |
| 11.4.2 Ledger Stat Reconciliation Upload Report                                                                                                    |                                                                                                    |
| 11.4.2 Ledger Stat Reconciliation Upload Report                                                                                                    | port                                                                                                    |
| 11.4.2 Ledger Stat Reconciliation Upload Report                                                                                                    | port                                                                                                    |
| 11.4.2 Ledger Stat Reconciliation Upload Report                                                                                                    | port                                                                                                    |
| 11.4.2 Ledger Stat Reconciliation Upload Report                                                                                                    | port                                                                                                    |
| 11.4.2 Ledger Stat Reconciliation Upload Report                                                                                                    | port                                                                                                    |
| 11.4.2 Ledger Stat Reconciliation Upload Report                                                                                                    | port                                                                                                    |

| 12 | Perfo   | ormance Analyzer Reports for the Banking and Lending Industry |       |
|----|---------|---------------------------------------------------------------|-------|
|    | 12.1    | Allocation Description Report                                 | 12-2  |
|    | 12.1.1  | Allocation Description Sheet                                  | 12-2  |
|    | 12.1.2  | Batch ID List Sheet                                           | 12-4  |
|    | 12.1.3  | Data Filter ID List Sheet                                     | 12-5  |
|    | 12.1.4  | Tree Filter ID List Sheet                                     | 12-6  |
|    | 12.1.5  | Table ID List Sheet                                           | 12-6  |
|    | 12.1.6  | Lookup Table ID List Sheet                                    | 12-7  |
|    | 12.2    | Audit Trail Report                                            | 12-7  |
|    | 12.3    | Balance Sheet Report                                          |       |
|    | 12.4    | Balance Sheet Multicurrency Report                            | 12-10 |
|    | 12.5    | Balance Sheet and Income Statement Report                     | 12-11 |
|    | 12.6    | Balance Sheet and Income Statement Multicurrency Report       | 12-16 |
|    | 12.7    | Income Statement Report                                       | 12-17 |
|    | 12.8    | Income Statement Multicurrency Report                         | 12-19 |
|    | 12.9    | Instrument/Transaction Drill-to-Detail Reports                | 12-20 |
|    | 12.9.1  | Instrument Table Report                                       | 12-20 |
|    | 12.9.2  | Drill Information Report                                      | 12-21 |
|    | 12.10   | Ledger Stat Drill-to-Detail Reports                           | 12-22 |
|    | 12.10.1 | Instrument Drill Report                                       | 12-22 |
|    | 12.10.2 | Ledger Stat Drill Report                                      | 12-23 |
|    | 12.11   | Single Stratification Report                                  | 12-24 |
|    | 12.12   | Single Stratification Multicurrency Report                    | 12-25 |
|    | 12.13   | Single Stratification User Description Report                 | 12-25 |
|    | 12.14   | Single Stratification User Description Multicurrency Report   | 12-25 |
|    | 12.15   | Double Stratification Report                                  | 12-26 |
|    | 12.16   | Double Stratification Multicurrency Report                    | 12-27 |
|    | 12.17   | Double Stratification User Description Report                 | 12-27 |
|    | 12.18   | Double Stratification User Description Multicurrency Report   | 12-28 |
| 13 | Perfo   | ormance Analyzer Reports for the Insurance Industry           |       |
|    | 13.1    | Asset Share Calculation Report                                | 13-1  |
|    | 13.2    | Average Premium Report                                        | 13-4  |
|    | 13.3    | Lapse Data Report                                             | 13-6  |
|    | 13 4    | Life Insurance Profitability Report                           | 13-7  |

| 13.5   | Loss Development Report                                                                                                    | 13-10                  |
|--------|----------------------------------------------------------------------------------------------------|------------------------|
| 13.6   | Loss Trend Report                                                                                                    | 13-13                  |
| 13.7   | Policies in Force Report                                                                                                    | 13-16                  |
| 13.8   | Property and Casualty Insurance Profitability Report                                                                                                    | 13-18                  |
| 13.8.1 | The Expense Ratio Worksheet                                                                                                    | 13-19                  |
| 13.8.2 | ULAE Ratio Worksheet                                                                                                    | 13-20                  |
| 13.8.3 | Case Reserves Worksheet                                                                                                    | 13-22                  |
| 13.8.4 | Paid Loss and ALAE Worksheet                                                                                                    | 13-23                  |
| 13.8.5 | IBNR Reserves Worksheet                                                                                                    | 13-25                  |
| 13.8.6 | Combined Ratio Worksheet                                                                                                    | 13-26                  |
| Orac   | le FDM Rate Manager Reports                                                                                                    |                        |
| Usin   | g the Oracle Risk Manager Reports                                                                                                    |                        |
| 15.1   | Detail Cashflow Runoff Report                                                                                                    | 15-2                   |
| 15.2   | Earnings at Risk Density Report                                                                                                    | 15-3                   |
| 15.3   | Earnings at Risk Detail Report                                                                                                    | 15-4                   |
| 15.4   |                                                                                                    |                        |
| 15.5   |                                                                                                    |                        |
| 15.6   | · ·                                                                                                    |                        |
| 15.7   | Consolidated Detail / Summary Cashflow Report                                                                                                    | 15-11                  |
| 15.8   | Gap Detail Report                                                                                                    | 15-11                  |
| 15.9   |                                                                                                    | 15-13                  |
| 15.10  | Gap Summary Report                                                                                                    | 15-14                  |
|        |                                                                                                    | 15-15                  |
|        |                                                                                                    | 15-16                  |
|        |                                                                                                    | 15-18                  |
|        | •                                                                                                    | 15-18                  |
|        | · ·                                                                                                    | 15-21                  |
|        | •                                                                                                    | 15-21                  |
| 15.17  |                                                                                                    | 15-23                  |
| 15.18  | Rank, VaR (Total Bank Level) Report                                                                                                    | 15-24                  |
| 15.19  | Rank, Product, VaR Report                                                                                                    | 15-25                  |
| 15.20  | Stochastic Market Value Report                                                                                                    | 15-26                  |
| 15.21  | Stochastic Rates Report                                                                                                    | 15-26                  |
|        | 13.6 13.7 13.8 13.8.1 13.8.2 13.8.3 13.8.4 13.8.5 13.8.6  Orac  Using 15.1 15.2 15.3 15.4 15.5 15.6 15.7 15.8 15.9 15.10 15.11 15.12 15.13 15.14 15.15 15.16 15.7 15.18 15.19 15.20 | 13.6 Loss Trend Report |

|     | 15.22   | Term Structure Parameters Report                      | 15-27  |
|-----|---------|-------------------------------------------------------|--------|
|     | 15.23   | FASB 133 Reports                                      | 15-28  |
|     | 15.23.1 | Forward Contracts                                     | 15-28  |
|     | 15.23.2 | 2 Interest Rate Options                               | 15-30  |
|     | 15.23.3 | Interest Rate Swaps                                   | 15-31  |
| 16  | Orac    | le Transfer Pricing Reports                           |        |
|     | 16.1    | Transfer Pricing Income Statement                     | . 16-1 |
|     | 16.2    | Transfer Pricing Option Cost Instrument Report        | . 16-3 |
| Par | t III S | tandard Reports for Oracle Reports                    |        |
| 17  | Over    | view of the Standard Reports for Oracle Reports       |        |
|     | 17.1    | Overview of Oracle Reports                            | . 17-1 |
|     | 17.2    | Overview of the Standard Reports                      | . 17-2 |
|     | 17.2.1  | Oracle Reports Templates                              | . 17-3 |
|     | 17.2.2  | Exporting From Discoverer                             | . 17-3 |
|     | 17.3    | Modifying the Standard Reports                        | . 17-4 |
| 18  | Pred    | efined Templates                                      |        |
|     | 18.1    | Template and Guidelines                               | . 18-1 |
|     | 18.2    | Building the Parameter Form                           | . 18-4 |
|     | 18.3    | Customizing the Template File                         | . 18-4 |
|     | 18.4    | Changing the Company Logo                             | . 18-5 |
| 19  | Orac    | le FDM Common Reports                                 |        |
| 20  | Orac    | le Performance Analyzer Reports                       |        |
|     | 20.1    | Balance Sheet                                         | . 20-1 |
|     | 20.2    | Balance Sheet with Multicurrency                      | . 20-2 |
|     | 20.3    | Balance Sheet and Income Statement                    | . 20-3 |
|     | 20.4    | Balance Sheet and Income Statement with Multicurrency | 20-10  |
|     | 20.5    | Income Statement                                      | 20-18  |

|    | 20.6 | Income Statement Multicurrency | 20-19 |
|----|------|--------------------------------|-------|
|    | 20.7 | Stratification Report          | 20-20 |
| 21 | Orac | le FDM Rate Manager Reports    |       |
| 22 | Orac | le Risk Manager Reports        |       |
|    | 22.1 | Detail Cashflow Runoff Report  | 22-1  |
|    | 22.2 | Gap Summary Report             | 22-2  |
|    | 22.3 | Market Value Report            | 22-4  |
|    | 22.4 | Detail/Summary Cashflow Report | 22-5  |
|    | 22.5 | Gap Detail Report              | 22-17 |
|    | 22.6 | Scenario Income Statement      | 22-18 |
|    | 22.7 | Summary Income Statement       | 22-19 |
| 23 | Orac | le Transfer Pricing Reports    |       |
|    |      |                                |       |

Index

## **Send Us Your Comments**

## Oracle Financial Data Manager Reporting Administration Guide, Release 4.5 Part No. A80993-02

Oracle Corporation welcomes your comments and suggestions on the quality and usefulness of this document. Your input is an important part of the information used for revision.

- Did you find any errors?
- Is the information clearly presented?
- Do you need more information? If so, where?
- Are the examples correct? Do you need more examples?
- What features did you like most?

If you find any errors or have any other suggestions for improvement, please indicate the document title and part number, and the chapter, section, and page number (if available). You can send comments to us in the following ways:

- Electronic mail: fsdocmail@oracle.com
- FAX: (650) 506-7200 Attention: Oracle Financials Documentation Manager
- Postal service:

Oracle Corporation

Attention: Oracle Financials Documentation Manager

500 Oracle Parkway

Redwood Shores, CA 94065

USA

If you would like a reply, please give your name, address, telephone number, and (optionally) electronic mail address.

If you have problems with the software, please contact your local Oracle Support Services.

## **Preface**

This administration guide describes the reporting solution for the Oracle Financial Data Manager (FDM) and Oracle Financial Services (OFS) applications. The preface discusses the following:

- Intended Audience
- Organization
- Related Documents
- Conventions
- Customer Support

## **Intended Audience**

This guide is intended for database administrators (DBAs) and others who are responsible for creating a Discoverer End User Layer (EUL) or customizing the Standard Reports. It assumes familiarity with reporting concepts.

The book parts covering the Oracle FDM/Discoverer Integrator and the Discoverer Standard Reports require knowledge of the Oracle Discoverer Administration Edition. The Oracle Reports Standard Reports book part requires knowledge of the Oracle Reports application and SQL programming.

This guide assumes that the reports and the applicable software for each solution have been installed on your client-server system.

## Organization

This administration guide contains 22 chapters divided into three parts. There is also an index. The following is a brief description of the contents:

#### Part I, Oracle Financial Data Manager/Discoverer Integrator

#### Chapter 1, "Overview of FDM Reporting"

Chaper 1 discusses FDM reporting concepts.

#### Chapter 2, "Overview of FDM/Discoverer Integrator"

Chapter 2 discusses the purpose of the FDM/Discoverer Integrator application and how it relates to Discoverer. This chapter also provides instructions for logging into the application and describes its features.

#### Chapter 3, "Using FDM/Discoverer Integrator"

Chapter 3 provides instructions for using the application such as how to create Business Areas and folders. This chapter also provides information on the concepts on which FDM/Discoverer Integrator creates folders.

#### Chapter 4, "Implementing Advanced FDM Reporting Features"

This chapter explains the advanced features of Discoverer that enable you to manipulate FDM-related data, such as creating Annualized Rate Factors.

#### Chapter 5, "FDM/Discoverer Integrator Error Messages"

Chapter 5 provides a complete list of possible error messages within the FDM/Discoverer Integrator application.

#### Part II, Standard Reports for Oracle Discoverer

#### Chapter 6, "Overview of the Standard Reports for Oracle Discoverer"

Chapter 6 describes the Standard Reports and the Discoverer environment. It also provides a complete list of reports.

#### Chapter 7, "Oracle Budgeting & Planning Reports"

Chapter 7 explains the reports that relate to Oracle Budgeting & Planning data.

#### **Chapter 8, "Oracle Customer Householding Reports"**

This chapter provides detailed information on reports relating to Customer Householding data.

#### **Chapter 9, "Oracle FDM Administration Reports"**

Chapter 9 discusses the reports that relate to the FDM Administration application.

#### **Chapter 10, "Oracle FDM Common Reports"**

Chapter 10 explains the hierarchy report.

#### Chapter 11, "Oracle FDM System Reports"

This chapter provides detailed information on reports relating to system-wide activities, such as reconciling the LEDGER\_STAT table.

## Chapter 12, "Performance Analyzer Reports for the Banking and Lending Industry"

Chapter 12 discusses Performance Analyzer reports as they relate to the banking and lending industry.

#### Chapter 13, "Performance Analyzer Reports for the Insurance Industry"

Chapter 13 describes the Performance Analyzer reports available for the insurance industry.

#### **Chapter 14, "Oracle FDM Rate Manager Reports"**

This chapter provides detailed information on the multicurrency matrix.

### Chapter 15, "Using the Oracle Risk Manager Reports"

Chapter 15 covers the reports that relate to Risk Manager data.

### **Chapter 16, "Oracle Transfer Pricing Reports"**

Chapter 16 discusses the reports that relate to Transfer Pricing data.

### Part III, Standard Reports for Oracle Reports

#### Chapter 17, "Overview of the Standard Reports for Oracle Reports"

Chapter 17 provides information on the Standard Reports within the Oracle Reports environment.

#### **Chapter 18, "Predefined Templates"**

This chapter illustrates the templates for Oracle Reports and explains how to modifify them.

#### Chapter 19, "Oracle FDM Common Reports"

Chapter 19 discusses the complete SQL code for the FDM Common reports.

#### Chapter 20, "Oracle Performance Analyzer Reports"

This chapter provides a brief description and the complete SQL code for the reports relating to the Performance Analyzer data.

#### Chapter 21, "Oracle FDM Rate Manager Reports"

Chapter 21 provides a brief description and the complete SQL code for the reports relating to the Rate Manager data.

#### Chapter 22, "Oracle Risk Manager Reports"

Chapter 22 provides a brief description and the complete SQL code for the reports relating to the Risk Manager data.

#### **Chapter 23, "Oracle Transfer Pricing Reports"**

This chapter provides a brief description and the complete SQL code for the reports relating to the Transfer Pricing data.

## **Related Documents**

For more information about preparing for FDM reporting, using Oracle Discoverer, or using Oracle Reports, see the following documents:

- Oracle Financial Services Installation and Configuration Guide
- Oracle Financial Data Manager Administration Guide
- Oracle Financial Data Manager Balance & Control Reference Guide, "Transformation ID" chapter
- Oracle Discoverer 3.1 Administration Guide
- Oracle Discoverer 3.1 User Guide
- Oracle Reports Building Reports Manual
- Oracle Reports Reference Manual

## **Conventions**

The following conventions are used in this guide:

| Convention     | Meaning                                                                                                    |
|----------------|----------------------------------------------------------------------------------------------------|
| boldface text  | Boldface type in text indicates a term defined in the text, the glossary, or in both locations.            |
| bold monospace | Bold monospace type in text indicates information that you type in.                                        |
| Italics        | Italics emphasize a word or phrase.                                                                        |
| <>             | Angle brackets enclose user-supplied names (for example, <branch name="">).</branch>                       |
| []             | Brackets enclose function and terminal keys. In common syntax, brackets denote one or more optional items. |
| {}             | Braces are used to denote variables, and in command syntax, a choice within a mandatory item.              |
|                | Example of command syntax:                                                                                 |
|                | Warning: INIT file {filename} already exists.                                                              |
|                | Example of choices:                                                                                        |
|                | {EXIT   QUIT}                                                                                              |
| >              | Arrowheads indicate menu paths.                                                                            |
|                | Bullets indicate a list of items or topics.                                                                |
| 1.             | Numbered lists are used for sequential steps in completing a procedure.                                    |

#### **Notes and Cautions**

Certain information may be set off in boxes for purposes of emphasis:

- Note refers to interesting but incidental information about the product, or information that may be important but to a lesser degree than a Caution message.
- Caution indicates the possibility of damage to a product, system, or data.

## **Customer Support**

Contact your project manager for the Oracle Support Services options available in your area. Besides telephone support, options may include MetaLink, which provides online access to technical libraries, patches, Technical Assistance Requests (TARs), and bugs. MetaLink is available at the following URL:

http://metalink.oracle.com.

# Part I

## Oracle Financial Data Manager/ Discoverer Integrator

The Oracle Financial Data Manager/Discoverer Integrator automates the laborious task of populating a Discoverer End User Layer (EUL). This automation reduces your time investment, and enables you to provide ready-to-use Business Areas for your users quickly and efficiently.

The material contained in this book part makes the following assumptions:

- Oracle Discoverer is installed
- Oracle FDM/Discoverer Integrator is installed
- The OFSA\_EULOWNER EUL and Business Areas have been installed
- You have transformed your data using the Transformation ID

For information on the installation of these items, refer to either the *Oracle Discoverer Release 3.1 Installation Guide*, or to Chapter 13, "Installing and Configuring Discoverer," in the *Oracle Financial Services Installation and Configuration Guide*.

For information on using the Transformation ID, see the "Transformation ID" chapter in the *Oracle Financial Data Manager Balance & Control Reference Guide*.

This part contains the following chapters:

- Chapter 1, "Overview of FDM Reporting"
- Chapter 2, "Overview of FDM/Discoverer Integrator"
- Chapter 3, "Using FDM/Discoverer Integrator"
- Chapter 4, "Implementing Advanced FDM Reporting Features"
- Chapter 5, "FDM/Discoverer Integrator Error Messages"

## **Overview of FDM Reporting**

Reports are necessary to analyze business profitability management. Whether you want to perform analysis on past activity or forecast future activity, you need efficient and logical access to your data. In addition, you may need to support broad distribution, remote users, or very complex reports. The FDM reporting solution provides you the tools to meet these needs.

The reporting solution involves accessing the processing data and converting it into reporting data. This chapter covers this topic and others through:

- Overview of the Oracle Financial Services Solution
- **Reporting Concepts of OFS Applications**
- **FDM Standard Reports**

## 1.1 Overview of the Oracle Financial Services Solution

The Oracle Financial Services solution includes Financial Data Manager (FDM) and one or more of the Oracle Financial Services (OFS) applications. The following diagram illustrates the interaction between the applications and FDM.

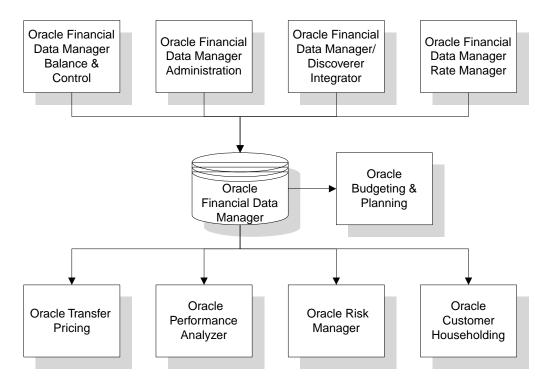

Oracle Financial Data Manager (FDM) is a standalone data warehouse with prepackaged data elements for the financial services industry. FDM is also the foundation of the OFS applications. It provides the database structures necessary to support the individual business applications.

FDM includes Oracle Financial Data Manager Balance & Control, Oracle Financial Data Manager Administration, Oracle Financial Data Manager/Discoverer Integrator, and Oracle Financial Data Manager Rate Manager.

The OFS applications form a comprehensive decision support solution that significantly enhances transfer pricing, budgeting and planning, risk management, and performance measurement functions across a financial organization.

## 1.2 Reporting Concepts of OFS Applications

Most of the OFS applications rely on transformed data for reporting activities. Integrations exist between FDM and the reporting products, Oracle Discoverer and Oracle Reports. This integration enables you to use either of these tools with minimal effort.

The reporting solution for FDM and the OFS applications includes a Reporting Data Mart with transformed data and Standard Reports that run against this mart. This section discusses the FDM data marts and the data transformation process. The Standard Reports are discussed in the following section.

**Note:** Oracle Budgeting & Planning application deviates from these reporting solutions as it has its own seeded reports accessible within the application. For more information, refer to the chapter, "Generating Reports," in the Oracle Budgeting & Planning Reference Guide.

#### 1.2.1 FDM Data Marts

Data marts provide views of the integrated business intelligence provided by a larger data warehouse. The FDM data model consists of two data marts:

- **Processing Data Mart**
- Reporting Data Mart

The Processing Data Mart provides the required data structures for processing by the financial engines of the OFS applications.

The Reporting Data Mart provides the data structures necessary to perform reporting and analysis activities.

### 1.2.2 Transforming the Data

The data stored in the Processing Data Mart tables must undergo a transformation in order for you to perform reporting and analysis activities. This transformation process restructures the data and places it within Reporting Data Mart tables.

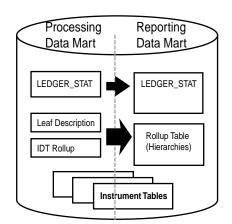

The following diagram illustrates this process:

The transformation process restructures the Ledger Stat data in the Processing Data Mart into Ledger Stat tables within the Reporting Data Mart. The Leaf Description and IDT Rollup tables are transformed into Rollup tables (hierarchies). As the Instrument tables do not require transformation, they are shared between the Processing Data Mart and the Reporting Data Mart.

For more information, see the "Transformation ID" chapter in Oracle Financial Data Manager Balance & Control Reference Guide.

## 1.3 FDM Standard Reports

Standard Reports for the OFS applications are available for both Oracle Discoverer and Oracle Reports. These reports represent a wide range of capabilities of either product, and provide typical reporting needs of financial organizations. You can customize these reports or use them as starting points for your reporting needs.

### **Multicurrency in Standard Reports**

The Standard Reports support multicurrency reporting, including the current European Monetary Union structure and legislation for the Euro. This capability enables multinational corporations to perform reporting tasks such as analyze financial performance in different currencies, report on exchange rate gains or losses, and manage exchange rate risk.

Many of the reports have a multicurrency equivalent. For example, the Balance Sheet report (balance.dis or balance.rdf) has a duplicate labeled Balance Sheet with Multicurrency (balance\_mc.dis or balance\_mc.rdf). The multicurrency version of the report includes all the necessary links and fields required to report on multiple currencies.

The documentation for each multicurrency report follows the documentation for the original report within their respective chapters.

| FDM Standard R | eports |
|----------------|--------|
|----------------|--------|

## Overview of FDM/Discoverer Integrator

Oracle Financial Data Manager (FDM)/Discoverer Integrator is a tool for populating FDM-based end user layers (EULs) in Oracle Discoverer. These EULs enable users to run reports using metadata from FDM-based applications, such as Oracle Risk Manager, Oracle Budgeting & Planning, and Oracle Performance Analyzer.

This chapter provides an overview of FDM/Discoverer Integrator through the following topics:

- **Product Purpose and Process**
- **Oracle Discoverer**
- The FDM/Discoverer Integrator Interface
- **OFSA System Templates**

## 2.1 Product Purpose and Process

The FDM/Discoverer Integrator tool provides a mechanism to convert metadata from FDM into Discoverer EUL tables.

The following diagram illustrates this process:

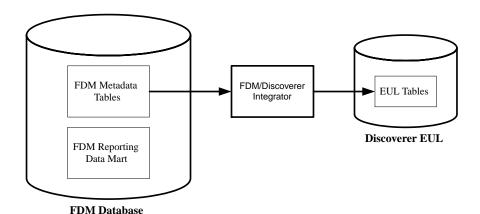

The end result is a populated EUL enabling you to perform reporting on the FDM data. Using the Discoverer EUL tables for reporting provide you with several advantages over using the FDM metadata tables directly, such as:

- The complexity of the FDM database structure is not visible.
- Column and table names appear in their long format making them more readable and identifiable.

You can use the Discoverer reporting tool to create and run reports for your organization.

A user creating a report in Discoverer uses the EUL tables to define the columns and rows of the report.

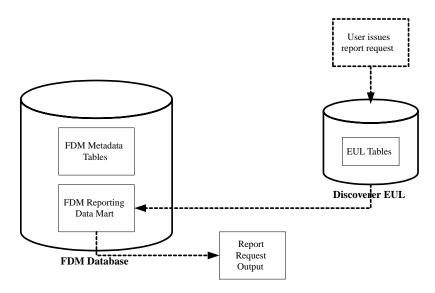

Once the user issues a report request, Discoverer retrieves and processes the data from the Reporting Data Mart. The result is a report in the specified output format.

## 2.2 Oracle Discoverer

Oracle Discoverer is a decision-support application that provides the ability to target and analyze specific data within your database. It uses a metadata interface to provide database access in a user-friendly manner.

## 2.2.1 Discoverer End User Layer (EUL)

The Discoverer End User Layer (EUL) is the metadata interface that insulates end users from database complexity. It provides an intuitive, business-focused view of the database that can be tailored to suit each user or user group.

The metadata structure of the End User Layer preserves the data integrity of the database. You cannot add, change, or delete data within the database using Discoverer. The EUL uses SQL statements to retrieve data for reporting purposes only.

You can modify the predefined EUL called OFSA\_EULOWNER as the needs of your users warrant.

However, this does not restrict you from creating additional EULs through Discoverer Administration and populating them through FDM/Discoverer Integrator.

> **Note:** A schema can have only one associated EUL. Therefore, if you have multiple EULs belonging to the same database, you must have multiple schemas as well.

#### 2.2.2 Editions of Oracle Discoverer

Oracle Discoverer 3.1 has two editions, one for end users and one for administrators.

#### Discoverer End User Edition

The Discoverer End User Edition is a business tool that enables users to find the data they need. Users can analyze the retrieved data, and generate answers to support important business decisions.

#### **Discoverer Administration Edition**

The Discoverer Administration Edition enables you, as the Business Systems Administrator or DBA, to create views of data (Business Areas), and maintain the EUL. While you populate the FDM-based EUL in FDM/Discoverer Integrator, you must use the Discoverer Administration Edition for advanced maintenance of the EUL.

**Note:** You cannot use the FDM/Discoverer Integrator and the Discoverer Administration Edition on the same EUL concurrently.

For more detailed information about Discoverer, see the *Oracle Discoverer 3.1* Administration Guide.

### 2.2.3 Tools Set Reference

In the set up and usage of Discoverer for FDM reporting, you must perform various tasks requiring different tools. The following table provides a list of tasks and identifies the appropriate tool to use for each task. In some cases, you can choose your preferred tool to perform a task.

Table 2-1 Tools Set Reference

| Task                                           | SQL*<br>Plus | FDM<br>Administration | FDM/Discoverer<br>Integrator       | Discoverer<br>Administration | Discoverer<br>End User |
|------------------------------------------------|--------------|-----------------------|------------------------------------|------------------------------|------------------------|
| Create Reporting Data<br>Mart Users            | X            | _                     | _                                  | _                            | _                      |
| Register Reporting<br>Data Mart Users          | _            | X                     | _                                  | _                            | _                      |
| Assign/Revoke Table and Role Security Security | _            | X                     | _                                  | _                            | _                      |
| Create End User Layer                          | _            | _                     | _                                  | X                            | _                      |
| Assign Discoverer<br>Permissions               | _            | _                     | _                                  | X                            | _                      |
| Assign/Revoke<br>Business Area Security        | _            | _                     | _                                  | X                            | _                      |
| Create/Delete Business<br>Areas                | _            | _                     | X                                  | X                            | _                      |
| Create Folders                                 | _            | _                     | Reporting Data<br>Mart Tables only | X                            | _                      |
| Delete Folders                                 | _            | _                     | X                                  | X                            | _                      |
| Modify Folder/Item<br>Properties               | _            | _                     | _                                  | X                            | _                      |
| Add Items                                      | _            | _                     | X                                  | X                            | _                      |
| Delete Items                                   | _            | _                     | X                                  | X                            | _                      |
| Create/Delete Joins                            | _            | _                     | Hierarchy only                     | X                            | _                      |
| Create Conditions                              | _            | _                     | _                                  | X                            | X                      |
| Create Calculations                            | _            | _                     | _                                  | X                            | X                      |
| Create List of Values                          | _            | _                     | _                                  | X                            | _                      |
| Create Alternate Sort<br>Orders                | _            | _                     | _                                  | X                            | _                      |

| Table 2 1 (Gona) 10013 Get Reference     |              |                       |                              |                              |                        |
|------------------------------------------|--------------|-----------------------|------------------------------|------------------------------|------------------------|
| Task                                     | SQL*<br>Plus | FDM<br>Administration | FDM/Discoverer<br>Integrator | Discoverer<br>Administration | Discoverer<br>End User |
| Define Alternate Fiscal<br>Years         | _            | _                     | _                            | X                            | _                      |
| Activate/Deactivate<br>Outer Join Option | _            | _                     | X                            | _                            | _                      |
| Create/Delete/Modify<br>Workbooks        | _            | _                     | _                            | _                            | X                      |

Table 2-1 (Cont.) Tools Set Reference

## 2.3 The FDM/Discoverer Integrator Interface

Through the FDM/Discoverer Integrator interface, you can create, view, or delete Business Areas. The Business Areas are expandable folders that contain items, joins, and hierarchies.

As an administrator, you can manage what information is accessible by an end user through the Discoverer Administration Edition.

### 2.3.1 Logging in to FDM/Discoverer Integrator

Prior to logging in to the FDM/Discoverer Integrator application, you must first register your users through the FDM Administration application. For instructions on how to register users through FDM Administration, refer to the Oracle Financial Data Manager Administration Guide.

**Note:** Users created with the OFSA System Administrator 4.0 application or earlier versions, are unable to log in to FDM/ Discoverer Integrator.

To log in to the FDM/Discoverer Integrator, follow these steps:

- 1. Launch the FDM/Discoverer Integrator application from the Start menu or from one of the Oracle Financial Services applications and the login screen appears.
- Select the appropriate database from the Data Source list first.

Your username and password appear in the other prompts if they are predefined in the ofs.ini file, at which point you can click OK. Otherwise, you must complete the remaining steps.

- Type your user name in the Username field.
- Type your password in the Password field.
- Click OK. 5.

The main window of the FDM/Discoverer Integrator appears displaying any existing business areas under the EUL Root folder in a navigation tree.

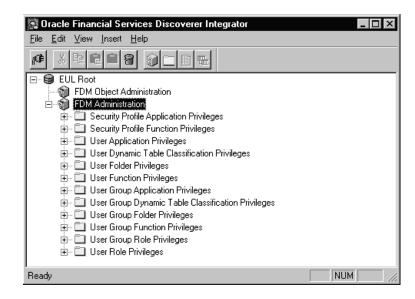

If this is the first login or no Business Areas have been previously defined, the EUL Root folder is empty.

#### 2.3.2 Menu and Toolbar

This section describes the options available in the menus and on the toolbar.

Options are enabled as appropriate. For example, the paste options are only made available after you copy a folder.

## 2.3.2.1 Menu Options

Most options under the menus follow the standard Windows features. The following options require further explanation:

| Menu   | Option                                                          | Description                                                                                                    |  |  |
|--------|-----------------------------------------------------------------|----------------------------------------------------------------------------------------------------|--|--|
| File   | Connect                                                         | Establishes a new connection to a database and closes the existing connection.                                                                                                    |  |  |
| Edit   | Paste Reference                                                 | Creates a link to the copied folder                                                                                                    |  |  |
| Edit   | Outer Joins                                                     | Makes all table joins exist as outer joins; a global setting                                                                                                    |  |  |
|        |                                                                 | The outer joins enable you to view all of the records in the Instrument Table, even if the corresponding code value descriptions do not exist in the individual code value description table. See the <i>Oracle Discoverer 3.1 Administration Guide</i> for more information. |  |  |
| Insert | Business Area > New                                             | Creates a new Business Area                                                                                                    |  |  |
| Insert | Business Area > New and Load<br>Folders                         | Creates a new Business Area and activates the wizard for loading folders                                                                                                    |  |  |
| Insert | Folder                                                          | Launches the wizard for loading folders                                                                                                    |  |  |
| Insert | Item                                                            | Launches the wizard for adding items                                                                                                    |  |  |
| Insert | Join                                                            | Launches the wizard for creating joins                                                                                                    |  |  |
| Help   | Contents                                                        | Access the table of contents of the Oracle<br>Financial Data Manager Reporting<br>Administration Guide                                                                                                    |  |  |
| Help   | Index                                                           | Accesses the index of the Oracle Financial<br>Data Manager Reporting Administration<br>Guide                                                                                                    |  |  |
| Help   | Oracle Financial Services<br>Library                            | Accesses the library of reference guides for<br>the Oracle Financial Services applications                                                                                                    |  |  |
| Help   | About Oracle Financial Data<br>Manager/Discoverer<br>Integrator | Provides information about the product such as the release number, the current user, and the current database                                                                                                    |  |  |

## 2.3.2.2 Toolbar Options

The FDM/Discoverer Integrator toolbar provides shortcuts to several menu options. Some of the icons are standard Windows features. However, a few icons are specific to the FDM/Discoverer Integrator application. These icons are as follows:

| Icon         | Description       |
|--------------|-------------------|
| (F           | Connect           |
|              | Paste Reference   |
| 9            | New Business Area |
|              | New Folder        |
|              | New Item          |
| RTT.<br>LELL | New Join          |

## 2.3.3 Navigation Tree Objects

The the FDM/Discoverer Integrator navigation tree contains the following objects:

- **Business Areas**
- **Folders**
- **Items**
- **Joins**
- Hierarchies

#### Here is an example:

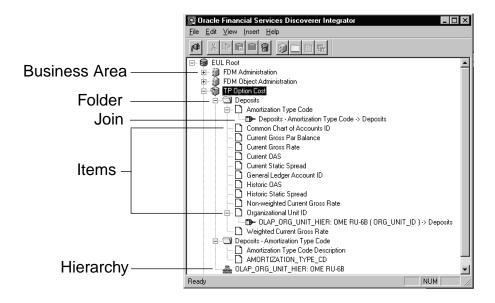

#### 2.3.3.1 Business Areas

A Business Area is a logical grouping of tables (or views) that apply to specific reporting requirements of a user. A Business Area has one or more of the following characteristics:

- contains data from several different tables or views
- has tables or views mapped to folders
- contains many simple or complex folders
- contains folders from one or more physical databases
- is allocated to one or many database users
- enables users to access data without knowledge of the database structure

#### 2.3.3.2 Folders

Folders store details about groups of related information. For example, one folder may contain details about the employees of a company, while another folder stores details about customers.

#### 2.3.3.3 Joins

A join represents a relationship between tables on the basis of common values in like columns.

#### 2.3.3.4 Items

Within folders are items that map to columns in a database table. Each item has a name, and contains specific information about the folder. For example, if a folder contains information about employees, an item might contain the name of the employee or the date of hire.

#### 2.3.3.5 Hierarchies

Hierarchies provide the structure for the output of your data.

# 2.4 OFSA System Templates

The FDM/Discoverer Integrator uses two templates when processing OFSA code type columns.

- Result Scenario
- Result Type Code Description

These mandatory templates create the required code description folders within the EUL. They are visible only through the Discoverer Administration Edition within the OFSA System Templates folder.

For each template, the Visible to User setting is No. This setting hides the templates from the User Edition of Discoverer.

You should not modify or delete these templates. If you remove the template folder or the templates, errors may occur during processing. However, FDM/Discoverer Integrator will regenerate these templates upon your next login.

To improve performance, FDM/Discoverer Integrator generates an OFSA System Template for each Reporting Data Mart administrator. The template folder is named

```
OFSA System Templates - <username>
```

#### The individual views are:

```
Result Scenario - <username>
Result Type Code Description - <username>
```

# **Using FDM/Discoverer Integrator**

The FDM/Discoverer Integrator uses wizards to generate the components of the End User Layer (EUL). This chapter covers how to build a complete and usable Business Area and use the various wizards available in the FDM/Discoverer Integrator application. The topics of this chapter include:

- **Business Areas**
- Managing Folders
- **Managing Items**
- **Managing Joins**

## 3.1 Business Areas

A Business Area is a group of folders that share a common subject, for example, Income Statements, Balance Sheets, and Market Value Analysis. Therefore, creating Business Areas requires that you first understand the reporting needs of your end users. Once you identify the requirements, you can use the New Business Area and Load Folders wizard in FDM/Discoverer Integrator to perform the creation and definition of your Business Areas. For more detailed information on Business Areas, see the Oracle Discoverer 3.1 Administration Guide.

#### 3.1.1 Creating and Defining a Business Area

The creation and definition of a Business Area includes specifying all the elements you want related based on a common theme. These elements include folders, items, joins, and hierarchies.

See "Folder Concepts" later in this chapter for more information on the concepts the FDM/Discoverer Integrator application uses during folder creation.

To create and define a Business Area, perform the following steps:

- Select Business Area > New and Load Folders from the Insert menu. This selection creates the Business Area and activates the Load Folder wizard.
- Expand the System Information folder in the wizard.
- Select the tables and columns you want in this Business Area and any desired hierarchies, and click Next.
- Expand the Table Joins to Hierarchies folder to see all possible table joins.
- Select the desired table joins and click Next.
- Expand the Hierarchy Joins to Tables folder to see all possible hierarchical joins.
- Select the desired hierarchical joins and click Next.
- Enter a meaningful name for the Business Area and click Finish.

You can use a maximum number of 100 characters in naming the Business Area, and you can use special characters such as \$, %, &, and spaces.

**Note:** If you exceed the 100 character limit, the following warning message appears:

```
Internal EUL error:
InvalidStringLength - String length is not valid.
```

The FDM/Discoverer Integrator processes the new Business Area creating folders for each table, items for each column, and all requested joins. Once the processing completes, the Business Area appears on the navigation tree. For detailed information about the selection choices in the wizard, see "Managing Folders" later in this chapter.

## 3.1.2 Modifying a Business Area

Since FDM/Discoverer Integrator is designed to work in conjunction with Discoverer Administration, you have limited modification abilities in FDM/Discoverer Integrator. Within a Business Area, you can add or delete objects such as folders and items. You can also modify the names of the Business Area and associated objects. For further modifications, you must use Discoverer Administration. See the Oracle Discoverer 3.1 Administration Guide for more information.

#### 3.1.3 Deleting a Business Area

To delete a Business Area, complete the following steps:

- Select the Business Area you want to delete.
- 2. Select Edit > Delete.
- Click OK at the prompt to confirm the deletion.

The navigation tree appears reflecting your deletion.

## 3.1.4 Managing Business Area Security

Controlling access to Business Areas requires maintaining user privileges in both Discoverer Administration and Financial Data Manager (FDM) Administration. This section describes the required elements for user access and refers you to the appropriate documentation for further information and instruction.

#### 3.1.4.1 Discoverer Administration Edition

To enable a user to access information in a Business Area, you must grant the user access through the Security option in the Tools menu in Discoverer Administration. Through this option you can:

- Grant one or more users or roles access to a specific Business Area,
- Grant access to one or more Business Areas for a specific user or role.

Additionally, you can enable a user to have Administration privileges on one or more Business Areas using the Privilege option located on the Tools menu in Discoverer Administration. Using this option, you can either:

- Grant access to one or more privileges for a specific user or role,
- Grant a specific privilege to one or more users or roles

For more information, see the Oracle Discoverer 3.1 Administration Guide.

## 3.1.4.2 Financial Data Manager (FDM) Administration

Reporting privileges encompass the ability to select data from appropriate objects within the database. You must use the FDM Administration application to maintain these privileges.

To simplify security administration, you can grant the privileges to seeded roles that provide access to all of the objects conceivably required for reporting. You can then

assign these roles to user groups or individual users as appropriate. The two roles specifically related to reporting are:

- OFDM\_R\_REPORT\_MART
- OFDM\_R\_BUSINESS\_PROCESS

For a complete list of seeded roles, see Chapter 11, "FDM Security," in the *Oracle* Financial Services Installation and Configuration.

If the seeded roles do not meet your security needs, you can assign privileges to individual static or dynamic objects. Static objects are permanent objects in the database, whereas dynamic objects are those tables created by Risk Manager and Transformation that output processing.

For more information on database object privileges, see Chapter 11, "FDM Security," in the Oracle Financial Services Installation and Configuration Guide. For more information about how to set up security within the FDM database, see Chapter 3, "Managing Security," in the Oracle Financial Data Manager Administration Guide.

# 3.2 Managing Folders

Folders map to database tables, or views of tables. Complex folders map to a combination of tables and views. Custom folders map to SQL statements.

This section discusses the concepts used in folder creation and provides instructions for adding and deleting folders.

## 3.2.1 Folder Concepts

This section covers various concepts applicable to the Load Folder wizard.

#### 3.2.1.1 Table Classifications

The following table provides a list of the FDM/Discoverer Integrator table types with the associated OFSA classification and table classifications.

| OFSA Classification     | Table Classification                                                                                                    |
|-------------------------|----------------------------------------------------------------------------------------------------|
| Rollup                  | 250                                                                                                    |
| Instrument              | 20                                                                                                    |
| Ledger Stat             | 220                                                                                                    |
| Reporting Rates         | 460                                                                                                    |
| Reporting System Tables | 450                                                                                                    |
| Cash Flow Result Detail | 420                                                                                                    |
| Gap Result Detail       | 420                                                                                                    |
| Result Master           | 150                                                                                                    |
| VaR                     | 182                                                                                                    |
| EaR                     | 185                                                                                                    |
| User Defined            | 320                                                                                                    |
|                         | Rollup Instrument Ledger Stat Reporting Rates Reporting System Tables Cash Flow Result Detail Gap Result Detail Result Master VaR EaR |

For more information on the classifications of the tables, see the Oracle Financial Data Manager Administration Guide.

#### 3.2.1.2 Registering the Tables

Registering the tables means creating the table instances in the appropriate EUL. The following table depicts the source of the required information:

| Discoverer Attribute | Source                   |
|----------------------|--------------------------|
| Name                 | OFSA_TABLES Display Name |
| Description          | OFSA_TABLES Description  |
| Visible to User      | OFSA_TABLES Display Flag |
| Object               | OFSA_TABLES Table Name   |

## 3.2.1.3 Registering the Columns

Registering the columns means creating the column instances in the appropriate EUL. The following table depicts the source of the required information:

| Discoverer Attribute | Source                                                                             |  |
|----------------------|------------------------------------------------------------------------------------|--|
| Name                 | OFSA_TAB_COLUMNS Display Name                                                      |  |
| Description          | OFSA_TAB_COLUMNS Definition                                                        |  |
| Visible to User      | OFSA_TAB_COLUMNS Display Flag except for rate columns, which are set to No.        |  |
| Item Class           | None                                                                               |  |
| Date Hierarchy       | See "Non-Date Hierarchies"                                                         |  |
| Default Position     | For financial element columns - data point                                         |  |
|                      | For date columns - top                                                             |  |
|                      | For Leaf ID columns - side                                                         |  |
|                      | For all other columns - top                                                        |  |
| Default Aggregate    | Use the Discoverer defaulting mechanism, except for rate fields, which are Detail. |  |
| Sequence             | Based on the sequence in the OFSA_TAB_<br>COLUMNS table                            |  |
| Heading              | OFSA_TAB_COLUMNS Display Name                                                      |  |
| Format Mask          | Balance Fields -<br>L999G999G999G999D999                                           |  |
|                      | Date Fields - Discoverer Standard format                                           |  |
|                      | Rate Fields - 99999D999PR                                                          |  |
|                      | All Others - Default                                                               |  |
| Alignment            | General                                                                            |  |
| Word Wrap            | No                                                                                 |  |

#### 3.2.1.4 Instrument and Ledger Stat Code Values

For each selected instrument table column, FDM/Discoverer Integrator checks to see if any of the columns are defined as CODE in the OFSA TAB COLUMN table where the  $OFSA_DATA_TYPE_CD = 3$ .

For any CODE columns, FDM/Discoverer Integrator does the following:

1. Creates a new folder based on the individual code value description table for that code type. The name of this new folder is <Instrument folder name> - <item name>.

Example: Mortgage Backed Securities - Amortization Type Code

2. Creates a join between the code column of the newly created folder to the code column in the instrument table folder. The name of the join is <parent folder name> > <child folder name>. The parent folder is the name of the folder based on the individual code value description table. The child folder is the folder name of the instrument table.

Example: Deposits - Amortization Code > Deposits

**Note:** If the Outer Joins option is enabled, the Join Relationship property is changed to One to Many (1:n). This property enables you to view all Instrument table records, even if the corresponding code value descriptions do not exist in the individual code value description table.

- **3.** Sets the Visible to User property to No for the code value column.
- Sets the name of the Column Description item to <item name > Description, where the item name is the name of the code column in the instrument table.

Example: Amortization Type Code Description

FDM/Discoverer Integrator also follows this process for the Consolidation Code column in Ledger\_Stat.

**3.2.1.4.1** Instrument Example If the selected folder is Deposits, and this folder contains a code value column called AMORTIZATION TYPE CD, then a new folder is created based on the individual code value description table.

FDM/Discoverer Integrator then does the following:

- Modifies the folder so the users can see only the description
- Creates a join between the new folder and the deposits folder, based on the code value column.

#### 3.2.1.5 Non-Date Hierarchies

If the table is a hierarchy type table, FDM/Discoverer Integrator automatically creates a hierarchy based on the table, after the load of the table definition completes. At each hierarchy level, the value, sequence, and description columns are transferred from the original rollup table.

3.2.1.5.1 LEAF DESCRIPTION Column The column at the lowest level of the hierarchy is the LEAF DESCRIPTION column. The next lowest column is the LEVEL 01 DESC column. The next lowest column is the LEVEL\_02\_DESC column. Since the number of columns in the hierarchy table is dynamic, this level numbering continues until all columns are used.

For each non-date hierarchy join selected by the user, FDM/Discoverer Integrator creates a join between the hierarchy and the appropriate column. The name of the join is <Parent Folder Name> > <Child Folder Name>.

Example: Branch Office Hier (ORG\_UNIT\_ID) -> Deposit

**3.2.1.5.2 Optional Filters** In addition, for each selected non-date hierarchy, FDM/Discoverer Integrator creates an optional filter to eliminate all orphan nodes in the hierarchy. The Orphan Filter is based on the LEVEL\_01\_VALUE item in the hierarchy table.

#### 3.2.1.6 Non-Weighted and Balance-Weighted Rate Columns

Storage of rate values occurs in one of two ways in the FDM database:

- Non-weighted Rate Columns
- **Balance-weighted Rate Columns**

You can load any rate columns, as shown in FDM/Discoverer Integrator. When loading a Calculated Non-Weighted or Balance-Weighted Rate Column, you must load the corresponding balance column as defined in the PROPERTY COLUMN field of the OFSA COLUMN PROPERTIES where the COLUMN PROPERTY CD is 20. An example of such a related field is Current Gross Par Balance.

The default balance column associated with a rate column is predefined during the Database Upgrade Process. You can customize the PROPERTY\_COLUMN field as needed. For more information, refer to the Oracle Financial Services Installation and Configuration Guide.

**3.2.1.6.1** Non-Weighted Rate Columns Non-weighted rates are the true rates for a record. For example, if a loan record contains a rate value of 7.03, then the true rate is 7.03%. These types of rate fields are standard in the Instrument table, Portfolio Instrument table, and User-defined table. You can use this field in reports that look at detail records. However, most reports look at aggregated data. To aggregate rate data, it must be weighted by a balance column. For example, the Current Net Rate needs to be weighted by its related field Current Gross Par Balance.

For each rate column selected, FDM/Discoverer Integrator generates three rate items:

- Non-weighted Rate Item: The Non-weighted Rate item has the Visible to User property set to No. The item name is the name of the selected rate column prefixed by the text Non-weighted, for example, Non-weighted Current Net Rate. The formula is equal to the rate as stored in the OFSA instrument table. For example, the formula for Non-weighted Current Net Rate column is:
- **Weighted Rate Item:** The Weighted Rate item has the Visible to User property set to No. The item name is the name of the selected rate column prefixed by the text Weighted, for example, Weighted Current Net Rate. The formula is equal to the non-weighted rate column multiplied by the appropriate balance column. For example, the formula for Weighted Current Net Rate column is:
  - Non-weighted Current Net Rate\*Current Gross Par Balance

COMMERCIAL LOAN.CURRENT NET RATE

- **Calculated Rate Item:** The Calculated Rate item has the Visible to User property set to Yes. The name is the name of the selected rate column, for example, Current Net Rate. The formula is equal to the weighted rate column divided by the appropriate balance column.
  - In addition, FDM/Discoverer Integrator wraps a DECODE statement around the calculation of the Calculated Rate item that outputs a zero in the case that the balance column is a zero. For example, the formula for the calculated Current Net Rate item is:

DECODE(SUM(Current Gross Par Balance),0,0,(SUM(Weighted Current Net Rate)/ SUM(Current Gross Par Balance))

Balance-Weighted Rate Columns Balance-weighted rates are the true rates weighted by a related balance for a record. For example, if a loan record contains a weighted rate value of 80.4 and the associated balance for the rate field is 200, then the true rate is 4.02% (80.4/200). These types of rate fields are standard in the transformed LEDGER\_STAT and Risk Manager Result Detail tables. This field can be used in reports that look at summary records. However, users may want to see the true rates in some cases. For example, the weighted WARM rate of the Risk Manager Result Detail table needs to be converted by dividing it by its related field, for example, End Balance.

For each balance-weighted rate column selected, FDM/Discoverer Integrator generates two rate items:

**Weighted Rate Item:** The Weighted Rate item has the Visible to User property set to No. The item name is the name of the selected rate column prefixed by the text Weighted, for example, Weighted WARM. The formula is equal to the rate as stored in the transformed table. For example, the formula for the Weighted WARM column of transformed Risk Manager Result Detail table OFS\_RPT\_ RES\_DTL\_10522\_C is:

OFS RPT RES DTL 10522 C.WARM

Calculated Rate Item: The Calculated Rate item has the Visible to User property set to Yes. The item name is the name of the selected rate column (for example, WARM). The formula is equal to the weighted rate column divided by the appropriate balance column. In addition, FDM/Discoverer Integrator wraps a DECODE statement around the calculation of the Calculated Rate item that outputs a zero in the case where the balance column is a zero. For example, the formula for the calculated WARM item is:

DECODE(SUM(End Balance),0,0,(SUM(Weighted WARM)/SUM(End Balance))

**Note:** Transformed Risk Manager rates are stored as true rate percentage points, such as 7.5, while transformed Ledger Stat rates are stored as weighted rate ratios, such as 0.075. This storage method implies a different interpretation of the rate value between Risk Manager and Ledger Stat reports.

To standardize calculation of rates, neither Risk Manager rates nor Ledger Stat rates are divided by 100 in the calculated rate formula.

#### 3.2.1.7 Risk Manager Result Detail - Scenario Number Codes

For any SCENARIO\_NUM columns loaded with Risk Manager Result Detail tables, FDM/Discoverer Integrator does the following:

1. Creates a new folder based on the OFSA RESULT SCENARIO table. The name of this new folder is < Result Detail folder name > - Scenario Description, where the Result Detail folder name is the name of the result detail folder (which can be different from the result detail table name).

Example: Result Detail 100457 - Scenario Description

Joins the two Scenario Number items of the newly created folder and the result detail table folder. The name of the join is <parent folder name> > <child folder name>, where the child folder is the folder name of the result detail table and the parent folder is the name of the folder based on the OFSA RESULT SCENARIO table.

Example: Result Detail 100457 - Scenario Description > Result Detail 100457

3. Creates a mandatory filter on the new folder. The filter name is the same as the new folder's name. The filter is as follows:

RESULT SYS ID = <Process System Id Number of the result detail table>

- Sets the Visible to User property to No for the following items in the new folder:
  - Scenario Num
  - **Result Sys ID**
- Sets the name of the Description item to Result Scenario Description

#### 3.2.1.8 Risk Manager Result Master - Scenario Number Codes

For any SCENARIO NUM columns loaded with Risk Manager Result Master tables, the FDM/Discoverer Integrator does the following:

1. Creates a new folder based on the OFSA RESULT SCENARIO table. The name of this new folder is <Result Master folder name> - Scenario Description where the Result Master folder name is the name of the Result Master folder (which can be different from the Result Master table name).

Example: Result Master - Scenario Description

2. Joins the two Scenario Number items from the newly created folder and the Result Master table folder. This join also joins the two Result System ID items from the two folders. The name of the join is parent folder name> > <child folder name > where the child folder is the folder name of the Result Master table and the parent folder is the name of the folder based on the OFSA\_RESULT\_SCENARIO table.

Example: Result Master - Scenario Description > Result Master

- Sets the Visible to User property to No for the following items in the new folder:
  - Scenario Num
  - Result Sys ID
- Sets the name of the Description item to "Result Scenario Description."

#### 3.2.1.9 Risk Manager Result Type Codes

For any RESULT\_TYPE columns loaded with Risk Manager Result Detail tables, the application:

- 1. Creates a folder based on the OFSA\_RESULT\_TYPE\_DSC folder. The name of this folder is <Result Detail Folder Name> - Result Type Description.
- Sets the Visible to User property to No for the Result Type Code item.
- Joins the Result Type Code item in the Result Type Description folder to the Result Type item in the result detail folder. The name of the join is <Parent Folder Name > > < child folder name > where the child folder is the folder name of the result detail table, and the parent folder is the name of the folder based on the OFSA\_RESULT\_TYPE\_DSC table.

```
Example: Result Detail 10047 - Result Type Description >
Result Detail 100457
```

## 3.2.2 Adding a Folder

To add a new folder in a Business Area, follow these steps:

- Select the Business Area to which you want to add the folder.
- Select Insert > Folder to activate the Load Folder wizard.
- Expand the System Information folder in the wizard.

Select the tables and columns you want in this Business Area and any hierarchies and click Next.

The wizard prompts you for the joins that are applicable to the selected tables. If your selection includes non-hierarchy tables, the next page of the wizard prompts you to select hierarchies to join to tables. Likewise, if your selection includes hierarchy tables, the third page of the wizard prompts you to select tables to join to hierarchies.

- Expand the Table Joins to Hierarchies folder to see all possible table joins.
- Select the desired table joins and click Next.
- 7. Expand the Hierarchy Joins to Tables folder to see all possible hierarchical joins.
- Select the desired hierarchical joins and click Next.
- Click Finish.

The folder appears in the selected Business Area.

## 3.2.3 Deleting a Folder

To delete a folder, complete the following steps:

- Select the Business Area you want to delete.
- Select Edit > Delete.
- Click OK when prompted to confirm the deletion.

The Business Area on the navigation tree reflects the change immediately.

# 3.3 Managing Items

An item is a database column. This section provides instructions for adding and deleting items in FDM/Discoverer Integrator.

## 3.3.1 Adding Items

To add an item to a folder, complete the following steps:

- Select the folder in which you want to add the item.
- Select Insert > Item.

Any table column that have not yet been loaded appear in the first page of the wizard.

- Highlight the items you want to add.
- Click Finish.

If any of the columns selected are leaf columns, the wizard displays all possible joins for those columns. From this list, you can select the desired joins which link the leaf columns to the appropriate hierarchy tables.

#### 3.3.2 Deleting Items

To delete an item, complete the following steps:

- Select the item you want to delete.
- Select Edit > Delete.

If the selected column contains a join, a warning message appears informing you that the associated join will be deleted if the Delete action is continued.

Click OK to confirm the deletion.

The item no longer appears on the navigation tree.

## 3.4 Managing Joins

A join is a link between two folders (database tables), based on a common item (database column), or between a table and a hierarchy. This section provides instructions for adding and deleting joins.

You can create a join using either leaf columns or hierarchies by using one of the following join methods:

- Column To Hierarchies: The column to hierarchy method assumes you want to select a leaf column and join the leaf column to one or more hierarchies. Once you select a leaf column, you can add joins.
- **Hierarchy To Tables:** The hierarchy to table method assumes you want to select a hierarchy table and join it to one or more data tables. Once you select a hierarchy table in the main interface, you can perform any of the above functions to add joins.

Creating joins by either method produces the same result. Both join types are one to many joins where the hierarchy table is the master table.

## 3.4.1 Adding Joins

To add a join, complete the following steps:

- Select the leaf column or hierarchy you want to join from.
- Select Insert > Join. 2.
- Select the desired join from the list of possible joins.
- Click OK.

The new join appears on the navigation tree.

# 3.4.2 Deleting Joins

To delete a join, complete the following steps:

- Select the join you want to delete.
- Select Edit > Delete.
- Click OK to confirm the deletion.

The join no longer appears on the navigation tree.

# **Implementing Advanced FDM Reporting Features**

You can implement features that provide more advanced reporting capabilities using both the FDM/Discoverer Integrator and the Discoverer Administration Edition applications.

This chapter provides instruction on:

- Defining an Alternate Fiscal Year
- Creating a List of Values (LOV)
- Creating an Alternate Sort
- **Creating an Annualized Rate Factor**
- Registering PL/SQL Functions for Multicurrency

# 4.1 Defining an Alternate Fiscal Year

Users may want to report their data based on an Alternate Fiscal Year, which is a fiscal year that does not start on January 1. To implement Alternate Fiscal Year, you must do the following:

- Finding the Fiscal Year Modifier
- Creating a Fiscal Year Hierarchy Template
- Finding the Date for the Fiscal Quarter and Year
- Creating the Date Items
- Merging the Two Date Hierarchies
- Cleaning Up

**Note:** Some organizations may have fiscal periods that do not consist of 12 months. For example, it is standard for Japanese institutions to use six month fiscal years. Discoverer applications only supports fiscal years with periods equaling 12 months.

## 4.1.1 Finding the Fiscal Year Modifier

You need the fiscal year modifier in order to find the fiscal year and quarter. To find the fiscal year modifier, complete the following steps:

- 1. Open SQL\*Plus or any database query tool using a user ID that has access to the FDM schema.
- Enter the following SQL statement:

```
SELECT * FROM OFSA_FISCAL_YEAR_INFO
```

If the fiscal period column is 12, you can continue to the next step.

If the fiscal period column provides a value other than 12, you either do not have an alternate fiscal year, or you have one that is not supported by Discoverer.

Subtract the value in the start month column from 13 to get the fiscal year modifier.

By keeping track of the resulting number, you only have to perform this step once.

## 4.1.2 Creating a Fiscal Year Hierarchy Template

Discoverer Administration uses fiscal year templates to create date hierarchies and the corresponding items. The template specifies the levels in the date hierarchy to be used (for example, Year, Month) and the format for each level (for example, "YYYY" or "YY").

You can customize the following steps. See the Oracle Discoverer 3.1 Administration *Guide* for more information on creating date hierarchy templates.

**Note:** You only need to perform this step once.

To create a standard fiscal year hierarchy template, complete the following steps:

- Select the New Hierarchy button on the toolbar.
- Choose Date Hierarchy. 2.
- Click Next. 3.
- Select New Format.
- Enter the following in the box labeled "New Format": "FY" RR
- Click OK.
- 7. Expand the Year folder.
- Double-click on the "FY" RR item. 8.
- Select New Format.
- **10.** Choose Quarter from the date format group drop down list.
- **11.** Enter the following in the New Format box: "FQ"Q-RR
- 12. Click OK.
- **13.** Expand the Quarter folder.
- **14.** Double-click on the "FQ"Q-RR item.
- **15.** Expand the Month folder.
- **16.** Double-click on any of Month items.
- 17. Expand the Day folder.
- **18.** Double-click on any of the Day Items.
- 19. Click Next. Do nothing on this page.
- **20.** Click Next. **Do not** set as the default date hierarchy.
- **21.** Name the hierarchy template "Fiscal Date Hierarchy Template."
- 22. Click Finish.

## 4.1.3 Finding the Date for the Fiscal Quarter and Year

To create a calculated item that provides the date used to find fiscal quarter and year, complete the following steps:

- Right-click on the folder that contains the date item.
- Select New Item and the new item interface appears.
- Select Functions. 3.
- Expand Date in the list of function types.
- Double-click on ADD\_MONTHS. This adds the function to the calculation.
- Click Items.
- Expand the folder that contains the date item.
- Double-click the date item.
- Enter a comma (,) and press the space key.
- **10.** Type in the fiscal year modifier, located in the previous section "Find Fiscal Year Modifier."
- **11.** Rename the calculated item to the following:

```
"Fiscal " || date item name.
```

12. Click OK.

## 4.1.4 Creating the Date Items

Every Hierarchy, including date hierarchies, uses items in a folder as the basis of the rollup. For date hierarchies, these items are typically derivatives of the original date item. When the user applies a date hierarchy template to a date item, Discoverer Administrator automatically creates these derived date items.

To create these items, complete the following steps:

- 1. Right-click on Fiscal date item from the previous section "Find the Date for the Fiscal Quarter and Year."
- Select Properties... from the menu.
- 3. Select Fiscal Year Date Hierarchy Template from the drop down list next to the Date Hierarchy property.
- 4. Click OK.

The application creates new date hierarchy items based on the fiscal date and then creates a hierarchy on the new items.

## 4.1.5 Merging the Two Date Hierarchies

At this point, you should have two date hierarchies: one based on the actual date item and one based on the fiscal date item. To merge the two date hierarchies into one date hierarchy, complete the following steps:

- Select the hierarchies tab in the main window.
- 2. Expand the business area that you are working in.
- Right-click on the hierarchy based on the original date column.
- Select Edit Hierarchy from the menu.
- **5.** Click the Items tab.
- **6.** Double-click the Year and quarter items in the right pane.
- 7. Expand the folder that contains the fiscal date item in the left window, which contains the Hierarchy items.
- **8.** Double-click on the fiscal year and quarter items. You created these items during the previous section.
- **9.** Promote the quarter item to the top in the right pane.
- **10.** Promote the year item to the top.
- **11.** Click the Name tab.
- 12. Rename the hierarchy as appropriate, if desired. The recommended name is <Folder Name> | | <Date Item Name>
- 13. Click OK.

#### 4.1.6 Cleaning Up

The final step in working with alternate fiscal years is cleaning up the remaining hierarchy and extra data columns. To delete the unwanted fiscal year hierarchy and the extra date columns, and hide columns the user should not see, complete the following steps:

- Click the Hierarchies tab in the main window.
- Select the hierarchy based on the fiscal year column.

- Press the Delete key to delete the hierarchy and the unused fiscal date items.
- Click the Data tab in the main window.
- Right-click on the fiscal date item.
- Select Properties from the menu.
- **7.** Change the Visible to User property to No.
- 8. Click OK.
- **9.** Select the item named <Date Item> | "Year".
- **10.** Press the Delete key.
- **11.** Select the item named <Date Item> | "Quarter".
- **12.** Press the Delete key.

# 4.2 Creating a List of Values (LOV)

A list of values (LOV) is the set of unique values of the item. The values the item class references correspond to those found in a database column. For example, if the database contained 4 occurrences of widgets, 28 occurrences of bolts, 34 occurrences of fan belts, 90 occurrences of gaskets, and 49 occurrences of brackets, the item class would produce a list of five distinct values: widgets, bolts, fan belts, gaskets, and brackets.

End users use LOV to refer to values in the database and to apply conditions and parameter values. The FDM/Discoverer Integrator does not automatically create LOV. To generate these lists, the Item Class Wizard of the Discoverer Administration Edition is used to create LOV and assign it to an item.

To create a new Item Class for LOV, complete the following steps:

- Log into Discoverer Administration Edition.
- **2.** Open an existing Business Area.
  - The Data tab page appears.
- 3. Click the Item Classes tab.
- Select Insert > Item Class to launch the Item Class Wizard.
- **5.** Select the LOV option under Item Class Attributes.
- 6. Click Next.

- 7. Select the item that generates LOV, such as Deposits. Account Officer.
- 8. Click Next.
- 9. Select the items that use this item class, for example, RM Result Details.
- Click Next.
- 11. Enter the name and description of the item class, for example, Account Officer
- 12. Click Finish. This creates a new item class that contains a list of values and the items that use this item class.
- 13. Click the Data tab.

A LOV is now created for the items selected in step 7.

# 4.3 Creating an Alternate Sort

Alternate Sorts are used where users want one item to be sorted based on the values in a separate column. For example, the Balance Sheet statement is traditionally sorted in the order of Assets, Liabilities, and Equities. If you sort these values alphabetically, they would appear as Assets, Equities, and Liabilities.

The FDM/Discoverer Integrator provides a sequence column for Alternate Sort. Users can sort a report using the order specified in the sequence column. The latter is stored in the hierarchy table that was transformed from the original OFSA Rollup table. At each level of the hierarchy table, the sequence column is LEVEL nn SEQ, where nn is the level number.

An Alternate Sort only affects the sort sequence of items, and is invisible to users, except in its sorting effect. It requires a folder that contains the sequence (for example, Level 1 Sequence) and LOV items (for example, Level 1 Description). This folder is then automatically joined into the reporting query at run time.

The Item Class Wizard of the Discoverer Administration Edition is used to create an Alternate Sort. There are two methods available to create an Alternate Sort:

- Create a new Item Class and select both LOV and Alternate Sort in the first step of the wizard.
- Edit an existing Item Class and add the Alternate Sort.

To remove Alternate Sort without deleting the Item Class, click on the Alternate Sort item to deselect it.

## 4.4 Adding an Alternate Sort

To create a new Item Class for Alternate Sort, complete the following steps:

- 1. Log into Discoverer Administration Edition.
- 2. Open an existing Business Area.
  - The Data tab page appears.
- 3. Click the Item Classes tab.
- **4.** Select Insert > Item Class to launch the Item Class Wizard.
- 5. Select the Alternate Sort option under Item Class Attributes.
- Click Next.
- **7.** Select the item that generates LOV, for example, Level 1 Description.
- 8. Click Next.
- Select the item that contains the Alternate Sort sequence, for example, Level 1 Sequence.
- 10. Click Next.
- **11.** Select the items that use this item class, for example, Ledger Stat and Mortgages.
- 12. Click Next.
- Type the name and description of the item class, for example, Financial Statement Alternate Sort.
- **14.** Click Finish. This initiates the creation of a new item class which contains:
  - List of values sorted by alternate sort key
  - Items using this item class.
- **15.** Click the Data tab again.

An LOV is now created for the items selected in step 7 above. For example, the LOV for Level 1 Description now contains ASSETS, LIABILITIES & EQUITY, and Orphan.

**Note:** There is no specific relationship between the LOV and Alternate Sort features except that they are both implemented using the Item Class mechanism.

## 4.5 Creating an Annualized Rate Factor

The following instructions explain how to create an annualized rate factor using one of the following day-count methods:

- 30/360
- 30/365
- 30/Actual
- Actual/360
- Actual/365
- Actual/Actual

Typically, an end user utilizes the calculated annualized rate factor in the Discoverer End User Edition by dividing this factor with any given value to obtain the annualized value. Since the calculation of the annualized rate factor is based on the As of Date, users must create an "As of date" parameter within their workbook.

To create an annualized rate factor using an "As of Date" parameter in your workbook, complete the following steps:

- Use Oracle Discoverer User Edition to open the workbook in need of annualized rate factor calculation.
- 2. Choose Tools | Parameters... from the main menu.
- Select New... 3.
- Select <None> from the "For Item" list.
- Name the Parameter, such as As of Date.
- Enter a prompt, such as As of Date (dd-mon-yyyy).
- 7. Enter a description.
- Uncheck the checkbox for "Let user enter multiple values".
- Enter a default value and click OK.
- 10. Click OK.
- 11. Click the Edit Sheet icon in the toolbar.
- **12.** Click the Calculation tab.
- **13.** Click New in the Calculations screen.

- **14.** Enter one of the following Rate Factor calculation formula in the Calculation box, depending on day count policy in your organization:
- 30/360 Rate Factor Calculation

(30/360)\*100

30/365 Rate Factor Calculation

(30/365)\*100

30/Actual Rate Factor Calculation

30/

(TO\_DATE('31-dec-' | TO\_CHAR(TO\_DATE(:As of Date, 'dd-mon-yyyy'), 'yyyy'), 'dd-mon-yyyy')-TO\_DATE('01-jan-' | | TO\_ CHAR(TO\_DATE(:As of Date,'dd-mon-yyyy'),'yyyy'),'dd-mon-yyyy')+1)\*100

Actual/360 Rate Factor Calculation

(TO\_DATE(:As of Date,'dd-mon-yyyy')-TO\_DATE('01-jan-'| | TO\_CHAR(TO\_ DATE(:As of Date, 'dd-mon-yyyy'), 'yyyy'), 'dd-mon-yyyy')+1)/360)\*100

Actual/365 Rate Factor Calculation

(TO\_DATE(:As of Date, 'dd-mon-yyyy')-TO\_DATE('01-jan-' | | TO\_CHAR(TO\_ DATE(:As of Date,'dd-mon-yyyy'),'yyyy'),'dd-mon-yyyy')+1)/365\*100

Actual/Actual Rate Factor Calculation

((TO\_DATE(:As of Date,'dd-mon-yyyy')-TO\_DATE('01-jan-' | TO\_CHAR(TO\_ DATE(:As of Date, 'dd-mon-yyyy'), 'yyyy'), 'dd-mon-yyyy')+1)/

(TO\_DATE('31-dec-' | TO\_CHAR(TO\_DATE(:As of Date, 'dd-mon-yyyy'), 'yyyy'), 'dd-mon-yyyy')-TO\_DATE('01-jan-' | TO\_ CHAR(TO\_DATE(:As of Date,'dd-mon-yyyy'),'yyyy'),'dd-mon-yyyy')+1)\*100)

- **15.** Change the name. For example, "<Rate Factor Name>".
- 16. Click OK.
- **17.** Click New in the Calculations screen.
- **18.** Enter the following formula in the Calculation box:

<Item Name>/"<Rate Factor Name>"\*100

Example: Deposits. Current Gross Par Balance/ "Actual/Actual Rate Factor".

**19.** Change the name and click OK.

20. Click OK.

# 4.6 Registering PL/SQL Functions for Multicurrency

In addition to the standard PL/SQL functions provided by Oracle, you can create custom PL/SQL functions to meet the requirements of your users. You can use these functions complicated calculations. User-defined PL/SQL functions become part of the total set of PL/SQL functions available to all database processes. To create PL/SQL functions, use SQL\*Plus, or a procedural editor. Refer to the *Oracle* SQL Language Reference Manual for more information.

The Oracle Financial Data Manager provides three predefined Exchange Rate Functions/Procedures necessary for multicurrency reporting. They are:

- **The First Function:** Convert\_Balance(Balance, From Currency, To Currency, Effective Date)
- **The Second Function:** Convert\_Balance\_Avg(Balance, From Currency, To Currency, Begin Date, End Date)
- **The Third Function:** Get Average Exchange Rate(From Currency, To Currency, Begin Date, End Date)

These functions, which are described in the following paragraphs, are part of a built-in OFSA database package called OFSA\_RATES and can be used for either of these purposes:

- Access exchange rates as of a particular date
- Calculate average exchange rates over a range of dates

#### 4.6.1 The First Function

The function Convert\_Balance(Balance, From Currency, To Currency, Effective **Date)** takes as input Balance to be converted, From Currency, To Currency, and Effective Date, and converts the balance based on the exchange rate on the effective date.

#### 4.6.2 The Second Function

The function Convert\_Balance\_Avg(Balance, From Currency, To Currency, Begin **Date, End Date)** takes as input Balance to be converted, From Currency, To Currency, Begin Date, and End Date, and converts the balance based on the day-weighted average exchange rate between and including the Start Date and End Date.

#### 4.6.3 The Third Function

The function Get\_Average\_Exchange\_Rate(From Currency, To Currency, Begin Date, End Date) takes as input From Currency, To Currency, Begin Date, and End Date, and calculates the average exchange rate between the From Currency and To Currency. The average is calculated from all exchange rate instances found between the Begin Date and End Date.

To be accessible to Discoverer software, these PL/SQL functions must be registered in the EUL. Once registered, user-defined PL/SQL functions appear in the list of database functions in the Edit Calculation dialog and can be used for creating or editing calculated items in the same way as the Oracle-supplied functions.

**Note:** In the User Edition, folders that contain derived items using PL/SQL functions are not visible to users who do not have EXECUTE privileges on those functions. To make those functions accessible, ensure that the user has the associated EXECUTE privilege in the database.

You register PL/SQL functions using the import method of the PL/SQL Functions dialog in the Oracle Discoverer Administration Edition. Importing functions brings in all of the relevant information about each function, including name, database link, return type, and the list of arguments. Importing ensures correct information about the function, because the information does not have to be manually entered on a function-by-function basis. For more information, see the Oracle Discoverer 3.1 Administration Guide.

To register the three multi-currency conversion functions, complete the following steps:

- Login to Discoverer Administration Edition as the EUL owner.
- Choose Tools | Register PL/SQL Functions. The PL/SQL Functions dialog opens.

Select the Functions tab and click Import.

The Import PL/SQL Functions dialog opens, where you can select one or more PL/SQL functions to register.

Scroll down and select the function to import (such as <database\_ owner>.OFSA\_RATES.CONVERT\_BALANCE) and click OK.

All of the pertinent information about the selected functions is imported, and you do not have to manually enter information or validate it.

- Click Apply. 4.
- 5. Repeat steps 3 and 4 for the remaining functions:
- <database\_owner>.OFSA\_RATES.CONVERT\_BALANCE\_AVG
- <database\_owner>.OFSA\_RATES.GET\_AVERAGE\_EXCHANGE\_RATE
- Click OK to close the PL/SQL Functions dialog.

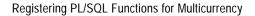

# FDM/Discoverer Integrator Error Messages

This chapter provides a complete list of all the possible error messages you can encounter in The FDM/Discoverer Integrator application. The following table lists the error messages in alphabetical order. An explanation of what conditions each error message may appear and the action to correct the error is also provided.

Table 5–1 FDM/Discoverer Integrator Error Messages

| Error Message                                                                                                    | Condition                                                                                                    | Action                                                                                     |
|----------------------------------------------------------------------------------------------------|----------------------------------------------------------------------------------------------------|--------------------------------------------------------------------------------------------|
| A Folder in the Business Area has missing items.                                                                                              | A Folder in a Business Area is missing items.                                                                                                    | Use the Discoverer<br>Administrator Edition to<br>add the missing items, and<br>try again. |
| All of the columns for table are currently defined within the EUL.                                                                            | All of the columns for the table are currently defined within the EUL.                                                                                                    | Restart the wizard and select another table.                                               |
| Calculated rate item not created for " <non-weighted rate="">". Missing related balance item "<related balance="">".</related></non-weighted> | Missing item in EUL: FDM/Discoverer Integrator requires that the weighting balance item for a rate item be defined within the EUL before the rate relationships are generated. The PROPERTY_COLUMN field for the related PROPERTIES table has not been loaded into the EUL. | Load the balance item before loading the rate item.                                        |

Table 5–1 (Cont.) FDM/Discoverer Integrator Error Messages

| Error Message                                                                                                    | Condition                                                                                                    | Action                                                                                                  |
|----------------------------------------------------------------------------------------------------|----------------------------------------------------------------------------------------------------|----------------------------------------------------------------------------------------------------|
| Calculated rate item not created for " <weighted rate="">". Missing related balance column "<related balance="">".</related></weighted> | Missing column in source table:  FDM/Discoverer Integrator requires that the weighting balance item for a rate item be defined within the EUL before the rate relationships are generated. The PROPERTY_COLUMN field for the related field in the OFSA_COLUMN_PROPERTIES is not a column in the table containing the rate column. | Rerun the transformation process which created the table.                                               |
| Cannot create Hierarchy Filter. An Item is missing from the Folder.                                                                     | System cannot create the Hierarchy Filter.                                                                                                    | Use The Discoverer<br>Administration Edition to<br>add the missing Item and<br>try again.               |
| Cannot create relationships because the OFSA System Business Area is missing.                                                           | System failed to create relationships for an item.                                                                                                    | Regenerate the Template<br>Folder by logging out and<br>reconnecting to the<br>database.                |
| Cannot create the OFSA System Business<br>Area. It probably already exists, but you may<br>not have permission to see it.               | User tried to create an OFSA System<br>Template Folder which already exists,<br>or is restricted from the user.                                                                                                    | Regenerate the Template Folder by logging out and reconnecting to the database.                         |
| Cannot create the OFSA System Folders.<br>They may exist in another Business Area.<br>Please remove them.                               | User tried to create an OFSA System<br>Template Folder which already exists.                                                                                                    | Use The Discoverer<br>Administration Edition to<br>remove the duplicate OFSA<br>System Template Folder. |
| Cannot delete EUL.                                                                                                    | User attempted to delete the EUL.                                                                                                    | This operation is not allowed.                                                                          |
| Cannot find a valid EUL Business Area.<br>Unable to generate folders.                                                                   | User tried to generate folders when the EUL Business Area was invalid or nonexistent.                                                                                                    | Consult your system administrator or Oracle Support Representative.                                     |
| Cannot find the column name in the table.                                                                                               | System cannot find the given column name in the table.                                                                                                    | Use The Discoverer<br>Administration Edition to<br>add the missing Column<br>and try again.             |
| Cannot find the folder in the OFSA System Business Area.                                                                                | A required Folder in the OFSA System Template is missing.                                                                                                    | Regenerate the Template<br>Folder by logging out and<br>reconnecting to the<br>database.                |

Table 5–1 (Cont.) FDM/Discoverer Integrator Error Messages

| Error Message                                                                 | Condition                                                                                                    | Action                                                                                                    |
|-------------------------------------------------------------------------------|----------------------------------------------------------------------------------------------------|----------------------------------------------------------------------------------------------------|
| Cannot move folder to a Business Area which is already its parent.            | User tried to move a Folder to a<br>Business Area which already contains<br>the same Folder.                                                    | This operation is not allowed.                                                                                                    |
| Cannot open Logfile.                                                          | System tried to open a log file on the server.                                                                                                  | Consult your system administrator or Oracle Support Representative.                                                                                                    |
| Cannot read template tables meta data for individual code value descriptions. | FDM/Discoverer Integrator failed to access the OFSA System template table for individual code value descriptions. The Template folder is either | Regenerate the template folder by logging out and reconnecting to the database.                                                                                               |
|                                                                               | inaccessible or is invalid.                                                                                                    |                                                                                                    |
| Cannot read template tables meta data for OFSA_RESULT_SCENARIO.               | FDM/Discoverer Integrator failed to access the OFSA System template table for OFSA_RESULT_SCENARIO.                                             | Regenerate the template folder by logging out and reconnecting to the                                                                                                    |
|                                                                               | The Template folder is either inaccessible or is invalid.                                                                                       | database.                                                                                                    |
| Cannot read template tables meta data for OFSA_RESULT_TYPE_DSC.               | FDM/Discoverer Integrator failed to access the OFSA System template table for OFSA_RESULT_TYPE_DSC.                                             | Regenerate the template folder by logging out and reconnecting to the                                                                                                    |
|                                                                               | The Template folder is either inaccessible or is invalid.                                                                                       | database.                                                                                                    |
| Cannot set Folder into filter. Folder has already been set.                   | A Folder has been set into a filter twice.                                                                                                    | This operation is not allowed.                                                                                                    |
| Cannot share a Folder with a Business Area which is already its parent        | User tried to share a Folder with a Business Area which already contains the same Folder.                                                       | This operation is not allowed.                                                                                                    |
| Column cannot be found.                                                       | A required column was not found.                                                                                                    | Consult your system administrator or Oracle Support Representative.                                                                                                    |
| End User Layer Validation Failure. Cyclic Relationship.                       | EUL object has cyclic relationship.                                                                                                    | Consult your system administrator who should run the check utility SQL script provided with the package. Once the data problem is identified, correct the data and try again. |

Table 5–1 (Cont.) FDM/Discoverer Integrator Error Messages

| Error Message                                                           | Condition                                                                                                    | Action                                                                                                    |
|-------------------------------------------------------------------------|----------------------------------------------------------------------------------------------------|----------------------------------------------------------------------------------------------------|
| End User Layer Validation Failure. Exclusivity Failure.                 | EUL object has exclusivity failure.                                                                                                    | Consult your system administrator who should run the check utility SQL script provided with the package. Once the data problem is identified, correct the data and try again. |
| End User Layer Validation Failure. The attribute was invalid:           | EUL object has invalid attribute.                                                                                                    | Consult your system administrator who should run the check utility SQL script provided with the package. Once the data problem is identified, correct the data and try again. |
| End User Layer Validation Failure. The mandatory attribute was null.    | EUL object has its mandatory attribute set to null.                                                                                                    | Consult your system administrator who should run the check utility SQL script provided with the package. Once the data problem is identified, correct the data and try again. |
| End User Layer Validation Failure. The mandatory relationship was null. | EUL object has its mandatory relationship set to null.                                                                                                    | Consult your system administrator who should run the check utility SQL script provided with the package. Once the data problem is identified, correct the data and try again. |
| End User Layer Validation Failure. The name must be unique.             | EUL object has non-unique name. This error occurs when two columns have identical display names within the same table under two conditions:  table contains bad metadata where display names are not unique, or  FDM/Discoverer Integrator tries to generate a balance-weighted rate column with conflicting names within the same table. | Consult your system administrator who should run the check utility SQL script provided with the package. Once the data problem is identified, correct the data and try again. |

Table 5–1 (Cont.) FDM/Discoverer Integrator Error Messages

| Error Message                                                    | Condition                                                                                         | Action                                                                                                    |
|------------------------------------------------------------------|---------------------------------------------------------------------------------------------------|----------------------------------------------------------------------------------------------------|
| End User Layer Validation Failure. The relationship was invalid. | EUL object has invalid relationship.                                                              | Consult your system administrator who should run the check utility SQL script provided with the package. Once the data problem is identified, correct the data and try again. |
| End User Layer Validation Failure. Unknown cause.                | EUL object encountered an unknown error.                                                          | Consult your system administrator or Oracle Support Representative.                                                                                                    |
| Error Loading datasource %S                                      | Log on connection to database failed.<br>Database is not accessible.                              | Consult your system administrator or Oracle Support Representative.                                                                                                    |
| Error message cannot be found.                                   | Error message files cannot be found.<br>Files are not accessible, or are invalid.                 | Consult your system administrator or Oracle Support Representative.                                                                                                    |
| Error while connecting to EUL.                                   | Integrator failed to connect to the Discoverer EUL, which is either not accessible or is invalid. | Consult your system administrator or Oracle Support Representative.                                                                                                    |
| Failed to create relationship items.                             | System failed to create relationships for an item.                                                | Consult your system administrator who should run the check utility SQL script provided with the package. Once the data problem is identified, correct the data and try again. |
| Failed to unwrap object.                                         | System failed to unwrap an object.                                                                | Consult your system administrator or Oracle Support Representative.                                                                                                    |
| Internal Adapter Error. Cannot add item to array.                | System adapter failed to add item to array.                                                       | Consult your system administrator or Oracle Support Representative.                                                                                                    |
| Internal Adapter Error. Cannot remove item from array.           | System adapter failed to remove item from array.                                                  | Consult your system administrator or Oracle Support Representative.                                                                                                    |
| No columns were found to load from table                         | There are no columns to load from the table.                                                      | Restart the wizard and select another table.                                                                                                    |

Table 5–1 (Cont.) FDM/Discoverer Integrator Error Messages

| Error Message                                                                            | Condition                                                                      | Action                                                                                                   |
|------------------------------------------------------------------------------------------|--------------------------------------------------------------------------------|----------------------------------------------------------------------------------------------------|
| Outer Join attributes cannot be changed.                                                 | User tried to change the Outer Join attributes.                                | This operation is not allowed.                                                                           |
| Table cannot be found.                                                                   | A table cannot be found.                                                       | Use Discoverer<br>Administration Edition to<br>add the missing table.                                    |
| Table is being loaded twice.                                                             | A table has been loaded twice.                                                 | This operation is not allowed.                                                                           |
| The Business Area must be named.                                                         | Business Area is not named.                                                    | Name the Business Area and try again.                                                                    |
| The column name cannot be changed.                                                       | User tried to rename a restricted column.                                      | This operation is not allowed.                                                                           |
| The copied Folder is missing Columns.                                                    | A copied Folder is missing Columns.                                            | This operation is not allowed.                                                                           |
| The folder must be named.                                                                | Folder is not named properly.                                                  | Name the folder and try again.                                                                           |
| The following Business Area is missing Folders.                                          | A Business Area is missing Folders.                                            | Use The Discoverer<br>Administration Edition to<br>add the missing folders and<br>try again.             |
| The formula cannot be changed.                                                           | User tried to change a restricted formula.                                     | This operation is not allowed.                                                                           |
| The item must be named.                                                                  | An item in not named properly.                                                 | Name the item and try again.                                                                             |
| The Join must be named.                                                                  | A Join is not named properly.                                                  | Name the Join and try again.                                                                             |
| The Master Table cannot be changed.                                                      | User tried to change the Master Table name.                                    | This operation is not allowed.                                                                           |
| The OFSA System Business Area has been changed. Please remove it or correct the problem. | The System has detected that the OFSA System Template Folder has been changed. | Use The Discoverer<br>Administration Edition to<br>remove or correct the OFSA<br>System Template Folder. |
| The table name cannot be changed.                                                        | User tried to rename a restricted table.                                       | This operation is not allowed.                                                                           |

Table 5–1 (Cont.) FDM/Discoverer Integrator Error Messages

| Error Message                                                                             | Condition                                                                                                    | Action                                                                                                    |
|-------------------------------------------------------------------------------------------|----------------------------------------------------------------------------------------------------|----------------------------------------------------------------------------------------------------|
| The underlying object has changed in the End User Layer. Please reconnect to see changes. | User tried to select an EUL object that has been changed by another user.                                                                                                    | Log out and reconnect to<br>the database. If error<br>persists, consult your<br>system administrator or<br>Oracle Support<br>Representative.                                  |
| The underlying object no longer exists in the End User Layer.                             | User tried to select an EUL object that no longer exists.                                                                                                    | Log out and reconnect to<br>the database. If error<br>persists, consult your<br>system administrator or<br>Oracle Support<br>Representative.                                  |
| There are no folders to load.                                                             | No folders to load; possible data error.                                                                                                    | Consult your system administrator who should run the check utility SQL script provided with the package. Once the data problem is identified, correct the data and try again. |
| This Business Area is required by OFSA. Do not change it in any way.                      | This is a warning message in the description property of the OFSA System Template Folder.                                                                                                    | This operation is not allowed.                                                                                                    |
| User is missing from Root. Cannot create Template Business Area.                          | User name is missing from the Root.                                                                                                    | Regenerate the Template<br>Folder by logging out and<br>reconnecting to the<br>database.                                                                                      |
| You do not have access to OFSA system data.                                               | A user does not have sufficient access to update or insert into any OFSA tables. A Business Area User is typically a Reporting Data Mart User. Through the OFDM_R_REPORT_MART role, the Reporting Data Mart User is granted the SELECT privilege to the tables or views it requires for running FDM/Discoverer Integrator. | Consult your system administrator or Oracle Support Representative.                                                                                                    |

# Part II

## **Standard Reports for Oracle Discoverer**

The Standard Reports for Oracle Discoverer provide a basic report package based on the FDM database. Part II assumes that:

- Oracle Discoverer is installed
- The OFSA\_EULOWNER EUL exists
- The Business Areas have been installed
- The .DIS files are installed on the PC of each user running the reports
- You have transformed your data using the Transformation ID
- You have completed the setup of the Business Areas with FDM/Discoverer Integrator

For information on the installation of these items, refer to either the *Oracle Discoverer Release 3.1 Installation Guide*, or to Chapter 13, "Installing and Configuring Discoverer," in the *Oracle Financial Services Installation and Configuration Guide*.

For information on using the Transformation ID, see the "Transformation ID" chapter in the *Oracle Financial Data Manager Balance & Control Reference Guide*.

This part contains the following chapters:

- Chapter 6, "Overview of the Standard Reports for Oracle Discoverer"
- Chapter 7, "Oracle Budgeting & Planning Reports"
- Chapter 8, "Oracle Customer Householding Reports"
- Chapter 9, "Oracle FDM Administration Reports"
- Chapter 10, "Oracle FDM Common Reports"
- Chapter 11, "Oracle FDM System Reports"

- Chapter 12, "Performance Analyzer Reports for the Banking and Lending Industry"
- Chapter 13, "Performance Analyzer Reports for the Insurance Industry"
- Chapter 14, "Oracle FDM Rate Manager Reports"
- Chapter 15, "Using the Oracle Risk Manager Reports"

## Overview of the Standard Reports for Oracle Discoverer

The FDM/Discoverer Integrator application integrates the Oracle Financial Services (OFS) applications and Oracle Discoverer, giving users the ability to perform queries on the standard FDM database. This ability enables the user to develop instant workbooks on a wide variety of information.

Standard reports are part of your installation of the OFS applications and Discoverer. You can implement these reports as is, or modify them to the specifications of your users. Within minutes, you can get valuable information such as a balance sheet for quick decision-making.

This chapter describes the advantages of Discoverer and how to set up the Standard Reports. For more in-depth coverage on the Discoverer tool, refer to the *Oracle* Discoverer 3.1 Administration Guide.

### 6.1 Advantages of Discoverer

Discoverer is a data query and analytical reporting tool that provides the ability to create ad hoc queries and reports directly on the FDM database. It enables users at all levels of the organization to gain immediate access to important financial data.

Discoverer has many features that provide flexible and in-depth querying and reporting. The key elements are:

- Tabular and cross-tab reporting
- Drill down and drill up capability
- Drill through to detail
- **Batch scheduling**

- **Business Charting**
- Web Publishing

Discoverer uses an intuitive "workbook/worksheet" model for saving user queries. Each workbook contains one or more worksheets, and each worksheet represents a query or report. Therefore, each Standard Report is a worksheet within a workbook.

### 6.2 Accessing the Standard Reports

You can view the reports in the Universal Demo Database at any time. A predefined EUL called OFSA STANDARD REPORTS exists for this very purpose. This EUL is an ideal practice area for viewing the reports and testing modifications.

However, to use the reports in the OFSA EULOWNER EUL against your database, you must load the reports (.dis files) onto the PC and map them to a Business Area. For more information on installing the EUL and the report files, see Chapter 13, "Installing and Configuring Discoverer" in the Oracle Financial Services Installation and Configuration Guide.

### 6.2.1 Preparing for Report Generation

The following steps provide guidelines for preparing for report generation:

- Open the workbooks on the PC.
- Determine which reports you want to use. Refer to the remaining chapters in this book part for detailed information on the reports.
- Determine which of your own tables to use for each of the table types required for your reports.

You are now ready to customize the Standard Reports to meet your reporting needs.

### 6.2.2 Customizing the Reports

Most of the Standard Reports require some manipulation before you can use them. Within each report, Discoverer records the database name, name of the Business Area, and folder names. Since the Standard Reports are prebuilt, this information is not suitable for your database. Therefore, the first time you access the Standard Reports, Discoverer prompts you for the new mapping information.

The following steps assist you in the remapping process:

- Create a new Business Area that contains the necessary folders for the reports using either FDM/Discoverer Integrator or Discoverer Administration.
- Register the necessary folders in the new Business Area using FDM/Discoverer Integrator.

When you open the Standard Reports in the OFSA\_EULOWNER EUL against your database, Discoverer starts the mapping process for the reports. Since the Business Area and folders are named differently, a prompt appears to specify the source of the workbook.

Choose "Open the Workbook in the Current Database Account" and click OK to start the mapping process.

The Missing Item or Condition dialog box appears.

- Select Substitute to bring up the Substitute Item box.
- 5. Choose the Business Area that contains the appropriate folders and expand the folder that contains the identified item.
- Locate the item and press OK.

The screen returns to the original substitute box enabling you to continue mapping all of the items until finished. Once mapping is complete for all items, a prompt appears to run the report.

7. Click Yes to run the report, and save it to either the database or the hard drive.

During this process, you can use different items or folders in the Standard Reports by mapping to a different folder and column. If you do not want one of the items, select Ignore.

This mapping process enables you to modify the Standard Reports to your specifications, with very little extra work. Some standard areas for substitution are hierarchies, rate and balance columns, and date fields.

### 6.2.3 Replacing the Company Logo

You can replace the Oracle Financial Services bitmap with your company logo by placing the company.bmp file in the C:\ directory. Discoverer searches the root directory for the .bmp file each time you access one of the Standard Reports.

### 6.2.4 List of Reports

The following are lists of the Standard Reports and their Discoverer file names. You can find descriptions and technical detail on each report in the remaining chapters of Part II.

**Note:** Standard Reports that are customizable through substitution in the Discoverer End User Edition are marked with an asterisk (\*). You must determine which of your own tables to use for each of the table types required for the reports.

### **Budgeting & Planning Reports**

Combined Balance Sheet/Income Statement (bpcomb.dis) \*

Combined Balance Sheet/Income Statement Multicurrency (bpcomb mc.dis) \*

### **Customer Householding Reports**

Account Reports (chacct.dis)

Age Reports (chcuage.dis)

Branch Report (chcubran.dis)

Cross Sell Report (chxsell.dis)

Customer Reports (chcust.dis)

Gender Reports (cucugend.dis)

Household Reports (chhsehld.dis)

### **FDM Administration Reports**

Database Object Privileges Report (dobjpriv.dis)

Description Table Mappings Report (descmap.dis)

Leaf Objects Report (leaftab.dis)

Object Management Report (objects.dis)

Security Profile Privileges Report (secuprof.dis)

User Group Privileges Report (ugrppriv.dis)

User Privileges Report (userpriv.dis)

### FDM Common Report

The FDM common report is Hierarchy Report for Organizational Unit (hierarc.dis) \*

### **FDM System Reports**

Error Message Report (errormsg.dis)

Ledger Stat Instrument Report (lsinstr.dis)

Ledger Stat Reconciliation Report (recon.dis)

### **Performance Analyzer Reports**

Allocation Description Report (allocate.dis)

Audit Trail Report (audit.dis)

Balance Sheet (balance.dis) \*

Balance Sheet Multicurrency (balance\_mc.dis) \*

Balance Sheet and Income Statement (inc-bal.dis) \*

Balance Sheet and Income Statement Multicurrency (inc-bal\_mc.dis) \*

Income Statement (income.dis) \*

Income Statement Multicurrency (income\_mc.dis) \*

Instrument Transaction Drill-to-Detail Report (instrans.dis) \*

Ledger Stat Drill-to-Detail Report (lidrill.dis) \*

Single Stratification Report (strat1.dis) \*

Single Stratification Multicurrency (strat1\_mc.dis) \*

Single Stratification User Description Report (strat1d.dis) \*

Double Stratification Report (strat2.dis) \*

Double Stratification Multicurrency (strat2\_mc.dis) \*

Double Stratification User Description Report (strat2d.dis) \*

Double Stratification User Description Multicurrency (strat2d mc.dis) \*

### Rate Manager Reports

The Rate Manager report is Exchange Rate Report (exchng.dis)

### **Risk Manager Reports**

Detail Cashflow Runoff Report (detcfrun.dis)

Earning at Risk Density Report (eardensi.dis) \*

Earning at Risk Detail Report (eardtl.dis) \*

Earning at Risk Summary Report (earsum.dis) \*

Income vs. Rate Report (inc-rate.dis) \*

Detail/Summary Cashflow Report (rmcashflw.dis) \*

Consolidated Detail/Summary Cashflow Report (rmcashflw\_mc.dis) \*

GAP Detail Report (rmgapdet.dis) \*

Consolidated GAP Detail Report (rmgapdet\_mc.dis) \*

GAP Summary Report (rmgapsum.dis) \*

Consolidated GAP Summary Report (rmgapsum\_mc.dis) \*

Scenario Income Statement (rmincsce.dis) \*

Consolidated Scenario Income Statement (rmincsce\_mc.dis) \*

Summary Income Statement (rmincsum.dis) \*

Consolidated Summary Income Statement (rmincsum\_mc.dis) \*

Market Value Report (rmmktval.dis) \*

Product, Rank, VaR Report rmvar1.dis) \*

Rank, VaR (Total Bank Level) Report (rmvar2.dis) \*

Rank, Product, VaR Report (rmvar3.dis) \*

Stochastic Market Value Report (stochmkt.dis) \*

Stochastic Rates Report (stochrates.dis)

Term Structure Parameters Report (termspar.dis)

FASB 133 Report (fasb133.dis) \*

### **Transfer Pricing Reports**

Transfer Pricing Income Statement (rminctp.dis) \*

Transfer Pricing Option Cost Instrument Report (tpocinstr.dis) \*

## **Oracle Budgeting & Planning Reports**

The Oracle Budgeting & Planning reports address typical business requirements for line managers and supervisors. The reports provide reviews of financial results in a forecasting or budgeting exercises.

This chapter discusses the Budget & Planning balance sheet reports, including the following:

- Combined Balance Sheet/Income Statement
- **Drillable Balance Sheet**
- **Drillable Income Statement**
- Spread Income Statement

This chapter also explains the Combined Balance Sheet/Income Statement Multicurrency report.

### 7.1 Budgeting & Planning Balance Sheet Reports

This workbook contains four reports. Each report represents a different view of the balance sheet and income statement.

The workbook name is **bpcomb.dis**.

### 7.1.1 Combined Balance Sheet/Income Statement

This report shows the combined balance sheet and income statement to be used for Budgeting & Planning.

#### Folder

**OFS Rpt Ledger Stat** 

### **Items**

Ofs Rpt Ledger Stat.End Date Ofs Rpt Ledger Stat.Charge/Credit

### **Calculations**

Table 7–1 Combined Balance Sheet/Income Statement Report Calculations

| Item Name                       | Formula                                                                                                    | Description                                                                                                    |
|---------------------------------|----------------------------------------------------------------------------------------------------|----------------------------------------------------------------------------------------------------|
| Balance Sheet (in millions)     | SUM(NULL)                                                                                                    | Label                                                                                                    |
| Income Statement (in thousands) | SUM(NULL)                                                                                                    | Label                                                                                                    |
| Interest Expense                | SUM(DECODE(Category Description, Total Liabilities & Capital',Interest,0))/1000                                                                                                    | Returns the total Interest expense                                                                                               |
| Interest Income                 | SUM(DECODE(Category Description, Total Assets',Interest,0))/1000                                                                                                    | Returns the total Interest income                                                                                                |
| Net Income                      | SUM(DECODE(Category Description, Total Assets',Interest,0))/1000-SUM(DECODE(Cate gory Description, Total Liabilities & Capital',Interest,0))/1000+SUM(DECODE(Cat egory Description, Non-Interest Income',Non Interest Income,0))/1000-SUM(DECODE(Category Description, Non-Interest Expense',Non Interest Expense,0))/1000 | Returns net income by adding interest income with non-interest income and subtracting interest expense and non-interest expense. |
| Net Margin                      | SUM(DECODE(Category Description, Total<br>Assets',Interest,0))/1000-SUM(DECODE(Cate<br>gory Description, Total Liabilities &<br>Capital',Interest,0))/1000                                                                                                    | Returns the difference between Interest Income and Interest Expense.                                                             |

Table 7–1 (Cont.) Combined Balance Sheet/Income Statement Report Calculations

| Item Name                   | Formula                                                                                                    | Description                                                                             |
|-----------------------------|----------------------------------------------------------------------------------------------------|-----------------------------------------------------------------------------------------|
| Net Non-Interest<br>Income  | SUM(DECODE(Category<br>Description, 'Non-Interest Income', Non<br>Interest<br>Income,0))/1000-SUM(DECODE(Category<br>Description, 'Non-Interest Expense', Non<br>Interest Expense,0))/1000 | Returns the difference between Non<br>Interest Income and Non Interest<br>Expense.      |
| Non-Earning Assets          | SUM(DECODE("Sub-Category<br>Description", Total Nonearning<br>Assets', Average Bal,0))/1000000                                                                                             | Returns the Average balance for Non<br>Earning Assets and divides by 1<br>million.      |
| Non-Interest Expense        | SUM(DECODE(Category<br>Description, 'Non-Interest Expense', Non<br>Interest Expense, 0))/1000                                                                                              | Returns the value from Non Interest Expense.                                            |
| Non-Interest Income         | SUM(DECODE(Category<br>Description, 'Non-Interest Income', Non<br>Interest Income,0))/1000                                                                                                 | Returns the value from Non Interest Income.                                             |
| Total Assets                | SUM(DECODE(Category Description, Total<br>Assets', Average Bal, 0))/1000000                                                                                                    | Returns the average balance for Assets and divides by 1 million.                        |
| Total Earning Assets        | SUM(DECODE("Sub-Category<br>Description", Total Earning Assets', Average<br>Bal,0))/1000000                                                                                                | Returns the Average balance for Earning Assets and divides by 1 million.                |
| Total Liabilities & Capital | SUM(DECODE(Category Description, Total<br>Liabilities & Capital', Average Bal, 0))/1000000                                                                                                 | Returns the average balance for<br>Liabilities and Capital and divides by<br>1 million. |

### **Filter**

Consolidation Code = 200

### Join

BP\_COA\_ROLLUP: PRODUCT HIER ( COMMON\_COA\_ID )

> Ofs Rpt Ledger Stat

### 7.1.2 Drillable Balance Sheet

This report shows the drillable balance sheet to be used for budgeting and planning.

#### **Folders**

Ofs Rpt Ledger Stat

BP\_COA\_ROLLUP: PRODUCT HIER

#### **Items**

Ofs Rpt Ledger Stat.End Date

BP\_COA\_ROLLUP: PRODUCT HIER.Category Description

BP\_COA\_ROLLUP: PRODUCT HIER.Sub-Category Description

#### **Calculations**

| Item Name       | Formula                  | Description                                           |
|-----------------|--------------------------|-------------------------------------------------------|
| Average Balance | SUM(Average Bal)/1000000 | Returns the average balance and divides by 1 million. |

### **Filters**

Category Description IN ('Total Liabilities & Capital', 'Total Assets')

Category Description = 'Total Assets'

Category Description = 'Total Liabilities & Capital'

Consolidation Code = 200

#### Join

BP\_COA\_ROLLUP: PRODUCT HIER ( COMMON\_COA\_ID ) > Ofs Rpt Ledger Stat

### 7.1.3 Drillable Income Statement

This report shows the drillable income statement to be used for budgeting and planning.

#### **Folders**

Ofs Rpt Ledger Stat

RPT\_PROD\_HIER: RPT\_PROD\_HIER

### **Items**

RPT\_PROD\_HIER: RPT\_PROD\_HIER.Category Description

RPT\_PROD\_HIER: RPT\_PROD\_HIER.Sub-Category Description

Ofs Rpt Ledger Stat.End Date

### **Calculations**

| Item Name | Formula                                                                                                    | Description             |
|-----------|----------------------------------------------------------------------------------------------------|-------------------------|
| Interest  | SUM(DECODE("RPT_PROD_HIER: RPT_PROD_HIER". Category Description, Total Interest Income',Interest,0))/1000+SUM(DECODE("RPT_PROD_HIER: RPT_PROD_HIER".Category Description, Total Interest Expense', Interest,0))/1000+SUM(DECODE("RPT_PROD_HIER: RPT_PROD_HIER".Category Description, Non-Interest Income', Non Interest Income,0))/1000+SUM(DECODE("RPT_PROD_HIER: RPT_PROD_HIER: RPT_PROD_HIER".Category Description, Non-Interest Expense',Non Interest Expense,0))/1000 | Returns the net income. |

### **Filters**

Category Description IN ('Non-Interest Expense', 'Non-Interest Income', 'Total Interest Expense', 'Total

Category Description = 'Total Interest Income'

Consolidation Code = 200

### Join

RPT\_PROD\_HIER: RPT\_PROD\_HIER1 > Ofs Rpt Ledger Stat 2

### 7.1.4 Spread Income Statement

This report shows the spread income statement to be used for budgeting and planning.

#### **Folders**

Ofs Rpt Ledger Stat

RPT\_PROD\_HIER: RPT\_PROD\_HIER

### **Items**

RPT\_PROD\_HIER: RPT\_PROD\_HIER.Category Description

RPT\_PROD\_HIER: RPT\_PROD\_HIER.Sub-Category Description

Ofs Rpt Ledger Stat.End Date

#### **Calculations**

| Item Name | Formula                                                                                                    | Description                                                     |
|-----------|----------------------------------------------------------------------------------------------------|-----------------------------------------------------------------|
| Spread    | SUM(DECODE("RPT_PROD_HIER: RPT_PROD_<br>HIER".Category Description, Total Interest<br>Expense',"Charge/Credit"-Ofs Rpt Ledger<br>Stat.Interest, Total Interest Income',Ofs Rpt Ledger Stat<br>.Interest-"Charge/Credit",0))/1000 | Returns the<br>spread between<br>interest and<br>charge/credit. |

#### **Filters**

Category Description IN ('Total Interest Expense', 'Total Interest Income')

Category Description = 'Total Interest Income'1

Category Description = 'Total Interest Expense'1

Consolidation Code = 200

#### Join

RPT\_PROD\_HIER: RPT\_PROD\_HIER1 > OFS Rpt Ledger Stat 2

## 7.2 Combined Balance Sheet/Income Statement Multicurrency

This report provides the same functions as its single-currency counterpart, except that all balance amounts are automatically converted into the ISO currency specified by the user. See "Registering PL/SQL Functions for Multicurrency" in Chapter 4, "Implementing Advanced FDM Reporting Features" for more information.

The workbook name is bpcomb\_mc.dis.

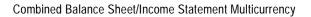

## **Oracle Customer Householding Reports**

Integration between Oracle Customer Householding (CH) and Oracle Discoverer provides dynamic and flexible reporting for business and marketing professionals.

When you log into the Customer Householding database as OFSA\_EULOWNER, a predefined Business Area (called CH) appears. Through this Business Area, you have immediate access to your data without having to invest time in learning the Customer Householding table structure. This structure also includes some predefined filters that you can use in your queries.

In addition, several standard reports are part of the installation. Each of these reports is a useful demonstration of the types of reports that can be generated by Discoverer.

Discoverer standard reports are included in the implementation of Customer Householding. The standard reports are worksheets categorized and grouped into workbooks.

These reports exploit a wide range of the capabilities of Discoverer. The following list provides the name and a brief description of each report.

## 8.1 Account Report

The Account Report worksheets are as follows:

| Worksheet Name                     | Description                                                                                                    |
|------------------------------------|----------------------------------------------------------------------------------------------------|
| Balance Stratification             | Summary of all accounts by balance stratification range -<br>stratification range populated by Oracle Balance and<br>Control and stored in the database.   |
| Branch & Product Summary           | Summary of all accounts by Product and Branch; Branch name listed in page detail section of report.                                                        |
| Closed Accounts                    | Accounts closed by Product type for a range of dates specified by user input from parameter function of report.                                            |
| Closed Accounts by Branch          | Accounts closed by Product type and Branch (Branch in page detail section) for a range of dates specified by user input from parameter function of report. |
| Open Accounts                      | Accounts opened by Product type for a range of dates specified by user input from parameter function of report.                                            |
| Open Accounts by Branch            | Accounts opened by Product type and Branch (Branch in page detail section) for a range of dates specified by user input from parameter function of report. |
| Product Detail                     | Income statement details in dollars, basis points and average account at the Subproduct level.                                                             |
| Product Hierarchy Drilldown        | Product summary using hierarchy drilldown feature of Discoverer.                                                                                           |
| Product Summary                    | Summary of all accounts by Product.                                                                                                    |
| Product Summary in Basis<br>Points | Product summary displaying average account information in basis points of average balance.                                                                 |
| Product Summary with<br>Averages   | Product summary displaying average account information in dollars.                                                                                         |
| Service Summary                    | Summary of all accounts by Service.                                                                                                    |
| Subproduct Summary                 | Summary of all accounts by Subproduct - Service Type and Service are listed in page detail section.                                                        |

### 8.2 Age Report

The Age Report worksheets are as follows:

| Description                                                |
|------------------------------------------------------------|
| Shows the summary of all customers of age < 20.            |
| Shows the summary of all customers of age > 60.            |
| Shows the summary of all customers of age between 20 & 30. |
| Shows the summary of all customers of age between 30 & 40. |
| Shows the summary of all customers of age between 40 & 50. |
| Shows the summary of all customers of age between 50 & 60. |
|                                                            |

### 8.3 Branch Report

The Brance Report contains the Branch Prompt worksheet, which shows the customer data segmented by branch for customer householding.

### 8.4 Cross Sell Report

The Cross Sell Report contains the Cross Sell worksheet. This worksheet shows all possible combinations of services (services listed down the side and across the top of the report); product balance and number of accounts information are included.

## 8.5 Customer Report

The Customer Report worksheets are as follows:

| Worksheet Name          | Description                                                                                                    |
|-------------------------|----------------------------------------------------------------------------------------------------|
| 3-digit Zip Code        | Summary of customers by 3-digit zip code.                                                                                                    |
| Age Segment             | Summary of customers by Age Segment - Age Segment populated using Oracle Balance and Control and stored in the database.                                                                                                    |
| Branch Name             | Summary of customers by Branch Name.                                                                                                    |
| Customer Account Detail | Customer account detail (product, account number, balance, and contribution) combined with summary customer information - Branch name, contribution decile and customer names in page detail section - customer names appear in pick list. |
| Customer Detail         | Customer details grouped by officer and contribution decile (in page detail section) - in descending contribution order.                                                                                                    |
| Decile Segment          | Summary of customers by contribution decile.                                                                                                    |
| Decile Segment Averages | Summary of customers by contribution decile - by average account in dollars.                                                                                                    |
| Officer                 | Summary of customers by officer name.                                                                                                    |
| Retention and Decile    | Summary of customers by retention and decile segments.                                                                                                    |
| ROE & Decile Segments   | Summary of customers ROE and Decile segments.                                                                                                    |
| ROE Segment             | Summary of customers by ROE segment.                                                                                                    |
| Years with Organization | Summary of customers grouped by number of years with the organization.                                                                                                    |

## 8.6 Gender Report

| Worksheet Name | Description                                         |
|----------------|-----------------------------------------------------|
| Female         | Shows the customer data segmented by female gender. |
| Male           | Shows the customer data segmented by male gender.   |

## 8.7 Household Report

The Household Report contains the following worksheets:

| Worksheet Name            | Description                                                                                                    |
|---------------------------|----------------------------------------------------------------------------------------------------|
| 3-digit Zip Code          | Summary of households by 3-digit zip code.                                                                                                    |
| Branch Name               | Summary of households by branch name.                                                                                                    |
| Branch Number             | Summary of households by branch number.                                                                                                    |
| Contribution Decile       | Summary of households by household contribution decile segment.                                                                                                    |
| Household Customer Detail | Household summary combined with customer detail; user inputs parameters for branch number and household contribution decile segment; households appear in drop down pick list. |
| Household Detail          | Household detail grouped by officer and household contribution segments (in page detail section).                                                                              |
| Officer                   | Summary of households by officer name.                                                                                                    |

## **Oracle FDM Administration Reports**

The FDM Administration reports provide access to administrative information including management reports on description mappings, table classifications, object privileges, and object and user registration.

This chapter provides details on the following reports:

Description Mappings by Table Report **Security Profile Function Privileges** 

Report

**Description Mappings by Column** User Group Application Privileges

Report Report

Privileges by Role Report User Group Function Privileges Report **Privileges by Object Report User Group Role Privileges Report** 

Registered Objects for 'All' Leaves

Report

**User Group Folder Privileges Report** 

Registered Objects for 'Ledger' Leaves User Group Dynamic Table

Report

Classification Privileges Report

**User Application Privileges Report** Registered Objects Report

Registered Columns Report **User Function Privileges Report** 

**Column Properties Report** User Role Privileges Report

**Table Classification Assignments** 

Report

User ID Folder Privileges Report **User Dynamic Table Classification** 

**Security Profile Application Privileges** 

Report

**Privileges Report** 

### 9.1 Description Table Mappings Reports

The reports for Description Table Mappings are available in the following workbook:

The workbook name is descmap.dis.

This workbook contains the following reports:

- **Description Mappings by Table Report**
- **Description Mappings by Column Report**

### 9.1.1 Description Mappings by Table Report

This report shows the Code Description mappings by table for FDM registered tables or views.

### **Folder**

FDMA Description Table Mappings

#### **Items**

FDMA Description Table Mappings. Table Name

FDMA Description Table Mappings.Column Name

FDMA Description Table Mappings. Description Join Column Name

### Sort On

FDMA Description Table Mappings.Column Name

### 9.1.2 Description Mappings by Column Report

This report shows the Code Description mappings by column for FDM registered tables or views.

#### Folder

FDMA Description Table Mappings

#### **Items**

FDMA Description Table Mappings. Table Name

FDMA Description Table Mappings.Column Name

FDMA Description Table Mappings. Description Join Column Name

#### Sort On

FDMA Description Table Mappings. Table Name

### 9.2 Database Object Privileges Reports

The reports for database object privileges are available in the following workbook:

The workbook name is dobjpriv.dis.

This workbook contains the following reports:

- Privileges by Role Report
- Privileges by Object Report

### 9.2.1 Privileges by Role Report

This report shows privileges by role on FDM registered objects by the Recipient Name (role name) or the Object Name.

#### **Folder**

FDMA Database Object Privilege Assignments

#### **Items**

FDMA Database Object Privilege Assignments. Recipient Name

FDMA Database Object Privilege Assignments. Object Name

FDMA Database Object Privilege Assignments. Db Object Privilege

FDMA Database Object Privilege Assignments. Protected Flg

#### Sort On

FDMA Database Object Privilege Assignments. Object Name

### 9.2.2 Privileges by Object Report

This report shows privileges by object on FDM registered objects by the Recipient Name (role name) or the Object Name.

#### **Folder**

FDMA Database Object Privilege Assignments

#### **Items**

FDMA Database Object Privilege Assignments. Recipient Name

FDMA Database Object Privilege Assignments. Object Name

FDMA Database Object Privilege Assignments. Db Object Privilege

FDMA Database Object Privilege Assignments. Protected Flg

#### Sort On

FDMA Database Object Privilege Assignments. Recipient Name

### 9.3 Leaf Objects Reports

The reports for Leaves Registered Objects are available in the following workbook:

The workbook name is leaftab.dis.

This workbook contains the following reports:

- Registered Objects for 'All' Leaves Report
- Registered Objects for 'Ledger' Leaves Report

### 9.3.1 Registered Objects for 'All' Leaves Report

This report shows the tables and views which must be updated in order for a new Leaf Column of type "All" to be registered for the FDM metadata.

The characteristics are as follows:

- Worksheet: Objects Reg. for 'All' Leaves.
- Folder: FDMA Table Classification Assignments
- Item: FDMA Table Classification Assignments. Table Name
- Sort on: FDMA Table Classification Assignments. Table Name

Filter: Table Classification Cd IN (50,200,210,300,310,350,360,370)

### 9.3.2 Registered Objects for 'Ledger' Leaves Report

This report shows the tables and views which must be updated in order for a new Leaf Column of type "Ledger Only" to be registered for the FDM metadata.

The characteristics are as follows:

- Worksheet name: Objects Reg. for 'Ledger' Leaves
- Folder: FDMA Table Classification Assignments
- Item: FDMA Table Classification Assignments. Table Name
- Sort on: FDMA Table Classification Assignments. Table Name
- Filter: Table Classification Cd = 352

### 9.4 Objects Management Reports

The objects reports are available in the following workbook:

The workbook name is objects.dis.

This workbook contains the following reports:

- Registered Objects Report
- **Registered Columns Report**
- **Column Properties Report**
- **Table Classification Assignments Report**

### 9.4.1 Registered Objects Report

This report shows the registered objects information about tables and views registered in the Financial Data Manager (FDM) metadata.

#### Folder

**FDMA Tables** 

#### **Items**

FDMA Tables. Table Name

FDMA Tables.Dbf Name

FDMA Tables. Display Name

FDMA Tables. Description

#### Sort On

FDMA Tables. Table Name

### 9.4.2 Registered Columns Report

This report shows the registered columns information about tables and views registered in the Financial Data Manager (FDM) metadata.

#### **Folders**

FDMA Data Type Descriptions

FDMA Tab Columns

#### **Items**

FDMA Data Type Descriptions. Of sa Data Type

FDMA Tab Columns. Table Name

FDMA Tab Columns.Column Name

FDMA Tab Columns.Dbf Name

FDMA Tab Columns. Display Name

FDMA Tab Columns.Description

#### Sort On

FDMA Tab Columns.Column Name

### Join

FDM Tab Columns > FDM Data Type Descriptions

### 9.4.3 Column Properties Report

This report shows the column properties information about tables and views registered in the Financial Data Manager (FDM) metadata.

### **Folders**

FDMA Column Property Assignments

FDMA Column Property Descriptions

### **Items**

FDMA Column Property Assignments. Table Name

FDMA Column Property Assignments. Column Name

FDMA Column Property Assignments. Related Field

FDMA Column Property Descriptions. Column Property

#### Sort On

FDMA Column Property Assignments. Column Name

FDMA Column Property Descriptions.Column Property

### Join

Column Property Assignments > Column Property Descriptions

### 9.4.4 Table Classification Assignments Report

This report shows the table classification assignments information about tables and views registered in the Financial Data Manager (FDM) metadata.

#### **Folders**

FDMA Table Classification Assignments

FDMA Table Classification Descriptions

#### **Items**

FDMA Table Classification Assignments. Table Name

FDMA Table Classification Assignments. Table Classification Cd

FDMA Table Classification Descriptions. Table Classification

#### Sort On

FDMA Table Classification Assignments. Table Classification Cd

#### **Joins**

Table Classification Assignments > Table Classification Descriptions

### 9.5 Security Profile Privileges Reports

The reports for security profiles are available in the following workbook:

The workbook name is secuprof.dis.

This workbook contains the following reports:

- Security Profile Application Privileges Report
- Security Profile Function Privileges Report

### 9.5.1 Security Profile Application Privileges Report

This report shows the application privileges assigned to FDM Security Profiles.

### **Folder**

FDMA Security Profile Application Privileges

#### **Items**

FDMA Security Profile Application Privileges. Application Privilege
FDMA Security Profile Application Privileges. Privilege Source
FDMA Security Profile Application Privileges. Security Profile Name
FDMA Security Profile Application Privileges. Privilege Source Entity Type

### Sort On

FDMA Security Profile Application Privileges. Application Privilege

## 9.5.2 Security Profile Function Privileges Report

This report shows the function privileges assigned to FDM Security Profiles.

## **Folder**

FDMA Security Profile Function Privileges

## **Items**

FDMA Security Profile Function Privileges. Action Name

FDMA Security Profile Function Privileges. Construct Name

FDMA Security Profile Function Privileges. Privilege Source

FDMA Security Profile Function Privileges. Security Profile Name

FDMA Security Profile Function Privileges. Privilege Source Entity Type

#### Sort On

FDMA Security Profile Function Privileges.Construct Name

# 9.6 User Group Privileges Reports

The reports for user group privileges are available in the following workbook:

The workbook name is ugrppriv.dis.

This workbook contains the following reports:

- User Group Application Privileges Report
- **User Group Function Privileges Report**
- **User Group Folder Privileges Report**
- User Group Dynamic Table Classification Privileges Report

## 9.6.1 User Group Application Privileges Report

This report shows the application privileges assigned to FDM user groups.

## Folder

FDMA User Group Application Privileges

#### **Items**

FDMA User Group Application Privileges. User Group Name

FDMA User Group Application Privileges. Application Name

FDMA User Group Application Privileges.Privilege Source

FDMA User Group Application Privileges. Privilege Source Entity Type

## Sort On

FDMA User Group Application Privileges. Application Name

# 9.6.2 User Group Function Privileges Report

This report shows the function privileges assigned to FDM user groups.

#### **Folder**

FDMA User Group Function Privileges

#### **Items**

FDMA User Group Function Privileges. User Group Name

FDMA User Group Function Privileges. Action Name

FDMA User Group Function Privileges. Construct Name

FDMA User Group Function Privileges.Privilege Source

FDMA User Group Function Privileges. Privilege Source Entity Type

## Sort On

FDMA User Group Function Privileges. Construct Name

## 9.6.3 User Group Role Privileges Report

This report shows the database role privileges assigned to FDM user groups.

## **Folder**

FDMA User Group Role Privileges

#### **Items**

FDMA User Group Role Privileges. User Group Name

FDMA User Group Role Privileges.Role Name

FDMA User Group Role Privileges. Role Source

FDMA User Group Role Privileges. Role Source Entity Type

#### Sort On

FDMA User Group Role Privileges.Role Name

## 9.6.4 User Group Folder Privileges Report

This report shows the folder privileges assigned to FDM user groups.

## **Folder**

FDMA User Group Folder Privileges

#### **Items**

FDMA User Group Folder Privileges. User Group Name

FDMA User Group Folder Privileges. Folder Name

FDMA User Group Folder Privileges. Folder Source

FDMA User Group Folder Privileges. Folder Source Entity Type

#### Sort On

FDMA User Group Folder Privileges. Folder Name

# 9.6.5 User Group Dynamic Table Classification Privileges Report

This report shows the dynamic table classification privileges assigned to FDM users.

## **Folder**

FDMA User Group Dynamic Table Classification Privileges

#### **Items**

FDMA User Group Dynamic Table Classification Privileges. Table Classification FDMA User Group Dynamic Table Classification Privileges. Db Object Privilege FDMA User Group Dynamic Table Classification Privileges. Privilege Source

FDMA User Group Dynamic Table Classification Privileges. Privilege Source Entity Type

FDMA User Group Dynamic Table Classification Privileges. User Group Name

## Sort On

FDMA User Group Dynamic Table Classification Privileges. Table Classification

# 9.7 User Privileges Reports

The reports for user privileges are available in the following workbook:

The workbook name is **userpriv.dis**.

This workbook contains the following reports:

- **User Application Privileges Report**
- **User Function Privileges Report**
- **User Role Privileges Report**
- **User ID Folder Privileges Report**
- User Dynamic Table Classification Privileges Report

# 9.7.1 User Application Privileges Report

This report shows the application privileges assigned to FDM users.

## **Folder**

FDMA User Application Privileges

## **Items**

FDMA User Application Privileges. User Name

FDMA User Application Privileges. Application Privilege

FDMA User Application Privileges. Privilege Source

FDMA User Application Privileges. Privilege Source Entity Type

# 9.7.2 User Function Privileges Report

This report shows the function privileges assigned to FDM users.

## **Folder**

FDMA User Function Privileges

## **Items**

FDMA User Function Privileges. User Name

FDMA User Function Privileges. Action Name

FDMA User Function Privileges. Construct Name

FDMA User Function Privileges.Privilege Source

FDMA User Function Privileges.Privilege Source Entity Type

#### Sort On

FDMA User Function Privileges. Construct Name

FDMA User Function Privileges.Privilege Source

## **User Prompt**

The user prompt is Username. The user enters the username on which to report.

## 9.7.3 User Role Privileges Report

This report shows the database role privileges assigned to FDM users.

## **Folder**

FDMA User Role Privileges

#### **Items**

FDMA User Role Privileges. User Name

FDMA User Role Privileges.Role Name

FDMA User Role Privileges.Role Source

FDMA User Role Privileges.Role Source Entity Type

# 9.7.4 User ID Folder Privileges Report

This report shows the folder privileges assigned to FDM users.

#### **Folder**

FDMA User Folder Privileges

#### **Items**

FDMA User Folder Privileges. User Name

FDMA User Folder Privileges.Folder Name

FDMA User Folder Privileges. Folder Source

FDMA User Folder Privileges.Folder Source Entity Type

# 9.7.5 User Dynamic Table Classification Privileges Report

This report shows the dynamic table classification privileges assigned to FDM users.

## **Folder**

FDMA User Dynamic Table Classification Privileges

## **Items**

FDMA User Dynamic Table Classification Privileges. Username

FDMA User Dynamic Table Classification Privileges. Table Classification

FDMA User Dynamic Table Classification Privileges. Db Object Privilege

FDMA User Dynamic Table Classification Privileges.Privilege Source

FDMA User Dynamic Table Classification Privileges. Privilege Source Entity Type

# **Oracle FDM Common Reports**

The Oracle Financial Data Manager (FDM) Common Reports work on the common components of the Reporting Data Mart. Currently there is one report available in this classification: Hierarchy Report for Organizational Unit. This report displays the complete organization structure, and you can modify it to provide your users with a variety of views.

## Report Name

Hierarchy Report for Organizational Unit

## **Workbook Name**

hierarc.dis

## **Folder**

Std Rpt Hier-Org Unit Hier

## **Items**

Std Rpt Hier-Org Unit Hier.State Banks Description

Std Rpt Hier-Org Unit Hier. Total Rollup Description

Std Rpt Hier-Org Unit Hier.Org Unit ID Leaf Description

Std Rpt Hier-Org Unit Hier.Channel Description

Std Rpt Hier-Org Unit Hier. Area Description

Std Rpt Hier-Org Unit Hier.City/County Banks Description

## Sort On

Std Rpt Hier-Org Unit Hier. Total Rollup Description

Std Rpt Hier-Org Unit Hier.State Banks Description

Std Rpt Hier-Org Unit Hier.City/County Banks Description

Std Rpt Hier-Org Unit Hier. Area Description

Std Rpt Hier-Org Unit Hier.Channel Description

Std Rpt Hier-Org Unit Hier.Org Unit ID Leaf Description

## **Filter**

| Name          | Formula                      | Description                                                                                                    |
|---------------|------------------------------|----------------------------------------------------------------------------------------------------|
| Orphan Filter | Channel Value <> '-99000L01' | FDM/Discoverer Integrator generates this orphan filter to eliminate any orphan numbers. You can enable or disable this filter. |

## **Special Considerations**

Any hierarchy can be substituted.

The rollup values can also be added to this report.

# **Oracle FDM System Reports**

The FDM System Reports work on the processing data mart, require little modification, and do not require Business Area registration through Oracle FDM/Discoverer Integrator. After you install the FDM Business Area, the reports are ready for generation and modification. For directions on installation, refer to the Oracle Financial Services Installation and Configuration Guide.

This chapter discusses the following reports:

- **Error Messages Report**
- Ledger Stat Instrument Upload Report
- **Ledger Stat Reconciliation Reports**

# 11.1 Error Messages Report

This report shows the error messages captured during OFSA application processing.

## Workbook

errormsg.dis

## **Folders**

FDM Catalog Of IDs

FDM Ofsa Jobs Run

FDM Ofsa Job Status Dsc

FDM Ofsa Message Log

FDM Ofsa Messages

## **Items**

FDM Catalog Of Ids.Id Desc Short

FDM Catalog Of Ids.Folder Name

FDM Ofsa Jobs Run.Job End Timestamp

FDM Ofsa Job Status Dsc.Job Status

FDM Ofsa Message Log.Context Specific Text

FDM Ofsa Message Log.Job Number

FDM Ofsa Message Log. Sequences

FDM Ofsa Message Log.Message Cd

FDM Ofsa Messages.Message Action

FDM Ofsa Messages.Message Text

## **Calculations**

| Name        | Formula                                                                                                    | Description                                                           |
|-------------|----------------------------------------------------------------------------------------------------|-----------------------------------------------------------------------|
| Application | DECODE(Application Cd,0, 'Performance<br>Analyzer',1, 'FDM Administration',2, 'Risk<br>Manager',3, 'Transfer Pricing',4, 'Balance and<br>Control',5, 'Portfolio Analyzer',6, 'Customer<br>Householding',7, 'Market Manager',8, 'Discover<br>Integrator',9, 'Rate Manager', 'Other') | Returns the OFS application name based on the Application Code field. |

#### **Joins**

Ofsa Job Status Dsc > Ofsa Jobs Run

Ofsa Message Log > Ofsa Jobs Run

Ofsa Message Log > Ofsa Messages

Catalog Of Ids > Ofsa Jobs Run

# 11.2 Ledger Stat Instrument Upload Report

This report provides the data to move non-instrument ledger data such as, expense items into an instrument table.

## Workbook

lsinstr.dis

## **Folder**

FDM Ledger Stat

## **Items**

FDM Ledger Stat.Common Coa Id

FDM Ledger Stat.Customer Segment ID

FDM Ledger Stat.Channel ID

FDM Ledger Stat.Gl Account Id

FDM Ledger Stat.Iso Currency Cd

FDM Ledger Stat.Org Unit Id

FDM Ledger Stat. Transaction ID

## **Calculations**

Ledger Stat Instrument Upload Report Calculations Table 11–1

| Item Name        | Formula            | Description                                                                                                    |
|------------------|--------------------|----------------------------------------------------------------------------------------------------|
| IDENTITY_CODE    | User-defined value | A table name, such as OFSA_Ledger_Stat_<br>Instrument; A Not Null column in the OFSA_<br>Ledger_Stat_Instrument table that must be<br>populated. Each month, the administrator<br>should change the Identity Code to a unique<br>number for tracking purposes. |
| INTEREST_RATE_CD | User-defined value | A Not Null column in the OFSA_Ledger_Stat_<br>Instrument table that must be populated.<br>Choose a number that helps identify the<br>transaction, such as a user-defined number.                                                                               |

**Item Name Formula** Description ORIGINATION\_DATE User-defined A Not Null column in the OFSA\_Ledger\_Stat\_ value Instrument table that must be populated. The default strategy is to subtract one month from the month being reconciled. AS\_OF\_DATE User-defined A Not Null columns in the OFSA\_Ledger\_Stat\_ value Instrument table that must be populated. Set the date for the last day of the month being

reconciled.

Month 12 bucket; change the bucket monthly.

Only one month can be run at a time.

Table 11–1 (Cont.) Ledger Stat Instrument Upload Report Calculations

User-defined

value

## **Filters**

Month 12 SUM

Consolidation Cd = 100 (actual data)

Financial Elem Id = 100 (end balance)

Table Name = N/A (no instrument data)

Year S = 1999 (limit the year to 1999)

"Month 12" <> 0 (eliminate zeroes)

#### Join

Detail Gl Account Id > Ledger Stat

# 11.3 Ledger Stat Instrument Report

The Ledger Stat Instrument Report populates a table in the database on which transfer pricing (TP) can occur. Transfer Pricing does not work on the Ledger\_Stat table, so any figures to be transfer priced must be located in an instrument table. This procedure moves the non-instrument data from the Ledger Stat table to an instrument table that allows for Transfer Pricing.

The Ledger Stat Instrument Report utilizes tables OFSA\_Detail\_GL\_Account\_ID and OFSA\_Ledger\_Stat\_Instrument control file, lsinstr.ctl, and CSV file, lsinstr.csv, to run. The tables, formerly created by the user, are now permanently seeded during the database creation or upgrade process.

## 11.3.1 Indexing the OFSA\_Detail\_GL\_Account\_ID Table

The OFSA\_DETAIL\_GL\_ACCOUNT\_ID table contains two columns, which are described in the following table:

| Column Name | GL ACCOUNT ID | Table Name |
|-------------|---------------|------------|
| COLUMN_TYPE | NUMBER        | VARCHAR2   |
| COLUMN_SIZE | 14            | 30         |

The database administrator needs to manually maintain the indexing of this table for maximum performance. Remember that GL ACCOUNT ID must be unique.

## 11.3.2 Populating the OFSA\_Detail\_GL\_Account\_ID Table

To populate this table, insert distinct GL account IDs from each of the instrument tables along with the instrument table name. Also, you must insert any remaining GL accounts that exist in the OFSA\_LEAF\_DESC table and do not exist in the Instrument tables into the Detail table along with an N/A for the Table\_Name. Here is an example:

```
insert into OFSA_Detail_GL_Account_ID(
   select distinct GL_ACCOUNT_ID, 'DEPOSITS'
   from Deposits)
insert into OFSA_Detail_GL_Account_ID(
   select leaf_node, 'N/A'
   from OFSA Leaf desc
where Leaf Num ID = 2 and leaf node not in
    (select gl_account_id from OFSA_Detail_GL_Account_ID))
```

Review these GL account numbers and table names. There may be some cases where the GL account number was missing in the instrument table and has been labeled as N/A. A review of these numbers can help reduce future problems. Also, remember if you are adding GL account numbers, be sure to add them to the OFSA Detail GL Account ID table.

Likewise, the OFSA\_Ledger\_Stat\_Instrument table, formerly created by the user, is now permanently seeded during the database creation/upgrade process. The database administrator needs to manually maintain the indexing of this table for maximum performance.

**Note:** Record which columns are not null. These columns MUST be included in the lsinstr.ctl file.

# 11.3.3 Ledger Stat Instrument Workbook

The Ledger Stat Instrument Report workbook is composed of one worksheet, the Upload sheet. Run the upload sheet and save it as an .CSV file. To do so, choose export and then the drop down box to choose "CSV(Comma Delimited)(\*.csv)." This becomes the data file that writes back to the OFSA\_Ledger\_Stat\_Instrument table.

## Running the Workbook

The procedure for preparing and running the Ledger Stat Instrument workbook is:

- Open the Ledger Stat Instrument Report workbook, lsinstr.dis.
- Set the above conditions and calculations in the workbook.
- Run the Upload worksheet and export the results to a CSV file.

## Populating the OFSA\_Ledger\_Stat\_Instrument Table From the Isinstr.csv File

To populate the OFSA\_Ledger\_Stat\_Instrument table, use the following procedure to modify the lsinstr.ctl file, which is located in the OFSA INSTALL/dbs/<OFSA release> /utilities/reporting directory on the server side, or in the <Oracle Home>\<OFSA release>\disco31\ directory on the client side.

- Modify the INFILE name to include the location of the CSV file from above.
- 2. Include any customer-defined leaves in the list of columns at the bottom of the file.

Remember that all not null columns in the OFSA\_Ledger\_Stat\_ Instrument table must be included. Also, the order must be the same between the control file and the Discoverer table columns that export to the .csv file.

**Note:** Id\_number sequence (1,1) (This automatically populates this column with a unique number for each row. Id\_number must be unique.)

**3.** Call the SQL Loader and run the process.

This loads the data from the .csv file to the OFSA\_Ledger\_Stat\_Instrument table. The table should now be populated.

# 11.4 Ledger Stat Reconciliation Reports

These reports provide validation and reconciliation for the Ledger Stat table and the instrument table.

#### Workbook

recon.dis

## Reports

Ledger Stat Reconciliation Audit Report

Ledger Stat Reconciliation Upload Report

# 11.4.1 Ledger Stat Reconciliation Audit Report

This report shows all outages between the Ledger Stat table and the instrument table and provides a mechanism to plug data if required.

## **Folder**

FDM Recon SQL

#### **Items**

FDM Recon SQL.Common Coa Id

FDM Recon SQL.Customer Segment ID

FDM Recon SQL.Channel ID

FDM Recon SQL.Gl Account Id

FDM Recon SQL.Org Unit Id

FDM Recon SQL. Transaction ID

## **Calculations**

| Item Name        | Formula                                | Description                                                                                                    |
|------------------|----------------------------------------|----------------------------------------------------------------------------------------------------|
| IDENTITY_CODE    | User-defined value                     | Each month, the administrator should change the Identity Code to a unique number for tracking purposes.                                                          |
| INTEREST_RATE_CD | User-defined value                     | Choose a number that helps identify the transaction, such as a user-defined number.                                                                              |
| ORIGINATION_DATE | User-defined value                     | The default strategy is to subtract one month from the month being reconciled.                                                                                   |
| AS_OF_DATE       | User-defined value                     | A Not Null columns in the OFSA_<br>Ledger_Stat_Recon table that<br>must be populated. Set the date<br>for the last day of the month being<br>reconciled.         |
| CUR_BOOK_BAL     | Lsbal SUM - Ibal SUM                   | This column is the difference of the Ledger_Stat balance minus the Instrument balance. This is the number that gets written to the OFSA_Ledger_Stat_Recon table. |
| Ibal SUM         | SUM(CUR_BOOK_BAL) of Instrument tables | Instrument balance                                                                                                    |
| Lsbal SUM        | SUM(MONTH_12) of<br>Ledger Stat        | Ledger Stat balance                                                                                                    |

## **Filter**

CUR\_BOOK\_BAL <> 0 (eliminate zeroes)

## Join

 $GL\ Account\ ID\ Desc > Recon\ SQL$ 

# 11.4.2 Ledger Stat Reconciliation Upload Report

The Ledger Stat Reconciliation Upload Report shows all out-of-balance conditions between the instrument and Ledger\_Stat tables. Also, the workbook provides a method to post the out of balance conditions. Put another way, this report shows all outages between the Ledger Stat table and the Instrument table and provides a mechanism to plug data if required.

The Reconciliation Report utilizes tables OFSA\_Detail\_GL\_Account\_ID and OFSA\_ Ledger\_Sat\_Recon, control file lsrecon.ctl, and CSV file recon.csv file to run. The tables, formerly created by the user, are now permanently seeded during the database creation/upgrade process.

To create and populate the OFSA\_DETAIL\_GL\_ACCOUNT\_ID table, refer to the procedures for the Ledger Stat Instrument report in the preceding section.

## **Folder**

FDM Recon SQL

#### **Items**

FDM Recon SQL.Common Coa Id

FDM Recon SQL.Org Unit Id

FDM Recon SQL.Gl Account Id

FDM Recon SQL.Channel Id

FDM Recon SQL. Transaction Id

FDM Recon SQL.Cust Seg Id

## **Calculations**

| Item Name    | Formula              | Description                                                                                                    |
|--------------|----------------------|----------------------------------------------------------------------------------------------------|
| AS_OF_DATE   | User-defined value   | A NOT NULL column in the OFSA_LEDGER_<br>STAT_RECON table that must be populated.<br>Set the date to the last day of the month being<br>reconciled.              |
| CUR_BOOK_BAL | Lsbal SUM - Ibal SUM | This column is the difference of the Ledger_Stat balance minus the Instrument balance. This is the number that gets written to the OFSA_LEDGER_STAT_RECON table. |

#### Filter

CUR\_BOOK\_BAL <> 0

## 11.4.2.1 Indexing the OFSA\_Ledger\_Stat\_Recon Table

Note that the database administrator needs to manually maintain the indexing of the OFSA LEDGER STAT RECON table for maximum performance.

Be sure to note which columns are not null. These columns MUST be included in the SQL statement (discussed later) as select and group by items.

## 11.4.2.2 Preparing Discoverer Folders

This section explains the needed modifications for the SQL statement used to generate the Recon Report.

- 1. Using Discoverer Administration Edition, right click on the folder labeled Recon SQL in the FDM business area and choose Properties from the right click menu.
- 2. Click the band labeled Custom SQL to call up the complete SQL statement. Here the administrator makes the required changes to run this report.
- **3.** Be sure that each instrument table is represented in this SQL statement.
- 4. If it is not, copy an existing statement (starting with select and ending with UNION), paste it above the Ledger Stat area and modify the "From" clause by replacing it with the new instrument table name.
- 5. Include the name of the new table in the where clause at the end of the SQL statement.
- **6.** If there is a table in the statement that does not exist in the database, be sure to delete that section. Also, remove the table's name from the where clause at the end of the SQL statement.
- 7. Include any user-defined leaves in the select and group by areas.
- **8.** Be sure there is a section for the OFSA Ledger Stat Recon table. The statement is exactly the same as the other instrument tables, except the "From" needs to be OFSA\_Ledger\_Stat\_Recon.
- **9.** Every month, the administrator needs to change the AS\_OF\_DATE and the Ledger Stat month bucket. Also, at the beginning of each year, YEAR S needs to be changed.

## 11.4.2.3 SQL Excerpt

The following is a excerpt from the SQL statement contained in the Recon SQL folder.

```
SELECT COMMON_COA_ID, ORG_UNIT_ID,GL_ACCOUNT_ID, SUM(CUR_BOOK_BAL) IBAL, 0 AS
LSBAL
FROM MORTGAGES
WHERE AS_OF_DATE = '31-DEC-1997'
GROUP BY COMMON_COA_ID, ORG_UNIT_ID, GL_ACCOUNT_ID
UNION
. . .
UNION
(SELECT COMMON_COA_ID, ORG_UNIT_ID, GL_ACCOUNT_ID, 0,
   SUM(MONTH 12) LSBAL
FROM LEDGER STAT
WHERE FINANCIAL_ELEM_ID = 100
   AND CONSOLIDATION CD = 100
   AND YEAR_S = '1999'
   AND ACCUM_TYPE_CD='D'
   AND GL_ACCOUNT_ID IN
   (SELECT DISTINCT GL_ACCOUNT_ID
   FROM OFSA_DETAIL_GL_ACCOUNT_ID
   WHERE TABLE_NAME IN ('MORTGAGES', 'COMMERCIAL_LOAN', 'CONSUMER_LOAN',
    'CREDIT_CARDS', 'MORTGAGE_BACK_SEC', 'WHOLESALE_FUNDING', 'INVESTMENTS',
    'DEPOSITS')
GROUP BY COMMON_COA_ID, ORG_UNIT_ID, GL_ACCOUNT_ID)
```

## 11.4.2.4 Running the Workbook

The procedures for preparing and running the Ledger Stat Reconciliation Workbook are:

- 1. Open the Ledger Stat Reconciliation Report workbook, recon.dis.
- Set the above conditions and calculations in the workbook. 2.
- Run the Upload worksheet and export the outages to a CSV file.

## 11.4.2.5 Worksheets

The Ledger Stat Reconciliation Report workbook contains two worksheets: The Audit Report and the Upload Report.

11.4.2.5.1 Audit Report The Audit Report is used for auditing purposes. The user sees which accounts are out of balance between the instrument and Ledger Stat tables.

Run the Audit worksheet in the report. If you plan to write back the changes, continue with the following directions. If this report is used only for showing the outages, stop here. Note: If desired, a hierarchy table works with this report to give drilling capability.

11.4.2.5.2 Upload Report The Upload report provides data to write back the differences to the OFSA Ledger Stat Recon table.

Run the Upload worksheet in the report. Save the Upload report as an .CSV file. To do so, choose export and then the drop down box to choose "CSV(Comma Delimited)(\*.csv)." This becomes the data file that writes back to the OFSA\_Ledger\_ Stat Recon table.

## 11.4.2.6 Populating the OFSA\_Ledger\_Stat\_Recon table from the recon.csv file

This section explains how to populate the OFSA Ledger Stat Recon table. Follow these steps only if you are planning to reconcile the data by plugging the OFSA\_ Ledger\_Stat\_Recon table.

Make the following modifications in the lsrecon.ctl file, which is located in the OFSA INSTALL/dbs/<OFSA release> /utilities/reporting directory on the server side, or in the <Oracle Home>\<OFSA release>\disco31\ directory on the client side.

- 1. Modify the INFILE name to include the location of the CSV file from above.
- Include any customer-defined leaves in the list of columns at the bottom of the file. Again, remember that all not null columns in the OFSA\_Ledger\_Stat\_ Recon table must be included.

**Note:** Id\_number sequence (1,1) (This automatically populates this column with a unique number for each row. Id number must be unique.)

3. Call the SQL Loader and run the process. This loads the data from the .csv file to the OFSA Ledger Stat Recon table.

## 11.4.2.7 Rerunning the Workbook

After finishing the above, rerun the Audit worksheet in the workbook. This time, since data is in the OFSA\_Ledger\_Stat\_Recon table, the Ledger\_Stat and Instrument tables should balance.

| Ledger : | Stat | Reconciliation | Reports |
|----------|------|----------------|---------|
|----------|------|----------------|---------|

# **Performance Analyzer Reports for the** Banking and Lending Industry

This chapter describes the reporting capabilities of Oracle Performance Analyzer as they apply to the banking and lending industry.

Oracle Performance Analyzer reports deliver a comprehensive profitability picture across a financial organization based on allocation activities. These reports support multicurrency reporting, enabling multinational corporations to analyze financial performance in different currencies. These reports include:

**Allocation Description Report** Ledger Stat Drill-to-Detail Reports

Audit Trail Report Single Stratification Report

**Balance Sheet Report** Single Stratification Multicurrency Report

**Balance Sheet Multicurrency Report** Single Stratification User Description

Report

**Balance Sheet and Income Statement Report** Single Stratification User Description

Multicurrency Report

**Balance Sheet and Income Statement** 

**Multicurrency Report** 

**Double Stratification Report** 

**Income Statement Report** Double Stratification Multicurrency Report

**Income Statement Multicurrency Report** Double Stratification User Description

Report

Instrument/Transaction Drill-to-Detail

Reports

Double Stratification User Description

Multicurrency Report

# 12.1 Allocation Description Report

The Allocation Description Report displays the Allocation ID documentation.

#### Workbook

allocate.dis

## **Sheets**

**Allocation Description** 

**Batch List** 

Data Filter ID List

Tree Filter ID List

Table ID List

Lookup Table ID List

# 12.1.1 Allocation Description Sheet

The Allocation Description Sheet contains the following components:

## **Folders**

PA OFSA Alloc Leaves

PA OFSA Catalog Of IDs

PA OFSA IDT Alloc

PA Row Num Order

#### **Items**

PA OFSA Alloc Leaves.Leaf Num Id

PA OFSA Alloc Leaves.Leaf Node

PA OFSA Alloc Leaves. Tree Sys Id

PA OFSA Alloc Leaves. Constant Char

PA OFSA Alloc Leaves. Data Filter Sys Id

PA OFSA Catalog Of Ids.Id Desc Short

PA OFSA Catalog Of Ids. Folder Name

PA OFSA Idt Alloc.Sys Id Num PA Row Num Order.Row Number

## **Calculations**

Table 12–1 Allocation Description Sheet Calculations

| Item Name          | Formula                                                                                                    | Description                                                                                                    |
|--------------------|----------------------------------------------------------------------------------------------------|----------------------------------------------------------------------------------------------------|
| Allocation Page    | PA OFSA IDT Alloc.Sequences+1                                                                                                    | In the database, the Allocation page begins at sequence 0. Increment Sequences by 1 to be consistent with Allocation interface screen. |
| Audit Trail        | DECODE(Audit Trail Flag, 0, 'NO', 1, 'YES')                                                                                                    | Return appropriate text based on<br>Audit Trail Flag values of the<br>OFSA_Audit_Trail table.                                          |
| Leaf Description   | DECODE(PA OFSA Alloc Leaves.Leaf Num ID, -1, DECODE(Alloc Dim Subtype Cd,2,'ISO Curr CD',Factor'),0,'Fin Elem ID',1,Org Unit ID',2,GL Acct ID',3,'Common COA', 7,'Function', 8,Element',9, 'Actual GL Account ID',10,'Transaction Type')                                                                                             | Return appropriate text based on<br>Leaf Num ID values of the<br>OFSA_Alloc Leaves table.                                              |
| Row Type Desc      | DECODE(Row Type, 10, 'Debit', 20, 'Credit', 30, 'Filter On', 40, 'Percent of'', 45, 'Percent of No Total', 50, 'Leaf', 100, 'Plus', 110, 'Minus', 120, 'Multiply', 130, 'Divide', 200, 'Constant', 300, 'Table ID', 350, 'Lookup Table ID', 400, 'Macro', 410, 'Field', 500, 'Right Parenthesis', 550, 'Left Parenthesis', Row Type) | Return appropriate text based on<br>Row Type values of the<br>OFSA_ROW_NUM_ORDER<br>table.                                             |
| Leaf Node Desc     | DECODE(Leaf Node,0,'',-99100,'None',-99300,'Same as Filter',-99200, DECODE(PA OFSA Alloc Leaves.Leaf.Num ID,-1, DECODE(Alloc Dim Subtype Cd,1,",'All'),'All'), -99400,'Same as%Distr',-99410,'Same as%Distr-Lf',-99450,'Same as Table',-99600, DECODE(Alloc Dim Subtype, Cd,2,Dimension Value Character,Leaf Node),Leaf Node)        | Shows text description of leaf macros or the specified leaf number. The node number is displayed if a Tree Filter ID is used.          |
| Data Filter Sys ID | DECODE(Data Filter Sys ID,-99100,'None',0,'',Data Filter Sys ID)                                                                                                    | Shows the Sys ID of the Data<br>Filter, if present.                                                                                    |

Table 12–1 (Cont.) Allocation Description Sheet Calculations

| Item Name      | Formula                                                              | Description                                                                         |
|----------------|----------------------------------------------------------------------|-------------------------------------------------------------------------------------|
| Tree Sys ID    | DECODE(Tree Sys ID,0,",-99100,",-99500,"Tree<br>Filter',Tree Sys ID) | Shows the Sys ID of a rollup or<br>Tree Filter if it is a Tree Filter.              |
| Server Process | DECODE(Process Target,0,'NO',1,'YES')                                | Return appropriate text based on Process Target values of the OFSA_IDT_ALLOC table. |
| Single Pass    | DECODE(Parallel Flag, 0, 'No',1,'YES')                               | Return appropriate text based on Parallel Flag values of the OFSA_IDT_ALLOC table.  |

## **Joins**

OFSA IDT Alloc > OFSA Alloc Leaves OFSA Catalog Of IDs > OFSA IDT Alloc

OFSA Alloc Leaves > Row Num Order

## 12.1.2 Batch ID List Sheet

The Batch ID List Sheet has the following components:

## **Folders**

PA OFSA Catalog of IDs

PA OFSA IDT Batch

PA OFSA catalog of IDs Alloc Names

## **Items**

PA OFSA Catalog of IDs.ID Des Short

PA OFSA Catalog of IDs. Folder Name

PA OFSA IDT Batch Allocations Sys ID Num

PA OFSA IDT Batch Sequences

PA OFSA IDT Alloc.Sys ID. Num

PA OFSA Catalog of IDs Alloc Names ID Name

## **Calculations**

| Item Name         | Formula                                                                                                    | Description                        |
|-------------------|----------------------------------------------------------------------------------------------------|------------------------------------|
| Batch Application | DECODE(PA OFSA Catalog of IDs.Chg App,0,<br>'Performance Analyzer',2'Risk Manager',3,'Transfer<br>Pricing',4,'Balance and Control',5,'Portfolio Analyzer',<br>Customer Houseolding','7,'Market Manager',8,<br>Discoverer Integrator',9,'Rate Manager','Other') | Shows the proper type of Batch ID. |

## **Joins**

OFSA Catalog of IDs > OFSA IDT Batch OFSA IDT Batch > OFSA Catalog of IDs Alloc Names

## 12.1.3 Data Filter ID List Sheet

The Data Filter ID List Sheet has the following components:

## **Folder**

PA OFSA Catalog of IDs.

## **Items**

PA OFSA Catalog of IDs.ID Desc Short PA OFSA Catalog of IDs.Folder Name PA OFSA Catalog of IDs.Sys ID. Num

## Condition

ID Type=4

## 12.1.4 Tree Filter ID List Sheet

The Tree Filter ID List Sheet has the following components:

## **Folder**

PA OFSA Catalog of IDs

#### **Items**

PA OFSA Catalog of IDs.ID Desc Short

PA OFSA Catalog of IDs.Folder Name

PA OFSA Catalog of IDs.Sys ID. Num

## Condition

ID Type=8

## 12.1.5 Table ID List Sheet

The Table ID List Sheet has these components:

## **Folder**

PA OFSA Catalog of IDs

#### **Items**

PA OFSA Catalog of IDs.ID Desc Short

PA OFSA Catalog of IDs.Folder Name

PA OFSA Catalog of IDs.Sys ID. Num

## Condition

ID Type=17

## 12.1.6 Lookup Table ID List Sheet

The Lookup Table ID List Sheet has these components:

## **Folders**

PA OFSA Catalog of IDs

## **Items**

PA OFSA Catalog of IDs.ID Desc Short

PA OFSA Catalog of IDs. Folder Name

PA OFSA Catalog of IDs.Sys ID. Num

#### Condition

ID Type=31

# 12.2 Audit Trail Report

The Audit Trail Report runs against the OFSA Audit Trail table, which contains all of the audit information for all allocations that have been performed.

## Workbook

audit.dis

## **Folders**

PA Audit Trail

PA Common COA ID Desc

PA Financial Elem ID Desc

PA GL Account ID Desc

PA Organizational Unit ID Desc

#### **Items**

PA Audit Trail.Amount

PA Audit Trail. As Of Date

PA Audit Trail.Identity Code

PA Audit Trail.Link Key

PA Audit Trail. Volume Rate

PA Common COA ID Desc.Common COA ID Desc

PA Financial Elem ID Desc.Fin Elem ID Desc

PA GL Account ID Desc.GL Acct ID Desc

PA Organizational Unit ID Desc.Org ID Desc

## **Calculations**

| Item Name     | Formula                                     | Description                                                                           |
|---------------|---------------------------------------------|---------------------------------------------------------------------------------------|
| Allocation ID | Alloc Sys Id     ' '     Id Desc<br>Short   | Returns concatenated string joining<br>Allocation Sys ID and ID Short<br>Description. |
| To/From       | DECODE(To From<br>Flag, T', To', F', From') | Returns appropriate text based on To From Flag values.                                |

## Sort On

PA Audit Trail.Link Key

Calculated Item - To/From

## **Joins**

GL Account ID Desc > Audit Trail

Organizational Unit ID Desc > Audit Trail

Catalog Of Ids > Audit Trail

Common COA ID Desc > Audit Trail

Financial Elem ID Desc > Audit Trail

# 12.3 Balance Sheet Report

The Balance Sheet Report shows exactly where a bank's asset, liability, and equity distribution stands at any given time.

## Workbook

balance.dis

## **Folders**

Std Rpt Hier-GL Account Hier

Std Rpt Hier-Org Unit Hier

**Std Rpt Ledger Stat Reporting** 

#### **Items**

Std Rpt Hier-GL Account Hier.Level 1 Description (returns Equity, Liability, and Asset level information)

Std Rpt Hier-GL Account Hier.Level 2 Description (returns the next level below Equity, Liability, and Asset)

Std Rpt Hier-Org Unit Hier.State Banks Description

Std Rpt Hier-Org Unit Hier. Total Rollup Description

Std Rpt Ledger Stat Reporting. End Date

Std Rpt Ledger Stat Reporting. End Balance

## **Calculations**

| Item Name   | Formula                                                                                                    | Description                                                                                                    |
|-------------|----------------------------------------------------------------------------------------------------|----------------------------------------------------------------------------------------------------|
| End Balance | SUM(DECODE("Level 1 Description", 'Assets',End Balance/1000,'Liabilities and Equity',End Balance/1000,'0')) | Finds all GL Account Leaf Values that fall under either the Assets or Liabilities and Equity labels on level 1 of the chosen hierarchy. Then it sums all end balances in Ledger Stat for these selected GL Account Leaf Values and divides the end balance amount by 1,000 for reporting purposes. |

#### **Filters**

"Channel Value <> '-99000L01' (Eliminates any orphan leaves.)

"Level 6 Value <> '-99000L01' (Eliminates any orphan leaves.)

Consolidation Code = 100

End Date = :End Date

Level 1 Description IN('Liabilities and Equity', 'Assets')

This last filter reports only liabilities, equity, and assets. You should substitute the appropriate descriptions based on their rollup.

#### Joins

```
OFS_RPT_HIER_GL_ACCT_ID: ORACLE (GL_ACCOUNT_ID)
> Std Rpt Ledger Stat Reporting
OFS RPT HIER ORG UNIT: ORACLE (ORG UNIT ID)
> Std Rpt Ledger Stat Reporting
```

## **User Prompt**

The user prompt is End Date. Enter the end dates to report on.

# 12.4 Balance Sheet Multicurrency Report

This report provides the same functions as its single-currency counterpart, except that all balance amounts are automatically converted into the ISO currency specified by the user. See "Registering PL/SQL Functions for Multicurrency" in Chapter 4, "Implementing Advanced FDM Reporting Features."

## Workbook

balance\_mc.dis

# 12.5 Balance Sheet and Income Statement Report

This report displays the institutional high-level finances on one page.

## Workbook

inc-bal.dis

## **Folders**

Std Rpt Hier-GL Account Hier Std Rpt Hier-Org Unit Hier Std Rpt Ledger Stat Reporting

## **Items**

Std Rpt Ledger Stat Reporting.End Balance Std Rpt Ledger Stat Reporting.End Date Std Rpt Ledger Stat Reporting.Interest

## **Axis Items**

Table 12–2 Balance Sheet and Income Statement Report Axis Items

| Folder                       | Item                | Description                                                                                                    |
|------------------------------|---------------------|----------------------------------------------------------------------------------------------------|
| Std Rpt Hier-GL Account Hier | Level 1 Description | With this hierarchy, Level 1 will return Equity,<br>Liability, and Asset level information. When<br>mapping, be sure to choose the level in the<br>hierarchy that contains Equity, Liability, and Asset<br>or similar items. |
| Std Rpt Hier-GL Account Hier | Level 2 Description | With this hierarchy, Level 2 will return Earning & Non-earning assets. When mapping, be sure to choose the appropriate level in the hierarchy.                                                                               |
| Std Rpt Hier-GL Account Hier | Level 3 Description | With this hierarchy, Level 3 will return Net Margin and Net Non-Interest Income. When mapping, be sure to choose the level in the hierarchy that contains these or similar items.                                            |

Table 12–2 (Cont.) Balance Sheet and Income Statement Report Axis Items

| Folder                       | Item                     | Description                                                                                                    |
|------------------------------|--------------------------|----------------------------------------------------------------------------------------------------|
| Std Rpt Hier-GL Account Hier | Level 4 Description      | With this hierarchy, Level 4 will return Interest Expense, Interest Income, Total Non-Interest Income, and Total Non-Interest Expense. When mapping, be sure to choose the level in the hierarchy that contains these or similar items. |
| Std Rpt Hier-Org Unit Hier   | State Banks Description  | State Bank Desc is the next org level down from the Total Rollup Description.                                                                                                    |
| Std Rpt Hier-Org Unit Hier   | Total Rollup Description | Total Rollup shows the highest level for the rollup.                                                                                                    |

## **Calculations**

Table 12–3 Balance Sheet and Income Statement Report Calculations

| Item Name                     | Formula                                                                                                    | Description                                                                                                    |
|-------------------------------|----------------------------------------------------------------------------------------------------|----------------------------------------------------------------------------------------------------|
| ASSETS                        | SUM(NULL)                                                                                                    | Label.                                                                                                    |
| BALANCE SHEET<br>(\$000,000S) | SUM(NULL)                                                                                                    | Label.                                                                                                    |
| INCOME<br>STATEMENT (\$000s)  | SUM(NULL)                                                                                                    | Label.                                                                                                    |
| INCOME                        | SUM(NULL)                                                                                                    | Label.                                                                                                    |
| Interest Expense              | SUM(DECODE("Level 4<br>Description", Interest<br>Expense',-Interest/1000,0))                                                                                                    | Finds all GL Account Leaf Values that fall under the Interest Expense label on level 4 of the chosen hierarchy. Then it subtracts all interest balances in Ledger Stat for these selected GL Account Leaf Values and divides the interest amount by 1,000 for reporting purposes. |
| Interest Expense Rate         | DECODE(Sum(End<br>Balance),0,0,SUM(Decode ("Level 4<br>Description", 'Interest Expense', -Interest,0))<br>/ SUM(Decode("Level 3 Description", 'Total<br>Demand Deposits',End Balance', 'Total<br>Interest Bearing Funds',End Balance,0))*12) | Divides Interest Expense calculation<br>by Total Deposits calculation and<br>multiplies by 12. Change the 12 if the<br>institution uses a different<br>amortization method.                                                                                                    |

Table 12–3 (Cont.) Balance Sheet and Income Statement Report Calculations

| Item Name                  | Formula                                                                                                    | Description                                                                                                    |
|----------------------------|----------------------------------------------------------------------------------------------------|----------------------------------------------------------------------------------------------------|
| Interest Income            | SUM(DECODE("Level 4<br>Description", Interest<br>Income', Interest/1000,0))                                                                                                    | Finds all GL Account Leaf Values that fall under the Interest Income label on level 4 of the chosen hierarchy. Then it sums all interest balances in Ledger Stat for these selected GL Account Leaf Values and divides the interest amount by 1,000 for reporting purposes.      |
| LIABILITIES:               | SUM(NULL)                                                                                                    | Label.                                                                                                    |
| Net Income                 | SUM(DECODE("Level 4 Description", Total Non-Interest Income',Non Interest Income/1000,0)) -SUM(DECODE("Level 4 Description", Total Non-interest Expense',Non Interest Expense/1000,0)) +SUM(DECODE(" Level 4 Description", Interest Income',Interest/1000,0))-SUM(DECODE("Level 4 Description", Interest Expense',Interest/1000,0)) | Subtracts Total Non-Interest Expense calculation from Total Non-Interest Income calculation and adds it to Interest Income calculation minus Interest Expense calculation.                                                                                                    |
| Net Margin                 | SUM(DECODE("Level 4<br>Description", Interest<br>Income',Interest/1000,0))-SUM(DEC<br>ODE("Level 4 Description",'Interest<br>Expense',Interest/1000,0))                                                                                                    | Subtracts Interest Expense calculation from Interest Income calculation.                                                                                                    |
| Net Non-Interest<br>Income | SUM(DECODE("Level 4 Description", Total<br>Non-Interest Income', Non Interest<br>Income/1000,0))-SUM( DECODE ("Level 4<br>Description", Total Non-interest<br>Expense', Non Interest Expense/1000,0))                                                                                                    | Subtract the Total Non-Interest<br>Expense calculation from the Total<br>Non-Interest Income calculation.                                                                                                    |
| Non-Earning Assets         | SUM(DECODE("Level 2<br>Description", 'Non-Earning Assets', End<br>Balance/1000000,0))                                                                                                    | Finds all GL Account Leaf Values that fall under the Non-Earning Assets label on level 2 of the chosen hierarchy. Then it sums all end balances in Ledger Stat for these selected GL Account Leaf Values and divides the end balance amount by 1,000,000 for reporting purposes. |
| Security Gain/Loss         | SUM(Decode("Level 3 Description", 'Security<br>Gain/Loss', End Balance/1000000,0))                                                                                                    | Returns the appropriate values with correct signage for gains and losses.                                                                                                    |

Table 12–3 (Cont.) Balance Sheet and Income Statement Report Calculations

| Item Name                       | Formula                                                                                       | Description                                                                                                    |
|---------------------------------|-----------------------------------------------------------------------------------------------|----------------------------------------------------------------------------------------------------|
| Total Assets                    | SUM(DECODE("Level 1<br>Description", 'Assets',End<br>Balance/1000000,0))                      | Finds all GL Account Leaf Values that fall under the Assets label on level 1 of the chosen hierarchy. Then it sums all end balances in Ledger Stat for these selected GL Account Leaf Values and divides the end balance amount by 1,000,000 for reporting purposes.                       |
| Total Demand Deposits           | SUM(DECODE("Level 3 Description", Total Demand Deposits',End Balance/1000000,0))              | Finds all GL Account Leaf Values that fall under the Total Demand Deposits label on level 3 of the chosen hierarchy. Then it sums all end balances in Ledger Stat for these selected GL Account Leaf Values and divides the end balance amount by 1,000,000 for reporting purposes.        |
| Total Earning Assets            | SUM(DECODE("Level 2<br>Description", 'Earning Assets',End<br>Balance/1000000,0))              | Finds all GL Account Leaf Values that fall under the Earning Assets label on level 2 of the chosen hierarchy. Then it sums all end balances in Ledger Stat for these selected GL Account Leaf Values and divides the end balance amount by 1,000,000 for reporting purposes.               |
| Total Interest Bearing<br>Funds | SUM(DECODE("Level 3 Description", Total<br>Interest Bearing Funds',End<br>Balance/1000000,0)) | Finds all GL Account Leaf Values that fall under the Total Interest Bearing Funds label on level 3 of the chosen hierarchy. Then it sums all end balances in Ledger Stat for these selected GL Account Leaf Values and divides the end balance amount by 1,000,000 for reporting purposes. |
| Total Liabilities               | SUM(DECODE("Level 2 Description", Total Liabilities', End Balance/1000000,0))                 | Finds all GL Account Leaf Values that fall under the Total Liabilities label on level 2 of the chosen hierarchy. Then it sums all end balances in Ledger Stat for these selected GL Account Leaf Values and divides the end balance amount by 1,000,000 for reporting purposes.            |

Table 12–3 (Cont.) Balance Sheet and Income Statement Report Calculations

| Item Name                     | Formula                                                                                                    | Description                                                                                                    |
|-------------------------------|----------------------------------------------------------------------------------------------------|----------------------------------------------------------------------------------------------------|
| Total Non-Interest<br>Expense | SUM(DECODE("Level 4 Description", Total<br>Non-interest Expense',-Non Interest<br>Expense/1000,0))                                                                             | Finds all GL Account Leaf Values that fall under the Total Non-Interest Expense label on level 4 of the chosen hierarchy. Then it subtracts all Non-Interest balances in Ledger Stat for these selected GL Account Leaf Values and divides the interest amount by 1,000 for reporting purposes.                         |
| Total Non-Interest<br>Income  | SUM(DECODE("Level 4 Description", "Total<br>Non-Interest Income', Non Interest<br>Income/1000,0))                                                                              | Finds all GL Account Leaf Values that fall under the Total Non-Interest Income label on level 4 of the chosen hierarchy. Then it sums all Non Interest Income balances in Ledger Stat for these selected GL Account Leaf Values and divides the Non Interest Income balance amount by 1,000,000 for reporting purposes. |
| Total Other Liabilities       | SUM(DECODE("Level 3<br>Description", 'Acceptances Outstanding', End<br>Balance/1000000, 'Other Liabilities', End<br>Balance/1000000,0))                                        | Finds all GL Account Leaf Values that fall under either the Acceptances Outstanding or Other Liabilities label on level 3 of the chosen hierarchy. Then it sums all end balances in Ledger Stat for these selected GL Account Leaf Values and divides the end balance amount by 1,000,000 for reporting purposes.       |
| Yield on Earning<br>Assets    | DECODE(SUM(End<br>Balance),0,0,SUM(DECODE("Level 4<br>Description", 'Interest<br>Expense',Interest))/SUM(DECODE("Level 2<br>Description","Earning Assets',End<br>Balance))*12) | Divides Interest Expense calculation<br>by Earnings Assets calculation and<br>multiplies the result by 12. Change the<br>12 if the institution uses a different<br>amortization method.                                                                                                    |

### **Filters**

| Filter Name         | Formula                                                                                                    | Description                                                                                                    |
|---------------------|----------------------------------------------------------------------------------------------------|----------------------------------------------------------------------------------------------------|
| Orphan Filter       | Level 6 Value <> '-99000L01'                                                                                    | This orphan filter is generated by Discoverer Integrator to eliminate any orphan numbers. It can be turned on or off.                                                      |
| Consolidation Code  | Consolidation Code = 100                                                                                        | This will return only actual numbers, not budgeted nor forecasted. It can be turned on or off.                                                                             |
| Level 1 description | UPPER('Level 1 Description') IN<br>(UPPER('Net<br>Income'),UPPER('Assets'),UPPER('<br>Liabilities and Equity')) | This eliminates anything other than Liabilities, Equity and Assets. The use of UPPER coupled with match case in the check box in the condition wizard speeds up the query. |

## **Joins**

OFS RPT HIER GL ACCT ID: ORACLE (GL ACCOUNT ID) > Std Rpt Ledger Stat Reporting

## **User Prompt**

The prompt is End Date. Enter one or more end dates to report on.

# 12.6 Balance Sheet and Income Statement Multicurrency Report

This report provides the same functions as its single-currency counterpart, except that all balance amounts are automatically converted into the ISO currency specified by the user. See "Registering PL/SQL Functions for Multicurrency" in Chapter 4, "Implementing Advanced FDM Reporting Features," for usage of the balance conversion function.

## Workbook

inc-bal\_mc.dis

# 12.7 Income Statement Report

The Income Statement Report displays profitability at any given moment.

### Workbook

income.dis

### **Folders**

Std Rpt Hier-GL Account Hier Std Rpt Hier-Org Unit Hier **Std Rpt Ledger Stat Reporting** 

### **Items**

Std Rpt Hier-GL Account Hier.Level 3 Description

Std Rpt Hier-GL Account Hier.Level 4 Description

Std Rpt Hier-Org Unit Hier.State Banks Description

Std Rpt Hier-Org Unit Hier. Total Rollup Description

Std Rpt Ledger Stat Reporting.End Date

Std Rpt Ledger Stat Reporting.Interest

Std Rpt Ledger Stat Reporting.Non Interest Expense

Std Rpt Ledger Stat Reporting.Non Interest Income

# **Axis Items**

| Folder                       | Item                     | Description                                                                                                    |
|------------------------------|--------------------------|----------------------------------------------------------------------------------------------------|
| Std Rpt Hier-GL Account Hier | Level 4 Description      | With this hierarchy, Level 4 will return Interest Expense, Interest Income, Loan Loss Provision, Total Non-Interest Income, Total Non-Interest Expense and Security Gain/Loss. When mapping, be sure to choose the level in the hierarchy that contains these items. |
| Std Rpt Hier-GL Hier         | Level 3 Description      | With this hierarchy, Level 3 will return Net<br>Margin, Net Non-Interest Income and Security<br>Gain/Loss. When mapping, be sure to choose<br>the level in the hierarchy that contains these<br>types of items.                                                      |
| Std Rpt Hier-Org Unit Hier   | State Banks Description  | State Bank Desc is the next org level down from the Total Rollup Description.                                                                                                    |
| Std Rpt Hier-Org Unit Hier   | Total Rollup Description | Total Rollup shows the highest level for the chosen org rollup.                                                                                                    |

# **Calculations**

| Item    | Formula                                                                                                    | Description                                                                                                    |
|---------|----------------------------------------------------------------------------------------------------|----------------------------------------------------------------------------------------------------|
| Income  | SUM(Signage * Interest - Non Interest<br>Expense + Non Interest Income)/1000                                              | Multiplies the signage calculation by the interest and expense items to allow for proper signage. The formula then divides the figures by 1000 for correct reporting. |
| Signage | DECODE('Level 4 Description', 'Interest<br>Expense', -1, 'Total Non-Interest<br>Expense', -1, 'Loan Loss Provision',-1,1) | Multiplies the expenses by negative one so the expenses appear with a negative sign.                                                                                  |

### **Filters**

| Filter Name   | Formula                                                                                      | Description                                                                                                    |
|---------------|----------------------------------------------------------------------------------------------|----------------------------------------------------------------------------------------------------|
| Orphan Filter | Level 6 Value <> '-99000L01'                                                                 | This orphan filter is generated by Discoverer Integrator to eliminate any orphan numbers. It can be turned on or off.                                                                      |
| Orphan Filter | Channel Value <> '-99000l01'                                                                 | This orphan filter is generated by Discoverer Integrator to eliminate any orphan numbers. It can be turned on or off.                                                                      |
| N/A           | "Level 3 Description" IN ('Net<br>Margin','Net Non-Interest<br>Income','Security Gain/Loss') | Level 3 will return all values for Net Margin, Net Non-Interest Income and Security Gain/Loss. The user should substitute the appropriate descriptions based on the organization's rollup. |
| N/A           | Consolidation Code = 100                                                                     | This will return only actual numbers, not budgeted nor forecasted.                                                                                                    |

## **Joins**

OFS\_RPT\_HIER\_GL\_ACCT\_ID: ORACLE (GL\_ACCOUNT\_ID)

> Std Rpt Ledger Stat Reporting

OFS\_RPT\_HIER\_ORG\_UNIT: ORACLE (ORG\_UNIT\_ID)

> Std Rpt Ledger Stat Reporting

# **User Prompt**

The prompt is End Date. Enter the end dates to report on.

# 12.8 Income Statement Multicurrency Report

This report provides the same functions as its single-currency counterpart, except that all balance amounts are automatically converted into the ISO currency specified by the user. (Refer to "Registering PL/SQL Functions for Multicurrency"in Chapter 4, "Implementing Advanced FDM Reporting Features" for usage of the balance conversion function.)

#### Workbook

income mc.dis

# 12.9 Instrument/Transaction Drill-to-Detail Reports

The Instrument/Transaction Drill-to-Detail Reports are prototypes that demonstrate the drill capabilities between an instrument table and a transaction table.

The instrument and transaction tables are joined by Identity Code and ID Number. By creating a drill-to-detail between the Instrument table and the Transaction table based on ID Number, you can double-click the ID number and return all the data that makes up the balance for the ID number. Depending on your database, there may be multiple identity codes returned as well. Be sure to apply a condition to limit the report to the specific identity code in the original report. This drill enables you to see all the transaction types that make up the balance in the instrument table.

## Workbook

instrans.dis

## Reports

**Instrument Table Report** 

**Drill Information Report** 

# 12.9.1 Instrument Table Report

The Instrument Table Report contains instrument information and demonstrates how to set up drills between an instrument table and a transaction table. This report has the following components:

### **Folder**

**Deposit** 

#### **Items**

Deposit.As Of Date

Deposit.Common Chart Of Accounts Id

Deposit.Current Net Book Balance SUM

Deposit.General Ledger Account Id

Deposit.Id Number

Deposit.Identity Code

Deposit.Organizational Unit Id

## **Filter**

ID Number IN ('5949','17816','38076')

# 12.9.2 Drill Information Report

The Drill Information Report contains the transaction information and demonstrates how to set up drills between an instrument table and a transaction table. This report contains the following components:

### **Folder**

Trans Volume Loan

## Items

Trans Volume Loan. As Of Date

Trans Volume Loan. As Of Date Year

Trans Volume Loan. As Of Date Quarter

Trans Volume Loan. As Of Date Month

Trans Volume Loan. As Of Date Day

Trans Volume Loan.Common Coa Id

Trans Volume Loan.Gl Account Id

Trans Volume Loan.Id Number

Trans Volume Loan. Identity Code

Trans Volume Loan. Identity Code Chg

Trans Volume Loan. Iso Currency Cd

Trans Volume Loan.Org Unit Id

Trans Volume Loan. Other 01 Cost

Trans Volume Loan. Other 02 Cost

Trans Volume Loan. Other 03 Cost

Trans Volume Loan. Other 04 Cost

Trans Volume Loan. Other 05 Cost

Trans Volume Loan. Other 06 Cost

Trans Volume Loan. Other 07 Cost

Trans Volume Loan. Other 08 Cost

Trans Volume Loan. Other 09 Cost

Trans Volume Loan. Other 10 Cost

Trans Volume Loan. Other 11 Cost

Trans Volume Loan. Other 12 Cost

Trans Volume Loan.Record Count

Trans Volume Loan. Total Cost

Trans Volume Loan. Trans Id

Trans Volume Loan. Trans Vol

Trans Volume Loan. True Gl Id

## **Filter**

ID Number = 5949

# 12.10 Ledger Stat Drill-to-Detail Reports

The Ledger Stat Drill-to-Detail reports provide different dimensions on Ledger Stat and Instrument tables.

### Workbook

lidrill.dis

## Reports

**Instrument Drill Report** 

Ledger Stat Drill Report

# 12.10.1 Instrument Drill Report

The Instrument Drill Report contains instrument information. It demonstrates how to set up drills between the Ledger Stat and an Instrument table, and vice versa. This report has the following components:

### **Folder**

Std Rpt Instrument

#### **Items**

Std Rpt Instrument.General Ledger Account Id

Std Rpt Instrument.Organizational Unit Id

Std Rpt Instrument.Common Chart Of Accounts Id

Std Rpt Instrument. As Of Date

Std Rpt Instrument.Current Net Book Balance SUM

#### **Filter**

Organizational Unit Id IN ('5013964','5014064','5014164','5710061')

# 12.10.2 Ledger Stat Drill Report

The Ledger Stat Drill Report contains Ledger Stat information and demonstrates how to set up drills between the Ledger Stat and Instrument table.

## **Folder**

Std Rpt Ledger Stat Reporting

#### **Items**

Std Rpt Ledger Stat Reporting. End Balance SUM

Std Rpt Ledger Stat Reporting.End Date

Std Rpt Ledger Stat Reporting. Organizational Unit Id

Std Rpt Ledger Stat Reporting. General Ledger Account ID

Std Rpt Ledger Stat Reporting. Common Chart Of Accounts ID

## Sort On

Std Rpt Ledger Stat Reporting.Organizational Unit ID

#### **Filters**

General Ledger Account Id IN ('37591', '37601')

Organizational Unit Id IN ('5013964', '5014064', '5014164', '5710061')1

# 12.11 Single Stratification Report

This report contains one stratification tier. It also allows the user to specify both the X and Y axis items, which can be moved at the discretion of the user.

## Workbook

strat1.dis

## **Folder**

**Std Rpt Instrument** 

### Items

Std Rpt Instrument.Current Gross Rate

Std Rpt Instrument.Current Net Book

Std Rpt Instrument.Id Number

Std Rpt Instrument.Identify Code

Std Rpt Instrument.Maturity Date

## **Calculations**

| Item               | Formula                                                                                         | Description                                                                                                    |
|--------------------|-------------------------------------------------------------------------------------------------|----------------------------------------------------------------------------------------------------|
| Tier 1 Calculation | DECODE(LEAST(GREATEST(Current Gross Rate,:T1L),:T1H),Current Gross Rate,'01. '  :T1L  '-'  :T1H | This decode statement looks for the lowest rate entered by the user (designated by :T1L, a parameter.) and for the greatest number (designated by :T1H, another parameter). The numbers reference the Current Gross Rate item and then print to screen the entered numbers. (The Desc report prints whatever the user enters as the description, not the values.) By replacing the Current Gross Rate with another item, you can query on an item in the database. For example, if you replace it with Current Book Balance, you can specify a range of balances for a report. |

# 12.12 Single Stratification Multicurrency Report

The Single Stratification Multicurrency Report performs the same functions as its single-currency counterpart, except that all balance amounts are automatically converted into the ISO currency that you selected.

Refer to "Registering PL/SQL Functions for Multicurrency" in Chapter 4, "Implementing Advanced FDM Reporting Features" for usage of the balance conversion function.

### Workbook

strat1 mc.dis

# 12.13 Single Stratification User Description Report

The Single Stratification User Description Report functions the same way as the Single Stratification Report. You can enter a description for each tier item, which makes this report easier to use.

### Workbook

strat1d.dis

# 12.14 Single Stratification User Description Multicurrency Report

Th Single Stratification User Description Multicurrency Report functions the same as its single-currency counterpart, except that all balance amounts are automatically converted into the ISO currency that you selected.

Refer to "Registering PL/SQL Functions for Multicurrency" in Chapter 4, "Implementing Advanced FDM Reporting Features" for usage of the balance conversion function.

#### Workbook

strat1d mc.dis

# 12.15 Double Stratification Report

This report has two tiers. You can specify both the X and Y axis items, and move them at will.

## Workbook

strat2.dis

## **Folder**

**Std Rpt Instrument** 

### Items

Std Rpt Instrument.Current Gross Rate

Std Rpt Instrument.Current Gross Book Balance

Std Rpt Instrument.Id Number

Std Rpt Instrument.Identify Code

Std Rpt Instrument.Maturity Date

## **Calculations**

Table 12–4 Double Stratification Report Calculations

| Item               | Formula                                                                                         | Description                                                                                                    |
|--------------------|-------------------------------------------------------------------------------------------------|----------------------------------------------------------------------------------------------------|
| Tier 1 Calculation | DECODE(LEAST(GREATEST(Current Gross Rate,:T1L),:T1H),Current Gross Rate,'01. '  :T1L  '-'  :T1H | This decode statement looks for the lowest rate entered by the user (designated by :T1L, a parameter,) and for the greatest number (designated by :T1H, another parameter). The numbers reference the Current Gross Rate item and then prints to screen the entered numbers. (The Desc report prints whatever the user enters as the description, not the values.) By replacing the Current Gross Rate with another item, the user can query on an item in the database. For example, replace it with Current Book Balance, and the user can specify a range of balances for a report. |

Table 12–4 (Cont.) Double Stratification Report Calculations

| Item               | Formula                                                                               | Description                                                                                                    |
|--------------------|---------------------------------------------------------------------------------------|----------------------------------------------------------------------------------------------------|
| Tier 2 Calculation | DECODE(LEAST(GREATEST(Maturity Date,:T1L),:T1H),Maturity Date,'01. '  :T1L  '-'  :T1H | This decode statement looks for the lowest rate entered by the user (designated by :T1L, a parameter,) and for the greatest number (designated by :T1H, another parameter). The numbers reference the Maturity Date item and then prints to screen the entered numbers. (The Desc report prints whatever the user enters as the description, not the values.) By replacing the Maturity Date with another item, the user can query on an item in the database. For example, replace it with Current Book Balance, and the user can specify a range of balances for a report. |

# 12.16 Double Stratification Multicurrency Report

This report provides the same functions as its single-currency counterpart, except that all balance amounts are automatically converted into the ISO currency that you specified. See "Registering PL/SQL Functions for Multicurrency" in Chapter 4, "Implementing Advanced FDM Reporting Features."

### Workbook

strat2 mc.dis

# 12.17 Double Stratification User Description Report

The Double Stratification User Description Report functions in the same manner as the Double Stratification Report (strat2.dis). Enter a description for each tier item to make the report easier to use.

#### Workbook

strat2d.dis

# 12.18 Double Stratification User Description Multicurrency Report

This report provides the same functions as its single-currency counterpart, except that all balance amounts are automatically converted into the ISO currency specified by the user. See "Registering PL/SQL Functions for Multicurrency" in Chapter 4, "Implementing Advanced FDM Reporting Features."

## Workbook

strat2d\_mc.dis

# **Performance Analyzer Reports for the Insurance Industry**

This chapter describes the reporting capabilities of Oracle Performance Analyzer as they apply to the insurance industry. These reports include:

- **Asset Share Calculation**
- Average Premium
- Lapse Data
- Life Insurance Profitability
- Loss Development
- Loss Trend
- Policies in Force
- Property and Casualty Insurance Profitability

# 13.1 Asset Share Calculation Report

The Asset Share Calculation report shows an asset share calculation for a block of life insurance policies.

#### Workbook

pa\_ins\_assetshare.dis

## **Preparing to Run the Report**

Before running this report, do the following:

- 1. Create three Tree Rollup IDs (one each for Common COA, Org Unit, and Coverage) in Oracle Performance Analyzer
- 2. Transform the Tree Rollup IDs using the Transformation ID
- 3. Name the transformation results, PA\_HIER\_PRODUCT, PA\_HIER\_ORG, and PA\_HIER\_COV, respectively.

## **Folders**

PA INS Whole UL Life Policies

PA\_HIER\_PRODUCT: PRODUCT HIER

PA HIER ORG: PRIMARY HIER PA HIER COV: COVERAGE HIER

## Items

PA INS Whole UL Life Policies. Count In Force Lives

PA INS Whole UL Life Policies. Death Benefits Paid

PA INS Whole UL Life Policies. Dividend Amt Month

PA INS Whole UL Life Policies.Fund Bal Per Policy End

PA INS Whole UL Life Policies.Int Earn Cur Month

PA INS Whole UL Life Policies.Policy Age

PA INS Whole UL Life Policies. Prem Gross Amt Month

PA INS Whole UL Life Policies. Withdrawal Amt Gross

PA INS Whole UL Life Policies. Acquisition Costs

PA INS Whole UL Life Policies. Commissions

PA INS Whole UL Life Policies. Exp Allowance

PA INS Whole UL Life Policies.Maintenance Exp

PA INS Whole UL Life Policies. Medical and Inspection

PA INS Whole UL Life Policies. Taxes and Fees

PA\_HIER\_PRODUCT: PRODUCT HIER.Common COA ID Leaf Description

PA\_HIER\_ORG: PRIMARY HIER.Org Unit ID Leaf Description PA\_HIER\_COV: COVERAGE HIER.Coverage ID Leaf Description

# Page Items

| Folder                        | Item                              | Description                                                                                                    |
|-------------------------------|-----------------------------------|----------------------------------------------------------------------------------------------------|
| PA_HIER_PRODUCT: PRODUCT HIER | Common COA ID Leaf<br>Description | Identifies the policy form of the<br>Life insurance product (for<br>example, each product is typically<br>available in a variety of forms) |
| PA_HIER_ORG: PRIMARY HIER     | Org Unit ID Leaf Description      | The State and Company in which the policy is written                                                                                       |
| PA_HIER_COV: COVERAGE HIER    | Coverage ID Leaf Description      | Identifies the coverage, option, or rider associated with the insurance product                                                            |

## **Calculations**

| Item                       | Formula                                                                                                    | Description                                                                                     |
|----------------------------|----------------------------------------------------------------------------------------------------|-------------------------------------------------------------------------------------------------|
| Total Expenses             | Commissions SUM + Exp Allowance<br>SUM + Medical And Inspection SUM +<br>Maintenance Exp SUM + Acquisition<br>Costs SUM + Taxes And Fees SUM | Sum of various underwriting expenses                                                            |
| Asset Share at End of Year | DECODE(Count In Force Lives<br>SUM,0,0,Fund Bal Per Policy End<br>SUM/Count In Force Lives SUM)                                              | Divides the fund balance for a block of policies by the number of lives in force                |
| Average Reserve Per Policy | DECODE(Count In Force Lives<br>SUM,0,0,Per Policy Reserve End<br>SUM/Count In Force Lives SUM)                                               | Divides the ending policy reserve<br>for a block of policies by the<br>number of lives in force |
| Surplus at End of Year     | Asset Share at End of Year-Average<br>Reserve Per Policy                                                                                     | Computes the amount of policy contribution to surplus                                           |

### **Joins**

PA\_HIER\_PRODUCT: PRODUCT HIER (COMMON\_COA\_ID)

> PA INS Whole UL Life Policies

PA\_HIER\_ORG: PRIMARY HIER (ORG\_UNIT\_ID)

> PA INS Whole UL Life Policies

PA\_HIER\_COV: COVERAGE HIER (COVERAGE\_ID)

> PA INS Whole UL Life Policies

# 13.2 Average Premium Report

The Average Premium Report shows the number of written exposures and direct written premiums per month. This report also calculates the average written premium per policy. Variations of this report include displaying earned or in-force statistics in lieu of written exposures and premiums. Additionally, a similar report for each coverage can be produced by redirecting the source to the coverage folder.

### Workbook

pa\_ins\_avgprem.dis

## Preparing to Run the Report

Before running this report, do the following:

- 1. Create two Tree Rollup IDs (one for Common COA and another for Org Unit) in **Oracle Performance Analyzer**
- Transform the Tree Rollup IDs using the Transformation ID
- **3.** Name the transformation results, PA\_HIER\_PRODUCT and PA\_HIER\_ORG, respectively

#### **Folders**

PA INS PL Vehicle Policies

PA\_HIER\_PRODUCT: PRODUCT HIER

PA HIER ORG: PRIMARY HIER

## **Items**

PA INS PL Vehicle Policies. As of Date

PA INS PL Vehicle Policies. Exposures Written

PA INS PL Vehicle Policies.Premium Written Direct

PA\_HIER\_PRODUCT: PRODUCT HIER.Common COA ID Leaf Description

PA\_HIER\_ORG: PRIMARY HIER.Org Unit ID Leaf Description Page Items

## Page Items

| Folder                        | Item                              | Description                                                                                                    |
|-------------------------------|-----------------------------------|----------------------------------------------------------------------------------------------------|
| PA_HIER_PRODUCT: PRODUCT HIER | Common COA ID Leaf<br>Description | Identifies the policy form of the Property/Casualty or Life insurance products (for example, each product is typically available in a variety of forms) |
| PA_HIER_ORG: PRIMARY HIER     | Org Unit ID Leaf Description      | The State and Company in which the policy is written                                                                                                    |

## **Calculations**

| Item            | Formula                                                                                   | Description                                                                                                    |
|-----------------|-------------------------------------------------------------------------------------------|----------------------------------------------------------------------------------------------------|
| Average Premium | DECODE(Exposures Written SUM,0,0,<br>Premium Written Direct SUM/Exposures<br>Written SUM) | Divides the total Direct Written<br>Premiums (a dollar amount) by<br>the total number of exposures<br>written (a count number). |

## **Joins**

PA\_HIER\_PRODUCT: PRODUCT HIER (COMMON\_COA\_ID) > PA INS PL Vehicle Policies

PA\_HIER\_ORG: PRIMARY HIER (ORG\_UNIT\_ID)

> PA INS PL Vehicle Policies

# 13.3 Lapse Data Report

The Lapse Data life insurance report tracks the number of lives in force, the number of insureds dying and the number of people withdrawing by issue year. This data is typically used to compute retention ratios.

#### Workbook

pa ins lapsedata.dis

## Preparing to Run the Report

Prior to using this report, do the following:

- 1. Create three Tree Rollup IDs (one each for Common COA, Org Unit, and Coverage) in Oracle Performance Analyzer
- Transform the Tree Rollup IDs using the Transformation ID
- 3. Name the transformation results, PA HIER PRODUCT, PA HIER ORG, and PA\_HIER\_COV, respectively

### **Folders**

PA INS Whole UL Life Policies

PA\_HIER\_PRODUCT: PRODUCT HIER

PA\_HIER\_ORG: PRIMARY HIER PA\_HIER\_COV: COVERAGE HIER

#### Items

PA INS Whole UL Life Policies As of Date

PA INS Whole UL Life Policies.Count Death Incurred

PA INS Whole UL Life Policies.Count Full Surrender

PA INS Whole UL Life Policies In Force Lives

PA INS Whole UL Life Policies. Issue Date Year

PA\_HIER\_PRODUCT: PRODUCT HIER.Common COA ID Leaf Description

PA\_HIER\_ORG: PRIMARY HIER.Org Unit ID Leaf Description

PA HIER COV: COVERAGE HIER. Coverage ID Leaf Description

## Page Items

| Folder                           | Item                           | Description                                                                                                    |
|----------------------------------|--------------------------------|----------------------------------------------------------------------------------------------------|
| PA_HIER_PRODUCT: PRODUCT<br>HIER | Common COA ID Leaf Description | Identifies the policy form of the<br>Life insurance product (for<br>example, each product is typically<br>available in a variety of forms) |
| PA_HIER_ORG: PRIMARY HIER        | Org Unit ID Leaf Description   | The State and Company in which the policy is written                                                                                       |
| PA_HIER_COV: COVERAGE HIER       | Coverage ID Leaf Description   | Identifies the coverage, option, or rider associated with the insurance product                                                            |

## **Joins**

PA\_HIER\_PRODUCT: PRODUCT HIER (COMMON\_COA\_ID)

> PA INS Whole UL Life Policies

PA\_HIER\_ORG: PRIMARY HIER (ORG\_UNIT\_ID)

> PA INS Whole UL Life Policies

PA\_HIER\_COV: COVERAGE HIER (COVERAGE\_ID)

> PA INS Whole UL Life Policies

# 13.4 Life Insurance Profitability Report

The Life Insurance Profitability life insurance report shows loss and expense ratios by issue year and coverage type. The first worksheet summarizes premiums, losses, dividends, and interest earnings. The second worksheet displays the breakdown of various underwriting expenses.

### Workbook

pa\_ins\_lifeprofit.dis

# **Preparing to Run the Report**

Prior to using this report, do the following:

- 1. Create three Tree Rollup IDs (one each for Common COA, Org Unit, and Coverage) in Oracle Performance Analyzer
- Transform the Tree Rollup IDs using the Transformation ID

3. Name the transformation results, PA\_HIER\_PRODUCT, PA\_HIER\_ORG, and PA\_HIER\_COV, respectively

## **Folders**

PA INS Whole UL Life Policies

PA\_HIER\_PRODUCT: PRODUCT HIER

PA HIER ORG: PRIMARY HIER PA HIER COV: COVERAGE HIER

### Items

PA INS Whole UL Life Policies. Count Death Incurred

PA INS Whole UL Life Policies. Count In Force Lives

PA INS Whole UL Life Policies. Death Benefits Paid

PA INS Whole UL Life Policies. Dividend Amt Month

PA INS Whole UL Life Policies.Int Earn Cur Month

PA INS Whole UL Life Policies.Per Policy Reserve End

PA INS Whole UL Life Policies. Prem Gross Amt Month

PA INS Whole UL Life Policies Withdrawal Amt Gross

PA INS Whole UL Life Policies. Issue Date Year

PA INS Whole UL Life Policies. Acquisition Costs

PA INS Whole UL Life Policies.Commissions

PA INS Whole UL Life Policies. Exp Allowance

PA INS Whole UL Life Policies.Maintenance Exp

PA INS Whole UL Life Policies. Medical and Inspection

PA INS Whole UL Life Policies. Taxes and Fees

PA\_HIER\_PRODUCT: PRODUCT HIER.Common COA ID Leaf Description

PA\_HIER\_ORG: PRIMARY HIER.Org Unit ID Leaf Description

PA\_HIER\_COV: COVERAGE HIER.Coverage ID Leaf Description

# Page Items

| Folder                           | Item                           | Description                                                                                                    |
|----------------------------------|--------------------------------|----------------------------------------------------------------------------------------------------|
| PA_HIER_PRODUCT: PRODUCT<br>HIER | Common COA ID Leaf Description | Identifies the policy form of the<br>Life insurance product (for<br>example. each product is typically<br>available in a variety of forms) |
| PA_HIER_ORG: PRIMARY HIER        | Org Unit ID Leaf Description   | The State and Company in which the policy is written                                                                                       |
| PA_HIER_COV: COVERAGE HIER       | Coverage ID Leaf Description   | Identifies the coverage, option, or rider associated with the insurance product                                                            |

# **Calculations**

| Item                   | Formula                                                                                                    | Description                                                                                                    |
|------------------------|----------------------------------------------------------------------------------------------------|----------------------------------------------------------------------------------------------------|
| Total Expenses         | Commissions SUM + Exp Allowance SUM + Medical And Inspection SUM + Maintenance Exp SUM + Acquisition Costs SUM + Taxes And Fees SUM                                                                                        | Sum of various underwriting expenses                                                                                                    |
| Loss and Expense Ratio | DECODE(Prem Gross Amt Month SUM,0,0,<br>(Death Benefits Paid SUM+Withdrawal Amt<br>Gross SUM+Per Policy Reserve End SUM+<br>Dividend Amt Month SUM+Total<br>Expenses-Int Earn Cur Month SUM)/<br>Prem Gross Amt Month SUM) | Divides the sum of death benefits paid, withdrawal amounts paid, ending policy reserves, dividend amounts, and total underwriting expenses less interest earnings by the gross premiums collected |

### **Joins**

PA\_HIER\_PRODUCT: PRODUCT HIER (COMMON\_COA\_ID)

> PA INS Whole UL Life Policies

PA\_HIER\_ORG: PRIMARY HIER (ORG\_UNIT\_ID)

> PA INS Whole UL Life Policies

PA\_HIER\_COV: COVERAGE HIER (COVERAGE\_ID)

> PA INS Whole UL Life Policies

# 13.5 Loss Development Report

The Loss Development report shows accident year development of losses and claim counts. The triangular format of this exhibit is used by actuaries to project future payout and settlement patterns.

### Workbook

pa\_ins\_triangles.dis

## **Preparing to Run the Report**

Prior to using this report, do the following:

- 1. Create Tree Rollup IDs (one each for Common COA, Org Unit, and Coverage) in Oracle Performance Analyzer
- Transform the Tree Rollup IDs using the Transformation ID
- 3. Name the transformation results, PA HIER PRODUCT, PA HIER ORG, and PA HIER COV, respectively

#### **Folders**

PA INS PL Vehicle Claims

PA\_HIER\_PRODUCT: PRODUCT HIER

PA HIER ORG: PRIMARY HIER PA\_HIER\_COV: COVERAGE HIER

#### **Items**

PA INS PL Vehicle Claims.Loss Date Year

PA\_HIER\_PRODUCT: PRODUCT HIER.Common COA ID Leaf Description

PA\_HIER\_ORG: PRIMARY HIER.Org Unit ID Leaf Description PA\_HIER\_COV: COVERAGE HIER.Coverage ID Leaf Description

## Page Items

| Folder                        | Item                              | Description                                                                                                    |
|-------------------------------|-----------------------------------|----------------------------------------------------------------------------------------------------|
| PA_HIER_PRODUCT: PRODUCT HIER | Common COA ID Leaf<br>Description | Identifies the policy form of the<br>Property/Casualty or Life<br>insurance products (for example,<br>each product is typically available<br>in a variety of forms) |
| PA_HIER_ORG: PRIMARY HIER     | Org Unit ID Leaf Description      | The State and Company in which the policy is written                                                                                                    |
| PA_HIER_COV: COVERAGE HIER    | Coverage ID Leaf Description      | Identifies the coverage, option, or rider associated with the insurance product                                                                                     |

## **Calculations**

This workbook contains three similar worksheets. The only difference among the worksheets is that the calculations are shown for paid losses, reported claims, or paid claim counts (that is, the name of the column to be accumulated differs).

Table 13-1 Loss Development Report Calculations

| Item                 | Formula                                                                                                    | Description                                                                                                    |
|----------------------|----------------------------------------------------------------------------------------------------|----------------------------------------------------------------------------------------------------|
| Paid Loss - period 1 | SUM(DECODE(LEAST(SYSDATE,ADD_MONTHS(TO_DATE('12/31/'     TO_CHAR(Loss Date, 'YYYY'), 'mm/dd/yyyy'),:Lat)),SYSDATE, NULL,DECODE(LEAST (As Of Date,ADD_MONTHS(TO_DATE('12/31/'     TO_CHAR(Loss Date, 'YYYY'), 'mm/dd/yyyy'),:Lat)),As Of Date,Loss Amount Paid,0))) | For a selected accident period (typically the 12-month calendar year), this cumulates the total paid losses at a particular point in time. For example, if the parameter, Lat= 6, and the accident year =1998, you will have cumulative paid losses as of June 30, 1999. This column shows cumulative paid losses for various accident years at 18 months old. |

Table 13–1 (Cont.) Loss Development Report Calculations

| Paid Loss - period 2 | SUM(DECODE(LEAST(SYSDATE,ADD_MONTHS(TO_DATE('12/31/'   TO_CHAR(Loss Date, 'YYYY'), 'mm/dd/yyyy'),12+:Lat)),SYSDATE,NULL,DECODE(LEAST(As Of Date,ADD_MONTHS(TO_DATE('12/31/'   TO_CHAR(Loss Date, 'YYYY'), 'mm/dd/yyyy'),12+:Lat)),As Of Date,Loss Amount Paid,0)))     | Continuing with the example above, this column shows cumulative paid losses for various accident years at 30 months old when Lat=6. |
|----------------------|----------------------------------------------------------------------------------------------------|----------------------------------------------------------------------------------------------------|
| Paid Loss - period 3 | SUM(DECODE(LEAST(SYSDATE,ADD_MONTHS(TO_DATE('12/31/'     TO_CHAR(Loss Date, 'YYYY'), 'mm/dd/yyyy'),24+:Lat)),SYSDATE,NULL,DECODE(LEAST(As Of Date,ADD_MONTHS(TO_DATE('12/31/'     TO_CHAR(Loss Date, 'YYYY'), 'mm/dd/yyyy'),24+:Lat)),As Of Date,Loss Amount Paid,0))) | Continuing with the example above, this column shows cumulative paid losses for various accident years at 42 months old when Lat=6. |
| Paid Loss - period 4 | SUM(DECODE(LEAST(SYSDATE,ADD_MONTHS(TO_DATE('12/31/'   TO_CHAR(Loss) Date, 'YYYY'), 'mm/dd/yyyy'),36+:Lat)),SYSDA TE,NULL,DECODE(LEAST(As Of Date,ADD_MONTHS(TO_DATE('12/31/'   TO_CHAR(Loss) Date, 'YYYY'), 'mm/dd/yyyy'),36+:Lat)),As Of Date,Loss Amount Paid,0)))  | Continuing with the example above, this column shows cumulative paid losses for various accident years at 54 months old when Lat=6. |
| Paid Loss - period 5 | SUM(DECODE(LEAST(SYSDATE,ADD_MONTHS(TO_DATE('12/31/'   TO_CHAR(Loss Date, 'YYYY'), 'mm/dd/yyyy'),48+:Lat)),SYSDATE,NULL,DECODE(LEAST(As Of Date,ADD_MONTHS(TO_DATE('12/31/'   TO_CHAR(Loss Date, 'YYYY'), 'mm/dd/yyyy'),48+:Lat)),As Of Date,Loss Amount Paid,0)))     | Continuing with the example above, this column shows cumulative paid losses for various accident years at 60 months old when Lat=6. |

### **Joins**

PA\_HIER\_PRODUCT: PRODUCT HIER (COMMON\_COA\_ID) > PA INS PL Vehicle Claims

PA\_HIER\_ORG: PRIMARY HIER (ORG\_UNIT\_ID)

> PA INS PL Vehicle Claims

PA\_HIER\_COV: COVERAGE HIER (COVERAGE\_ID)

> PA INS PL Vehicle Claims

## **User Prompt**

The user prompt is *Lat*. Enter the number of months since the close of the accident year, in which the loss statistic is to be evaluated.

# 13.6 Loss Trend Report

The Loss Trend report shows the average cost per claim, the frequency of claims, and pure premiums (loss cost per exposure) over a period of time.

### Workbook

pa\_ins\_losstrend.dis

# **Preparing to Run the Report**

Prior to using this report, do the following:

- 1. Create three Tree Rollup IDs (one each for Common COA, Org Unit, and Coverage) in Oracle Performance Analyzer
- Transform the Tree Rollup IDs using the Transformation ID 2.
- 3. Name the transformation results, PA HIER PRODUCT, PA HIER ORG, and PA\_HIER\_COV, respectively
- 4. Transform a Ledger Stat table called PA\_INS\_OFS\_RPT\_INS that contains the following statistical elements:
  - Earned exposures
  - Paid loss
  - Paid count
  - Reported count

Each statistic is assigned a unique Financial Element value. The statistics originate from the monthly load of the instrument table (that is, they are columns in the instrument table) and are assumed to be summarized into the Ledger Stat table every month.

## **Folders**

PA INS OFS RPT INS

PA\_HIER\_PRODUCT: PRODUCT HIER

PA\_HIER\_ORG: PRIMARY HIER

PA\_HIER\_COV: COVERAGE HIER

#### Items

PA INS OFS RPT INS.End Date

PA INS OFS RPT INS.Paid Count

PA INS OFS RPT INS.Reported Count

PA INS OFS RPT INS. Earned Exposures

PA INS OFS RPT INS.Paid Loss

PA\_HIER\_PRODUCT: PRODUCT HIER.Common COA ID Leaf Description

PA\_HIER\_ORG: PRIMARY HIER.Org Unit ID Leaf Description

PA\_HIER\_COV: COVERAGE HIER.Coverage ID Leaf Description

# Page Items

| Folder                        | Item                              | Description                                                                                                    |
|-------------------------------|-----------------------------------|----------------------------------------------------------------------------------------------------|
| PA_HIER_PRODUCT: PRODUCT HIER | Common COA ID Leaf<br>Description | Identifies the policy form of the Property/Casualty or Life insurance products (for example, each product is typically available in a variety of forms) |
| PA_HIER_ORG: PRIMARY HIER     | Org Unit ID Leaf Description      | The State and Company in which the policy is written                                                                                                    |
| PA_HIER_COV: COVERAGE HIER    | Coverage ID Leaf Description      | Identifies the coverage,<br>endorsement, or rider associated<br>with the insurance product                                                              |

## **Calculations**

| Item                   | Formula                                                      | Description                                                                                                    |
|------------------------|--------------------------------------------------------------|----------------------------------------------------------------------------------------------------|
| Average Cost per Claim | DECODE(Fe500501 SUM,0,0,<br>Fe500504 SUM/Fe500501 SUM)       | Fe500501= Paid Count and<br>Fe500504=Losses Paid. Losses paid are<br>divided by the number of claims paid                     |
| Incurred Frequency     | DECODE(Fe500503 SUM,0,0,<br>(Fe500502 SUM/Fe500503 SUM)*100) | Fe500502= Reported Count and<br>Fe500503=Earned Exposures. The number<br>of claims reported for every 100 earned<br>exposures |
| Pure Premium           | DECODE(Fe500503 SUM,0,0,<br>Fe500504 SUM/Fe500503 SUM)       | Fe500503=Earned Exposures and<br>Fe500504=Losses Paid, with the loss cost<br>per earned exposure                              |

### **Joins**

PA\_HIER\_PRODUCT: PRODUCT HIER (COMMON\_COA\_ID) > PA INS OFS RPT INS

PA\_HIER\_ORG: PRIMARY HIER (ORG\_UNIT\_ID)

> PA INS OFS RPT INS

PA\_HIER\_COV: COVERAGE HIER (COVERAGE\_ID)

> PA INS OFS RPT INS

# 13.7 Policies in Force Report

The Policies in Force report shows the number of policies in force (PIF) by distribution channel and inception year. The first worksheet shows the composition of the current book of business. The second worksheet shows the rate at which policies are leaving over time. In practice, an insurance company has many PIF reports based on almost any variable captured in the data model. Similar reports at the coverage level can be produced by redirecting the source to the coverage folder.

### Workbook

pa\_ins\_pif.dis

## Preparing to Run the Report

Prior to using this report, do the following:

- 1. Create two Tree Rollups IDs (one for Common COA and another for Org Unit) in Oracle Performance Analyzer
- Transform the Tree Rollup IDs using the Transformation ID
- 3. Name the transformation results, PA\_HIER\_PRODUCT and PA\_HIER\_ORG, respectively

## **Folders**

PA INS PL Vehicle Policies

PA INS PL Vehicle Policies - Distribution Code

PA INS PL Vehicle Policies - Policy Status PC Code

PA\_HIER\_PRODUCT: PRODUCT HIER

PA\_HIER\_ORG: PRIMARY HIER

#### **Items**

PA INS PL Vehicle Policies. As of Date

PA INS PL Vehicle Policies. Record Count

PA INS PL Vehicle Policies - Distribution Code. Distribution Code Description

PA INS PL Vehicle Policies - Policy Status PC Code. Policy Status PC Code Description

PA INS PL Vehicle Policies. Policy Term

PA INS PL Vehicle Policies. Inception Date Year

PA\_HIER\_PRODUCT: PRODUCT HIER.Common COA ID Leaf Description

PA\_HIER\_ORG: PRIMARY HIER.Org Unit ID Leaf Description

## Page Items

| Folder                        | Item                              | Description                                                                                                    |
|-------------------------------|-----------------------------------|----------------------------------------------------------------------------------------------------|
| PA_HIER_PRODUCT: PRODUCT HIER | Common COA ID Leaf<br>Description | Identifies the policy form of the Property/Casualty or Life insurance products (for example, each product is typically available in a variety of forms) |
| PA_HIER_ORG: PRIMARY HIER     | Org Unit ID Leaf Description      | The State and Company in which the policy is written                                                                                                    |

## **Percentages**

The Percent Distribution calculates the percentages for Record Count for each change in Org\_Unit ID.

### **Joins**

PA\_HIER\_PRODUCT: PRODUCT HIER (COMMON\_COA\_ID)

> PA INS PL Vehicle Policies

PA\_HIER\_ORG: PRIMARY HIER (ORG\_UNIT\_ID)

> PA INS PL Vehicle Policies

PA INS PL Vehicle Policies - Distribution Code

> PA INS PL Vehicle Policies

PA INS PL Vehicle Policies - Policy Status PC Code > PA INS PL Vehicle Policies

# 13.8 Property and Casualty Insurance Profitability Report

The Property and Casualty Insurance Profitability Report shows accident year combined ratios (a common measure of insurance company profitability) at a product and coverage level.

#### Workbook

pa\_ins\_pc\_profit.dis

## **Preparing to Run the Report**

Each component used in computing the combined ratio is displayed in a separate worksheet. Because each worksheet is dependent on hierarchies, be sure to do the following:

- 1. Create three Tree Rollup IDs (one each for Common COA, Org Unit, and Coverage) in Oracle Performance Analyzer.
- Transform the Tree Rollup IDs using the Transformation ID.
- 3. Name the transformation results, PA\_HIER\_PRODUCT, PA\_HIER\_ORG, and PA\_HIER\_COV, respectively.

#### Worksheets

**Expense Ratio** 

**ULAE** Ratio

Case Reserves

Paid Loss and ALAE

**IBNR Reserves** 

**Combined Ratio** 

# 13.8.1 The Expense Ratio Worksheet

The Expense Ratio Worksheet has the following components:

## **Folders**

PA INS PL Vehicle Coverages

PA\_HIER\_PRODUCT: PRODUCT HIER

PA\_HIER\_ORG: PRIMARY HIER

PA\_HIER\_COV: COVERAGE HIER

### Items

PA INS PL Vehicle Coverages. Commissions

PA INS PL Vehicle Coverages.General Expense

PA INS PL Vehicle Coverages. Other Acquisition Costs

PA INS PL Vehicle Coverages.Premium Written Direct

PA INS PL Vehicle Coverages. Taxes License Fees

PA INS PL Vehicle Coverages. As of Date Year

PA\_HIER\_PRODUCT: PRODUCT HIER.Common COA ID Leaf Description

PA\_HIER\_ORG: PRIMARY HIER.Org Unit ID Leaf Description

PA\_HIER\_COV: COVERAGE HIER.Coverage ID Leaf Description

## Page Items

| Folder                        | Item                              | Description                                                                                                    |
|-------------------------------|-----------------------------------|----------------------------------------------------------------------------------------------------|
| PA_HIER_PRODUCT: PRODUCT HIER | Common COA ID Leaf<br>Description | Identifies the policy form of the Property/Casualty insurance product (for example, each product is typically available in a variety of forms) |
| PA_HIER_ORG: PRIMARY HIER     | Org Unit ID Leaf Description      | The State and Company in which the policy is written                                                                                           |
| PA_HIER_COV: COVERAGE HIER    | Coverage ID Leaf<br>Description   | Identifies the coverage, option, or rider associated with the insurance product                                                                |

## **Calculations**

| Item           | Formula                                                                                            | Description                                                                 |
|----------------|----------------------------------------------------------------------------------------------------|-----------------------------------------------------------------------------|
| Total Expenses | General Expense SUM + Other Acquisition<br>Costs SUM + Taxes License Fees SUM +<br>Commissions SUM | Sum of various underwriting expenses                                        |
| Expense Ratio  | DECODE(Premium Written Direct, 0, 0, Total Expenses/Premium Written Direct SUM)                    | Divides the total underwriting expenses by the total direct written premium |

## **Joins**

PA\_HIER\_PRODUCT: PRODUCT HIER (COMMON\_COA\_ID)

> PA INS PL Vehicle Coverages

PA\_HIER\_ORG: PRIMARY HIER (ORG\_UNIT\_ID)

> PA INS PL Vehicle Coverages

PA HIER COV: COVERAGE HIER (COVERAGE ID)

> PA INS PL Vehicle Coverages

## 13.8.2 ULAF Ratio Worksheet

The ULAE Ratio Worksheet has the following components:

### **Folders**

PA INS PL Vehicle Coverages

PA\_HIER\_PRODUCT: PRODUCT HIER

PA\_HIER\_ORG: PRIMARY HIER

PA\_HIER\_COV: COVERAGE HIER

#### **Items**

PA INS PL Vehicle Coverages. Premium Earned Direct

PA INS PL Vehicle Coverages. Unallocated Loss Adj Expense

PA INS PL Vehicle Coverages. As of Date Year

PA\_HIER\_PRODUCT: PRODUCT HIER.Common COA ID Leaf Description

PA\_HIER\_ORG: PRIMARY HIER.Org Unit ID Leaf Description

## PA\_HIER\_COV: COVERAGE HIER.Coverage ID Leaf Description

## Page Items

| Folder                        | Item                              | Description                                                                                                    |
|-------------------------------|-----------------------------------|----------------------------------------------------------------------------------------------------|
| PA_HIER_PRODUCT: PRODUCT HIER | Common COA ID Leaf<br>Description | Identifies the policy form of the<br>Property/Casualty insurance<br>product (for example, each<br>product is typically available in a<br>variety of forms) |
| PA_HIER_ORG: PRIMARY HIER     | Org Unit ID Leaf Description      | The State and Company in which the policy is written                                                                                                    |
| PA_HIER_COV: COVERAGE HIER    | Coverage ID Leaf Description      | Identifies the coverage, option, or rider associated with the insurance product                                                                            |

## **Calculations**

| Item       | Formula                                                                                                | Description                                                                      |
|------------|----------------------------------------------------------------------------------------------------|----------------------------------------------------------------------------------|
| ULAE Ratio | DECODE(Premium Earned Direct<br>SUM,0,0,Unallocated Loss Adj Expense<br>SUM/Premium Earned Direct SUM) | Divides total unallocated loss adjustment expenses by the direct earned premium. |

## **Joins**

PA\_HIER\_PRODUCT: PRODUCT HIER (COMMON\_COA\_ID)

> PA INS PL Vehicle Coverages

PA\_HIER\_ORG: PRIMARY HIER (ORG\_UNIT\_ID)

> PA INS PL Vehicle Coverages

PA\_HIER\_COV: COVERAGE HIER (COVERAGE\_ID)

> PA INS PL Vehicle Coverages

## 13.8.3 Case Reserves Worksheet

The Case Reserves Worksheet has the following components:

### **Folders**

PA INS PL Vehicle Claims

PA\_HIER\_PRODUCT: PRODUCT HIER

PA\_HIER\_ORG: PRIMARY HIER PA HIER COV: COVERAGE HIER

#### **Items**

PA INS PL Vehicle Claims. As of Date

PA INS PL Vehicle Claims. ALAE Case Reserve Ending

PA INS PL Vehicle Claims.Loss Case Reserve Ending

PA INS PL Vehicle Claims. Loss Case Reserve EB

PA INS PL Vehicle Claims. ALAE Case Reserve EB

PA INS PL Vehicle Claims.Loss Date Year

PA\_HIER\_PRODUCT: PRODUCT HIER.Common COA ID Leaf Description

PA\_HIER\_ORG: PRIMARY HIER.Org Unit ID Leaf Description

PA\_HIER\_COV: COVERAGE HIER.Coverage ID Leaf Description

## Page Items

| Folder                           | Item                              | Description                                                                                                    |
|----------------------------------|-----------------------------------|----------------------------------------------------------------------------------------------------|
| PA_HIER_PRODUCT: PRODUCT<br>HIER | Common COA ID Leaf<br>Description | Identifies the policy form of the Property/Casualty insurance product (for example, each product is typically available in a variety of forms) |
| PA_HIER_ORG: PRIMARY HIER        | Org Unit ID Leaf Description      | The State and Company in which the policy is written                                                                                           |
| PA_HIER_COV: COVERAGE HIER       | Coverage ID Leaf Description      | Identifies the coverage, option, or rider associated with the insurance product                                                                |

### **Calculations**

| Item                        | Formula                                                                                                    | Description                                                        |
|-----------------------------|----------------------------------------------------------------------------------------------------|--------------------------------------------------------------------|
| Loss and ALAE Case Reserves | Loss Case Reserve Ending SUM +<br>Loss Case Reserve EB SUM +<br>ALAE Case Reserve Ending SUM<br>+ ALAE Case Reserve EB SUM | Adds adjuster case reserves with bulk reserves for reported claims |

### **Joins**

PA\_HIER\_PRODUCT: PRODUCT HIER (COMMON\_COA\_ID)

> PA INS PL Vehicle Claims

PA\_HIER\_ORG: PRIMARY HIER (ORG\_UNIT\_ID)

> PA INS PL Vehicle Claims

PA HIER COV: COVERAGE HIER (COVERAGE ID)

> PA INS PL Vehicle Claims

### **Conditions**

The As-of Date is the latest evaluation month, which you define.

### 13.8.4 Paid Loss and ALAE Worksheet

The Paid Loss and ALAE Worksheet has the following components:

### **Folders**

PA INS PL Vehicle Claims

PA\_HIER\_PRODUCT: PRODUCT HIER

PA\_HIER\_ORG: PRIMARY HIER

PA\_HIER\_COV: COVERAGE HIER

#### **Items**

PA INS PL Vehicle Claims.ALAE Amount Paid

PA INS PL Vehicle Claims.Loss Amount Paid

PA INS PL Vehicle Claims.Loss Date Year

PA\_HIER\_PRODUCT: PRODUCT HIER.Common COA ID Leaf Description

PA\_HIER\_ORG: PRIMARY HIER.Org Unit ID Leaf Description

PA\_HIER\_COV: COVERAGE HIER.Coverage ID Leaf Description

### Page Items

| Folder                        | Item                              | Description                                                                                                    |
|-------------------------------|-----------------------------------|----------------------------------------------------------------------------------------------------|
| PA_HIER_PRODUCT: PRODUCT HIER | Common COA ID Leaf<br>Description | Identifies the policy form of<br>the Property/Casualty<br>insurance product (for<br>example, each product is<br>typically available in a<br>variety of forms) |
| PA_HIER_ORG: PRIMARY HIER     | Org Unit ID Leaf Description      | The State and Company in which the policy is written                                                                                                    |
| PA_HIER_COV: COVERAGE HIER    | Coverage ID Leaf Description      | Identifies the coverage, option, or rider associated with the insurance product                                                                               |

### **Calculations**

| Item               | Formula                                         | Description                                      |
|--------------------|-------------------------------------------------|--------------------------------------------------|
| Paid Loss and ALAE | SUM_Loss Amount Paid + SUM_<br>ALAE Amount Paid | Cumulates paid losses and ALAE by loss date year |

### **Joins**

PA\_HIER\_PRODUCT: PRODUCT HIER (COMMON\_COA\_ID)

> PA INS PL Vehicle Claims

PA\_HIER\_ORG: PRIMARY HIER (ORG\_UNIT\_ID)

> PA INS PL Vehicle Claims

PA\_HIER\_COV: COVERAGE HIER (COVERAGE\_ID)

> PA INS PL Vehicle Claims

### 13.8.5 IBNR Reserves Worksheet

IBNR reserves are ending balance entries stored in the Ledger Stat table. Each IBNR reserve has an associated organizational unit, product, coverage, and accident year. The financial element leaf value = 100 identifies the reserve as an ending balance. You create GL Account leaf values to identify the accident year of the reserve.

The IBNR Reserves Worksheet looks for the following items:

- A transformed Ledger Stat table called PA\_INS\_OFS\_RPT\_INS\_AY that contains the IBNR reserves. You apply a filter in the Transformation ID to capture only those GL Accounts that represent IBNR reserves.
- A GL hierarchy called PA\_HIER\_GL: PRIMARY GL HIER

### **Folders**

PA INS OFS RPT INS AY

PA\_HIER\_PRODUCT: PRODUCT HIER

PA HIER ORG: PRIMARY HIER

PA\_HIER\_COV: COVERAGE HIER

PA HIER GL: PRIMARY GL HIER

### **Items**

PA INS OFS RPT INS AY.End Balance

PA\_HIER\_PRODUCT: PRODUCT HIER.Common COA ID Leaf Description

PA\_HIER\_ORG: PRIMARY HIER.Org Unit ID Leaf Description

PA HIER COV: COVERAGE HIER. Coverage ID Leaf Description

PA\_HIER\_GL: PRIMARY GL HIER.GL Account ID Leaf Description

### Page Items

| Folder                        | Item                              | Description                                                                                                    |
|-------------------------------|-----------------------------------|----------------------------------------------------------------------------------------------------|
| PA_HIER_PRODUCT: PRODUCT HIER | Common COA ID Leaf<br>Description | Identifies the policy form of the Property/Casualty insurance product (for example, each product is typically available in a variety of forms) |
| PA_HIER_ORG: PRIMARY HIER     | Org Unit ID Leaf Description      | The State and Company in which the policy is written                                                                                           |
| PA_HIER_COV: COVERAGE HIER    | Coverage ID Leaf Description      | Identifies the coverage, option, or rider associated with the insurance product.                                                               |

### **Joins**

PA\_HIER\_PRODUCT: PRODUCT HIER (COMMON\_COA\_ID)

> PA INS OFS RPT INS AY

PA\_HIER\_ORG: PRIMARY HIER (ORG\_UNIT\_ID)

> PA INS OFS RPT INS AY

PA\_HIER\_COV: COVERAGE HIER (COVERAGE\_ID)

> PA INS OFS RPT INS AY

PA\_HIER\_GL: PRIMARY GL HIER (GL\_ACCOUNT\_ID)

> PA INS OFS RPT INS AY

### 13.8.6 Combined Ratio Worksheet

The Combined Ratio Worksheet summarizes the results of the preceding five worksheets. Those worksheets rely on the PA INS PL Vehicle Coverages, PA INS PL Vehicle Claims, and PA INS OFS RPT INS AY tables, so a view is defined to combine the results.

### **SQL Commands**

The following SQL commands create the view:

```
create or replace view ins_profit_loss_total
    (loss_date_year,
    coverage_id,
    org_unit_id,
    common_coa_id,
    paid_loss_ALAE,
    Loss_ALAE_case_resevers,
    IBNR Loss reserves,
   direct_earned_premium,
    unallocated_loss_adj_exp,
    direct_written_premium,
    total_expenses)
as
(select to_char(loss_date,'YYYYY'),
   coverage_id,
    org_unit_id,
    common_coa_id,
    sum(loss_amt_paid+alae_amt_paid),
    sum(decode(as_of_date,(select max(as_of_date) from pl_vehicle_claims),
loss_case_reserve_end+loss_case_reserve_end_bulk+alae_case_reserve_end+alae_
case_reserve_end_bulk,0)),
    0,
    0,
    0,
    0,
    0
    from pl_vehicle_claims
   group by
to_char(loss_date,'YYYY'),coverage_id,org_unit_id,common_coa_id
select to_char(end_of_year_date,'YYYY'),
   coverage_id,
   org_unit_id,
    common_coa_id,
    0,
    0,
    sum(end_bal),
    0,
    0,
    0,
    0
from ins_ql_years q, ofs_rpt_ins_ay l
```

```
where g.gl_account_id=l.gl_account_id
   group by
to_char(end of year_date,'YYYY'),coverage_id,org_unit_id,common_coa_id
union
select to_char(as_of_date,'YYYY'),
   coverage_id,
   org_unit_id,
   common_coa_id,
   0,
   0,
   sum(prem_earned_direct),
   sum(unalloc_loss_adj_exp),
   sum(prem_written_direct),
sum(general expense)+sum(other acquisition costs)+sum(taxes license
fees)+sum(commissions)
   from pl_vehicle_coverages
   group by
to_char(as_of_date,'YYYY'),coverage_id,org_unit_id,common_coa_id);
```

### **Folders**

PA INS Ins Profit Loss Total

PA\_HIER\_PRODUCT: PRODUCT HIER

PA HIER ORG: PRIMARY HIER PA HIER COV: COVERAGE HIER

#### **Items**

PA INS Ins Profit Loss Total.Loss Date Year

PA INS Ins Profit Loss Total.Paid Loss ALAE

PA INS Ins Profit Loss Total.Loss ALAE Case Reserves

PA INS Ins Profit Loss Total. IBNR Loss Reserves

PA INS Ins Profit Loss Total.Direct Earned Premium

PA\_HIER\_PRODUCT: PRODUCT HIER.Common COA ID Leaf Description

PA\_HIER\_ORG: PRIMARY HIER.Org Unit ID Leaf Description

PA\_HIER\_COV: COVERAGE HIER.Coverage ID Leaf Description

### Page Items

| Folder                        | Item                              | Description                                                                                                    |
|-------------------------------|-----------------------------------|----------------------------------------------------------------------------------------------------|
| PA_HIER_PRODUCT: PRODUCT HIER | Common COA ID Leaf<br>Description | Identifies the policy form of the Property/Casualty insurance product (that is, each product is typically available in a variety of forms) |
| PA_HIER_ORG: PRIMARY HIER     | Org Unit ID Leaf Description      | The State and Company in which the policy is written                                                                                       |
| PA_HIER_COV: COVERAGE HIER    | Coverage ID Leaf Description      | Identifies the coverage, option, or rider associated with the insurance product                                                            |

### **Calculations**

| Item                | Formula                                                                                                    | Description                                                                                |
|---------------------|----------------------------------------------------------------------------------------------------|--------------------------------------------------------------------------------------------|
| Loss and ALAE Ratio | DECODE(Direct Earned Premium<br>SUM,0,0,(Paid Loss Alae SUM+Loss Alae<br>Case Reserves SUM+Ibnr Loss Reserves<br>SUM)/Direct Earned Premium SUM) | Paid, case, and IBNR losses are combined and divided by the sum of direct earned premiums. |
| ULAE Ratio Summary  | DECODE(Direct Earned Premium<br>SUM,0,0,Unallocated Loss Adj Exp<br>SUM/Direct Earned Premium SUM)                                               | This is the ULAE ratio computed on the ULAE Ratio worksheet.                               |
| Expense Ratio Sum   | DECODE(Direct Written Premium<br>SUM,0,0,Total Expenses SUM/Direct<br>Written Premium SUM)                                                       | This is the expense ratio computed on Expense Ratio worksheet.                             |
| Combined Ratio      | Loss and ALAE Ratio + ULAE Ratio<br>Summary + Expense Ratio Sum                                                                                  | Loss ratio is combined with the expense ratio to arrive at the combined ratio              |

### **Joins**

PA\_HIER\_PRODUCT: PRODUCT HIER (COMMON\_COA\_ID)

> PA INS OFS RPT INS AY

PA\_HIER\_ORG: PRIMARY HIER (ORG\_UNIT\_ID)

> PA INS OFS RPT INS AY

PA\_HIER\_COV: COVERAGE HIER (COVERAGE\_ID)

> PA INS OFS RPT INS AY

# **Oracle FDM Rate Manager Reports**

Rate Manager reports provide interest rate and exchange rate information for scenario forecasting exercises. The reports also support multicurrency reporting within FDM, including the current European Monetary Union structure and the Euro.

Currently, only one report is available for the Rate Manager application: The Exchange Rate Report. This report shows the exchange rate matrix between currencies for multicurrency reporting.

### Report

**Exchange Rate Report** 

### Workbook

exchng.dis

### **Folder**

RTM Exchange Rate Hist

### **Items**

RTM Exchange Rate Hist.From Currency Cd

RTM Exchange Rate Hist.To Currency Cd

RTM Exchange Rate Hist. Effective Date

RTM Exchange Rate Hist. Exchange Rate

### **Crosstab Layout**

Vertical Axis = To Currency Cd

Horizontal Axis = From Currency Cd

Data Points = Exchange Rate

# **Using the Oracle Risk Manager Reports**

Using both deterministic and stochastic methods, Oracle Risk Manager produces insightful value-added information for profitability scenario-based processing results and modern financial models to forecast various financial elements. Additionally, the reports support consolidated currency reporting with exchange rate gains and losses. This support enables multinational corporations to manage their exchange rate risk in the volatile global environment.

This chapter provides detailed information on the following reports:

**Detail Cashflow Runoff Report** Consolidated Scenario Income Statement

Earnings at Risk Density Report Summary Income Statement

Earnings at Risk Detail Report **Consolidated Summary Income Statement** 

**Earnings at Risk Summary Report** Market Value Report

Income vs. Rate Report Product, Rank, VaR Report

Detail/Summary Cashflow Report Rank, VaR (Total Bank Level) Report

Consolidated Detail / Summary Cashflow Rank, Product, VaR Report

Report

**Gap Detail Report** Stochastic Market Value Report

Consolidated Gap Detail Report Stochastic Rates Report

**Gap Summary Report Term Structure Parameters Report** 

Scenario Income Statement **Forward Contracts Interest Rate Options** 

Consolidated Gap Summary Report

**Interest Rate Swaps** 

**FASB 133 Reports** 

## 15.1 Detail Cashflow Runoff Report

This report shows the detailed cashflow runoff by account. It is used to report the transactions created by the cashflow engine for the month.

### Workbook

detcfrun.dis

### **Folders**

FDM Process Cash Flows

FDM Product Hierarchy

### **Items**

FDM Process Cash Flows.Id Number

FDM Process Cash Flows.Cash Flow Date

FDM Process Cash Flows.Result Sys Id

FDM Product Hierarchy.Leaf Description

### **Calculations**

| Item                         | Formula                                           | Description                                     |
|------------------------------|---------------------------------------------------|-------------------------------------------------|
| Beginning Balance            | DECODE(Financial Elem<br>Id,60,Float Value,0)     | Returns values of Beginning Balance.            |
| Ending Balance               | DECODE(Financial Elem<br>Id, 100, Float Value, 0) | Returns values of Ending Balance.               |
| Interest Cash Flow           | DECODE(Financial Elem<br>Id, 430,Float Value, 0)  | Returns values of Interest Cash Flow.           |
| Payment Runoff -<br>Positive | DECODE(Financial Elem<br>Id,190,Float Value,0)    | Returns values of Payment Runoff -<br>Positive. |
| Repricing Balance            | DECODE(Financial Elem<br>Id, 250,Float Value,0)   | Returns values of Repricing Balance.            |
| Total Payment<br>Amount      | "Total Runoff-Positive" +<br>Interest Cash Flow   | Returns values of Total Payment<br>Amount.      |
| Total Runoff -<br>Positive   | DECODE (Financial elem<br>Id,210,Float Value,0)   | Returns values of Total Runoff -<br>Positive.   |

### **Filter**

Cash Flow Cd <> 32 (for example, initial interest for advance)

### Join

FDM Process Cash Flows > FDM Product Hierarchy

## 15.2 Earnings at Risk Density Report

This report shows earnings at risk by product stratified into ten (10) tiers.

### Workbook

eardensi.dis

### **Folder**

Std EAR\_LEAF\_DTL\_100882

### **Items**

Std EAR\_LEAF\_DTL\_100882.Bucket End Date Std EAR\_LEAF\_DTL\_100882.Bucket Start Date Std EAR\_LEAF\_DTL\_100882.Product Leaf

### **Calculations**

| Item        | Formula                                                                     | Description                                                                                                    |
|-------------|-----------------------------------------------------------------------------|----------------------------------------------------------------------------------------------------|
| EAR Density | DECODE(LEAST(GREATEST(Earnings,:T1L),:T1H),Earnings,'01. '  :T1L  '-'  :T1H | This decode statement looks for the lowest rate entered by the user (designated by :T1L, a parameter,) and for the greatest number (designated by :T1H, another parameter). The numbers reference the Earnings item and then print to screen the entered numbers. By replacing the Earnings with another item, the user can query on an item in the database. For example, replace it with Current Book Balance, and the user can specify a range of balances for a report. |

## 15.3 Earnings at Risk Detail Report

This report shows the earnings at risk at the detail level by product and scenario with statistical calculations.

### Workbook

eardtl.dis

### **Folders**

Std Ear Leaf Dtl 102134

### **Items**

Std Ear Leaf Dtl 102134. Earnings SUM

Std Ear Leaf Dtl 102134.End Date

Std Ear Leaf Dtl 102134.Leaf Node

Std Ear Leaf Dtl 102134.Rate Path Num

Std Ear Leaf Dtl 102134.Start Date

## 15.4 Earnings at Risk Summary Report

This report shows the earnings at risk at the detail level by income type and scenario with statistical calculations.

### Workbook

earsum.dis

### **Folder**

Std Ear Total Dtl 102134

### **Items**

Std Ear Total Dtl 102134.End Date

Std Ear Total Dtl 102134.Rate Path Num

Std Ear Total Dtl 102134.Start Date

### **Calculations**

| Item                 | Formula                                                      | Description                                                         |
|----------------------|--------------------------------------------------------------|---------------------------------------------------------------------|
| EAR Income           | DECODE(:Income Type,1,Net<br>Interest Income,Net Income)     | Returns the values of the income type specified by the user.        |
| Selected Income Type | DECODE(:Income Type,1,'Net<br>Interest Income','Net Income') | Shows the income type specified by the user for reporting purposes. |

### **User Prompt**

Income Type (1=Net Interest Income, 2=Net Income)

## 15.5 Income vs. Rate Report

This report compares short rates against earnings by product.

### Workbook

inc-rate.dis

### **Folders**

Std Ear Leaf Dtl 102134

Std Stochastic Stoch Assump

#### **Items**

Std Ear Leaf Dtl 102134. Earnings

Std Ear Leaf Dtl 102134.Leaf Node

Std Ear Leaf Dtl 102134.Start Date

Std Stochastic Stoch Assump.Tm Process Sys Id

### Calculation

| Item         | Formula  | Description                  |
|--------------|----------|------------------------------|
| Rate Percent | Rate/100 | Returns rates as percentage. |

### **Filters**

Calc Source Cd = 1

Tm Process Sys Id = 102134

### Joins

Std Ear Leaf Dtl 102134 -> Std Stochastic Interest Rates Audit

Std Stochastic Interest Rates Audit -> Std Stochastic Stoch Assump

## 15.6 Detail/Summary Cashflow Report

This report shows detailed information about payment, prepayment, and repricing activity.

### Workbook

rmcashfl.dis

### **Folders**

**CCOA ID Desc** 

Std Ofs Rpt Res Dtl 102275 C

Std Ofs Rpt Res Dtl 102275 C - ISO Currency Code

Std Ofs Rpt Res Dtl 102275 C - Scenario Description

### **Items**

Table 15-1 Detail/Summary Cashflow Report Items

| Folder                       | Item               | Description                                                                |
|------------------------------|--------------------|----------------------------------------------------------------------------|
| CCOA ID Desc                 | Common COA ID Desc | Shows the COA ID description in relationship to the Result Detail process. |
| Std Ofs Rpt Res Dtl 102275 C | Average Bal        | Shows the average balance for the ending period.                           |
| Std Ofs Rpt Res Dtl 102275 C | Beginning Balance  | Shows the beginning balance for the period.                                |
| Std Ofs Rpt Res Dtl 102275 C | Deferred Runoff    | Shows deferred runoff as the result of this RM process.                    |

Table 15–1 (Cont.) Detail/Summary Cashflow Report Items

| Folder                       | Item                                 | Description                                                                     |
|------------------------------|--------------------------------------|---------------------------------------------------------------------------------|
| Std Ofs Rpt Res Dtl 102275 C | End Balance                          | Shows the end balance for the ending period.                                    |
| Std Ofs Rpt Res Dtl 102275 C | End Date                             | Shows the end date for each period.                                             |
| Std Ofs Rpt Res Dtl 102275 C | Interest Accrued                     | Shows the interest accrued amount at the end of the period.                     |
| Std Ofs Rpt Res Dtl 102275 C | Interest Cash Flow                   | Shows the interest cash flow at the end of the period.                          |
| Std Ofs Rpt Res Dtl 102275 C | Interest Credited                    | Shows the interest credited for this period.                                    |
| Std Ofs Rpt Res Dtl 102275 C | Maturity Runoff-<br>Negative         | Shows negative maturity runoff as the result of this RM process.                |
| Std Ofs Rpt Res Dtl 102275 C | Maturity Runoff-Positive             | Shows positive maturity runoff as the result of this RM process.                |
| Std Ofs Rpt Res Dtl 102275 C | New Add Balance                      | Shows the new business balance at the end of the period.                        |
| Std Ofs Rpt Res Dtl 102275 C | Payment<br>Runoff-Negative           | Shows negative payment runoff as the result of this RM process.                 |
| Std Ofs Rpt Res Dtl 102275 C | Payment Runoff-Positive              | Shows positive payment runoff as the result of this RM process.                 |
| Std Ofs Rpt Res Dtl 102275 C | Repricing Balance                    | Shows the repricing balance for the end of the period.                          |
| Std Ofs Rpt Res Dtl 102275 C | Roll Add Balance                     | Shows the balance from rolled over monies at the end of the period.             |
| Std Ofs Rpt Res Dtl 102275 C | Start Date                           | Shows the start date for each period.                                           |
| Std Ofs Rpt Res Dtl 102275 C | Total Runoff-Negative                | Shows negative runoff as the result of this RM process.                         |
| Std Ofs Rpt Res Dtl 102275 C | Total Runoff-Positive                | Shows positive runoff as the result of this RM process.                         |
| Std Ofs Rpt Res Dtl 102275 C | Weighted After<br>Repricing Net Rate | Shows Weighted After<br>Repricing Net Rate as the result<br>of this RM process. |

Table 15-1 (Cont.) Detail/Summary Cashflow Report Items

| Folder                                                 | Item                                  | Description                                                                      |
|--------------------------------------------------------|---------------------------------------|----------------------------------------------------------------------------------|
| Std Ofs Rpt Res Dtl 102275 C                           | Weighted Average Net<br>Rate          | Shows Weighted Average Net<br>Rate as the result of this RM<br>process.          |
| Std Ofs Rpt Res Dtl 102275 C                           | Weighted Before<br>Repricing Net Rate | Shows Weighted Before<br>Repricing Net Rate as the result<br>of this RM process. |
| Std Ofs Rpt Res Dtl 102275 C                           | Weighted Beginning Net<br>Rate        | Shows Weighted Beginning Net<br>Rate as the result of this RM<br>process.        |
| Std Ofs Rpt Res Dtl 102275 C                           | Weighted Ending Net<br>Rate           | Shows Weighted Ending Net<br>Rate as the result of this RM<br>process.           |
| Std Ofs Rpt Res Dtl 102275 C                           | Weighted Fully Indexed<br>Net Rate    | Shows Weighted Fully Indexed<br>Net Rate as the result of this RM<br>process.    |
| Std Ofs Rpt Res Dtl 102275 C                           | Weighted New Add Net<br>Rate          | Shows Weighted New Add Net<br>Rate as the result of this RM<br>process.          |
| Std Ofs Rpt Res Dtl 102275 C                           | Weighted Roll Add Net<br>Rate         | Shows Weighted Roll Add Net<br>Rate as the result of this RM<br>process.         |
| Std Ofs Rpt Res Dtl 102275 C                           | Weighted Total Runoff<br>Net Rate     | Shows Weighted Total Runoff<br>Net Rate as the result of this RM<br>process.     |
| Std Ofs Rpt Res Dtl 102275 C                           | Weighted WARM                         | Shows Weighted WARM as the result of this RM process.                            |
| Std Ofs Rpt Res Dtl 102275 C<br>- ISO Currency Code    | ISO Currency Code<br>Description      | Shows the ISO Currency description in relationship to the Result Detail process. |
| Std Ofs Rpt Res Dtl 102275 C<br>- Scenario Description | Result Scenario<br>Description        | Shows the scenario description for each one of the processes.                    |

## **Calculations**

Table 15–2 Detail/Summary Cashflow Report Calculations

| Item                               | Formula                                                     | Description                                                  |
|------------------------------------|-------------------------------------------------------------|--------------------------------------------------------------|
| ACCRUAL INCOME                     | SUM(NULL)                                                   | A label for Accrual Income                                   |
| Accumulated<br>Translation Balance | SUM(Accumulated<br>Translation<br>Amount)/1000              | Divides by 1000 for reporting purposes.                      |
| Ave Balance                        | SUM(Average Bal)/1000                                       | Divides Average Bal by 1000 for reporting purposes.          |
| Beginning Balance                  | SUM(Beginning<br>Balance)/1000                              | Divides Beginning Balance by 1000 for reporting purposes.    |
| BEGINNING<br>BALANCE               | SUM(NULL)                                                   | A label for Beginning Balances.                              |
| CASH FLOW<br>ACTIVITY              | SUM(NULL)                                                   | A label for Cash Flow Activity.                              |
| CURRENCY<br>ACTIVITY               | SUM(NULL)                                                   | A label for Currency Activity.                               |
| Deferred-Runoff                    | SUM(Deferred<br>Runoff)/1000                                | Divides Deferred Runoff by 1000 for reporting purposes.      |
| Ending Balance                     | SUM(End Balance)/1000                                       | Divides End Balance by 1000 for reporting purposes.          |
| ENDING BALANCES                    | SUM(NULL)                                                   | A label for Ending Balance.                                  |
| Interest Credited                  | SUM(Interest<br>Credited)/1000                              | Divides Interest Credited by 1000 for reporting purposes.    |
| Interest-Accrued                   | SUM(Interest<br>Accrued)/1000                               | Divides Interest Accrued by 1000 for reporting purposes.     |
| Interest-Cash Flow                 | SUM(Interest Cash<br>Flow)/1000                             | Divides Interest Cash Flow by 1000 for reporting purposes.   |
| NEW BUSINESS<br>ACTIVITY           | SUM(NULL)                                                   | A label for New Business Activity.                           |
| Originations                       | SUM(New Add<br>Balance)/1000                                | Divides New Add Balance by 1000 for reporting purposes.      |
| Prepayment                         | Sum("Prepay<br>Runoff-Positive + Prepay<br>Runoff Neg)/1000 | Nets prepayments and divides by 1000 for reporting purposes. |

Table 15–2 (Cont.) Detail/Summary Cashflow Report Calculations

| Item                                       | Formula                                                                        | Description                                                                                                    |
|--------------------------------------------|--------------------------------------------------------------------------------|----------------------------------------------------------------------------------------------------|
| Principal at Maturity                      | SUM("Maturity Runoff -<br>Negative"+"Maturity<br>Runoff - Positive")/1000      | Calculates Total Principal at<br>Maturity by summing negative and<br>positive and dividing the sum by<br>1000 for reporting purposes.                                               |
| Realized Currency<br>Gain/Loss (Interest)  | SUM("Realized Currency<br>Gain/Loss<br>(Interest)")/1000                       | Divides Realized Currency<br>Gain/Loss (Interest) by 1000 for<br>reporting purposes.                                                                                                |
| Realized Currency<br>Gain/Loss (Principal) | SUM("Realized Currency<br>Gain/Loss<br>(Principal)")/1000                      | Divides Realized Currency<br>Gain/Loss (Principal) by 1000 for<br>reporting purposes.                                                                                               |
| Reprice Balance                            | SUM(Repricing<br>Balance)/1000                                                 | Divides Repricing Balance by 1000 for reporting purposes.                                                                                                    |
| REPRICING<br>ACTIVITY                      | Sum(Null)                                                                      | A label for Repricing Activity.                                                                                                    |
| Rolling Balances                           | SUM(Roll Add<br>Balance)/1000                                                  | Divides Roll Add Balance by 1000 for reporting purposes.                                                                                                    |
| Scheduled Principal<br>Runoff              | SUM("Payment Runoff -<br>Negative"+"Payment<br>Runoff - Positive")/1000        | Calculates Total Principal Runoff by summing negative and positive and dividing the sum by 1000 for reporting purposes.                                                             |
| Std Ofs Rpt Res Dtl<br>102275 C            | Prepay Runoff - Neg                                                            | Shows the negative Prepayment runoff at the end of the period.                                                                                                    |
| Std Ofs Rpt Res Dtl<br>102275 C            | Prepay Runoff - Pos                                                            | Shows the positive Prepayment runoff at the end of the period.                                                                                                    |
| Total Cash Flow                            | Total Principal<br>Runoff+SUM(Interest<br>Cash Flow-Interest<br>Credited)/1000 | Calculates Total Cash Flow by summing the Total principal Runoff calculation with interest cash flow and interest credited. Then the sum is divided by 1000 for reporting purposes. |
| Total Currency<br>Gain/Loss (Principal)    | SUM("Total Currency<br>Gain/Loss<br>(Principal)")/1000                         | Divides Total Currency Gain/Loss<br>(Principal) by 1000 for reporting<br>purposes.                                                                                                  |
| Total New Business                         | SUM(New Add<br>Balance+Roll Add<br>Balance)/1000                               | Calculates Total New Business by<br>summing New Add Balance and<br>Roll Add Balance and dividing by<br>1000 for reporting purposes.                                                 |

Table 15–2 (Cont.) Detail/Summary Cashflow Report Calculations

| Item                   | Formula                                                             | Description                                                                                                    |
|------------------------|---------------------------------------------------------------------|----------------------------------------------------------------------------------------------------|
| Total Principal Runoff | SUM("Total Runoff -<br>Negative"+"Total Runoff -<br>Positive")/1000 | Calculates Total Principal Runoff by summing negative and positive and dividing the sum by 1000 for reporting purposes. |

### **Joins**

CCOA ID Desc > Ofs Rpt Res Dtl 102275 C

Ofs Rpt Res Dtl 102275 C - Scenario Description > Ofs Rpt Res Dtl 102275 C

Ofs Rpt Res Dtl 102275 C - ISO Currency Code > Ofs Rpt Res Dtl 102275 C

## 15.7 Consolidated Detail / Summary Cashflow Report

This report runs against the consolidated RM result detail table (such as Std Ofs Rpt Res Dtl 102275\$C), providing the same functionality as its unconsolidated report counterpart. Since these results are generated using future scenario and exchange rate assumptions, conversion using historical rates is inappropriate. The Risk Manager processing engine allows users to consolidate their result details into a single user-specified functional currency. See the Oracle Financial Data Manager Rate Manager Reference Guide for more information.

### Workbook

rmcashfl mc.dis

## 15.8 Gap Detail Report

This report shows account level gap runoff information for a single start date.

### Workbook

rmgapdet.dis

#### **Folders**

Std Ofs Rpt Res Dtl 102275 G

Std Ofs Rpt Res Dtl 102275 G - ISO Currency Code

Std Ofs Rpt Res Dtl 102275 G - Scenario Description

## Std Rpt Result Master

### Items

Table 15–3 Gap Detail Report Items

| Folder                                                 | Item                                                                       | Description                                                                      |
|--------------------------------------------------------|----------------------------------------------------------------------------|----------------------------------------------------------------------------------|
| Std Ofs Rpt Res Dtl 102275 G                           | Dynamic Gap Date                                                           | This is the as of date for the gap process.                                      |
| Std Ofs Rpt Res Dtl 102275 G                           | End Date                                                                   | The end date for the gap process.                                                |
| Std Ofs Rpt Res Dtl 102275 G                           | Gap Accrued Interest Net                                                   | The net accrued interest for this gap process.                                   |
| Std Ofs Rpt Res Dtl 102275 G                           | Gap Deferred Runoff                                                        | The deferred runoff amount for this gap process.                                 |
| Std Ofs Rpt Res Dtl 102275 G                           | Gap Interest Cash Flow Net                                                 | The net interest cash flow for this gap process.                                 |
| Std Ofs Rpt Res Dtl 102275 G                           | Gap Interest Credited                                                      | The interest credited for this gap process.                                      |
| Std Ofs Rpt Res Dtl 102275 G                           | Gap Principal Runoff                                                       | The principal runoff amount for this gap process.                                |
| Std Ofs Rpt Res Dtl 102275 G                           | Gap Repricing Runoff                                                       | The repricing runoff amount for this gap process.                                |
| Std Ofs Rpt Res Dtl 102275 G                           | Gap Runoff                                                                 | The runoff amount for this gap process.                                          |
| Std Ofs Rpt Res Dtl 102275 G                           | Gap Runoff Net Rate                                                        | Weighted Gap rate divided by gap balance.                                        |
| Std Ofs Rpt Res Dtl 102275 G                           | Gap Runoff Term                                                            | The period covered for this gap process.                                         |
| Std Ofs Rpt Res Dtl 102275 G                           | Start Date                                                                 | The start date for the gap process.                                              |
| Std Ofs Rpt Res Dtl 102275 G<br>- ISO Currency Code    | ISO Currency Code<br>Description                                           | Shows the ISO Currency description in relationship to the Result Detail process. |
| Std Ofs Rpt Res Dtl 102275 G<br>- Scenario Description | Std Rpt Res Dtl Gap<br>Scenario Description.Result<br>Scenario Description | Describes the scenario for the gap process.                                      |

Table 15–3 (Cont.) Gap Detail Report Items

| Folder                | Item                  | Description                                        |
|-----------------------|-----------------------|----------------------------------------------------|
| Std Rpt Result Master | Financial Rollup Code | Necessary for Gap to calculate the correct signage |

### **Calculations**

| Item                        | Formula                                                                                                    | Description                                  |
|-----------------------------|----------------------------------------------------------------------------------------------------|----------------------------------------------|
| Gap Accrued<br>Interest Net | SUM(DECODE(Financial Rollup<br>Code,300,Gap Accrued Interest<br>Net*-1,310,Gap Accrued Interest<br>Net*-1,350,Gap Accrued Interest<br>Net*-1,375,Gap Accrued Interest<br>Net*-1,400,Gap Accrued Interest<br>Net*-1,500,Gap Accrued Interest<br>Net*-1,600,Gap Accrued Interest<br>Net*-1,620,Gap Accrued Interest<br>Net*-1,620,Gap Accrued Interest Net*-1,Gap<br>Accrued Interest Net*) | Returns the correctly signed values for gap. |
| Interest Gap<br>Runoff      | SUM(NULL)                                                                                                    | A label for Interest Gap<br>Runoff.          |
| Principal Gap<br>Runoff     | SUM(NULL)                                                                                                    | A label for Principal<br>Gap Runoff.         |
| Runoff Life                 | DECODE(SUM(Gap Runoff), 0, 0, SUM(Gap Runoff Term) / SUM(Gap Runoff))                                                                                                    | Weights Gap Runoff<br>Term by Gap Runoff.    |

### **Joins**

Ofs Rpt Res Dtl 102275 G - Scenario Description > Ofs Rpt Res Dtl 102275 G Ofs Rpt Res Dtl 102275 G - ISO Currency Code > Ofs Rpt Res Dtl 102275 G Std Rpt Result Master -> Std Ofs Rpt Res Dtl 102275 G

## 15.9 Consolidated Gap Detail Report

This report runs against the consolidated RM result detail table (such as Std Ofs Rpt Res Dtl 102275\$G), providing the same functionality as its unconsolidated report counterpart. Since these results are generated using future scenario and exchange rate assumptions, conversion using historical rates is inappropriate. The Risk Manager processing engine allows users to consolidate their result details into a single user-specified functional currency.

See "Registering PL/SQL Functions for Multicurrency" in Chapter 4, "Implementing Advanced FDM Reporting Features," for more information.

### Workbook

rmgapdet\_mc.dis

## 15.10 Gap Summary Report

This report shows both balance and off-balance sheet gap positions for a single start date.

### Workbook

rmgapsum.dis

### **Folders**

Ofs Rpt Hier Common Coa Id

Std Ofs Rpt Res Dtl 102275 G

Std Ofs Rpt Res Dtl 102275 G - ISO Currency Code

Std Ofs Rpt Res Dtl 102275 G - Scenario Description

### **Items**

Table 15-4 Gap Summary Report

| Folder                          | Item             | Description                                                                                                    |
|---------------------------------|------------------|----------------------------------------------------------------------------------------------------|
| Ofs Rpt Hier<br>Common Coa Id   | Level 05 Desc    | Level 05 description is the next level<br>down from level 06 that will return<br>items such as earning asset and total<br>liabilities. |
| Ofs Rpt Hier<br>Common Coa Id   | Level 06 Desc    | Level 06 will return the assets, liabilities, and capital for this gap process.                                                        |
| Ofs Rpt Hier<br>Common Coa Id   | Level 07 Desc    | This is the highest level of the rollup.                                                                                               |
| Std Ofs Rpt Res Dtl<br>102275 G | Dynamic Gap Date | This is the as of date for the gap process.                                                                                            |
| Std Ofs Rpt Res Dtl<br>102275 G | End Date         | The end date for the gap process.                                                                                                    |

Table 15–4 Gap Summary Report

| Folder                                                    | Item                             | Description                                                                      |
|-----------------------------------------------------------|----------------------------------|----------------------------------------------------------------------------------|
| Std Ofs Rpt Res Dtl<br>102275 G                           | Gap Runoff                       | The runoff amount for this gap process.                                          |
| Std Ofs Rpt Res Dtl<br>102275 G                           | Start Date                       | The start date for the gap process.                                              |
| Std Ofs Rpt Res Dtl<br>102275 G - ISO<br>Currency Code    | ISO Currency Code<br>Description | Shows the ISO Currency description in relationship to the Result Detail process. |
| Std Ofs Rpt Res Dtl<br>102275 G - Scenario<br>Description | Result Scenario Description      | Describes the scenario for the gap process.                                      |

### **Filters**

"Level 06 Desc" = 'Total Assets'

"Level 06 Desc" IN ('Total Liabilities & Capital', 'Total Assets')

"Level 07 Desc" = 'Total Rollup'

### **Joins**

Ofs Rpt Hier Common Coa Id -> Ofs Rpt Res Dtl 102275 G Ofs Rpt Res Dtl 102275 G - Scenario Description -> Ofs Rpt Res Dtl 102275 G Ofs Rpt Res Dtl 102275 G - ISO Currency Code -> Ofs Rpt Res Dtl 102275 G

## 15.11 Consolidated Gap Summary Report

This report runs against the consolidated RM result detail table (such as Std Ofs Rpt Res Dtl 102275\$G), providing the same functionality as its unconsolidated report counterpart. Since these results are generated using future scenario and exchange rate assumptions, conversion using historical rates is inappropriate. The Risk Manager processing engine allows users to consolidate their result details into a single user-specified functional currency. See "Registering PL/SQL Functions for Multicurrency" in Chapter 4, "Implementing Advanced FDM Reporting Features," for more information.

### Workbook

rmgapsum\_mc.dis

## 15.12 Scenario Income Statement

This report shows the change in interest income for a multitude of time periods at both the product and scenario level.

### Workbook

rmincsce.dis

### **Folders**

Ofs Rpt Hier Common Coa Id

Std Ofs Rpt Res Dtl 102275 C

Std Ofs Rpt Res Dtl 102275 C - ISO Currency Code

Std Ofs Rpt Res Dtl 102275 C - Result Type Description

Std Ofs Rpt Res Dtl 102275 C - Scenario Description

**Std Rpt Result Master** 

### Items

Table 15–5 Scenario Income Statement Items

| Folder                       | Item               | Description                                                 |
|------------------------------|--------------------|-------------------------------------------------------------|
| Ofs Rpt Hier Common Coa Id   | Leaf Description   | Shows the product level description.                        |
| Std Ofs Rpt Res Dtl 102275 C | Deferred Runoff    | Shows deferred runoff as the result of this RM process.     |
| Std Ofs Rpt Res Dtl 102275 C | Dividends          | Shows dividends declared as the result of this RM process.  |
| Std Ofs Rpt Res Dtl 102275 C | End Date           | End date is the ending date for the month.                  |
| Std Ofs Rpt Res Dtl 102275 C | Federal Taxes      | Shows the federal taxes as the result of this RM process.   |
| Std Ofs Rpt Res Dtl 102275 C | Interest Accrued   | Shows the interest accrued amount at the end of the period. |
| Std Ofs Rpt Res Dtl 102275 C | Interest Cash Flow | Shows the interest cash flow at the end of the period.      |
| Std Ofs Rpt Res Dtl 102275 C | Local Taxes        | Shows the local taxes as the result of this RM process.     |

Table 15–5 (Cont.) Scenario Income Statement Items

| Folder                                                    | Item                             | Description                                                                      |
|-----------------------------------------------------------|----------------------------------|----------------------------------------------------------------------------------|
| Std Ofs Rpt Res Dtl 102275 C                              | Non Interest<br>Expense          | This item contains the non-interest expense information for the given period.    |
| Std Ofs Rpt Res Dtl 102275 C                              | Non Interest<br>Income           | This item contains the non-interest income information for the given period.     |
| Std Ofs Rpt Res Dtl 102275 C                              | Start Date                       | Shows the start date for each period.                                            |
| Std Ofs Rpt Res Dtl 102275 C -<br>ISO Currency Code       | ISO Currency<br>Code Description | Shows the ISO Currency description in relationship to the Result Detail process. |
| Std Ofs Rpt Res Dtl 102275 C -<br>Result Type Description | Result Type                      | Shows the result type description.                                               |
| Std Ofs Rpt Res Dtl 102275 C -<br>Scenario Description    | Result Scenario<br>Description   | Shows the scenario description for each one of the processes.                    |
| Std Rpt Result Master                                     | Financial Rollup<br>Code         | Necessary to calculate correct signage                                           |

### **Calculations**

| Item        | Formula                                                                                                    | Description                                                           |
|-------------|----------------------------------------------------------------------------------------------------|-----------------------------------------------------------------------|
| Int Accrued | SUM(DECODE(Financial Rollup Code,300,Interest Accrued*-1,310,Interest Accrued*-1,350,Interest Accrued*-1,375,Interest Accrued*-1,400,Interest Accrued*-1,500,Interest Accrued*-1,600,Interest Accrued*-1,620,Interest Accrued*-1,Interest Accrued*-1,Interest Accrued*-1,Interest Accrued*-1,Interest Accrued)+SUM(Non Interest Income-Non Interest Expense+Federal Taxes+Local Taxes+Dividends) | Adds all income and subtracts expenses including taxes and dividends. |

### **Joins**

Ofs Rpt Hier Common Coa Id > Ofs Rpt Res Dtl 102275 C

Ofs Rpt Res Dtl 102275 C - ISO Currency Code > Ofs Rpt Res Dtl 102275 C

Ofs Rpt Res Dtl 102275 C - Result Type Description > Ofs Rpt Res Dtl 102275 C

Ofs Rpt Res Dtl 102275 C - Scenario Description > Ofs Rpt Res Dtl 102275 C

Std Rpt Result Master > Std Ofs Rpt Res Dtl 102275 C

### 15.13 Consolidated Scenario Income Statement

This report runs against the consolidated RM result detail table (such as Std Ofs Rpt Res Dtl 102275\$C), providing the same functionality as its unconsolidated report counterpart. Since these results are generated using future scenario and exchange rate assumptions, conversion using historical rates is inappropriate. The Risk Manager processing engine allows users to consolidate their result details into a single user-specified functional currency. See "Registering PL/SQL Functions for Multicurrency" in Chapter 4, "Implementing Advanced FDM Reporting Features," for more information.

### Workbook

rmincsce\_mc.dis

## 15.14 Summary Income Statement

This report shows the income statement based on scenarios instead of current position.

#### Workbook

rmincsum.dis

### **Folders**

Std Ofs Rpt Res Dtl 102275 C

Std Ofs Rpt Res Dtl 102275 C - ISO Currency Code

Std Ofs Rpt Res Dtl 102275 C - Result Type Description

Std Ofs Rpt Res Dtl 102275 C - Scenario Description

Std Rpt Result Master

## Items

| Folder                                                    | Item                             | Description                                                                      |
|-----------------------------------------------------------|----------------------------------|----------------------------------------------------------------------------------|
| Std Ofs Rpt Res Dtl 102275 C                              | Deferred Runoff                  | Shows deferred runoff as the result of this RM process.                          |
| Std Ofs Rpt Res Dtl 102275 C                              | Dividends                        | Shows dividends declared as the result of this RM process.                       |
| Std Ofs Rpt Res Dtl 102275 C                              | End Date                         | End date is the ending date for the month.                                       |
| Std Ofs Rpt Res Dtl 102275 C                              | Federal Taxes                    | Shows the federal taxes as the result of this RM process.                        |
| Std Ofs Rpt Res Dtl 102275 C                              | Interest Accrued                 | Shows the interest accrued amount at the end of the period.                      |
| Std Ofs Rpt Res Dtl 102275 C                              | Interest Cash Flow               | Shows the interest cash flow at the end of the period.                           |
| Std Ofs Rpt Res Dtl 102275 C                              | Local Taxes                      | Shows the local taxes as the result of this RM process.                          |
| Std Ofs Rpt Res Dtl 102275 C                              | Non Interest Expense             | This item contains the non-interest expense information for the given period.    |
| Std Ofs Rpt Res Dtl 102275 C                              | Non Interest Income              | This item contains the non-interest income information for the given period.     |
| Std Ofs Rpt Res Dtl 102275 C                              | Start Date                       | Shows the start date for each period.                                            |
| Std Ofs Rpt Res Dtl 102275 C<br>- ISO Currency Code       | ISO Currency Code<br>Description | Shows the ISO Currency description in relationship to the Result Detail process. |
| Std Ofs Rpt Res Dtl 102275 C<br>- Result Type Description | Result Type                      | Shows the result type description.                                               |
| Std Ofs Rpt Res Dtl 102275 C<br>- Scenario Description    | Result Scenario<br>Description   | Shows the scenario description for each one of the processes.                    |
| Std Rpt Result Master                                     | Financial Rollup Code            | Necessary to calculate correct signage.                                          |

### **Calculations**

| Item                    | Formula                                                                                                    | Description                                                              |
|-------------------------|----------------------------------------------------------------------------------------------------|--------------------------------------------------------------------------|
| Dividends               | Sum(Dividends * -1) or 0                                                                                             | Returns Dividends<br>(see Note, following table)                         |
| Federal Taxes           | Sum(Federal Taxes * -1) or 0                                                                                         | Returns Federal Taxes*                                                   |
| Income after Taxes      | Net Income before Taxes +<br>Federal Taxes+Local Taxes                                                               | Returns Total Income After Taxes.                                        |
| Interest Expense        | Sum(Decode(Financial<br>Rollup Code, 300,Interest<br>Accrued *-1, 620,Interest<br>Accrued *-1,0))                    | Returns Interest Expense.                                                |
| Interest Income         | Sum(decode(Financial<br>Rollup Code, 100,Interest<br>Accrued, 610, Interest<br>Accrued,0)) + sum(Deferred<br>Runoff) | Returns Interest Income.                                                 |
| Local Taxes             | Sum(Local Taxes *-1)                                                                                                 | Returns Local Taxes.                                                     |
| Net Income Before Taxes | Net Interest Income + Net<br>Non-Interest Income                                                                     | Sums Net Interest Income with Net Non Interest Income.                   |
| Net Interest Income     | Off B/S Income + Interest<br>Expense + Interest Income                                                               | Sums the interest income by adding Interest Accrued and Deferred Runoff. |
| Net Non-Interest Income | SUM(Non Interest Income -<br>Non Interest Expense)                                                                   | Subtracts Non Interest Expense from Non Interest Income.                 |
| Off B/S Income          | SUM(Decode(Financial<br>Rollup code, 110, Interest<br>Accrued, 310, Interest<br>Accrued *-1,0))                      | Returns Off Balance Sheet income items.                                  |

Note: Due to differences among foreign countries in dividend and tax regulations, Oracle Risk Manager only outputs the dividend and Federal tax data to the consolidated result detail tables (such as \$C). Thus, this field is set to zero in the Summary Income Statement, but is multiplied by negative one in the Consolidated Summary Income Statement.

### **Joins**

Ofs Rpt Res Dtl 102275 C - Scenario Description > Ofs Rpt Res Dtl 102275 C Ofs Rpt Res Dtl 102275 C - Result Type Description > Ofs Rpt Res Dtl 102275 C Ofs Rpt Res Dtl 102275 C - ISO Currency Code > Ofs Rpt Res Dtl 102275 C Std Rpt Result Master > Std Ofs Rpt Res Dtl 102275 C

## 15.15 Consolidated Summary Income Statement

This report runs against the consolidated RM result detail table (such as Std Ofs Rpt Res Dtl 102275\$C), providing the same functionality as its unconsolidated report counterpart. Since these results are generated using future scenario and exchange rate assumptions, conversion using historical rates is inappropriate. The Risk Manager processing engine allows users to consolidate their result details into a single user-specified functional currency. See "Registering PL/SQL Functions for Multicurrency" in Chapter 4, "Implementing Advanced FDM Reporting Features," for more information.

### Workbook

rmincsum mc.dis

## 15.16 Market Value Report

This report shows product level information about market values for a given start date.

#### Workbook

rmmktval.dis

#### **Folders**

Ofs Rpt Hier Common Coa Id Std Rpt Result Bucket **Std Rpt Result Master Std Rpt Result Scenario** 

### **Items**

| Folder                     | Item                           | Description                                                            |
|----------------------------|--------------------------------|------------------------------------------------------------------------|
| Ofs Rpt Hier Common Coa Id | Leaf Description               | Shows the products names instead of product number.                    |
| Std Rpt Result Bucket      | From Date 001                  | Shows the start date for a given RM process.                           |
| Std Rpt Result Master      | Duration                       | Shows the price sensitivity of the market in relation to Market Value. |
| Std Rpt Result Master      | Market Value                   | Shows the Market Value of a given product for each RM process.         |
| Std Rpt Result Scenario    | Result Scenario<br>Description | Describes the scenario for the gap process.                            |

### **Calculations**

| Item       | Formula                                                             | Description                                                                                                    |
|------------|---------------------------------------------------------------------|----------------------------------------------------------------------------------------------------|
| Duration   | Decode(sum(Market<br>Value),0,0,sum(Duration)/<br>Sum(Market Value) | Divides Duration by Market Value to return a weighted duration.                                                         |
| Start Date | "From Date 001"-1                                                   | This date comes from the first bucket in the result bucket table. Then one day is subtracted for the actual start date. |
| As of Date | "From Date 001"-1                                                   | This date comes from the first bucket in the result bucket table. Then one day is subtracted for the actual start date. |

### **Joins**

Std RptResult Scenario > Std Rpt Result Master Ofs Rpt Hier Common Coa Id > Std Rpt Result Master Std Rpt Result Bucket > Std Rpt Result Master

### Special Considerations

The Market Value Report is unique in that it uses tables that cannot be registered through FDM/Discoverer Integrator. The administrator must register the OFSA Result Bucket and OFSA Result Scenario tables using Discoverer Administration Edition. For specifics on how to register a table from the database, see the *Oracle* Discoverer 3.1 Administration Guide.

> **Caution:** When registering the OFSA Result Bucket table, always deselect Date Hierarchies from Load Wizard: Step 4. If the flag is left on, then the download will stop responding.

After the four tables are loaded (OFSA Result Master, OFSA Result Scenario, OFSA Result Bucket, and the Hierarchy Table), the joins need to be created.

Both the OFSA Result Scenario and OFSA Result Bucket need double joins to the OFSA Result Master table. Join by SYSTEM ID and Scenario Number, and ensure that the lookup tables (OFSA Result Scenario and OFSA Result Bucket) are used as the master folders.

After following the preceding steps, the user is ready to create the report.

## 15.17 Product, Rank, VaR Report

This report shows Product Description at page level, with Rate Path Number, Probability Ranking, and VaR as axis items.

### Workbook

rmvar1.dis

#### **Folders**

Std Rpt Leaf Desc

Std Rpt VaR

#### Items

Std Rpt Leaf Desc.Description Std Rpt VaR.Rate Path Number

Std Rpt VaR.Probability

Std Rpt VaR. Value at Risk

#### Join

Leaf Desc > Std Rpt VaR

### **Special Considerations**

This report can be presented in a standard bar graph with the VaR numbers on the vertical axis and the Product on the horizontal axis. Select the graph option in the menu bar, and the graph appears. Any changes made to the data automatically change the graph. The data is multiplied by a negative one to return to numbers as positive for graphing purposes. The true power of this report lies in its graph and not the actual data report.

## 15.18 Rank, VaR (Total Bank Level) Report

This report shows Rate Path Number, Probability Ranking and VaR as axis items.

### Workbook

rmvar2.dis

#### **Folders**

Std Rpt Leaf Desc

Std Rpt VaR

#### Items

Std Rpt VaR.Rate Path Number

Std Rpt VaR.Probability

Std Rpt VaR. Value at Risk

### Special Considerations

This report can be presented in a standard bar graph with the VaR numbers on the vertical axis and the Product on the horizontal axis. Select the graph option in the menu bar, and the graph appears. Any changes made to the data automatically change the graph. The data is multiplied by a negative one to return to numbers as positive for graphing purposes. This true power of this report lies in its graph and not the actual data report.

## 15.19 Rank, Product, VaR Report

This report shows Probability Ranking at page level, with Product Description and VaR as axis items.

### Workbook

rmvar3.dis

#### **Folders**

Std Rpt Leaf Desc

Std Rpt VaR

#### **Items**

Std Rpt Leaf Desc.Description

Std Rpt VaR.Probability

### Calculation

| Item | Formula          | Description                                                                                                    |
|------|------------------|----------------------------------------------------------------------------------------------------|
| VaR  | Value at Risk*-1 | This calculation multiplies the VaR number by negative one so that the numbers report as positive for graphing purposes. |

#### Join

Leaf Desc > Std Rpt VaR

### **Special Considerations**

This report can be presented in a standard bar graph with the VaR numbers on the vertical axis and the Product on the horizontal axis. Select the graph option in the menu bar, and the graph appears. Any changes made to the data automatically change the graph. The data is multiplied by a negative one to return to numbers as positive for graphing purposes. This true power of this report lies in its graph and not the actual data report.

## 15.20 Stochastic Market Value Report

This report shows the stochastic market values and total return by product.

### Workbook

stochmkt.dis

### **Folders**

Std Rpt Leaf Desc

Std Rpt Stochastic Market Value

#### Items

Std Rpt Leaf Desc.Description

Std Rpt Stochastic Market Value.TM Process ID

Std Rpt Stochastic Market Value. Current Balance SUM

Std Rpt Stochastic Market Value.Market Value SUM

### Join

Std Rpt Leaf Desc > Std Rpt Stochastic Market Value

## 15.21 Stochastic Rates Report

This report shows the stochastic rates curve for a given bucket period.

### Workbook

stochrate.dis

### **Folder**

RM Stochastic Interest Rates Audit

#### **Items**

RM Stochastic Interest Rates Audit.Bucket Start Date

RM Stochastic Interest Rates Audit. Process Sys Id

RM Stochastic Interest Rates Audit.Rate

RM Stochastic Interest Rates Audit. Scenario Num

### **Calculations**

| Item          | Formula                                                                                | Description                                                             |
|---------------|----------------------------------------------------------------------------------------|-------------------------------------------------------------------------|
| INTEREST RATE | TO_CHAR(RM Stochastic Interest Rates<br>Audit.Interest Rate Cd)     ' - '     Irc Name | Returns concatenated<br>string joining Interest Rate<br>Cd to Irc Name. |

### **Filter**

Calc Source Cd = 1

### Join

RM Stochastic IRCS -> RM Stochastic Interest Rates Audit

## 15.22 Term Structure Parameters Report

This report shows the term structure parameters as of the effective date.

### Workbook

termspar.dis

### Folder

RM Stochastic Irc Ts Param Hist

### **Item**

RM Stochastic Irc Ts Param Hist.Effective Date

### **Calculations**

Table 15–6 Term Structure Parameters Report Calculations

| Item          | Formula                                                             | Description                                                         |
|---------------|---------------------------------------------------------------------|---------------------------------------------------------------------|
| INTEREST RATE | RM Stochastic Irc Ts Param<br>Hist.Interest Rate Cd     Irc<br>Name | Returns concatenated string joining<br>Interest Rate Cd to Irc Name |
| Long Run Rate | Long Run Rate SUM/100                                               | Return Long Run Rate in percentage                                  |

Table 15–6 (Cont.) Term Structure Parameters Report Calculations

| Item                       | Formula                     | Description                             |
|----------------------------|-----------------------------|-----------------------------------------|
| Speed of Mean<br>Reversion | Speed of Mean Reversion SUM | Return Speed of Mean Reversion          |
| Volatility Merton          | Volatility Merton SUM/100   | Return Volatility Merton in percentage  |
| Volatility Vasicek         | Volatility Vasicek SUM/100  | Return Volatility Vasicek in percentage |

#### Join

RM Stochastic IRCS > RM Stochastic Irc Ts Param Hist

## 15.23 FASB 133 Reports

The FASB 133 Reports provide accounting information according to the FASB Statement No. 133. These reports show hedged balance sheet instruments together with individual derivative instruments.

### Workbook

fasb133.dis

### **Derivative Instruments**

**Forward Contracts** 

**Interest Rate Options** 

**Interest Rate Swaps** 

### 15.23.1 Forward Contracts

This report shows the accounting information for Forward Contract derivative instruments and hedging activities.

### **Folders**

**Std Forward Contracts** 

**Std Rpt Instrument** 

### Items

Std Forward Contracts.Id Number Std Rpt Instrument.Id Number

### **Calculations**

| Item                         | Formula                                            | Description                                                             |
|------------------------------|----------------------------------------------------|-------------------------------------------------------------------------|
| MARKET PREMIUM -<br>FC       | Premium                                            | Returns premium of the forward contract derivative instrument.          |
| MARKET VALUE -<br>INSTRUMENT | Market Value Code*Current<br>Gross Par Balance/100 | Returns market value of the instrument.                                 |
| MATURITY - FC                | Settlement Date                                    | Returns settlement date of the forward contract derivative instrument.  |
| MATURITY -<br>INSTRUMENT     | Std Rpt<br>Instrument.Maturity Date                | Returns maturity date of the instrument.                                |
| NOTIONAL - FC                | Notional Balance/1                                 | Returns notional balance of the forward contract derivative instrument. |
| NOTIONAL -<br>INSTRUMENT     | Current Net Par Balance/1                          | Returns current net par balance of the instrument.                      |
| RATE - FC                    | Cur Net Rate/100                                   | Returns current net rate of the forward contract derivative instrument. |
| RATE - INSTRUMENT            | Current Net Rate/100                               | Returns current net rate of the instrument.                             |
| TYPE - FC                    | 'FRA'                                              | Returns the type of forward contract derivative instrument.             |

### Join

Std Forward Contracts > Std Rpt Instrument

## 15.23.2 Interest Rate Options

This report shows the accounting information for Interest Rate Options derivative instruments and hedging activities.

### **Folders**

**Std Interest Rate Options** 

**Std Rpt Instrument** 

### **Items**

Std Rpt Instrument.Id Number

Std Interest Rate Options.Id Number

### **Calculations**

Table 15–7 Interest Rate Options Calculations

| Item                         | Formula                                            | Description                                                                 |
|------------------------------|----------------------------------------------------|-----------------------------------------------------------------------------|
| MARKET PREMIUM - IRO         | Premium                                            | Returns premium of the interest rate option derivative instrument.          |
| MARKET VALUE -<br>INSTRUMENT | Market Value Code*Current<br>Gross Par Balance/100 | Returns market value of the instrument.                                     |
| MATURITY -<br>INSTRUMENT     | Std Rpt Instrument.Maturity<br>Date                | Returns maturity date of the instrument.                                    |
| MATURITY - IRO               | Std Interest Rate<br>Options.Maturity Date         | Returns maturity date of the interest rate option derivative instrument.    |
| NOTIONAL -<br>INSTRUMENT     | Current Net Par Balance/1                          | Returns current net par balance of the instrument.                          |
| NOTIONAL - IRO               | Notional Balance/1                                 | Returns notional balance of the interest rate option derivative instrument. |
| RATE - INSTRUMENT            | Current Net Rate/100                               | Returns current net rate of the instrument.                                 |
| RATE - IRO                   | Cur Net Rate/100                                   | Returns current net rate of the interest rate option derivative instrument. |

Table 15–7 (Cont.) Interest Rate Options Calculations

| Item       | Formula                                                                                                    | Description                                                     |
|------------|----------------------------------------------------------------------------------------------------|-----------------------------------------------------------------|
| TYPE - IRO | DECODE(Rate Cap Type Cd,0,(DECODE(Rate Floor Type Cd,1,'FLOOR PURCHASED')),1,(DECODE(R ate Floor Type Cd,0,'CAP PURCHASED')),2,(DECODE(R ate Floor Type Cd,0,'CAP SOLD')),'INTEREST RATE OPTION') | Returns the type of interest rate option derivative instrument. |

### Join

Std Interest Rate Options > Std Rpt Instrument

### 15.23.3 Interest Rate Swaps

This report shows the accounting information for Interest Rate Swaps derivative instruments and hedging activities.

### **Folders**

**Std Interest Rate Swaps** 

**Std Rpt Instrument** 

### **Items**

Std Rpt Instrument.Id Number

Std Interest Rate Swaps.Id Number

### **Calculations**

Table 15–8 Interest Rate Swaps Calculations

| Item                         | Formula                                            | Description                                                      |
|------------------------------|----------------------------------------------------|------------------------------------------------------------------|
| MARKET PREMIUM - IRS         | Premium                                            | Returns premium of the interest rate swap derivative instrument. |
| MARKET VALUE -<br>INSTRUMENT | Market Value Code*Current<br>Gross Par Balance/100 | Returns market value of the instrument.                          |

Table 15–8 (Cont.) Interest Rate Swaps Calculations

| Item                     | Formula                                                                                                    | Description                                                               |
|--------------------------|----------------------------------------------------------------------------------------------------|---------------------------------------------------------------------------|
| MATURITY -<br>INSTRUMENT | Std Rpt Instrument.Maturity Date                                                                                                    | Returns maturity date of the instrument.                                  |
| MATURITY - IRS           | Std Interest Rate<br>Swaps.Maturity Date                                                                                                    | Returns maturity date of the interest rate swap derivative instrument.    |
| NOTIONAL -<br>INSTRUMENT | Current Net Par Balance/1                                                                                                    | Returns current net par balance of the instrument.                        |
| NOTIONAL - IRS           | Notional Balance/1                                                                                                    | Returns notional balance of the interest rate swap derivative instrument. |
| RATE - INSTRUMENT        | Current Net Rate/100                                                                                                    | Returns current net rate of the instrument.                               |
| RATE - IRS               | Cur Net Rate/100                                                                                                    | Returns current net rate of the interest rate swap derivative instrument. |
| TYPE - IRS               | DECODE(Rcv Adjustable Type Cd,0,DECODE(Pay Adjustable Type Cd,1,'SWAP RECEIVE FIXED'),1,DECODE(Pay Adjustable Type Cd,0,'SWAP PAY FIXED'),'INTEREST RATE SWAP') | Returns the type of interest rate swap derivative instrument.             |

### Join

Std Interest Rate Swaps > Std Rpt Instrument

## **Oracle Transfer Pricing Reports**

The Oracle Transfer Pricing reports track the profitability of different operations and product lines by reporting the transfer rate on financial products. Using the same sophisticated stochastic techniques available in Oracle Risk Manager, the Transfer Pricing processing engine calculates and outputs the cost of optionality. Based on the spread over transfer rate, this calculation quantifies the cost of optionality for a single instrument at the time of funding, thus isolating the line officers from the variability of funding costs.

This chapter provides detailed information on the following reports:

- Transfer Pricing Income Statement
- Transfer Pricing Option Cost Instrument Report

## 16.1 Transfer Pricing Income Statement

This report shows the forecasted contribution to the funding center by assets and liabilities. It also reports the net income generated by the funding center by month and scenario.

### Workbook

rminctp.dis

#### **Folders**

Reporting Res Dtl C: REPORTING

Reporting Res Dtl C: REPORTING - Result Type Description

Reporting Res Dtl C: REPORTING - Scenario Description

**Std Rpt Result Master** 

### **Items**

Reporting Res Dtl C: REPORTING.Charge/Credit

Reporting Res Dtl C: REPORTING.End Date

Reporting Res Dtl C: REPORTING.Interest Accrued

Reporting Res Dtl C: REPORTING - Result Type Description.Result Type

Reporting Res Dtl C: REPORTING - Scenario Description. Result Scenario

Description

Reporting Res Dtl C: REPORTING.Start Date

Std Rpt Result Master.Financial Rollup Code

### **Calculations**

Table 16-1 Transfer Pricing Income Statement Calculations

| Item Name                      | Formula                                                                                                    | Description                                                                                |
|--------------------------------|----------------------------------------------------------------------------------------------------|--------------------------------------------------------------------------------------------|
| Assets                         | SUM(NULL)                                                                                                    | Label                                                                                      |
| Charge for funding             | SUM(DECODE(Financial Rollup<br>Code,100,"Charge/Credit",110,"Char<br>ge/Credit",610,"Charge/Credit",0))       | Charge for funding collects<br>the assets from Charge/<br>Credit financial element.        |
| Credit on funding              | SUM(DECODE(Financial Rollup<br>Code,300, "Charge/Credit",310, "Char<br>ge/Credit",620, "Charge/Credit",0))    | Credit on funding collects<br>the liabilities from Charge/<br>Credit financial element.    |
| Expense from<br>Funding Center | Credit on funding                                                                                             | Total Expense for Funding<br>Center.                                                       |
| Funding Center                 | SUM(NULL)                                                                                                    | Label                                                                                      |
| Funding Center Net<br>Income   | Income to Funding Center - Expense from Funding Center                                                        | Total Net Income for the Funding Center.                                                   |
| Income to Funding<br>Center    | Charge for funding                                                                                            | Total Income for Funding<br>Center.                                                        |
| Interest Earned on assets      | SUM(DECODE(Financial Rollup<br>Code,100,Interest<br>Accrued,110,Interest<br>Accrued,610,Interest Accrued,0))  | Interest Earned on assets collects the assets from the Interest Accrued financial element. |
| Interest Expense               | Sum(DECODE(Financial Rollup<br>Code, 300,Interest<br>Accrued,310,Interest<br>Accrued,620,Interest Accrued,0)) | Interest Expense collects the expenses from the Interest Accrued financial element.        |

Table 16–1 (Cont.) Transfer Pricing Income Statement Calculations

| Item Name       | Formula                                        | Description                                     |
|-----------------|------------------------------------------------|-------------------------------------------------|
| Liabilities     | SUM(NULL)                                      | Label                                           |
| Net Assets      | Interest Earned on assets - Charge for funding | Total Net Assets                                |
| Net Liabilities | Credit on funding - Interest Expense           | Net of Interest expense from Credit on funding. |

### **Joins**

Reporting Res Dtl C: REPORTING - Result Type Description

> Reporting Res Dtl C: REPORTING

**Std Rpt Result Master** 

> Reporting Res Dtl C: REPORTING

Reporting Res Dtl C: REPORTING - Scenario Description

> Reporting Res Dtl C: REPORTING

## 16.2 Transfer Pricing Option Cost Instrument Report

This report shows the Transfer Pricing option cost rate by instrument, product, and common COA.

### Workbook

tpocinstr.dis

### **Folders**

**CCOA ID Desc** 

Mortgages1 - Product Type Code

Mortgages1 - Instrument Type Code

### **Items**

CCOA ID Desc.Common COA ID Desc

Mortgages1 - Instrument Type Code.Instrument Type Code Description

Mortgages1 - Product Type Code. Product Type Code Description

### **Calculations**

| Item Name                      | Formula                    | Description                |
|--------------------------------|----------------------------|----------------------------|
| Current OAS Percent            | Current OAS/100            | Returns rate in percentage |
| Current Static Spread Percent  | Current Static Spread/100  | Returns rate in percentage |
| Historic OAS Percent           | Historic OAS/100           | Returns rate in percentage |
| Historic Statis Spread Percent | Historic Static Spread/100 | Returns rate in percentage |

### **Filters**

Common COA ID Desc = :Common COA

Product Type Code Description = :Product

### **Joins**

CCOA ID Desc > Mortgages1

Mortgages1 - Product Type Code > Mortgages1

Mortgages1 - Instrument Type Code > Mortgages1

### **User Prompts**

| Prompt     | User Action                                                 |
|------------|-------------------------------------------------------------|
| Common COA | Enter the Common COA ID Description on which to report.     |
| Product    | Enter the product Type Code Description on which to report. |

# Part III

## **Standard Reports for Oracle Reports**

The Standard Reports for Oracle Reports are based on SQL scripts. You can use or customize these reports immediately after installation.

The material contained in this book part makes the following assumptions:

- Oracle Reports 6.0 or above is installed
- The .rdf files are installed on the PC of each user running the reports
- You have transformed your data using the Transformation ID

For information on Oracle Reports, refer to the *Oracle Reports Reference Manual or the Oracle Reports Building Reports Manual*. You can download these manuals from http://technet.us.oracle.com. For information on using the Transformation ID, see the "Transformation ID" chapter in the *Oracle Financial Data Manager Balance & Control Reference Guide*.

This part provides a description and the SQL script for each report. The reports are grouped into the following chapters:

- Chapter 17, "Overview of the Standard Reports for Oracle Reports"
- Chapter 18, "Predefined Templates"
- Chapter 19, "Oracle FDM Common Reports"
- Chapter 20, "Oracle Performance Analyzer Reports"
- Chapter 21, "Oracle FDM Rate Manager Reports"
- Chapter 22, "Oracle Risk Manager Reports"
- Chapter 23, "Oracle Transfer Pricing Reports"

## Overview of the Standard Reports for **Oracle Reports**

The Oracle Financial Services applications use Oracle Reports to provide advanced reporting. To simplify the use of Oracle Reports, a set of Standard Reports that runs against the Oracle Financial Data Manager (FDM) Reporting Data Mart is available with the installation of FDM.

This chapter provides an overview of the Oracle Reports product and the FDM Standard Reports available for this product. It also discusses modifying the reports to meet the needs of your organization. This information is presented in the following topics:

- Overview of Oracle Reports
- Overview of the Standard Reports
- **Modifying the Standard Reports**

## 17.1 Overview of Oracle Reports

Oracle Reports is a powerful enterprise reporting tool to produce production reports and sophisticated Web-based reports. These reports dynamically retrieve, format and distribute database information. Oracle Reports provides many features, including:

- Unlimited data formatting
- Distributes high quality reports via the Internet
- Scalable application server based reporting
- Integrated with the tools of Oracle Business Intelligence

Oracle Reports Application Server based architecture means report consumers require only a Web browser to view reports in industry standard formats. Oracle Reports supports on-demand delivery of high quality reports over the Web through native generation of HTML with cascading style sheets and Adobe Portable Document Format (PDF).

Oracle Reports offers report developers a powerful declarative development environment allowing sophisticated, unbounded reports to be created from scratch in a matter of minutes. The time taken to deliver the complex reporting that enables you to really meet the demands of business is no longer an issue.

## 17.2 Overview of the Standard Reports

Upon installation, the Standard Reports are available for immediate use. Each of the provided sample reports is a self-contained file. Use the OFSA Universal Demo Database to sample these reports. The Standard Reports are:

### **Common Reports**

Hierarchy Report for Organizational Unit (hierarc. rdf).

### **Performance Analyzer Reports**

Balance Sheet (balance.rdf)

Balance Sheet with Multicurrency (balance\_mc.rdf)

Balance Sheet and Income Statement (incbal.rdf)

Balance Sheet and Income Statement with Multicurrency (incbal\_mc.rdf)

Income Statement (income.rdf)

Income Statement Multicurrency (income mc.rdf)

Stratification Report (strat1.rdf)

### Rate Manager Reports

Exchange Rate Report (exchng.rdf)

### Risk Manager Reports

Detail Cashflow Runoff Report (detcfrun.rdf)

Gap Summary Report (rmgapsum.rdf)

Market Value Report (rmmktval.rdf)

Detail/Summary Cashflow Report (rmcashfl.rdf)

Gap Detail Report (rmgapdet.rdf)

Scenario Income Statement (rmincsce.rdf)

Summary Income Statement (rmincsum.rdf)

### **Transfer Pricing Reports**

Transfer Pricing Income Statement (rminctp.rdf)

### 17.2.1 Oracle Reports Templates

A report template is different from a report definition. The Template editor allows you to modify existing objects in the template's header, trailer, margin, and body regions. You can customize other reports objects: parameters, report-level triggers, program units, and attached PL/SQL libraries.

You should modify template objects in the Object Navigator, instead of the Template editor. Use the Template editor as a reference, to view the changes you have made to the template objects.

Make general modifications to the default section. The modifications affect all report styles. However, you can override attributes for one or more styles, to provide a flexible inheritance model.

For more information, see Chapter 18, "Predefined Templates".

## 17.2.2 Exporting From Discoverer

You can export a report from Discoverer to Oracle Reports using the provided templates. The following directions explain how to use a template with Discoverer.

- 1. Run a Discoverer Workbook.
- **2.** Select File Export from the menu.
- **3.** Select the Oracle Report Definition export format.
- **4.** Click Next after changing the name of the output file.

- Choose select a custom template file.
- Enter the location and name of the template file to be used.
- Click Finish.

Discoverer opens either the Reports Builder or the runtime, and generates the report based on the format definition stored in the selected .rft file.

## 17.3 Modifying the Standard Reports

The report examples included within the OFSA Universal Demo database provides you with a starting point to design and create reports focused on the needs of your organization.

The following steps provide guidelines for modifying these reports:

- Determine the purpose of the report and exactly what the information to be presented must contain.
- Locate the report file that most closely represents this purpose.
- Save the file to a working directory with a user-defined file name. This step ensures the example file is not overwritten.
- 4. Open Oracle Reports Builder.
- Open the file from step 2.
- Modify the report definition and its associated template to meet your business

For detailed information on each report, refer to the appropriate chapter based on report classifications.

## **Predefined Templates**

Oracle Reports uses template files to format the output of reports. You specify the template file when you export the report from Oracle Discoverer or you create the report using the Oracle Reports wizard.

This section discusses the predefined template files used in the Standard Reports.

## 18.1 Template and Guidelines

The FDM-related predefined report templates for Oracle Reports contain most of the necessary formatting information. Standards for Parameter forms cannot be defined within the template as they follow the description of the template files.

The available templates are:

- ofsa\_por.tdf Portrait
- ofsa\_ls.tdf Landscape

The following are illustrations of the templates.

### Top of Page (Fonts, Placement)

| Illustration       | Fonts Used                       |
|--------------------|----------------------------------|
|                    | Arial Bold 8 (Title Line 1)      |
|                    | Arial Standard 8 (Title Line 2)  |
| ORACLE®            | Arial Standard 8 (Title Line 3)  |
| Financial Services | Arial Bold 8 (Parameter Field 1) |
|                    | Arial Bold 8 (Parameter Field N) |

### **Grid Color and Outline Row and Column Descriptions**

| Convention                | Description                                                                            |
|---------------------------|----------------------------------------------------------------------------------------|
| Arial Standard 8          | Column Descriptions                                                                    |
| Arial Standard 8          | Row Descriptions                                                                       |
| Arial Bold 8              | Summaries                                                                              |
| Outline Exact color match | Enables a Web browser to print with outlines when printing row and column descriptions |

### **Cell Values**

| Cell Value   | Description                                                              |
|--------------|--------------------------------------------------------------------------|
| Values       | Arial Standard 8 White background Outline Second Row of gray third box   |
| Summaries    | Arial Bold 8 White background Gray Outline second row of gray, third box |
| Cell outline | A darker color than Row and Column description provides contrast         |

### **Cell Formats**

| Cell                 | Format                          | Comment                                                                                                    |
|----------------------|---------------------------------|----------------------------------------------------------------------------------------------------|
| Dates                | MM/DD/RRRR<br>(Four-digit year) | This is a custom date format built using the menu selection $\underline{T}$ ools > Preference $\underline{s}$ > Edit masks selection. |
| Numeric              | (\$NNN,NN0)                     | This is a custom format produced with the following PL/SQL code within the format trigger PL/SQL code selection:                      |
|                      |                                 | <ul><li>Dollar Format Mask: srw.set_format_<br/>mask('\$NNN,NN0');</li></ul>                                                          |
|                      |                                 | <ul><li>Percentage/Rate Format Mask: srw.set_format_<br/>mask('N0.000%');</li></ul>                                                   |
| Percentage/<br>Rates | (N0.000%)                       | (Same as for the Numeric cell.)                                                                                                    |

## **Bottom of Page #**

| Date, Format MM/DD/RRRR  | Page# of Total Pages | File Name |
|--------------------------|----------------------|-----------|
| Time, Format HH:MM:SS AM |                      |           |

## **HTML Report Escape Properties**

| Value               | Property                                                                       |
|---------------------|--------------------------------------------------------------------------------|
| Before Report Value | <html></html>                                                                  |
|                     | <body bgcolor="#ffffff"></body>                                                |
| After Report Value  |                                                                                |
|                     |                                                                                |
| Before Page Value   | <del></del>                                                                    |
| After Page Value    | <a href="http://Place your home server name ere">Home</a> <hr/>                |
| Before Form Value   | <html></html>                                                                  |
|                     | <body bgcolor="#ffffff"></body>                                                |
|                     | <form action="_action_" method="post"></form>                                  |
|                     | <input name="hidden_run_parameters" type="hidden" value="_&lt;br&gt;hidden_"/> |
|                     | <center></center>                                                              |

### Parameter Form Standards Used in Developing Reports

Description of report

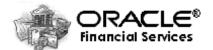

Arial Bold 8 (Title matches report) Arial Standard 8 (Instruction Line) Parameter Value Selection List

**Arial Standard 8** (Parameter Description)

## 18.2 Building the Parameter Form

To build the parameter form, follow these steps:

- Select Parameter Form Builder.
- Create desired parameters. Specify whether the parameter will represent a list of values or a static value.
- Add bind parameters, such as :ParameterName, to the report SQL statements.
- Add dropdown list boxes, validation codes, format masks, and initial values.

See the Report Builder Help Topics for more information about Parameter forms.

## 18.3 Customizing the Template File

You can customize the template files to fit your organization. You can modify the existing template files, use one of the template files delivered with the Oracle Reports software, or create your own.

Here are some suggestions for customizing template files delivered with the Standard Reports for Oracle Reports:

- Replace the existing bitmap image with your company logo.
- Select <u>View</u>, <u>Layout Section</u>, Margin View from the menu bar.
- Select <u>File</u>, <u>Import</u>, <u>Image</u> from the menu bar.
- Import a bitmap of your company logo or insert an ole object into the margin.
- Adjust the color scheme and fonts to your preferences.

You can add your customized template file to the Reports Builder wizard list of predefined templates. For more information, see "Adding a Template to the Predefined Templates List" in the Report Builder Help.

## 18.4 Changing the Company Logo

Do the following to change the Oracle bitmap:

- 1. Doubleclick on Layout model within the Object Navigator Locate Reports Layout Model. to invoke the report editor.
- **2.** Delete the current image using the Report Editor.
- 3. Select File > Import Image, and then browse to locate the image file you want imported into the Layout Model.
- Select the file and click OK. 4.
- Select the Report Editor parameter form and delete the image.
- Import the desired image.

| Changing the C | Company Logo |
|----------------|--------------|
|----------------|--------------|

## **Oracle FDM Common Reports**

The Oracle Financial Data Manager (FDM) Common Reports work on the common components of the Reporting Data Mart. Currently, one report is available in this classification: The Hierarchy Report for Organizational Unit. The Hierarchy Report shows the organizational hierarchy for the OFSA demo database.

### Report

Hierarchy Report for Organizational Unit

### File

hierarc.rdf

### **SQL Documentation**

The SELECT statement queries Org\_Unit-level data at multiple levels. The report presents that data in tabular form.

```
SELECT DISTINCT
   OFS_RPT_HIER_ORG_UNIT.LEAF_DESCRIPTION AS E135481,
   OFS_RPT_HIER_ORG_UNIT.LEVEL_01_DESC AS E135483,
   OFS_RPT_HIER_ORG_UNIT.LEVEL_02_DESC_AS_E135485,
   OFS_RPT_HIER_ORG_UNIT.LEVEL_03_DESC AS E135487,
   OFS_RPT_HIER_ORG_UNIT.LEVEL_04_DESC AS E135489,
   OFS_RPT_HIER_ORG_UNIT.LEVEL_05_DESC AS E135491
FROM OFS_RPT_HIER_ORG_UNIT OFS_RPT_HIER_ORG_UNIT
ORDER BY OFS_RPT_HIER_ORG_UNIT.LEVEL_05_DESC ASC,
   OFS_RPT_HIER_ORG_UNIT.LEVEL_04_DESC_ASC,
   OFS RPT HIER ORG UNIT.LEVEL 03 DESC ASC,
   OFS_RPT_HIER_ORG_UNIT.LEVEL_02_DESC_ASC,
   OFS RPT HIER ORG UNIT.LEVEL 01 DESC ASC,
   OFS RPT HIER ORG UNIT.LEAF DESCRIPTION ASC
```

## **Oracle Performance Analyzer Reports**

The Oracle Performance Analyzer reports deliver a comprehensive profitability picture across a financial organization based on allocation activities. Additionally, the reports support multicurrency reporting, enabling multinational corporations to analyze financial performance in different currencies.

This chapter provides detailed information on the following reports:

- **Balance Sheet**
- **Balance Sheet with Multicurrency**
- **Balance Sheet and Income Statement**
- **Balance Sheet and Income Statement with Multicurrency**
- **Income Statement**
- **Income Statement Multicurrency**
- **Stratification Report**

### 20.1 Balance Sheet

The Balance Sheet report tells the user exactly where the asset/liability/equity distribution of the organization stands at any given time. This report has been modified to include organization unit. It can be further modified to include such items as branches or cost centers, enabling the analyst to concentrate on asset and liability distribution at any enterprise level.

File name = balance.rdf

### **SQL Documentation**

The SELECT statement pulls and sums data from the account level with respect to the Assets, Liabilities, and Equity classification. The data is then divided by 1000 to simplify the reported information.

```
SELECT OFS_RPT_HIER_GL_ACCT_ID.LEVEL_05_DESC AS E101734,
   OFS_RPT_HIER_GL_ACCT_ID.LEVEL_06_DESC AS E101736, OFS_RPT_LEDGER_STAT.END_
   DATE AS E101755, SUM(DECODE(OFS_RPT_HIER_GL_ACCT_ID.LEVEL_06_DESC,'Assets',
   OFS RPT LEDGER STAT.END BAL/1000, 'Liabilities and Equity', OFS RPT LEDGER
   STAT.END BAL/1000,'0')) AS E 44
FROM OFS RPT HIER GL ACCT IDOFS RPT HIER GL ACCT ID, OFS RPT LEDGER STAT
   OFS RPT LEDGER STAT
```

The WHERE statement qualifies and assigns the data as 'Liabilities and Equity' or 'Assets'. The Beginning Date, Ending Date, and Org Unit have all been declared as bind variables for purposes of selecting these values from a drop-down parameter list.

```
WHERE ( ( OFS_RPT_HIER_GL_ACCT_ID.GL_ACCOUNT_ID(+) = OFS_RPT_LEDGER_STAT.GL_
ACCOUNT_ID ) )
   AND ( OFS_RPT_HIER_GL_ACCT_ID.LEVEL_06_DESC IN ('Liabilities and
   Equity','Assets') )
   AND ( OFS_RPT_LEDGER_STAT.CONSOLIDATION_CD = 100 )
   AND ( OFS_RPT_LEDGER_STAT.END_DATE BETWEEN : Begining_Date and : Ending_Date
   AND ( OFS_RPT_LEDGER_STAT.ORG_UNIT_ID IN ( SELECT ORG_UNIT_ID
FROM OFS_RPT_HIER_ORG_UNIT
WHERE LEVEL_04_DESC = :Org_Unit ) )
GROUP BY OFS_RPT_HIER_GL_ACCT_ID.LEVEL_05_DESC, OFS_RPT_HIER_GL_ACCT_ID.LEVEL_
06_DESC, OFS_RPT_LEDGER_STAT.END_DATE
```

## 20.2 Balance Sheet with Multicurrency

The Balance Sheet report tells the user exactly where the asset/liability/equity distribution of the organization stands at any given time. This report has been modified to include organization unit. It can be further modified to include such items as branches or cost centers, enabling the analyst to concentrate on asset and liability distribution at any enterprise level.

File name = balance\_mc.rdf

#### SQL Documentation

The SELECT statement includes a predefined package (OFSA\_RATES) that calls a function CONVERT\_BALANCE. The CONVERT\_BALANCE function takes input balance (End balance of Assets, Liabilities and Equities), From Currency, To

Currency and Effective Date. The function converts the balance based on the exchange rate on the effective date. The Beginning\_Date, Org\_Unit and the desired Currency have all been declared as bind variables for purposes of selecting these values from a drop-down parameter list.

```
SELECT OFS_RPT_HIER_GL_ACCT_ID.LEVEL_05_DESC AS E101734,
   OFS_RPT_HIER_GL_ACCT_ID.LEVEL_06_DESC AS E101736,
   OFS_RPT_LEDGER_STAT_MC.END_DATE AS E101755,
   OFSA_RATES.CONVERT_BALANCE(SUM(DECODE(OFS_RPT_HIER_GL_ACCT_ID.LEVEL_06_
   DESC, 'Assets', OFS_RPT_LEDGER_STAT_MC.END_BAL/1000, 'Liabilities and
   Equity', OFS_RPT_LEDGER_STAT_MC.END_BAL/1000,'0')),
   OFS_RPT_LEDGER_STAT_MC.ISO_CURRENCY_CD,:to_cur,
   OFS_RPT_LEDGER_STAT_MC.END_DATE) AS E_44
FROM OFS RPT HIER GL ACCT ID OFS RPT HIER GL ACCT ID, OFS RPT HIER ORG UNIT OFS
RPT HIER ORG UNIT, OFS RPT LEDGER STAT MC OFS RPT LEDGER STAT MC
WHERE ((OFS RPT HIER ORG UNIT.ORG UNIT ID = OFS RPT LEDGER STAT MC.ORG UNIT ID)
   AND (OFS RPT HIER GL ACCT ID.GL ACCOUNT ID = OFS RPT LEDGER STAT MC.GL
   ACCOUNT_ID ) )
   AND ( OFS_RPT_HIER_GL_ACCT_ID.LEVEL_06_DESC IN ('Liabilities and
   Equity', 'Assets') ) AND ( OFS_RPT_LEDGER_STAT_MC.CONSOLIDATION_CD = 100 )
   AND ( OFS_RPT_LEDGER_STAT_MC.END_DATE = : Ending_Date )
   AND OFS_RPT_HIER_ORG_UNIT.ORG_UNIT_ID IN (
   SELECT ORG_UNIT_ID
   FROM OFS RPT_HIER_ORG_UNIT
   WHERE LEVEL_04_DESC = :Org_Unit)
   GROUP BY OFS RPT HIER GL ACCT ID.LEVEL 06 DESC, OFS RPT HIER GL ACCT
   ID.LEVEL 05 DESC, OFS RPT HIER ORG UNIT.LEVEL 05 DESC, OFS RPT LEDGER STAT
   MC.END_DATE, OFS_RPT_LEDGER_STAT_MC.ISO_CURRENCY_CD
```

### 20.3 Balance Sheet and Income Statement

The Balance Sheet and Income Statement enables the user to see the institutional high level finances on one page. All the information from the balance sheet and income statement is combined to instantly show the current position of the bank. Also, there is a variety of ratios included to help the analyst with instant decision making. This report provides great opportunity for you to add additional information that is pertinent to your organization.

File name = incbal.rdf

#### SQL Documentation

This query was copied and pasted from a Discoverer workbook, then modified for reporting. The data has been pivoted, and tokens have been added for formatting

and sorting. The format of the data within the source table is not compatible with a matrix format for reporting. Therefore, the data has been pivoted by a series of SELECT statements unioned together.

```
-- Ouery 01 --
SELECT 1, "GroupFlag", 10 "Sort", ' ' "FormatString",
   OFS_RPT_LEDGER_STAT.END_DATE "End_Date", 'BALANCE_SHEET ($000,000s)' "Row_
   Description", To_Number(Null) "Value"
FROM OFS RPT LEDGER STAT OFS RPT LEDGER STAT
WHERE ( OFS_RPT_LEDGER_STAT.CONSOLIDATION_CD = 100 )
   AND ( OFS_RPT_LEDGER_STAT.END_DATE BETWEEN :Begining_ Date and :Ending_Date)
GROUP BY OFS_RPT_LEDGER_STAT.END_DATE
UNTON
-- Ouery 02 --
SELECT 1 , 20 , ' ' , OFS_RPT_LEDGER_STAT.END_DATE "End Date",
      'ASSETS:', To_Number(Null)
FROM OFS RPT LEDGER STAT OFS RPT LEDGER STAT
WHERE ( OFS_RPT_LEDGER_STAT.CONSOLIDATION_CD = 100 )
   AND ( OFS_RPT_LEDGER_STAT.END_DATE BETWEEN :Begining_ Date and :Ending_Date)
GROUP BY OFS_RPT_LEDGER_STAT.END_DATE
UNION
-- Query 03 --
SELECT 0 , 30 , '$' , OFS_RPT_LEDGER_STAT.END_DATE "End Date",
  'Total Earning Assets' , SUM ( OFS_RPT_LEDGER_STAT.END_BAL / 1000000 )
FROM OFS_RPT_LEDGER_STAT OFS_RPT_LEDGER_STAT
WHERE ( OFS_RPT_LEDGER_STAT.GL_ACCOUNT_ID IN (
   SELECT OFS_RPT_HIER_GL_ACCT_ID.GL_ACCOUNT_ ID
   FROM OFS RPT HIER GL ACCT ID OFS RPT HIER GL ACCT ID
   WHERE (OFS_RPT_HIER_GL_ACCT_ID.LEVEL_05_ DESC = 'Earning Assets')))
   AND ( OFS_RPT_LEDGER_STAT.CONSOLIDATION_CD = 100 )
   AND (OFS_RPT_LEDGER_STAT.END_DATE BETWEEN : Begining_ Date and : Ending_Date )
GROUP BY OFS_RPT_LEDGER_STAT.END_DATE
UNION
-- Query 04 --
SELECT 0 , 40 , '$' , OFS_RPT_LEDGER_STAT.END_DATE "End Date",
  'Non-Earning Assets' , SUM (OFS_RPT_LEDGER_STAT.END_BAL / 1000000 )
FROM OFS RPT LEDGER STAT OFS RPT LEDGER STAT
WHERE ( OFS_RPT_LEDGER_STAT.GL_ACCOUNT_ID IN (
   SELECT OFS_RPT_HIER_GL_ACCT_ID.GL_ACCOUNT_ ID
   FROM OFS_RPT_HIER_GL_ACCT_ID OFS_RPT_HIER_ GL_ACCT_ID
   WHERE (OFS_RPT_HIER_GL_ACCT_ID.LEVEL_05_ DESC = 'Non-
                   Earning Assets')))
```

```
AND ( OFS_RPT_LEDGER_STAT.CONSOLIDATION_CD = 100 )
   AND ( OFS_RPT_LEDGER_STAT.END_DATE BETWEEN :Begining_ Date and :Ending_Date)
GROUP BY OFS_RPT_LEDGER_STAT.END_DATE
UNTON
-- Query 05 --
SELECT 1, 50 , '$' , OFS_RPT_LEDGER_STAT.END_DATE , 'Total Assets' ,
      SUM(OFS_RPT_LEDGER_STAT.END_BAL/1000000)
FROM OFS RPT LEDGER STAT OFS RPT LEDGER STAT
WHERE OFS_RPT_LEDGER_STAT.GL_ACCOUNT_ID IN (
   SELECT OFS RPT HIER GL ACCT ID.GL ACCOUNT ID
   FROM OFS_RPT_HIER_GL_ACCT_ID OFS_RPT_HIER_ GL_ACCT_ID
   WHERE (OFS_RPT_HIER_GL_ACCT_ID.LEVEL_06_ DESC = 'Assets')))
   AND ( OFS_RPT_LEDGER_STAT.CONSOLIDATION_CD = 100 )
   AND ( OFS RPT LEDGER STAT.END DATE BETWEEN : Begining Date and : Ending Date)
GROUP BY FS_RPT_LEDGER_STAT.END_DATE
UNION
-- Query 06 --
SELECT 1 , 60 , ' ' , OFS_RPT_LEDGER_STAT.END_DATE "End Date",
  'LIABILITIES:', To_Number(Null)
FROM OFS RPT LEDGER STAT OFS RPT LEDGER STAT
WHERE OFS_RPT_LEDGER_STAT.CONSOLIDATION_CD = 100 )
   AND OFS_RPT_LEDGER_STAT.END_DATE BETWEEN :Begining_ Date and :Ending_Date)
GROUP BY OFS_RPT_LEDGER_STAT.END_DATE
UNION
-- Query 07 --
SELECT 0, 70 , '$' , OFS_RPT_LEDGER_STAT.END_DATE , 'Total Demand Deposits',
 SUM ( OFS_RPT_LEDGER_STAT.END_BAL / 1000000 )
FROM OFS RPT LEDGER STAT OFS RPT LEDGER STAT
WHERE OFS RPT LEDGER STAT.GL ACCOUNT ID IN (
   SELECT OFS RPT_HIER_GL_ACCT_ID.GL_ACCOUNT_ ID
   FROM OFS_RPT_HIER_GL_ACCT_ID OFS_RPT_HIER_ GL_ACCT_ID
   WHERE (OFS_RPT_HIER_GL_ACCT_ID.LEVEL_04_ DESC = 'Total
                   Demand Deposits')))
   AND OFS_RPT_LEDGER_STAT.CONSOLIDATION_CD = 100 )
   AND OFS_RPT_LEDGER_STAT.END_DATE BETWEEN :Begining_ Date and :Ending_Date )
GROUP BY FS_RPT_LEDGER_STAT.END_DATE
UNION
-- Ouery 08 --
SELECT 0, 80 , '$' , OFS_RPT_LEDGER_STAT.END_DATE , 'Total Interest Bearing
Funds', SUM( OFS RPT LEDGER STAT.END BAL / 1000000 )
FROM OFS RPT LEDGER STAT OFS RPT LEDGER STAT
```

```
WHERE ( OFS_RPT_LEDGER_STAT.GL_ACCOUNT_ID IN (
   SELECT OFS_RPT_HIER_GL_ACCT_ID.GL_ACCOUNT_ ID
   FROM OFS_RPT_HIER_GL_ACCT_ID OFS_RPT_HIER_ GL_ACCT_ID
   WHERE (OFS_RPT_HIER_GL_ACCT_ID.LEVEL_04_ DESC = 'Total
                   Interest Bearing Funds')))
   AND ( OFS_RPT_LEDGER_STAT.CONSOLIDATION_CD = 100 )
   AND ( OFS_RPT_LEDGER_STAT.END_DATE BETWEEN : Begining_ Date and
        :Ending Date )
GROUP BY OFS_RPT_LEDGER_STAT.END_DATE
UNION
-- Ouerv 09 --
SELECT 0, 90 , '$' , OFS_RPT_LEDGER_STAT.END_DATE , 'Total Deposits' , SUM( OFS_
RPT_LEDGER_STAT.END_BAL / 1000000 )
FROM OFS RPT LEDGER STAT OFS RPT LEDGER STAT
WHERE ( OFS_RPT_LEDGER_STAT.GL_ACCOUNT_ID IN (
   SELECT OFS_RPT_HIER_GL_ACCT_ID.GL_ACCOUNT_ ID
   FROM OFS_RPT_HIER_GL_ACCT_ID OFS_RPT_HIER_ GL_ACCT_ID
   WHERE (OFS_RPT_HIER_GL_ACCT_ID.LEVEL_04_ DESC
              IN ( 'Total Demand Deposits',
                   'Total Interest Bearing Funds' ))))
   AND ( OFS_RPT_LEDGER_STAT.CONSOLIDATION_CD = 100 )
   AND ( OFS_RPT_LEDGER_STAT.END_DATE BETWEEN :Begining_ Date and :Ending_Date)
GROUP BY OFS_RPT_LEDGER_STAT.END_DATE
UNION
-- Ouery 010 --
SELECT 0, 100 , '$' , OFS_RPT_LEDGER_STAT.END_DATE ,
      'Total Other Liabilities', SUM( OFS_RPT_LEDGER_STAT.END_BAL / 1000000 )
FROM OFS RPT LEDGER STAT OFS RPT LEDGER STAT
WHERE ( OFS_RPT_LEDGER_STAT.GL_ACCOUNT_ID IN (
            SELECT OFS_RPT_HIER_GL_ACCT_ID.GL_ACCOUNT_ ID
           FROM OFS_RPT_HIER_GL_ACCT_ID OFS_RPT_HIER_ GL_ACCT_ID
           WHERE (OFS_RPT_HIER_GL_ACCT_ID.LEVEL_04_ DESC
              IN ('Acceptances Outstanding', 'Other Liabilities' ))))
   AND ( OFS_RPT_LEDGER_STAT.CONSOLIDATION_CD = 100 )
   AND ( OFS RPT LEDGER STAT.END DATE BETWEEN : Begining Date and : Ending Date)
GROUP BY OFS_RPT_LEDGER_STAT.END_DATE
UNION
-- Query 11 --
SELECT 1, 110 , '$' , OFS_RPT_LEDGER_STAT.END_DATE ,
      'Total Liabilities' , SUM( OFS_RPT_LEDGER_STAT.END_BAL / 1000000)
FROM OFS_RPT_LEDGER_STAT OFS_RPT_LEDGER_STAT
WHERE ( OFS_RPT_LEDGER_STAT.GL_ACCOUNT_ID IN (
            SELECT OFS_RPT_HIER_GL_ACCT_ID.GL_ACCOUNT_ ID
```

```
OFS_RPT_HIER_GL_ACCT_ID_OFS_RPT_HIER__GL_ACCT_ID
           WHERE (OFS RPT HIER GL ACCT ID.LEVEL 05 DESC = 'Total
                  Liabilities' )))
   AND ( OFS_RPT_LEDGER_STAT.CONSOLIDATION_CD = 100 )
   AND ( OFS_RPT_LEDGER_STAT.END_DATE BETWEEN :Begining_ Date and :Ending_Date)
GROUP BY OFS_RPT_LEDGER_STAT.END_DATE
UNION
-- Query 12 --
SELECT 1, 120, '', OFS_RPT_LEDGER_STAT.END_DATE, 'INCOME STATEMENT ($000s)',
To Number(Null)
FROM OFS RPT LEDGER STAT OFS RPT LEDGER STAT
WHERE ( OFS_RPT_LEDGER_STAT.CONSOLIDATION_CD = 100 )
   AND ( OFS_RPT_LEDGER_STAT.END_DATE BETWEEN :Begining_ Date and :Ending_Date)
GROUP BY OFS_RPT_LEDGER_STAT.END_DATE
UNION
-- Query 13 --
SELECT 1, 130, '', OFS_RPT_LEDGER_STAT.END_DATE, 'INCOME:',
     To_Number(Null)
FROM OFS RPT LEDGER STAT OFS RPT LEDGER STAT
WHERE ( OFS RPT LEDGER STAT.CONSOLIDATION CD = 100 )
   AND ( OFS_RPT_LEDGER_STAT.END_DATE BETWEEN :Begining_ Date and :Ending_Date)
GROUP BY OFS_RPT_LEDGER_STAT.END_DATE
UNION
-- Query 14 --
SELECT 0, 140 , '$' , OFS_RPT_LEDGER_STAT.END_DATE , 'Interest Income' ,
     SUM( OFS RPT LEDGER STAT.INTEREST / 1000 )
FROM OFS_RPT_LEDGER_STAT OFS_RPT_LEDGER_STAT
WHERE ( OFS_RPT_LEDGER_STAT.GL_ACCOUNT_ID IN (
   SELECT OFS RPT HIER GL ACCT ID.GL ACCOUNT ID
   FROM OFS_RPT_HIER_GL_ACCT_ID OFS_RPT_HIER_ GL_ACCT_ID
   WHERE (OFS_RPT_HIER_GL_ACCT_ID.LEVEL_03_ DESC =
                  'Interest Income' )))
   AND ( OFS_RPT_LEDGER_STAT.CONSOLIDATION_CD = 100 )
   AND ( OFS RPT LEDGER STAT.END DATE BETWEEN : Begining Date and : Ending Date)
GROUP BY OFS_RPT_LEDGER_STAT.END_DATE
UNION
-- Ouery 15 --
SELECT 0, 150 , '%' , OFS_RPT_LEDGER_STAT.END_DATE ,
      'Yield on Earning Assets', SUM( OFS_RPT_LEDGER_STAT.INTEREST ) /
      SUM(OFS RPT LEDGER STAT.END BAL ) * 12 * 100
FROM OFS RPT LEDGER STAT OFS RPT LEDGER STAT
```

```
WHERE ( OFS_RPT_LEDGER_STAT.GL_ACCOUNT_ID IN (
   SELECT OFS_RPT_HIER_GL_ACCT_ID.GL_ACCOUNT_ ID
   FROM OFS RPT_HIER_GL_ACCT_ID OFS RPT_HIER_GL_ACCT_ID
   WHERE (OFS_RPT_HIER_GL_ACCT_ID.LEVEL_03_ DESC = 'Interest Expense' )
   OR (OFS_RPT_HIER_GL_ACCT_ID.LEVEL_05_DESC = 'Earning Assets' )))
   AND ( OFS_RPT_LEDGER_STAT.CONSOLIDATION_CD = 100 )
   AND ( OFS_RPT_LEDGER_STAT.END_DATE BETWEEN :Begining_ Date and :Ending_Date)
GROUP BY OFS RPT LEDGER STAT.END DATE
UNION
-- Query 16 --
SELECT 0, 160, '$', OFS_RPT_LEDGER_STAT.END_DATE, 'Interest Expense',
      SUM( - OFS_RPT_LEDGER_STAT.INTEREST / 1000 )
FROM OFS_RPT_LEDGER_STAT OFS_RPT_LEDGER_STAT
WHERE ( OFS_RPT_LEDGER_STAT.GL_ACCOUNT_ID IN (
   SELECT OFS_RPT_HIER_GL_ACCT_ID.GL_ACCOUNT_ ID
   FROM OFS_RPT_HIER_GL_ACCT_ID OFS_RPT_HIER_ GL_ACCT_ID
   WHERE (OFS_RPT_HIER_GL_ACCT_ID.LEVEL_03_ DESC = 'Interest Expense' )))
   AND ( OFS RPT LEDGER STAT.CONSOLIDATION CD = 100 )
   AND ( OFS RPT LEDGER STAT.END DATE BETWEEN : Begining Date and : Ending Date)
GROUP BY OFS_RPT_LEDGER_STAT.END_DATE
UNION
-- Query 17 --
SELECT 0, 170 , '%' , OFS_RPT_LEDGER_STAT.END_DATE ,
   'Interest Expense Rate' , SUM( - OFS_RPT_LEDGER_STAT.INTEREST ) /
   SUM( OFS_RPT_LEDGER_STAT.END_BAL ) * 12 * 100
FROM OFS_RPT_LEDGER_STAT OFS_RPT_LEDGER_STAT
WHERE ( OFS RPT LEDGER STAT.GL ACCOUNT ID IN (
   SELECT OFS RPT_HIER_GL_ACCT_ID.GL_ACCOUNT_ ID
   FROM OFS_RPT_HIER_GL_ACCT_ID OFS_RPT_HIER_ GL_ACCT_ID
   WHERE (OFS_RPT_HIER_GL_ACCT_ID.LEVEL_03_ DESC = 'Interest Expense')
   OR (OFS_RPT_HIER_GL_ACCT_ID.LEVEL_04_DESC_IN
   ( 'Total Demand Deposits' , 'Total Interest Bearing Funds' ))))
   AND ( OFS_RPT_LEDGER_STAT.CONSOLIDATION_CD = 100 )
   AND ( OFS RPT LEDGER STAT.END DATE BETWEEN : Begining Date and : Ending Date)
GROUP BY OFS_RPT_LEDGER_STAT.END_DATE
UNION
-- Query 18 --
SELECT 1, 180 , '$' , OFS_RPT_LEDGER_STAT.END_DATE , 'Net Margin' ,
     SUM(DECODE( OFS_RPT_HIER_GL_ACCT_ID.LEVEL_03_DESC ,
         'Interest Income', OFS_RPT_LEDGER_STAT.INTEREST/1000, 0 ))
        - SUM(DECODE( OFS_RPT_HIER_GL_ACCT_ID.LEVEL_03_DESC ,
         'Interest Expense', OFS_RPT_LEDGER_STAT.INTEREST/1000, 0 ))
```

```
FROM OFS RPT_HIER_GL_ACCT_ID OFS_RPT_HIER_GL_ACCT_ID,
     OFS RPT LEDGER STAT OFS RPT LEDGER STAT
WHERE ( ( OFS_RPT_HIER_GL_ACCT_ID.GL_ACCOUNT_ID(+) =
         OFS_RPT_LEDGER_STAT.GL_ACCOUNT_ID ) )
   AND ( OFS_RPT_HIER_GL_ACCT_ID.LEVEL_03_DESC IN ( 'Interest
       Income', 'Interest Expense' ) )
   AND ( OFS_RPT_LEDGER_STAT.CONSOLIDATION_CD = 100 )
   AND ( OFS_RPT_LEDGER_STAT.END_DATE BETWEEN : Begining_ Date and : Ending_Date)
GROUP BY OFS_RPT_LEDGER_STAT.END_DATE
UNION
-- Ouery 19 --
SELECT 0, 190, '$', OFS_RPT_LEDGER_STAT.END_DATE, 'Total Non-Interest Income',
SUM( OFS_RPT_LEDGER_STAT.NON_INT_INC / 1000 )
FROM OFS_RPT_LEDGER_STAT OFS_RPT_LEDGER_STAT
WHERE ( OFS_RPT_LEDGER_STAT.GL_ACCOUNT_ID IN (
            SELECT OFS_RPT_HIER_GL_ACCT_ID.GL_ACCOUNT_ ID
                 OFS_RPT_HIER_GL_ACCT_ID OFS_RPT_HIER_ GL_ACCT_ID
            FROM
           WHERE (OFS_RPT_HIER_GL_ACCT_ID.LEVEL_03_ DESC = 'Total
                  Non-Interest Income' )))
   AND ( OFS_RPT_LEDGER_STAT.CONSOLIDATION_CD = 100 )
   AND ( OFS RPT LEDGER STAT.END DATE BETWEEN : Begining Date and : Ending Date)
GROUP BY OFS RPT LEDGER STAT.END DATE
UNION
-- Query 20 --
SELECT 0, 200 , '$' , OFS_RPT_LEDGER_STAT.END_DATE , 'Total Non-interest
Expense', SUM( - OFS_RPT_LEDGER_STAT.NON_INT_EXP / 1000 )
FROM OFS RPT LEDGER STAT OFS RPT LEDGER STAT
WHERE ( OFS RPT LEDGER STAT.GL ACCOUNT ID IN (
            SELECT OFS_RPT_HIER_GL_ACCT_ID.GL_ACCOUNT_ ID
                 OFS_RPT_HIER_GL_ACCT_ID_OFS_RPT_HIER__GL_ACCT_ID
            WHERE (OFS RPT HIER GL ACCT ID.LEVEL 03 DESC = 'Total
                  Non-interest Expense' )))
   AND ( OFS_RPT_LEDGER_STAT.CONSOLIDATION_CD = 100 )
   AND ( OFS_RPT_LEDGER_STAT.END_DATE BETWEEN :Begining_ Date and :Ending_Date)
GROUP BY OFS_RPT_LEDGER_STAT.END_DATE
UNION
-- Query 21 --
SELECT 1, 210 , '$' , OFS_RPT_LEDGER_STAT.END_DATE ,
      'Net Non-Interest Income', SUM( OFS_RPT_LEDGER_STAT.NON_INT_INC / 1000 ) -
     SUM( OFS_RPT_LEDGER_STAT.NON_INT_EXP / 1000 )
FROM OFS RPT LEDGER STAT OFS RPT LEDGER STAT
WHERE ( OFS_RPT_LEDGER_STAT.GL_ACCOUNT_ID IN (
            SELECT OFS_RPT_HIER_GL_ACCT_ID.GL_ACCOUNT_ ID
```

```
FROM
                  OFS_RPT_HIER_GL_ACCT_ID OFS_RPT_HIER_ GL_ACCT_ID
            WHERE (OFS_RPT_HIER_GL_ACCT_ID.LEVEL_03_ DESC
              IN ( 'Total Non-Interest Income', 'Total Non-
                   interest Expense' ))))
   AND ( OFS_RPT_LEDGER_STAT.CONSOLIDATION_CD = 100 )
   AND ( OFS RPT LEDGER STAT.END DATE BETWEEN : Begining Date and : Ending Date)
GROUP BY OFS_RPT_LEDGER_STAT.END_DATE
UNION
-- Query 21 --
SELECT 1, 220 , '$' , OFS_RPT_LEDGER_STAT.END_DATE , 'Net Income',
   SUM(DECODE( OFS_RPT_HIER_GL_ACCT_ID.LEVEL_03_DESC , 'Total Non-Interest
   Income', OFS_RPT_LEDGER_STAT.NON_INT_INC / 1000 , 0 ) )
     - SUM(DECODE( OFS_RPT_HIER_GL_ACCT_ID.LEVEL_03_ DESC , 'Total Non-interest
   Expense', OFS_RPT_LEDGER_STAT.NON_INT_EXP/1000 , 0 )
      + SUM(DECODE( OFS_RPT_HIER_GL_ACCT_ID.LEVEL_03_ DESC , 'Interest Income',
   OFS_RPT_LEDGER_STAT.INTEREST/1000 , 0 ) )
      - SUM(DECODE( OFS_RPT_HIER_GL_ACCT_ID.LEVEL_03_ DESC,
                   'Interest Expense', OFS_RPT_LEDGER_STAT.INTEREST / 1000, 0))
FROM OFS RPT HIER GL ACCT ID OFS RPT HIER GL ACCT ID,
     OFS_RPT_LEDGER_STAT OFS_RPT_LEDGER_STAT
WHERE ( ( OFS_RPT_HIER_GL_ACCT_ID.GL_ACCOUNT_ID(+) =
         OFS_RPT_LEDGER_STAT.GL_ACCOUNT_ID ) )
   AND ( OFS_RPT_HIER_GL_ACCT_ID.LEVEL_03_DESC
     IN ( 'Total Non-Interest Income', 'Total Non-interest Expense',
      'Interest Income', 'Interest Expense'))
   AND ( OFS_RPT_LEDGER_STAT.CONSOLIDATION_CD = 100 )
   AND ( OFS_RPT_LEDGER_STAT.END_DATE BETWEEN :Begining_ Date and :Ending_Date)
GROUP BY OFS RPT LEDGER STAT.END DATE
ORDER BY 4, 2
```

## 20.4 Balance Sheet and Income Statement with Multicurrency

The Balance Sheet and Income Statement with Multicurrency report enables the user to see the institutional high level finances on one page. All the information from the balance sheet and income statement is combined to instantly show the current position of the bank. Also, there is a variety of ratios included to help the analyst with instant decision making. This report provides great opportunity for the user to add additional information that is pertinent to the institution.

File name = incbal\_mc.rdf

### **SQL Documentation**

This query was copied and pasted from a Discoverer workbook, then modified for reporting. The data has been pivoted, and tokens have been added for formatting and sorting. The format of the data within the source table is not compatible with a matrix format for reporting. Therefore, the data has been pivoted by a series of SELECT statements unioned together.

```
-- Query 01 --
SELECT 1, "GroupFlag", 10, "Sort", '', "FormatString", OFS_RPT_LEDGER_STAT_
MC.END_DATE "End_Date", 'BALANCE_SHEET (000,000s)' "Row_Description", To_
Number(Null) "Value"
FROM OFS RPT LEDGER STAT MC OFS RPT LEDGER STAT MC
WHERE ( OFS_RPT_LEDGER_STAT_MC.CONSOLIDATION_CD = 100 )
   AND (OFS RPT LEDGER STAT MC.END DATE BETWEEN : Begining Date and : Ending
   Date)
GROUP BY OFS_RPT_LEDGER_STAT_MC.END_DATE
UNTON
-- Query 02 --
SELECT 1, 20, '', OFS_RPT_LEDGER_STAT_MC.END_DATE "End Date", 'ASSETS:', To_
Number(Null)
FROM OFS_RPT_LEDGER_STAT_MC OFS_RPT_LEDGER_STAT_MC
WHERE ( OFS RPT LEDGER STAT MC.CONSOLIDATION CD = 100 ) AND (OFS RPT LEDGER
STAT_MC.END_DATE BETWEEN : Begining_Date and : Ending_Date)
GROUP BY OFS_RPT_LEDGER_STAT_MC.END_DATE
UNION
-- Query 03 --
SELECT 0, 30, '$',OFS_RPT_LEDGER_STAT_MC.END_DATE "End Date",
   'Total Earning Assets', OFSA_RATES.CONVERT_BALANCE(SUM( OFS_RPT_LEDGER_STAT_
   MC.END_BAL / 1000000 ), ISO_CURRENCY_CD, :TO_CUR, END_DATE)
FROM OFS_RPT_LEDGER_STAT_MC OFS_RPT_LEDGER_STAT_MC
WHERE ( OFS RPT LEDGER STAT MC.GL ACCOUNT ID IN (
            SELECT OFS RPT_HIER_GL_ACCT_ID.GL_ACCOUNT_ID
           FROM OFS_RPT_HIER_GL_ACCT_ID OFS_RPT_HIER_GL_ACCT_ID
           WHERE (OFS_RPT_HIER_GL_ACCT_ID.LEVEL_05_DESC = 'Earning Assets')))
   AND ( OFS_RPT_LEDGER_STAT_MC.CONSOLIDATION_CD = 100 )
   AND ( OFS_RPT_LEDGER_STAT_MC.END_DATE BETWEEN :Begining_Date and :Ending_
   Date )
GROUP BY OFS RPT LEDGER STAT MC.END DATE, OFS RPT LEDGER STAT MC.ISO CURRENCY CD
UNION
-- Query 04 --
SELECT 0, 40, '$', OFS_RPT_LEDGER_STAT_MC.END_DATE "End Date",
```

```
'Non-Earning Assets', OFSA_RATES.CONVERT_BALANCE(SUM( OFS_RPT_LEDGER_STAT_
   MC.END_BAL / 1000000 ), ISO_CURRENCY_CD, :TO_CUR, END_DATE)
FROM OFS RPT_LEDGER_STAT_MC OFS_RPT_LEDGER_STAT_MC
WHERE ( OFS_RPT_LEDGER_STAT_MC.GL_ACCOUNT_ID IN (
   SELECT OFS_RPT_HIER_GL_ACCT_ID.GL_ACCOUNT_ID
   FROM OFS_RPT_HIER_GL_ACCT_ID OFS_RPT_HIER_GL_ACCT_ID
   WHERE (OFS_RPT_HIER_GL_ACCT_ID.LEVEL_05_DESC = 'Non-Earning Assets')))
   AND ( OFS RPT LEDGER STAT MC.CONSOLIDATION CD = 100 )
   AND ( OFS_RPT_LEDGER_STAT_MC.END_DATE_BETWEEN : Begining_Date and : Ending_
   Date )
GROUP BY OFS_RPT_LEDGER_STAT_MC.END_DATE , OFS_RPT_LEDGER_STAT_MC.ISO_CURRENCY_
UNION
-- Query 05 --
SELECT 1, 50, '$', OFS_RPT_LEDGER_STAT_MC.END_DATE, 'Total Assets',
   OFSA_RATES.CONVERT_BALANCE(SUM( OFS_RPT_LEDGER_STAT_MC.END_BAL / 1000000 ),
   ISO_CURRENCY_CD, :TO_CUR, END_DATE)
FROM OFS RPT LEDGER STAT MC OFS RPT LEDGER STAT MC
WHERE ( OFS RPT LEDGER STAT MC.GL ACCOUNT ID IN (
   SELECT OFS RPT_HIER_GL_ACCT_ID.GL_ACCOUNT_ID
   FROM OFS_RPT_HIER_GL_ACCT_ID OFS_RPT_HIER_GL_ACCT_ID
   WHERE (OFS_RPT_HIER_GL_ACCT_ID.LEVEL_06_DESC = 'Assets')))
   AND ( OFS_RPT_LEDGER_STAT_MC.CONSOLIDATION_CD = 100 )
   AND (OFS_RPT_LEDGER_STAT_MC.END_DATE BETWEEN : Begining_Date and : Ending_
   Date)
GROUP BY OFS RPT LEDGER STAT MC.END DATE, OFS RPT LEDGER STAT MC.ISO CURRENCY CD
UNION
-- Query 06 --
SELECT 1 , 60 , ' ' , OFS_RPT_LEDGER_STAT_MC.END_DATE "End Date",
'LIABILITIES:', To_Number(Null)
FROM OFS_RPT_LEDGER_STAT_MC OFS_RPT_LEDGER_STAT_MC
WHERE (OFS_RPT_LEDGER_STAT_MC.CONSOLIDATION_CD = 100 )
   AND ( OFS_RPT_LEDGER_STAT_MC.END_DATE BETWEEN : Begining_Date and :Ending_
   Date )
GROUP BY OFS_RPT_LEDGER_STAT_MC.END_DATE
UNION
-- Query 07 --
SELECT 0, 70 , '$' , OFS_RPT_LEDGER_STAT_MC.END_DATE , 'Total Demand Deposits',
   OFSA RATES.CONVERT BALANCE(SUM( OFS RPT LEDGER STAT MC.END BAL / 1000000 ),
   ISO_CURRENCY_CD, :TO_CUR, END_DATE)
FROM OFS_RPT_LEDGER_STAT_MC OFS_RPT_LEDGER_STAT_MC
WHERE (OFS_RPT_LEDGER_STAT_MC.GL_ACCOUNT_ID IN (
```

```
SELECT OFS RPT_HIER_GL_ACCT_ID.GL_ACCOUNT_ID
   FROM OFS RPT HIER GL ACCT ID OFS RPT HIER GL ACCT ID
   WHERE (OFS_RPT_HIER_GL_ACCT_ID.LEVEL_04_DESC = 'Total Demand Deposits')))
   AND (OFS_RPT_LEDGER_STAT_MC.CONSOLIDATION_CD = 100 )
   AND
   (OFS_RPT_LEDGER_STAT_MC.END_DATE_BETWEEN :Begining_Date and :Ending_Date_)
GROUP BY OFS RPT LEDGER STAT MC.END DATE, OFS RPT LEDGER STAT MC.ISO CURRENCY CD
UNION
-- Query 08 --
SELECT 0, 80, '$', OFS RPT LEDGER STAT MC.END DATE,
    'Total Interest Bearing Funds', OFSA_RATES.CONVERT_BALANCE(SUM( OFS_RPT_
   LEDGER STAT MC.END BAL / 1000000 ), ISO CURRENCY CD, :TO CUR, END DATE)
FROM OFS_RPT_LEDGER_STAT_MC OFS_RPT_LEDGER_STAT_MC
WHERE ( OFS_RPT_LEDGER_STAT_MC.GL_ACCOUNT_ID IN (
   SELECT OFS RPT_HIER_GL_ACCT_ID.GL_ACCOUNT_ID
   FROM OFS_RPT_HIER_GL_ACCT_ID OFS_RPT_HIER_GL_ACCT_ID
   WHERE (OFS_RPT_HIER_GL_ACCT_ID.LEVEL_04_DESC = 'Total Interest Bearing
   Funds')))
   AND (OFS_RPT_LEDGER_STAT_MC.CONSOLIDATION_CD = 100 )
   AND ( OFS_RPT_LEDGER_STAT_MC.END_DATE_BETWEEN : Begining_Date and : Ending_
   Date )
GROUP BY OFS_RPT_LEDGER_STAT_MC.END_DATE, OFS_RPT_LEDGER_STAT_MC.ISO_CURRENCY_CD
-- Ouery 09 --
SELECT 0, 90, '$', OFS_RPT_LEDGER_STAT_MC.END_DATE, 'Total Deposits',
   OFSA RATES.CONVERT BALANCE(SUM( OFS RPT LEDGER STAT MC.END BAL / 1000000 ),
   ISO CURRENCY CD, :TO CUR, END DATE)
FROM OFS_RPT_LEDGER_STAT_MC OFS_RPT_LEDGER_STAT_MC
WHERE (OFS_RPT_LEDGER_STAT_MC.GL_ACCOUNT_ID IN (
   SELECT OFS RPT HIER GL ACCT ID.GL ACCOUNT ID
   FROM OFS_RPT_HIER_GL_ACCT_ID OFS_RPT_HIER_GL_ACCT_ID
   WHERE (OFS_RPT_HIER_GL_ACCT_ID.LEVEL_04_DESC
   IN ('Total Demand Deposits', 'Total Interest Bearing Funds' ))))
   AND ( OFS_RPT_LEDGER_STAT_MC.CONSOLIDATION_CD = 100 )
   AND ( OFS RPT LEDGER STAT MC.END DATE BETWEEN : Begining Date and : Ending
   Date )
GROUP BY OFS RPT LEDGER STAT MC.END DATE, OFS RPT LEDGER STAT MC.ISO CURRENCY CD
UNION
-- Query 010 --
SELECT 0, 100 '$', OFS RPT LEDGER STAT MC.END DATE, 'Total Other Liabilities',
   OFSA RATES.CONVERT BALANCE(SUM( OFS RPT LEDGER STAT MC.END BAL / 1000000 ),
   ISO_CURRENCY_CD, :TO_CUR, END_DATE)
```

```
FROM OFS_RPT_LEDGER_STAT_MC OFS_RPT_LEDGER_STAT_MC
WHERE ( OFS_RPT_LEDGER_STAT_MC.GL_ACCOUNT_ID IN (
   SELECT OFS RPT_HIER_GL_ACCT_ID.GL_ACCOUNT_ID
   FROM OFS_RPT_HIER_GL_ACCT_ID OFS_RPT_HIER_GL_ACCT_ID
   WHERE (OFS_RPT_HIER_GL_ACCT_ID.LEVEL_04_DESC
   IN ( 'Acceptances Outstanding', 'Other Liabilities' ))))
   AND ( OFS_RPT_LEDGER_STAT_MC.CONSOLIDATION_CD = 100 )
   AND ( OFS RPT LEDGER STAT MC.END DATE BETWEEN : Begining Date and : Ending
GROUP BY OFS_RPT_LEDGER_STAT_MC.END_DATE, OFS_RPT_LEDGER_STAT_MC.ISO_CURRENCY_CD
   UNION
-- Query 11 --
SELECT 1, 110, '$', OFS_RPT_LEDGER_STAT_MC.END_DATE, 'Total Liabilities',
   OFSA RATES.CONVERT BALANCE(SUM( OFS RPT LEDGER STAT MC.END BAL / 1000000 ),
   ISO_CURRENCY_CD, :TO_CUR, END_DATE)
FROM OFS_RPT_LEDGER_STAT_MC OFS_RPT_LEDGER_STAT_MC
WHERE ( OFS RPT LEDGER STAT MC.GL ACCOUNT ID IN (
   SELECT OFS RPT HIER GL ACCT ID.GL ACCOUNT ID
   FROM OFS_RPT_HIER_GL_ACCT_ID OFS_RPT_HIER_GL_ACCT_ID
   WHERE (OFS_RPT_HIER_GL_ACCT_ID.LEVEL_05_DESC = 'Total Liabilities' )))
   AND ( OFS_RPT_LEDGER_STAT_MC.CONSOLIDATION_CD = 100 )
   AND ( OFS_RPT_LEDGER_STAT_MC.END_DATE BETWEEN :Begining_Date and :Ending_
   Date )
GROUP BY OFS_RPT_LEDGER_STAT_MC.END_DATE, OFS_RPT_LEDGER_STAT_MC.ISO_CURRENCY_CD
UNION
-- Ouery 12 --
SELECT 1, 120, '', OFS RPT LEDGER STAT MC.END DATE, 'INCOME STATEMENT (000s)',
   To Number(Null)
FROM OFS_RPT_LEDGER_STAT_MC OFS_RPT_LEDGER_STAT_MC
WHERE ( OFS_RPT_LEDGER_STAT_MC.CONSOLIDATION_CD = 100 )
AND ( OFS_RPT_LEDGER_STAT_MC.END_DATE BETWEEN :Begining_Date and :Ending_Date)
GROUP BY OFS_RPT_LEDGER_STAT_MC.END_DATE
UNION
-- Ouery 13 --
SELECT 1, 130, '', OFS_RPT_LEDGER_STAT_MC.END_DATE, 'INCOME:',
   To_Number(Null)
FROM OFS RPT LEDGER STAT MC OFS RPT LEDGER STAT MC
WHERE ( OFS_RPT_LEDGER_STAT_MC.CONSOLIDATION_CD = 100 )
AND ( OFS RPT LEDGER STAT MC.END DATE BETWEEN : Begining Date and : Ending Date )
GROUP BY OFS_RPT_LEDGER_STAT_MC.END_DATE
UNION
```

```
-- Ouerv 14 --
SELECT 0, 140 , '$' , OFS RPT LEDGER STAT MC.END DATE ,'Interest Income',
   OFSA RATES.CONVERT BALANCE(SUM( OFS RPT LEDGER STAT MC.END BAL / 1000000 ),
   ISO_CURRENCY_CD,:TO_CUR, END_DATE)
FROM OFS_RPT_LEDGER_STAT_MC OFS_RPT_LEDGER_STAT_MC
WHERE ( OFS_RPT_LEDGER_STAT_MC.GL_ACCOUNT_ID IN (
   SELECT OFS RPT_HIER_GL_ACCT_ID.GL_ACCOUNT_ID
   FROM OFS RPT HIER GL ACCT ID OFS RPT HIER GL ACCT ID
   WHERE (OFS_RPT_HIER_GL_ACCT_ID.LEVEL_03_DESC = 'Interest Income' )))
   AND ( OFS_RPT_LEDGER_STAT_MC.CONSOLIDATION_CD = 100 )
   AND ( OFS RPT LEDGER STAT MC.END DATE BETWEEN : Begining Date and : Ending
GROUP BY OFS RPT LEDGER STAT MC.END DATE, OFS RPT LEDGER STAT MC.ISO CURRENCY CD
UNION
-- Query 15 --
SELECT 0, 150 , '%', OFS_RPT_LEDGER_STAT_MC.END_DATE,
    'Yield on Earning Assets', SUM( OFS_RPT_LEDGER_STAT_MC.INTEREST )
    / SUM( OFS_RPT_LEDGER_STAT_MC.END_BAL ) * 12 * 100
FROM OFS_RPT_LEDGER_STAT_MC OFS_RPT_LEDGER_STAT_MC
WHERE ( OFS_RPT_LEDGER_STAT_MC.GL_ACCOUNT_ID IN (
   SELECT OFS RPT HIER GL ACCT ID.GL ACCOUNT ID
   FROM OFS_RPT_HIER_GL_ACCT_ID OFS_RPT_HIER_GL_ACCT_ID
   WHERE (OFS_RPT_HIER_GL_ACCT_ID.LEVEL_03_DESC = 'Interest Expense')
   OR (OFS_RPT_HIER_GL_ACCT_ID.LEVEL_05_DESC = 'Earning Assets' )))
   AND ( OFS RPT LEDGER STAT MC.CONSOLIDATION CD = 100 )
   AND ( OFS_RPT_LEDGER_STAT_MC.END_DATE BETWEEN :Begining_Date and :Ending_
   Date )
GROUP BY OFS_RPT_LEDGER_STAT_MC.END_DATE
UNION
-- Ouery 16 --
SELECT 0, 160, '$', OFS_RPT_LEDGER_STAT_MC.END_DATE, 'Interest Expense',
   OFSA RATES.CONVERT_BALANCE(SUM( - OFS_RPT_LEDGER_STAT_MC.INTEREST / 1000 ),
   ISO_CURRENCY_CD, :TO_CUR, END_DATE)
FROM OFS_RPT_LEDGER_STAT_MC OFS_RPT_LEDGER_STAT_MC
WHERE ( OFS_RPT_LEDGER_STAT_MC.GL_ACCOUNT_ID IN (
   SELECT OFS_RPT_HIER_GL_ACCT_ID.GL_ACCOUNT_ID
   FROM OFS RPT HIER GL ACCT ID OFS RPT HIER GL ACCT ID
   WHERE (OFS_RPT_HIER_GL_ACCT_ID.LEVEL_03_DESC = 'Interest Expense' )))
   AND ( OFS_RPT_LEDGER_STAT_MC.CONSOLIDATION_CD = 100 )
   AND ( OFS_RPT_LEDGER_STAT_MC.END_DATE_BETWEEN : Begining_Date and : Ending_
   Date )
GROUP BY OFS_RPT_LEDGER_STAT_MC.END_DATE, OFS_RPT_LEDGER_STAT_MC.ISO_CURRENCY_CD
UNION
```

```
-- Query 17 --
SELECT 0, 170, '%', OFS_RPT_LEDGER_STAT_MC.END_DATE, 'Interest Expense Rate',
   SUM( - OFS_RPT_LEDGER_STAT_MC.INTEREST ) / SUM( OFS_RPT_LEDGER_STAT_MC.END_
   BAL ) * 12 * 100
FROM OFS_RPT_LEDGER_STAT_MC OFS_RPT_LEDGER_STAT_MC
WHERE ( OFS_RPT_LEDGER_STAT_MC.GL_ACCOUNT_ID IN (
   SELECT OFS RPT HIER GL ACCT ID.GL ACCOUNT ID
   FROM OFS_RPT_HIER_GL_ACCT_ID OFS_RPT_HIER_GL_ACCT_ID
   WHERE (OFS_RPT_HIER_GL_ACCT_ID.LEVEL_03_DESC = 'Interest Expense' )
   OR (OFS_RPT_HIER_GL_ACCT_ID.LEVEL_04_DESC IN
   ( 'Total Demand Deposits' , 'Total Interest Bearing Funds' ))))
   AND ( OFS_RPT_LEDGER_STAT_MC.CONSOLIDATION_CD = 100 )
   AND ( OFS_RPT_LEDGER_STAT_MC.END_DATE BETWEEN : Begining_Date and : Ending_
   Date )
GROUP BY OFS_RPT_LEDGER_STAT_MC.END_DATE
UNION
-- Ouery 18 --
SELECT 1, 180, '$', OFS RPT LEDGER STAT MC.END DATE, 'Net Margin',
   OFSA_RATES.CONVERT_BALANCE(SUM(DECODE(OFS_RPT_HIER_GL_ACCT_ID.LEVEL_03_DESC,
   'Interest Income', OFS_RPT_LEDGER_STAT_MC.INTEREST/1000, 0 ))
   - SUM(DECODE( OFS_RPT_HIER_GL_ACCT_ID.LEVEL_03_DESC, 'Interest Expense',
   OFS_RPT_LEDGER_STAT_MC.INTEREST/1000, 0 )), ISO_CURRENCY_CD, :TO_CUR, END_
   DATE)
FROM OFS_RPT_HIER_GL_ACCT_ID OFS_RPT_HIER_GL_ACCT_ID, OFS_RPT_LEDGER_STAT_MC
OFS_RPT_LEDGER_STAT_MC
WHERE ( ( OFS_RPT_HIER_GL_ACCT_ID.GL_ACCOUNT_ID(+) = OFS_RPT_LEDGER_STAT_MC.GL_
ACCOUNT ID ) )
AND ( OFS_RPT_HIER_GL_ACCT_ID.LEVEL_03_DESC IN ( 'Interest Income' , 'Interest
Expense'))
AND ( OFS RPT LEDGER STAT MC.CONSOLIDATION CD = 100 )
AND ( OFS_RPT_LEDGER_STAT_MC.END_DATE BETWEEN : Begining_Date and : Ending_Date )
GROUP BY OFS_RPT_LEDGER_STAT_MC.END_DATE, OFS_RPT_LEDGER_STAT_MC.ISO_CURRENCY_CD
UNION
-- Query 19 --
SELECT 0, 190, '$', OFS_RPT_LEDGER_STAT_MC.END_DATE,
    'Total Non-Interest Income', OFSA_RATES.CONVERT_BALANCE(SUM( OFS_RPT_LEDGER_
   STAT_MC.NON_INT_INC / 1000 ), ISO_CURRENCY_CD, :TO_CUR, END_DATE)
FROM OFS RPT LEDGER STAT MC OFS RPT LEDGER STAT MC
WHERE ( OFS_RPT_LEDGER_STAT_MC.GL_ACCOUNT_ID IN (
   SELECT OFS_RPT_HIER_GL_ACCT_ID.GL_ACCOUNT_ID
   FROM OFS_RPT_HIER_GL_ACCT_ID OFS_RPT_HIER_GL_ACCT_ID
   WHERE (OFS_RPT_HIER_GL_ACCT_ID.LEVEL_03_DESC = 'Total Non-Interest Income'
```

```
)))
   AND ( OFS RPT LEDGER STAT MC.CONSOLIDATION CD = 100 )
   AND ( OFS_RPT_LEDGER_STAT_MC.END_DATE_BETWEEN : Begining_Date and : Ending_
   Date )
GROUP BY OFS_RPT_LEDGER_STAT_MC.END_DATE, OFS_RPT_LEDGER_STAT_MC.ISO_CURRENCY_CD
UNION
-- Query 20 --
SELECT 0, 200, '$', OFS_RPT_LEDGER_STAT_MC.END_DATE,
    'Total Non-interest Expense', OFSA_RATES.CONVERT_BALANCE(SUM( - OFS_RPT_
   LEDGER_STAT_MC.NON_INT_EXP / 1000 ), ISO_CURRENCY_CD, :TO_CUR, END_DATE)
FROM OFS RPT LEDGER STAT MC OFS RPT LEDGER STAT MC
WHERE ( OFS_RPT_LEDGER_STAT_MC.GL_ACCOUNT_ID IN (
   SELECT OFS RPT_HIER_GL_ACCT_ID.GL_ACCOUNT_ID
   FROM OFS_RPT_HIER_GL_ACCT_ID OFS_RPT_HIER_GL_ACCT_ID
   WHERE (OFS_RPT_HIER_GL_ACCT_ID.LEVEL_03_DESC = 'Total Non-interest Expense'
   ))))
   AND ( OFS_RPT_LEDGER_STAT_MC.CONSOLIDATION_CD = 100 )
   AND ( OFS_RPT_LEDGER_STAT_MC.END_DATE_BETWEEN : Begining_Date and : Ending_
   Date )
GROUP BY OFS_RPT_LEDGER_STAT_MC.END_DATE, OFS_RPT_LEDGER_STAT_MC.ISO_CURRENCY_CD
UNION
-- Query 21 --
SELECT 1, 210, '$', OFS_RPT_LEDGER_STAT_MC.END_DATE, 'Net Non-Interest Income',
   OFSA RATES.CONVERT BALANCE(SUM( OFS_RPT_LEDGER_STAT_MC.NON_INT_INC / 1000 )
   - SUM( OFS_RPT_LEDGER_STAT_MC.NON_INT_EXP / 1000 ), ISO_CURRENCY_CD, :TO_
   CUR, END_DATE)
FROM OFS_RPT_LEDGER_STAT_MC OFS_RPT_LEDGER_STAT_MC
WHERE ( OFS RPT LEDGER STAT MC.GL ACCOUNT ID IN (
   SELECT OFS_RPT_HIER_GL_ACCT_ID.GL_ACCOUNT_ID
   FROM OFS_RPT_HIER_GL_ACCT_ID OFS_RPT_HIER_GL_ACCT_ID
   WHERE (OFS RPT HIER GL ACCT ID.LEVEL 03 DESC IN
    ( 'Total Non-Interest Income' , 'Total Non-interest Expense' ))))
   AND ( OFS_RPT_LEDGER_STAT_MC.CONSOLIDATION_CD = 100 )
   AND ( OFS_RPT_LEDGER_STAT_MC.END_DATE BETWEEN :Begining_Date and :Ending_
   Date )
GROUP BY OFS RPT LEDGER STAT MC.END DATE, OFS RPT LEDGER STAT MC.ISO CURRENCY CD
UNION
-- Query 22 --
SELECT 1, 220, '$', OFS_RPT_LEDGER_STAT_MC.END_DATE, 'Net Income',
   OFSA RATES.CONVERT BALANCE(SUM(DECODE( OFS RPT HIER GL ACCT ID.LEVEL 03
   DESC, 'Total Non-Interest Income', OFS_RPT_LEDGER_STAT_MC.NON_INT_INC /
   1000, 0))
    - SUM(DECODE(OFS_RPT_HIER_GL_ACCT_ID.LEVEL_03_DESC,
```

```
'Total Non-interest Expense', OFS_RPT_LEDGER_STAT_MC.NON_INT_EXP/1000,
       0))
     + SUM(DECODE( OFS_RPT_HIER_GL_ACCT_ID.LEVEL_03_DESC ,
        'Interest Income', OFS_RPT_LEDGER_STAT_MC.INTEREST/1000 , 0 ) )
     - SUM(DECODE( OFS_RPT_HIER_GL_ACCT_ID.LEVEL_03_DESC,
        'Interest Expense', OFS_RPT_LEDGER_STAT_MC.INTEREST / 1000 , 0 )), ISO_
       CURRENCY_CD, :TO_CUR, END_DATE)
FROM OFS RPT HIER GL ACCT ID OFS RPT HIER GL ACCT ID,
         OFS_RPT_LEDGER_STAT_MC OFS_RPT_LEDGER_STAT_MC
WHERE ( ( OFS_RPT_HIER_GL_ACCT_ID.GL_ACCOUNT_ID(+) = OFS_RPT_LEDGER_STAT_MC.GL_
ACCOUNT_ID ) )
   AND ( OFS_RPT_HIER_GL_ACCT_ID.LEVEL_03_DESC IN
        ( 'Total Non-Interest Income', 'Total Non-interest Expense', 'Interest
       Income', 'Interest Expense' ) )
   AND ( OFS_RPT_LEDGER_STAT_MC.CONSOLIDATION_CD = 100 )
   AND ( OFS_RPT_LEDGER_STAT_MC.END_DATE BETWEEN : Begining_Date and : Ending_
GROUP BY OFS RPT LEDGER STAT MC.END DATE, OFS RPT LEDGER STAT MC.ISO CURRENCY CD
ORDER BY 4, 2
```

# 20.5 Income Statement

The Income Statement shows profitability at any given moment. This report has been modified to include organizational units. Similar to the Balance Sheet, this report can be modified to include subdivisions or cost centers.

File name = income.rdf

#### SQL Documentation

The statement is similar to the Balance Sheet report in that the data is pulled from the declared account levels within the Ledger Stat table. The specified data is then divided by 1000 to simplify the reported information.

```
SELECT OFS RPT_HIER_GL_ACCT_ID.LEVEL_03_DESC AS E101730,
   OFS_RPT_HIER_GL_ACCT_ID.LEVEL_04_DESC AS E101732,
   OFS_RPT_LEDGER_STAT.END_DATE AS E101755, SUM(( DECODE('Level 4
   Description', 'Interest Expense', -1, 'Total Non-Interest Expense', -1, 'Loan
   Loss Provision',-1,1) ) * (OFS_RPT_LEDGER_STAT.INTEREST +
   OFS_RPT_LEDGER_STAT.NON_INT_EXP+OFS_RPT_LEDGER_STAT.NON_INT_INC )/1000) AS
FROM OFS_RPT_HIER_GL_ACCT_ID OFS_RPT_HIER_GL_ACCT_ID,
   OFS_RPT_HIER_ORG_UNIT OFS_RPT_HIER_ORG_UNIT,
   OFS_RPT_LEDGER_STAT OFS_RPT_LEDGER_STAT
```

The WHERE statement qualifies and assigns the data as 'Net Margin',' Non-Interest Income' or 'Security Gain/Loss'. The 'Beginning\_Date', 'End\_Date', and 'Org\_Unit' have all been declared as bind variables for purposes of selecting these values from a drop-down parameter list.

```
WHERE (( OFS RPT HIER ORG UNIT.ORG UNIT ID(+) = OFS RPT LEDGER STAT.ORG UNIT ID)
   AND ( OFS RPT HIER GL ACCT ID.GL ACCOUNT ID(+) = OFS RPT LEDGER STAT.GL
   ACCOUNT_ID ) )
   AND ( OFS_RPT_HIER_GL_ACCT_ID.LEVEL_04_DESC IN ('Net Margin','Net
   Non-Interest Income', 'Security Gain/Loss') )
   AND ( OFS_RPT_LEDGER_STAT.CONSOLIDATION_CD = 100 )
   AND ( OFS_RPT_HIER_GL_ACCT_ID.LEVEL_06_VALUE(+) <> '-99000L01' )
   AND ( ofs_rpt_hier_org_unit.level_04_desc =:level_04_desc )
   AND ( ofs_rpt_ledger_stat.end_date between :Begining_Date and :Ending_Date )
GROUP BY OFS_RPT_HIER_GL_ACCT_ID.LEVEL_03_DESC,
   OFS_RPT_HIER_GL_ACCT_ID.LEVEL_04_DESC,
   OFS_RPT_HIER_ORG_UNIT.LEVEL_04_DESC,
   OFS_RPT_HIER_ORG_UNIT.LEVEL_05_DESC,
   OFS_RPT_LEDGER_STAT.END_DATE
```

# 20.6 Income Statement Multicurrency

The Common Income statement shows profitability at any given moment. This report has been modified to include organizational units. Similar to the Balance Sheet, this report can be modified to include subdivisions or cost centers.

File name = income\_mc.rdf

#### SQL Documentation

The SELECT statement includes a predefined package (OFSA RATES) that calls a function CONVERT BALANCE. The CONVERT BALANCE function takes input balance (End balance of Assets, Liabilities and Equities), From Currency, To Currency and Effective Date. The function converts the balance based on the exchange rate on the effective date. The Start Date, End Date, Org\_Unit and the desired Currency have all been declared as bind variables for purposes of selecting these values from a drop-down parameter list.

```
SELECT OFS RPT_LEDGER_STAT_MC.ISO_CURRENCY_CD,
   OFS RPT HIER GL ACCT ID.LEVEL 03 DESC AS E101730,
   OFS_RPT_HIER_GL_ACCT_ID.LEVEL_04_DESC AS E101732,
   OFS_RPT_LEDGER_STAT_MC.END_DATE AS E101755,
   OFSA_RATES.CONVERT_BALANCE(SUM(( DECODE('Level 4 Description','Interest
   Expense',-1,'Total Non-Interest Expense',-1,'Loan Loss Provision',-1,1) )* (
```

```
OFS_RPT_LEDGER_STAT_MC.INTEREST+ OFS_RPT_LEDGER_STAT_MC.NON_INT_EXP+OFS_RPT_
   LEDGER_STAT_MC.NON_INT_INC )/1000),
   OFS RPT LEDGER STAT MC.ISO CURRENCY CD,:to cur, END DATE) AS E 14
FROM OFS_RPT_HIER_GL_ACCT_ID OFS_RPT_HIER_GL_ACCT_ID,
   OFS_RPT_HIER_ORG_UNIT OFS_RPT_HIER_ORG_UNIT,
   OFS_RPT_LEDGER_STAT_MC OFS_RPT_LEDGER_STAT_MC
WHERE ((OFS_RPT_HIER_ORG_UNIT.ORG_UNIT_ID(+) = OFS_RPT_LEDGER_STAT_MC.ORG_UNIT_
ID)
   AND ( OFS RPT HIER GL ACCT ID.GL ACCOUNT ID(+) = OFS RPT LEDGER STAT MC.GL
   ACCOUNT_ID ) )
   AND ( OFS_RPT_HIER_GL_ACCT_ID.LEVEL_04_DESC IN ('Net Margin','Net
   Non-Interest Income', 'Security Gain/Loss') )
   AND ( OFS_RPT_LEDGER_STAT_MC.CONSOLIDATION_CD = 100 )
   AND ( OFS_RPT_HIER_GL_ACCT_ID.LEVEL_06_VALUE(+) <> '-99000L01' )
   AND
    ( ofs_rpt_hier_org_unit.level_04_desc =:level_04_desc )
   AND ( ofs_rpt_ledger_stat_MC.end_date between :Begining_Date and :Ending_
   Date )
GROUP BY OFS RPT HIER GL ACCT ID.LEVEL 03 DESC,
   OFS RPT HIER GL ACCT ID.LEVEL 04 DESC,
   OFS_RPT_HIER_ORG_UNIT.LEVEL_04_DESC,
   OFS_RPT_HIER_ORG_UNIT.LEVEL_05_DESC,
   OFS_RPT_LEDGER_STAT_MC.END_DATE, OFS_RPT_LEDGER_STAT_MC.ISO_CURRENCY_CD
```

# 20.7 Stratification Report

Mortgages by rate tier. This report depicts mortgage balances by rate tier. All Organizational units, all products for all time periods are summed within the database to reflect a tiered view of mortgage rates. The Report enables the user to focus on the potential mortgage refinancing impact on the organizational balance sheet. It can be modified to reflect any stratification necessary.

File name = stra1.rdf

```
SELECT DECODE(LEAST(GREATEST(MORTGAGES.CUR_GROSS_RATE, :Tier01Low ), :Tier02Low
- .0001 ), MORTGAGES.CUR_GROSS_RATE, 'Mortgage tier 01 (' | To_Char(:Tier01Low)
| | ' - ' | | To_Char( :Tier02Low - .0001 ) | | ')' ,
   DECODE(LEAST(GREATEST(MORTGAGES.CUR_GROSS_RATE, :Tier02Low ), :Tier03Low -
   .0001 ), MORTGAGES.CUR_ GROSS_RATE, 'Mortgage tier 02 (' | To_
   Char(:Tier02Low) | | ' - ' | | To_Char(:Tier03Low - .0001) | | ')' ,
   DECODE(LEAST(GREATEST(MORTGAGES.CUR_GROSS_RATE, :Tier03Low ), :Tier04Low -
   .0001 ), MORTGAGES.CUR_ GROSS_RATE, 'Mortgage tier 03 (' | To_
```

```
DECODE(LEAST(GREATEST(MORTGAGES.CUR_GROSS_RATE, :Tier04Low ), :Tier05Low -
   .0001 ), MORTGAGES.CUR_ GROSS_RATE, 'Mortgage tier 04 (' | To_
   Char(:Tier04Low) |  ' - ' |  To_Char(:Tier05Low - .0001) |  ')',
   DECODE(LEAST(GREATEST(MORTGAGES.CUR_GROSS_RATE, :Tier05Low), :Tier06Low-
   .0001 ), MORTGAGES.CUR_ GROSS_RATE, 'Mortgage tier 05 (' | To_
   Char(:Tier05Low) | | ' - ' | | To_Char(:Tier06Low - .0001) | | ')' ,
   DECODE(LEAST(GREATEST(MORTGAGES.CUR_GROSS_RATE, :Tier06Low ), :Tier07Low -
   .0001 ), MORTGAGES.CUR_ GROSS_RATE, 'Mortgage tier 06 (' | To_
   Char(:Tier06Low) | | ' - ' | | To_Char(:Tier07Low - .0001) | | ')',
   DECODE(LEAST(GREATEST(MORTGAGES.CUR_GROSS_RATE, :Tier07Low ), :Tier08Low -
   .0001 ), MORTGAGES.CUR GROSS RATE, 'Mortgage tier 07 (' | To
   Char(:Tier07Low) | | ' - ' | | To_Char(:Tier08Low - .0001) | | ')' ,
   DECODE(LEAST(GREATEST(MORTGAGES.CUR_GROSS_RATE, :Tier08Low ), :Tier09Low -
   .0001 ), MORTGAGES.CUR_ GROSS_RATE, 'Mortgage tier 08 (' | To_
   Char(:Tier08Low) |  ' - ' |  To_Char(:Tier09Low - .0001) |  ')',
   DECODE(LEAST(GREATEST(MORTGAGES.CUR_GROSS_RATE, :Tier09Low ), :Tier10Low -
   .0001 ), MORTGAGES.CUR_ GROSS_RATE, 'Mortgage tier 09 (' | To_
   Char(:Tier09Low) |  ' - ' |  To_Char(:Tier10Low - .0001) |  ')',
   DECODE(LEAST(GREATEST(MORTGAGES.CUR_GROSS_RATE, :Tier10Low ), 99 - .0001
   ), MORTGAGES.CUR_GROSS_ RATE, 'Mortgage tier 10 (' | To_ Char(:Tier10Low) | |
   SUM(MORTGAGES.CUR NET BOOK BAL C)
FROM MORTGAGES MORTGAGES
GROUP BY DECODE(LEAST(GREATEST(MORTGAGES.CUR_GROSS_RATE, :Tier01Low ),
:Tier02Low - .0001 ), MORTGAGES.CUR_ GROSS_RATE, 'Mortgage tier 01 (' | To_
DECODE(LEAST(GREATEST(MORTGAGES.CUR_GROSS_RATE, :Tier02Low ), :Tier03Low -
   .0001 ), MORTGAGES.CUR_ GROSS_RATE, 'Mortgage tier 02 (' | To_
   Char(:Tier02Low) |  ' - ' |  To_Char(:Tier03Low - .0001) |  ')' ,
   DECODE(LEAST(GREATEST(MORTGAGES.CUR_GROSS_RATE, :Tier03Low ), :Tier04Low -
   .0001 ), MORTGAGES.CUR_ GROSS_RATE, 'Mortgage tier 03 (' | To_
   Char(:Tier03Low) | | ' - ' | | To_Char(:Tier04Low - .0001) | | ')' ,
   DECODE(LEAST(GREATEST(MORTGAGES.CUR_GROSS_RATE, :Tier04Low ), :Tier05Low -
   .0001 ), MORTGAGES.CUR_ GROSS_RATE, 'Mortgage tier 04 (' | To_
   Char(:Tier04Low) |  ' - ' |  To_Char(:Tier05Low - .0001) |  ')',
   DECODE(LEAST(GREATEST(MORTGAGES.CUR_GROSS_RATE, :Tier05Low ), :Tier06Low -
   .0001 ), MORTGAGES.CUR_ GROSS_RATE, 'Mortgage tier 05 (' | To_
   DECODE(LEAST(GREATEST(MORTGAGES.CUR_GROSS_RATE, :Tier06Low ), :Tier07Low -
   .0001 ), MORTGAGES.CUR_ GROSS_RATE, 'Mortgage tier 06 (' | To_
   Char(:Tier06Low) |  ' - ' |  To_Char(:Tier07Low - .0001) |  ')',
   DECODE(LEAST(GREATEST(MORTGAGES.CUR_GROSS_RATE, :Tier07Low ), :Tier08Low -
   .0001 ), MORTGAGES.CUR_ GROSS_RATE, 'Mortgage tier 07 (' | To_
   DECODE(LEAST(GREATEST(MORTGAGES.CUR_GROSS_RATE, :Tier08Low ), :Tier09Low -
```

```
.0001 ), MORTGAGES.CUR_ GROSS_RATE, 'Mortgage tier 08 (' | To_
DECODE(LEAST(GREATEST(MORTGAGES.CUR_GROSS_RATE, :Tier09Low ), :Tier10Low -
.0001 ), MORTGAGES.CUR_ GROSS_RATE, 'Mortgage tier 09 (' | To_
DECODE(LEAST(GREATEST(MORTGAGES.CUR_GROSS_RATE, :Tier10Low ), 99 - .0001
),MORTGAGES.CUR_GROSS_ RATE, 'Mortgage tier 10 (' || To_ Char(:Tier10Low)
| ' - 99.9999)' ,'Mortgage tier 11 Other' ))))))))
```

# **Oracle FDM Rate Manager Reports**

The Rate Manager reports provide interest rate and exchange rate information for scenario forecasting exercises. The reports support the multicurrency reporting within FDM, including the current European Monetary Union structure and legislation for the Euro.

Currently, only one report is available for Rate Manager: the Exchange Rate report. This report shows account level gap runoff information for a single start date.

## **Report Name**

**Exchange Rate Report** 

#### File Name

exchng.rdf

```
SELECT OFSA_EXCHANGE_RATE_HIST.FROM_CURRENCY_CD AS E150659,
     OFSA_EXCHANGE_RATE_HIST.TO_CURRENCY_CD AS E150660,
     OFSA EXCHANGE RATE HIST. EFFECTIVE DATE AS E150661,
     OFSA_EXCHANGE_RATE_HIST.EXCHANGE_RATE AS E150662
FROM OFSA_EXCHANGE_RATE_HIST OFSA_EXCHANGE_RATE_HIST
WHERE OFSA EXCHANGE RATE HIST. EFFECTIVE DATE = :effective_dt
```

# **Oracle Risk Manager Reports**

Using both deterministic and stochastic methods, Oracle Risk Manager produces insightful value-added information for profitability scenario-based processing results and modern financial models to forecast various financial elements. Additionally, the reports support consolidated currency reporting with exchange rate gains and losses. This support enables multinational corporations to manage their exchange rate risk in the volatile global environment.

This chapter provides detailed information on the following reports:

- **Detail Cashflow Runoff Report**
- **Gap Summary Report**
- Market Value Report
- **Detail/Summary Cashflow Report**
- Gap Detail Report
- Scenario Income Statement
- **Summary Income Statement**

# 22.1 Detail Cashflow Runoff Report

This report shows the detailed cashflow runoff by account. It is used to report the transactions created by the cashflow engine for the month.

### **File Name**

detcfrun.rdf

### **SQL Documentation**

This query was copied and pasted from a Discoverer workbook, then modified for reporting.

```
SELECT DISTINCT OFSA_PROCESS_CASH_FLOWS.RESULT_SYS_ID AS E165682,
   OFSA_PROCESS_CASH_FLOWS.ID_NUMBER AS E165687, OFSA_PROCESS_CASH_FLOWS.CASH_
   FLOW_DATE AS E165688, RDM_HIER_PRODUCT.LEAF_DESCRIPTION AS E165710,
   DECODE(OFSA_PROCESS_CASH_FLOWS.FINANCIAL_ELEM_ID,60,
   OFSA_PROCESS_CASH_FLOWS.FLOAT_VALUE, 0) AS E_739,
   DECODE(OFSA_PROCESS_CASH_FLOWS.FINANCIAL_ELEM_ID, 100,
   OFSA_PROCESS_CASH_FLOWS.FLOAT_VALUE, 0) AS E_735,
   DECODE (OFSA_PROCESS_CASH_FLOWS.FINANCIAL_ELEM_ID, 190,
   OFSA_PROCESS_CASH_FLOWS.FLOAT_VALUE, 0) AS E_731,
   DECODE (OFSA_PROCESS_CASH_FLOWS.FINANCIAL_ELEM_ID, 250,
   OFSA PROCESS CASH FLOWS.FLOAT VALUE, 0) AS E 727,
    ( DECODE(OFSA_PROCESS_CASH_FLOWS.FINANCIAL_ELEM_ID, 210,
   OFSA_PROCESS_CASH_FLOWS.FLOAT_VALUE, 0))+(DECODE(OFSA_PROCESS_CASH_
   FLOWS.FINANCIAL_ELEM_ID,430, OFSA_PROCESS_CASH_FLOWS.FLOAT_VALUE,0)) AS E_
    723, DECODE(OFSA_PROCESS_CASH_FLOWS.FINANCIAL_ELEM_ID, 430,
   OFSA_PROCESS_CASH_FLOWS.FLOAT_VALUE, 0) AS E_719,
   DECODE(OFSA_PROCESS_CASH_FLOWS.FINANCIAL_ELEM_ID, 210,
   OFSA_PROCESS_CASH_FLOWS.FLOAT_VALUE, 0) AS E_715
FROM OFSA_PROCESS_CASH_FLOWS OFSA_PROCESS_CASH_FLOWS, RDM_HIER_PRODUCT RDM_HIER_
PRODUCT
WHERE ((OFSA PROCESS CASH FLOWS.PRODUCT LEAF NODE = RDM HIER PRODUCT.COMMON COA
ID))
   AND ( OFSA_PROCESS_CASH_FLOWS.CASH_FLOW_CD <> 32 )
ORDER BY OFSA_PROCESS_CASH_FLOWS.CASH_FLOW_DATE ASC
```

# 22.2 Gap Summary Report

The Gap Summary report shows both balance and off-balance sheet gap positions for a single start date.

#### File Name

rmgapsum.rdf

### **SQL Documentation**

Each SELECT statement is used to declare a level of hierarchy for the report. The first SELECT statement assigns on a 'Total Rollup' level, '0' code for both level 03 and 04 descriptions. Subsequently through each SELECT statement, another level of code will be assigned for the type of data queried.

Ultimately, the SELECT statements will be unioned, and then sorted based on the assigned hierarchy codes, in order to create the desired row description hierarchy.

```
-- Query 1 --
SELECT 0 Level_03_Sort, 0 Level_04_sort, LEVEL_05_DESC Row_Description,
   START_DATE, END_DATE, SUM(GAP_RUNOFF)
FROM OFS RPT HIER COMMON COA ID OFS RPT HIER COMMON COA ID ,
   OFS_RPT_RES_DTL_1000018095_G OFS_RPT_RES_DTL_1000018095_G,
   OFSA_RESULT_SCENARIO RESULT_SCENARIO
WHERE RESULT SCENARIO.SCENARIO NUM = OFS RPT RES DTL 1000018095 G.SCENARIO NUM
   AND OFS_RPT_HIER_COMMON_COA_ID .COMMON_COA_ID = OFS_RPT_RES_DTL_1000018095_
   G.TMCOA_ID AND LEVEL_06_DESC IN (('Total Liabilities '|| '&' || '
   Capital'), 'Total Assets') AND RESULT_SYS_ID = 1000018095
GROUP BY LEVEL 05 DESC, START DATE, END DATE, DESCRIPTION
UNION
-- Ouery 2 --
SELECT 0 Level_03_Sort,
   Decode(LEVEL_06_DESC, 'Total Assets', 1, 2) Level_04_Sort,
    ' ' | LEVEL_06_DESC, START_DATE, END_DATE, SUM(GAP_RUNOFF)
FROM OFS RPT HIER COMMON COA ID OFS RPT HIER COMMON COA ID ,
   OFS RPT RES DTL 1000018095 G OFS RPT RES DTL 1000018095 G,
   OFSA RESULT SCENARIO RESULT SCENARIO
WHERE RESULT_SCENARIO.SCENARIO_NUM = OFS_RPT_RES_DTL_1000018095_G.SCENARIO_NUM
   AND OFS RPT HIER COMMON COA ID .COMMON COA ID = OFS RPT RES DTL 1000018095
   G.TMCOA_ID AND OFS_RPT_HIER_COMMON_COA_ID .LEVEL_04_DESC IN (('Total
   Liabilities ' | '&' | ' Capital'), 'Total Assets') AND RESULT_SYS_ID =
   1000018095
GROUP BY LEVEL_06_DESC, START_DATE, END_DATE
UNION
-- Query 3 --
SELECT LEVEL 03 SORT, decode (LEVEL 06 DESC, 'Total Assets', 1, 2) Level 04 Sort,
        ' || OFS_RPT_HIER_COMMON_COA_ID .LEVEL_03_DESC, START_DATE, END_DATE,
   sum(GAP_RUNOFF) as Gap_Runoff
FROM OFS RPT HIER COMMON COA ID OFS RPT HIER COMMON COA ID,
   OFS RPT RES DTL 1000018095 G OFS RPT RES DTL 1000018095 G, OFSA RESULT
   SCENARIO RESULT SCENARIO,
    (SELECT ROWNUM AS LEVEL_03_SORT, LEVEL_03_DESC
   FROM (SELECT DISTINCT LEVEL_03_DESC
         FROM OFS_RPT_HIER_COMMON_COA_ID OFS_RPT_HIER_COMMON_COA_ID,
         OFS_RPT_RES_DTL_1000018095_G OFS_RPT_RES_DTL_1000018095_G,
         OFSA_RESULT_SCENARIO RESULT_SCENARIO
         WHERE RESULT_SCENARIO.SCENARIO_NUM = OFS_RPT_RES_DTL_1000018095_
   G.SCENARIO_NUM
```

```
AND OFS_RPT_HIER_COMMON_COA_ID.COMMON_COA_ID = OFS_RPT_RES_DTL_
   1000018095_G.TMCOA_ID
        AND LEVEL_06_DESC IN (('Total Liabilities ' | '&' | '
   Capital'), 'Total Assets') AND RESULT_SYS_ID = 1000018095
   )) LOOK_UP_KEY
WHERE RESULT SCENARIO.SCENARIO NUM = OFS_RPT_RES_DTL_1000018095_G.SCENARIO_NUM
   AND OFS_RPT_HIER_COMMON_COA_ID .COMMON_COA_ID = OFS_RPT_RES_DTL_1000018095_
   Capital'),'Total Assets') AND RESULT_SYS_ID = 1000018095
   AND LOOK_UP_KEY.LEVEL_03_DESC = OFS_RPT_HIER_COMMON_COA_ID.LEVEL_03_DESC
GROUP BY LEVEL_03_SORT, decode(LEVEL_06_DESC, 'Total Assets', 1, 2),
   OFS_RPT_HIER_COMMON_COA_ID.LEVEL_03_DESC, LEVEL_06_DESC, START_DATE, END_
   DATE
-- Sort Order --
Order by Start_Date, Level_04_Sort, Level_03_Sort
```

# 22.3 Market Value Report

The Market Value Report shows product level information about market values for a given start date.

File name = rmmktval.rdf

### **SQL Documentation**

The SELECT statement queries 'Market Value' and 'Duration' product level data.

```
SELECT RESULT_BUCKET.FROM_DATE_001-1 AS E_26,
   RESULT_BUCKET.FROM_DATE_001-1 AS E_23,
   OFS_RPT_HIER_COMMON_COA_ID.LEAF_DESCRIPTION AS E103119, RESULT_
   SCENARIO.DESCRIPTION AS E103772, SUM(RESULT_MASTER.MARKET_VALUE) AS E103502_
   SUM, DECODE (SUM (RESULT_MASTER.MARKET_VALUE), 0, 0,
   SUM(RESULT MASTER.DURATION)/SUM(RESULT MASTER.MARKET VALUE)) AS E 17
FROM OFS RPT HIER COMMON COA ID OFS RPT HIER COMMON COA ID,
   OFSA_RESULT_MASTER RESULT_MASTER, OFSA_RESULT_BUCKET RESULT_BUCKET,
   OFSA_RESULT_SCENARIO RESULT_SCENARIO
```

The WHERE statement qualifies the data as well as setting the bind variables. The Scenario Description and As of-Date have been declared as bind variables for purposes of selecting these values from a drop-down parameter list.

```
WHERE OFS RPT HIER COMMON COA ID. COMMON COA ID = RESULT MASTER.COMMON COA ID
   AND RESULT SCENARIO.RESULT SYS ID = RESULT MASTER.RESULT SYS ID
   AND RESULT SCENARIO.SCENARIO NUM = RESULT MASTER.SCENARIO NUM
```

```
AND RESULT_BUCKET.RESULT_SYS_ID = RESULT_MASTER.RESULT_SYS_ID
   AND RESULT BUCKET.DGAP SCENARIO NUM = RESULT MASTER.SCENARIO NUM
   AND Result_scenario.description =: Res_Sce_Des
   AND RESULT_BUCKET.FROM_DATE_001-1 =: date2
GROUP BY RESULT_BUCKET.FROM_DATE_001-1, RESULT_BUCKET.FROM_DATE_001-1,
   OFS RPT HIER COMMON COA ID.LEAF DESCRIPTION, RESULT SCENARIO.DESCRIPTION
```

# 22.4 Detail/Summary Cashflow Report

The Detail/Summary Cash Flow report shows detailed information about payment, prepayment, and repricing activity. It enables the user to report on repricing activity and to take prepayment into account when reviewing cash flow.

File name = rmcashfl.rdf

#### SQL Documentation

The Risk Manager table, OFS\_RPT\_RES\_DTL\_1000018095\_C, contains all financial elements in their own columns. This series of queries pivots the data to produce all financial elements within the same column and a financial element description within a second column. This is done to enable Oracle Reports to create a matrix out of the resulting data. Additional columns have been added for sorting, highlighting, and value formatting. The data within the table is organized as follows: Start\_Date, End\_Date, Beg\_Bal, End\_Bal, 01-JAN-1998, 31-JAN-1998, 100, 90. Following the query, the data is presented in the following manner: Start\_Date, End\_Date, Row\_ Description, Value, 01-JAN-1998, 31-JAN-1998, Beginning Balance, 100, 01-JAN-1998, 31-JAN-1998, End Balance, 90.

```
-- Query 01 --
SELECT 10 "Sort", 1 "GroupFlag", Null "FormatString", Start_Date "Start Date",
   End_Date "End Date", 'Beginning Balance' "Row Description",
   To_Number(Null) "Value"
FROM OFS_RPT_RES_DTL_1000018095_C STD_RPT_RES_DTL_ CASH,
   OFS RPT HIER TM ACCT TYPE OFS RPT HIER TM ACCT TYPE, Result Scenario
   Result_Scenario
WHERE OFS_RPT_HIER_TM_ACCT_TYPE.TMCOA_Id = STD_RPT_RES_DTL_CASH.TMCOA_Id
   AND Result Scenario.Scenario Num = STD RPT RES DTL CASH.Scenario Num
   AND leaf_description = :Rpt_Hier_Leaf_Description
   AND Result_Scenario.Description = :Res_Scen_Description
   AND Start_Date Between :Starting_Date AND :Ending_Date
GROUP BY OFS_RPT_HIER_TM_ACCT_TYPE.Leaf_Description,
   Result_Scenario.Description, Start_Date, End_Date
UNION
```

```
-- Ouery 02 --
SELECT 20, 0, '$', Start_Date, End_Date, ' ' | Display_Name, SUM(Beg_Bal)/1000
FROM OFS RPT RES DTL 1000018095 C STD RPT RES DTL CASH,
   OFS_RPT_HIER_TM_ACCT_TYPE OFS_RPT_HIER_TM_ACCT_ TYPE,
   Result_Scenario Result_Scenario, ALL_TAB_COLUMNS ALL_TAB_COLUMNS
WHERE OFS RPT HIER TM ACCT TYPE.TMCOA Id = STD RPT RES DTL CASH.TMCOA Id
   AND Result_Scenario.Scenario_Num = STD_RPT_RES_DTL_CASH.Scenario_Num
   AND ALL TAB COLUMNS. Table Name = 'OFS RPT RES DTL 1000018095 C'
   AND ALL TAB COLUMNS.Column Name = 'BEG BAL'
   AND leaf_description = :Rpt_Hier_Leaf_Description
   AND Result_Scenario.Description = :Res_Scen_Description
   AND Start_Date Between :Starting_Date and :Ending_ Date
GROUP BY OFS_RPT_HIER_TM_ACCT_TYPE.Leaf_Description,
   Result_Scenario.Description, Start_Date, End_Date, Display_Name
UNION
-- Query 03 --
SELECT 30, 0, '%', Start_Date, End_Date, ' Beginning Rate',
   DECODE(SUM(Beg_Bal),0,0,SUM(Beg_Net_ Rate)/SUM(Beg_Bal))*100
FROM OFS RPT RES DTL 1000018095 C STD RPT RES DTL CASH,
   OFS_RPT_HIER_TM_ACCT_TYPE OFS_RPT_HIER_TM_ACCT_ TYPE, Result_Scenario
   Result Scenario
WHERE OFS_RPT_HIER_TM_ACCT_TYPE.TMCOA_Id = STD_RPT_RES_DTL_CASH.TMCOA_Id
   AND Result_Scenario_Num = STD_RPT_RES_DTL_CASH.Scenario_Num
   AND leaf_description = :Rpt_Hier_Leaf_Description
   AND Result_Scenario.Description = :Res_Scen_Description
   AND Start_Date Between :Starting_Date and :Ending_ Date
GROUP BY OFS_RPT_HIER_TM_ACCT_TYPE.Leaf_Description,
   Result_Scenario.Description, Start_Date, End_Date
UNION
-- Query 04 --
SELECT 40, 1, Null, Start_Date, End_Date, 'Repricing Activity',
   To_Number(Null)
FROM OFS_RPT_RES_DTL_1000018095_C STD_RPT_RES_DTL_ CASH,
   OFS_RPT_HIER_TM_ACCT_TYPE OFS_RPT_HIER_TM_ACCT_ TYPE, Result_Scenario
   Result_Scenario
WHERE OFS_RPT_HIER_TM_ACCT_TYPE.TMCOA_Id = STD_RPT_RES_DTL_CASH.TMCOA_Id
   AND Result Scenario.Scenario Num = STD RPT RES DTL CASH.Scenario Num
   AND leaf_description = :Rpt_Hier_Leaf_Description
   AND Result_Scenario.Description = :Res_Scen_Description
   AND Start_Date Between :Starting_Date and :Ending_ Date
GROUP BY OFS_RPT_HIER_TM_ACCT_TYPE.Leaf_Description,
     Result_Scenario.Description, Start_Date, End_Date
UNION
```

```
-- Ouery 05 --
SELECT 50, 0, '$', Start_Date, End_Date, ' ' | Display_Name,
   SUM(Reprice_Bal)/1000
FROM OFS_RPT_RES_DTL_1000018095_C STD_RPT_RES_DTL_ CASH,
   OFS_RPT_HIER_TM_ACCT_TYPE OFS_RPT_HIER_TM_ACCT_ TYPE,
   Result Scenario Result Scenario, ALL TAB COLUMNS ALL TAB COLUMNS
WHERE OFS_RPT_HIER_TM_ACCT_TYPE.TMCOA_Id = STD_RPT_RES_DTL_CASH.TMCOA_Id
   AND Result Scenario.Scenario Num = STD RPT RES DTL CASH.Scenario Num
   AND ALL TAB COLUMNS. Table Name = 'OFS RPT RES DTL 1000018095 C'
   AND ALL TAB COLUMNS.Column Name = 'REPRICE BAL'
   AND leaf_description = :Rpt_Hier_Leaf_Description
   AND Result_Scenario.Description = :Res_Scen_Description
   AND Start_Date Between :Starting_Date and :Ending_ Date
GROUP BY OFS_RPT_HIER_TM_ACCT_TYPE.Leaf_Description,
   Result_Scenario.Description, Start_Date, End_Date, Display_Name
UNION
-- Query 06 --
SELECT 60, 0, '%', Start_Date, End_Date, ' Before Reprice Rate',
   DECODE(SUM(Reprice_Bal), 0, 0, SUM(Bfr_Reprice_Net_Rate)/SUM(Reprice_
   Bal))*100
FROM OFS RPT RES DTL 1000018095 C STD RPT RES DTL CASH.
   OFS_RPT_HIER_TM_ACCT_TYPE OFS_RPT_HIER_TM_ACCT_ TYPE, Result_Scenario
   Result_Scenario
WHERE OFS RPT HIER TM ACCT TYPE.TMCOA Id = STD RPT RES DTL CASH.TMCOA Id
   AND Result_Scenario.Scenario_Num = STD_RPT_RES_DTL_CASH.Scenario_Num
   AND leaf_description = :Rpt_Hier_Leaf_Description
   AND Result_Scenario.Description = :Res_Scen_Description
   AND Start Date Between :Starting Date and :Ending Date
GROUP BY OFS_RPT_HIER_TM_ACCT_TYPE.Leaf_Description,
   Result_Scenario.Description, Start_Date, End_Date
UNION
-- Query 07 --
SELECT 70, 0, '$', Start_Date, End_Date, ' ' | Display_Name,
   SUM(Reprice Bal End)/1000
FROM OFS RPT RES_DTL_1000018095 C STD_RPT_RES_DTL_CASH,
   OFS_RPT_HIER_TM_ACCT_TYPE_OFS_RPT_HIER_TM_ACCT_TYPE,
   Result_Scenario Result_Scenario, ALL_TAB_COLUMNS ALL_TAB_COLUMNS
WHERE OFS RPT HIER TM ACCT TYPE.TMCOA Id = STD RPT RES DTL CASH.TMCOA Id
   AND Result Scenario.Scenario Num = STD RPT RES DTL CASH.Scenario Num
   AND ALL_TAB_COLUMNS.Table_Name = 'OFS_RPT_RES_DTL_ 1000018095_C'
   AND ALL TAB_COLUMNS.Column_Name = 'REPRICE_BAL_END'
   AND leaf_description = :Rpt_Hier_Leaf_Description
   AND Result_Scenario.Description = :Res_Scen_Description
   AND Start_Date Between :Starting_Date and :Ending_Date
```

```
GROUP BY OFS_RPT_HIER_TM_ACCT_TYPE.Leaf_Description,
   Result_Scenario.Description, Start_Date, End_Date, Display_Name
UNION
-- Query 08 --
SELECT 80, 0, '%', Start_Date, End_Date, ' After Reprice Rate',
   DECODE(SUM(Reprice_Bal_End), 0, 0, SUM(Aft_Reprice_Net_Rate)/SUM(Reprice_
   Bal_ End))*100
FROM OFS RPT RES DTL 1000018095 C STD RPT RES DTL CASH,
   OFS_RPT_HIER_TM_ACCT_TYPE OFS_RPT_HIER_TM_ACCT_ TYPE,
   Result_Scenario Result_Scenario
WHERE OFS_RPT_HIER_TM_ACCT_TYPE.TMCOA_Id = STD_RPT_RES_DTL_CASH.TMCOA_Id
   AND Result Scenario.Scenario Num = STD RPT RES DTL CASH.Scenario Num
   AND leaf_description = :Rpt_Hier_Leaf_Description
   AND Result_Scenario.Description = :Res_Scen_Description
   AND Start_Date Between :Starting_Date and :Ending_ Date
GROUP BY OFS_RPT_HIER_TM_ACCT_TYPE.Leaf_Description,
   Result_Scenario.Description, Start_Date, End_Date
UNION
-- Ouery 09 --
SELECT 90, 1, Null, Start_Date, End_Date, 'Cash Flow Activity',
   To Number(Null)
FROM OFS_RPT_RES_DTL_1000018095_C STD_RPT_RES_DTL_ CASH,
   OFS_RPT_HIER_TM_ACCT_TYPE OFS_RPT_HIER_TM_ACCT_ TYPE,
     Result_Scenario Result_Scenario
WHERE OFS_RPT_HIER_TM_ACCT_TYPE.TMCOA_id = STD_RPT_RES_DTL_CASH.TMCOA_id
   AND Result Scenario.Scenario Num = STD RPT RES DTL CASH.Scenario Num
   AND leaf_description = :Rpt_Hier_Leaf_Description
   AND Result Scenario.Description = : Res Scen Description
   AND Start_Date Between :Starting_Date and :Ending_ Date
GROUP BY OFS_RPT_HIER_TM_ACCT_TYPE.Leaf_Description,
   Result_Scenario.Description, Start_Date, End_Date
UNION
-- Query 10 --
SELECT 100, 0 , '$', Start_Date, End_Date, ' Sched Principal Runoff',
   SUM(PAYMENT_RUNOFF_POS+PAYMENT_RUNOFF_NEG)/1000
FROM OFS_RPT_RES_DTL_1000018095_C STD_RPT_RES_DTL_ CASH,
   OFS_RPT_HIER_TM_ACCT_TYPE OFS_RPT_HIER_TM_ACCT_ TYPE,
   Result_Scenario Result_Scenario
WHERE OFS RPT HIER TM ACCT TYPE.TMCOA Id = STD RPT RES DTL CASH.TMCOA Id
   AND Result Scenario.Scenario Num = STD RPT RES DTL CASH.Scenario Num
   AND leaf_description = :Rpt_Hier_Leaf_Description
   AND Result_Scenario.Description = :Res_Scen_Description
   AND Start_Date Between :Starting_Date and :Ending_ Date
```

```
GROUP BY OFS_RPT_HIER_TM_ACCT_TYPE.Leaf_Description,
   Result_Scenario.Description, Start_Date, End_Date
UNION
-- Ouery 11 --
SELECT 110, 0, '$', Start_Date, End_Date, ' Principal at Maturity',
   SUM(MAT_RUNOFF_POS+MAT_RUNOFF_NEG)/1000
FROM OFS_RPT_RES_DTL_1000018095_C STD_RPT_RES_DTL_ CASH,
   OFS_RPT_HIER_TM_ACCT_TYPE OFS_RPT_HIER_TM_ACCT_ TYPE,
   Result_Scenario Result_Scenario
WHERE OFS RPT HIER TM ACCT TYPE.TMCOA Id = STD RPT RES DTL CASH.TMCOA Id
   AND Result Scenario.Scenario Num = STD RPT RES DTL CASH.Scenario Num
   AND leaf_description = :Rpt_Hier_Leaf_Description
   AND Result_Scenario.Description = :Res_Scen_Description
   AND Start_Date Between :Starting_Date and :Ending_ Date
GROUP BY OFS RPT_HIER_TM_ACCT_TYPE.Leaf_Description,
   Result_Scenario.Description, Start_Date, End_Date
UNION
-- Query 12 --
SELECT 120, 0 , '$', Start_Date, End_Date, ' Prepayments',
   SUM(PREPAY_RUNOFF_POS+PREPAY_RUNOFF_NEG)/1000
FROM OFS RPT RES DTL 1000018095 C STD RPT RES DTL CASH.
   OFS_RPT_HIER_TM_ACCT_TYPE OFS_RPT_HIER_TM_ACCT_ TYPE,
   Result_Scenario Result_Scenario
WHERE OFS RPT HIER TM ACCT TYPE.TMCOA Id = STD RPT RES DTL CASH.TMCOA Id
   AND Result_Scenario.Scenario_Num = STD_RPT_RES_DTL_CASH.Scenario_Num
   AND leaf_description = :Rpt_Hier_Leaf_Description
   AND Result_Scenario.Description = :Res_Scen_Description
   AND Start Date Between :Starting Date and :Ending Date
GROUP BY OFS_RPT_HIER_TM_ACCT_TYPE.Leaf_Description,
   Result_Scenario.Description, Start_Date, End_Date
UNION
-- Query 13 --
SELECT 130, 0 , '$', Start_Date, End_Date, ' ' | Display_Name,
   SUM(BAL_BEFORE_PREPAY)/1000
FROM OFS_RPT_RES_DTL_1000018095_C_STD_RPT_RES_DTL__CASH,
   OFS_RPT_HIER_TM_ACCT_TYPE OFS_RPT_HIER_TM_ACCT_ TYPE,
   Result Scenario Result Scenario, ALL TAB COLUMNS ALL TAB COLUMNS
WHERE OFS RPT HIER TM ACCT TYPE.TMCOA Id = STD RPT RES DTL CASH.TMCOA Id
   AND Result_Scenario.Scenario_Num = STD_RPT_RES_DTL_CASH.Scenario_Num
   AND ALL TAB COLUMNS. Table Name = 'OFS RPT RES DTL 1000018095 C'
   AND ALL TAB COLUMNS.Column Name = 'BAL BEFORE PREPAY'
   AND leaf_description = :Rpt_Hier_Leaf_Description
   AND Result_Scenario.Description = :Res_Scen_Description
```

```
AND Start_Date Between :Starting_Date and :Ending_ Date
GROUP BY OFS_RPT_HIER_TM_ACCT_TYPE.Leaf_Description,
     Result_Scenario.Description, Start_Date, End_Date, Display_Name
UNION
-- Ouery 14 --
SELECT 140, 0, '%', Start Date, End Date, ' Annual Prepay Date',
   DECODE(SUM(Bal_Before_Prepay), 0, 0, SUM(Ann_Prepay_Rate)/SUM(Bal_Before_
   Prepay))*100
FROM OFS RPT RES DTL 1000018095 C STD RPT RES DTL CASH,
   OFS_RPT_HIER_TM_ACCT_TYPE OFS_RPT_HIER_TM_ACCT_ TYPE,
   Result_Scenario Result_Scenario
WHERE OFS RPT HIER TM ACCT TYPE.TMCOA Id = STD RPT RES DTL CASH.TMCOA Id
   AND Result_Scenario.Scenario_Num = STD_RPT_RES_DTL_CASH.Scenario_Num
   AND leaf_description = :Rpt_Hier_Leaf_Description
   AND Start_Date Between :Starting_Date and :Ending_ Date
   AND Result_Scenario.Description = :Res_Scen_Description
GROUP BY OFS_RPT_HIER_TM_ACCT_TYPE.Leaf_Description,
   Result_Scenario.Description, Start_Date, End_Date
UNION
-- Query 15 --
SELECT 150, 0 , '$', Start_Date, End_Date, ' Tot Principal Runoff',
   SUM(TOT_RUNOFF_POS+TOT_RUNOFF_NEG)/1000
FROM OFS_RPT_RES_DTL_1000018095_C STD_RPT_RES_DTL_ CASH,
   OFS_RPT_HIER_TM_ACCT_TYPE OFS_RPT_HIER_TM_ACCT_ TYPE,
   Result Scenario Result Scenario
WHERE OFS RPT HIER TM ACCT TYPE.TMCOA Id = STD RPT RES DTL CASH.TMCOA Id
   AND Result_Scenario.Scenario_Num = STD_RPT_RES_DTL_CASH.Scenario_Num
   AND leaf_description = :Rpt_Hier_Leaf_Description
   AND Result_Scenario.Description = :Res_Scen_Description
   AND Start_Date Between :Starting_Date and :Ending_ Date
GROUP BY OFS_RPT_HIER_TM_ACCT_TYPE.Leaf_Description,
   Result_Scenario.Description, Start_Date, End_Date
UNION
-- Query 16 --
SELECT 160, 0, '$', Start_Date, End_Date, ' ' | Display_Name,
   SUM(Int_Cash_Flow)/1000
FROM OFS RPT RES DTL 1000018095 C STD RPT RES DTL CASH,
   OFS_RPT_HIER_TM_ACCT_TYPE OFS_RPT_HIER_TM_ACCT_ TYPE,
   Result_Scenario Result_Scenario, ALL_TAB_COLUMNS ALL_TAB_COLUMNS
WHERE OFS RPT HIER TM ACCT TYPE.TMCOA Id = STD RPT RES DTL CASH.TMCOA Id
   AND Result_Scenario.Scenario_Num = STD_RPT_RES_DTL_CASH.Scenario_Num
   AND ALL_TAB_COLUMNS.Table_Name = 'OFS_RPT_RES_DTL_ 1000018095_C'
   AND ALL_TAB_COLUMNS.Column_Name = 'INT_CASH_FLOW'
```

```
AND leaf_description = :Rpt_Hier_Leaf_Description
   AND Result Scenario.Description = : Res Scen Description
   AND Start_Date Between :Starting_Date and :Ending_ Date
GROUP BY OFS_RPT_HIER_TM_ACCT_TYPE.Leaf_Description,
   Result_Scenario.Description, Start_Date, End_Date, Display_Name
UNION
-- Ouery 17 --
SELECT 170, 0 , '$', Start_Date, End_Date, ' ' | Display_Name,
   SUM(Int_Credited)/1000
FROM OFS RPT RES DTL 1000018095 C STD RPT RES DTL CASH,
   OFS_RPT_HIER_TM_ACCT_TYPE OFS_RPT_HIER_TM_ACCT_ TYPE,
   Result Scenario Result Scenario, ALL TAB COLUMNS ALL TAB COLUMNS
WHERE OFS_RPT_HIER_TM_ACCT_TYPE.TMCOA_Id = STD_RPT_RES_DTL_CASH.TMCOA_Id
   AND Result_Scenario.Scenario_Num = STD_RPT_RES_DTL_CASH.Scenario_Num
   AND ALL TAB COLUMNS. Table Name = 'OFS RPT RES DTL 1000018095 C'
   AND ALL_TAB_COLUMNS.Column_Name = 'INT_CREDITED'
   AND leaf_description = :Rpt_Hier_Leaf_Description
   AND Result_Scenario.Description = :Res_Scen_Description
   AND Start_Date Between :Starting_Date and :Ending_ Date
GROUP BY OFS_RPT_HIER_TM_ACCT_TYPE.Leaf_Description,
   Result_Scenario.Description, Start_Date, End_Date, Display_Name
UNION
-- Query 18 --
SELECT 180, 0 , '$', Start_Date, End_Date, ' Total Cash Flow',
   SUM(TOT_RUNOFF_POS+TOT_RUNOFF_NEG+INT_CASH_FLOW- INT_CREDITED)/1000
FROM OFS RPT RES DTL 1000018095 C STD RPT RES DTL CASH,
   OFS RPT HIER TM ACCT TYPE OFS RPT HIER TM ACCT TYPE,
   Result_Scenario Result_Scenario
WHERE OFS RPT HIER TM ACCT TYPE.TMCOA Id = STD RPT RES DTL CASH.TMCOA Id
   AND Result Scenario.Scenario Num = STD RPT RES DTL CASH.Scenario Num
   AND leaf_description = :Rpt_Hier_Leaf_Description
   AND Result_Scenario.Description = :Res_Scen_Description
   AND Start_Date Between :Starting_Date and :Ending_ Date
GROUP BY OFS_RPT_HIER_TM_ACCT_TYPE.Leaf_Description,
   Result_Scenario.Description, Start_Date, End_Date
UNION
-- Query 19 --
SELECT 190, 1, Null, Start_Date, End_Date, 'Accrual Income',
   To_Number(Null)
FROM OFS_RPT_RES_DTL_1000018095_C STD_RPT_RES_DTL_ CASH,
   OFS_RPT_HIER_TM_ACCT_TYPE OFS_RPT_HIER_TM_ACCT_ TYPE,
   Result_Scenario Result_Scenario
```

```
WHERE OFS_RPT_HIER_TM_ACCT_TYPE.TMCOA_Id = STD_RPT_RES_DTL_CASH.TMCOA_Id
   AND Result_Scenario.Scenario_Num = STD_RPT_RES_DTL_CASH.Scenario_Num
   AND leaf_description = :Rpt_Hier_Leaf_Description
   AND Result_Scenario.Description = :Res_Scen_Description
   AND Start_Date Between :Starting_Date and :Ending_ Date
GROUP BY OFS_RPT_HIER_TM_ACCT_TYPE.Leaf_Description,
   Result_Scenario.Description, Start_Date, End_Date
UNION
-- Query 20 --
SELECT 200, 0, '$', Start_Date, End_Date, ' ' || Display_Name,
   SUM(Int_Accrued)/1000
FROM OFS_RPT_RES_DTL_1000018095_C STD_RPT_RES_DTL_ CASH,
   OFS_RPT_HIER_TM_ACCT_TYPE OFS_RPT_HIER_TM_ACCT_ TYPE,
   Result Scenario Result Scenario, ALL TAB COLUMNS ALL TAB COLUMNS
WHERE OFS_RPT_HIER_TM_ACCT_TYPE.TMCOA_Id = STD_RPT_RES_DTL_CASH.TMCOA_Id
   AND Result_Scenario.Scenario_Num = STD_RPT_RES_DTL_CASH.Scenario_Num
   AND ALL_TAB_COLUMNS.Table_Name = 'OFS_RPT_RES_DTL_ 1000018095_C'
   AND ALL TAB COLUMNS.Column Name = 'INT ACCRUED'
   AND leaf description = : Rpt Hier Leaf Description
   AND Result_Scenario.Description = :Res_Scen_Description
   AND Start_Date Between :Starting_Date and :Ending_ Date
GROUP BY OFS_RPT_HIER_TM_ACCT_TYPE.Leaf_Description,
   Result_Scenario.Description, Start_Date, End_Date, Display_Name
UNION
-- Query 21 --
SELECT 210, 0, '$', Start_Date, End_Date, ' ' | Display_Name,
   SUM(Deferred Runoff)/1000
FROM OFS RPT RES DTL 1000018095 C STD RPT RES DTL CASH,
   OFS_RPT_HIER_TM_ACCT_TYPE OFS_RPT_HIER_TM_ACCT_ TYPE,
   Result_Scenario Result_Scenario, ALL_TAB_COLUMNS ALL_TAB_COLUMNS
WHERE OFS_RPT_HIER_TM_ACCT_TYPE.TMCOA_id = STD_RPT_RES_DTL_CASH.TMCOA_id
   AND Result_Scenario.Scenario_Num = STD_RPT_RES_DTL_CASH.Scenario_Num
   AND ALL_TAB_COLUMNS.Table_Name = 'OFS_RPT_RES_DTL_ 1000018095_C'
   AND ALL_TAB_COLUMNS.Column_Name = 'DEFERRED_RUNOFF'
   AND leaf_description = :Rpt_Hier_Leaf_Description
   AND Result_Scenario.Description = :Res_Scen_Description
   AND Start_Date Between :Starting_Date and :Ending_ Date
GROUP BY OFS_RPT_HIER_TM_ACCT_TYPE.Leaf_Description,
   Result_Scenario.Description, Start_Date, End_Date, Display_Name
UNION
-- Query 22 --
SELECT 220, 1 , Null , Start_Date, End_Date, 'New Business Activity',
```

```
To Number(Null)
FROM OFS RPT RES DTL 1000018095 C STD RPT RES DTL CASH,
   OFS RPT HIER TM ACCT TYPE OFS RPT HIER TM ACCT TYPE, Result Scenario
   Result_Scenario
WHERE OFS_RPT_HIER_TM_ACCT_TYPE.TMCOA_Id = STD_RPT_RES_DTL_CASH.TMCOA_Id
   AND Result Scenario.Scenario Num = STD RPT RES DTL CASH.Scenario Num
   AND leaf_description = :Rpt_Hier_Leaf_Description
   AND Result_Scenario.Description = :Res_Scen_Description
   AND Start_Date Between :Starting_Date and :Ending_ Date
GROUP BY OFS_RPT_HIER_TM_ACCT_TYPE.Leaf_Description,
   Result Scenario. Description, Start Date, End Date
UNION
-- Query 23 --
SELECT 230, 0, '$', Start_Date, End_Date, 'Originations',
   SUM(New_Add_Bal)/1000
FROM OFS_RPT_RES_DTL_1000018095_C_STD_RPT_RES_DTL__CASH,
   OFS_RPT_HIER_TM_ACCT_TYPE OFS_RPT_HIER_TM_ACCT_ TYPE,
   Result_Scenario Result_Scenario
WHERE OFS RPT HIER TM ACCT TYPE.TMCOA Id = STD RPT RES DTL CASH.TMCOA Id
   AND Result_Scenario.Scenario_Num = STD_RPT_RES_DTL_CASH.Scenario_Num
   AND leaf_description = :Rpt_Hier_Leaf_Description
   AND Result_Scenario.Description = :Res_Scen_Description
   AND Start_Date Between :Starting_Date and :Ending_ Date
GROUP BY OFS_RPT_HIER_TM_ACCT_TYPE.Leaf_Description,
   Result_Scenario.Description, Start_Date, End_Date
UNION
-- Query 24 --
SELECT 240, 0, '%', Start_Date, End_Date, ' Rate on Originations',
   DECODE(SUM(New_Add_Bal), 0, 0, SUM(New_Add_Net_Rate)/SUM(New_Add_Bal))*100
FROM OFS RPT RES DTL 1000018095 C STD RPT RES DTL CASH,
   OFS RPT HIER TM ACCT TYPE OFS RPT HIER TM ACCT TYPE,
   Result_Scenario Result_Scenario
WHERE OFS_RPT_HIER_TM_ACCT_TYPE.TMCOA_Id = STD_RPT_RES_DTL_CASH.TMCOA_Id
   AND Result_Scenario.Scenario_Num = STD_RPT_RES_DTL_CASH.Scenario_Num
   AND leaf_description = :Rpt_Hier_Leaf_Description
   AND Result_Scenario.Description = :Res_Scen_Description
   AND Start_Date Between :Starting_Date and :Ending_ Date
GROUP BY OFS_RPT_HIER_TM_ACCT_TYPE.Leaf_Description,
   Result_Scenario.Description, Start_Date, End_Date
UNION
-- Query 25 --
SELECT 250, 0, '$', Start_Date, End_Date, ' Rolling Balances',
   SUM(Roll_Add_Bal)/1000
```

```
FROM OFS_RPT_RES_DTL_1000018095_C STD_RPT_RES_DTL_ CASH,
   OFS_RPT_HIER_TM_ACCT_TYPE OFS_RPT_HIER_TM_ACCT_ TYPE,
   Result_Scenario Result_Scenario
WHERE OFS_RPT_HIER_TM_ACCT_TYPE.TMCOA_Id = STD_RPT_RES_DTL_CASH.TMCOA_Id
   AND Result_Scenario.Scenario_Num = STD_RPT_RES_DTL_CASH.Scenario_Num
   AND leaf_description = :Rpt_Hier_Leaf_Description
   AND Result_Scenario.Description = :Res_Scen_Description
   AND Start Date Between : Starting Date and : Ending Date
GROUP BY OFS_RPT_HIER_TM_ACCT_TYPE.Leaf_Description,
   Result_Scenario.Description, Start_Date, End_Date
UNION
-- Query 26 --
SELECT 260, 0, '%', Start_Date, End_Date, ' Rate on Rolling Balances',
   DECODE(SUM(Roll_Add_Bal), 0, 0, SUM(Roll_Add_Net_Rate)/SUM(Roll_Add_
   Bal))*100
FROM OFS_RPT_RES_DTL_1000018095_C STD_RPT_RES_DTL_ CASH,
   OFS_RPT_HIER_TM_ACCT_TYPE OFS_RPT_HIER_TM_ACCT_ TYPE,
   Result Scenario Result Scenario
WHERE OFS RPT HIER TM ACCT TYPE.TMCOA Id = STD RPT RES DTL CASH.TMCOA Id
   AND Result_Scenario_Num = STD_RPT_RES_DTL_CASH.Scenario_Num
   AND leaf_description = :Rpt_Hier_Leaf_Description
   AND Result_Scenario.Description = :Res_Scen_Description
   AND Start_Date Between :Starting_Date and :Ending_ Date
GROUP BY OFS_RPT_HIER_TM_ACCT_TYPE.Leaf_Description,
   Result_Scenario.Description, Start_Date, End_Date
UNION
-- Ouery 27 --
SELECT 270, 0, '$', Start_Date, End_Date, ' Total New Business Activity',
   SUM(New_Add_Bal+Roll_Add_Bal)/1000
FROM OFS_RPT_RES_DTL_1000018095_C STD_RPT_RES_DTL_ CASH,
   OFS_RPT_HIER_TM_ACCT_TYPE OFS_RPT_HIER_TM_ACCT_ TYPE,
   Result_Scenario Result_Scenario
WHERE OFS_RPT_HIER_TM_ACCT_TYPE.TMCOA_Id = STD_RPT_RES_DTL_CASH.TMCOA_Id
   AND Result Scenario.Scenario Num = STD RPT RES DTL CASH.Scenario Num
   AND leaf_description = :Rpt_Hier_Leaf_Description
   AND Result_Scenario.Description = :Res_Scen_Description
   AND Start_Date Between :Starting_Date and :Ending_ Date
GROUP BY OFS_RPT_HIER_TM_ACCT_TYPE.Leaf_Description,
   Result_Scenario.Description, Start_Date, End_Date
UNION
-- Query 28 --
SELECT 280, 1 , Null , Start_Date, End_Date, 'Ending Balance',
```

```
To Number(Null)
FROM OFS RPT RES DTL 1000018095 C STD RPT RES DTL CASH,
   OFS_RPT_HIER_TM_ACCT_TYPE OFS_RPT_HIER_TM_ACCT_ TYPE,
   Result_Scenario Result_Scenario
WHERE OFS_RPT_HIER_TM_ACCT_TYPE.TMCOA_Id = STD_RPT_RES_DTL_CASH.TMCOA_Id
   AND Result_Scenario.Scenario Num = STD_RPT_RES_DTL_CASH.Scenario_Num
   AND leaf_description = :Rpt_Hier_Leaf_Description
   AND Result_Scenario.Description = :Res_Scen_Description
   AND Start_Date Between :Starting_Date and :Ending_ Date
GROUP BY OFS_RPT_HIER_TM_ACCT_TYPE.Leaf_Description,
   Result Scenario. Description, Start Date, End Date
UNION
-- Ouery 29 --
SELECT 290, 0, '$', Start_Date, End_Date, ' ' || Display_Name,
   SUM(End_Bal)/1000
FROM OFS_RPT_RES_DTL_1000018095_C STD_RPT_RES_DTL_ CASH,
   OFS_RPT_HIER_TM_ACCT_TYPE OFS_RPT_HIER_TM_ACCT_ TYPE,
   Result Scenario Result Scenario, ALL TAB COLUMNS ALL TAB COLUMNS
WHERE OFS_RPT_HIER_TM_ACCT_TYPE.TMCOA_Id = STD_RPT_RES_DTL_CASH.TMCOA_Id
   AND Result Scenario.Scenario Num = STD RPT RES DTL CASH.Scenario Num
   AND ALL TAB COLUMNS. Table Name = 'OFS RPT RES DTL 1000018095 C'
   AND ALL_TAB_COLUMNS.Column_Name = 'END_BAL'
   AND leaf_description = :Rpt_Hier_Leaf_Description
   AND Result_Scenario.Description = :Res_Scen_Description
   AND Start_Date Between :Starting_Date and :Ending_ Date
GROUP BY OFS_RPT_HIER_TM_ACCT_TYPE.Leaf_Description,
   Result_Scenario.Description, Start_Date, End_Date, Display_Name
UNION
-- Query 30 --
SELECT 300, 0, '%', Start Date, End Date, ' Ending Rate',
   DECODE(SUM(End_Bal), 0, 0, SUM(End_Net_Rate)/SUM(End_Bal))*100
FROM OFS_RPT_RES_DTL_1000018095_C_STD_RPT_RES_DTL__CASH,
   OFS_RPT_HIER_TM_ACCT_TYPE OFS_RPT_HIER_TM_ACCT_ TYPE,
   Result_Scenario Result_Scenario
WHERE OFS RPT HIER TM ACCT TYPE.TMCOA Id = STD RPT RES DTL CASH.TMCOA Id
   AND Result_Scenario.Scenario_Num = STD_RPT_RES_DTL_CASH.Scenario_Num
   AND leaf_description = :Rpt_Hier_Leaf_Description
   AND Result_Scenario.Description = :Res_Scen_Description
   AND Start_Date Between :Starting_Date and :Ending_ Date
GROUP BY OFS_RPT_HIER_TM_ACCT_TYPE.Leaf_Description,
   Result_Scenario.Description, Start_Date, End_Date
UNION
-- Query 31 --
```

```
SELECT 310, 0, '%', Start_Date, End_Date, ' Fully Indexed Rate',
   DECODE(SUM(End_Bal), 0, 0, SUM(Fully_Ind_Net_Rate)/SUM(End_Bal))*100
FROM OFS RPT RES DTL 1000018095 C STD RPT RES DTL CASH,
   OFS_RPT_HIER_TM_ACCT_TYPE OFS_RPT_HIER_TM_ACCT_ TYPE,
   Result Scenario Result Scenario
WHERE OFS RPT HIER TM ACCT TYPE.TMCOA Id = STD RPT RES DTL CASH.TMCOA Id
   AND Result_Scenario.Scenario_Num = STD_RPT_RES_DTL_CASH.Scenario_Num
   AND leaf description = : Rpt Hier Leaf Description
   AND Result_Scenario.Description = :Res_Scen_Description
   AND Start_Date Between :Starting_Date and :Ending_ Date
GROUP BY OFS_RPT_HIER_TM_ACCT_TYPE.Leaf_Description,
   Result_Scenario.Description, Start_Date, End_Date
UNION
-- Query 32 --
SELECT 320, 0, '$', Start_Date, End_Date, ' ' | Display_Name,
   SUM(Avg_Bal)/1000
FROM OFS RPT RES DTL 1000018095 C STD RPT RES DTL CASH,
   OFS RPT HIER TM ACCT TYPE OFS RPT HIER TM ACCT TYPE,
   Result_Scenario Result_Scenario, ALL_TAB_COLUMNS ALL_TAB_COLUMNS
WHERE OFS RPT HIER TM ACCT TYPE.TMCOA Id = STD RPT RES DTL CASH.TMCOA Id
   AND Result_Scenario.Scenario_Num = STD_RPT_RES_DTL_CASH.Scenario_Num
   AND ALL TAB COLUMNS. Table Name = 'OFS RPT RES DTL 1000018095 C'
   AND ALL_TAB_COLUMNS.Column_Name = 'AVG_BAL'
   AND leaf_description = :Rpt_Hier_Leaf_Description
   AND Result_Scenario.Description = :Res_Scen_Description
   AND Start_Date Between :Starting_Date and :Ending_ Date
GROUP BY OFS_RPT_HIER_TM_ACCT_TYPE.Leaf_Description,
   Result_Scenario.Description, Start_Date, End_Date, Display_Name
UNION
-- Ouery 33 --
SELECT 330, 0, '%', Start_Date, End_Date, ' Average Rate',
   DECODE(SUM(Avg_Bal), 0, 0, SUM(Avg_Net_Rate)/SUM(Avg_Bal))*100
FROM OFS_RPT_RES_DTL_1000018095_C STD_RPT_RES_DTL_ CASH,
   OFS_RPT_HIER_TM_ACCT_TYPE OFS_RPT_HIER_TM_ACCT_ TYPE,
   Result_Scenario Result_Scenario
WHERE OFS_RPT_HIER_TM_ACCT_TYPE.TMCOA_Id = STD_RPT_RES_DTL_CASH.TMCOA_Id
   AND Result_Scenario.Scenario_Num = STD_RPT_RES_DTL_CASH.Scenario_Num
   AND leaf_description = :Rpt_Hier_Leaf_Description
   AND Result_Scenario.Description = :Res_Scen_Description
   AND Start_Date Between :Starting_Date and :Ending_ Date
   GROUP BY OFS_RPT_HIER_TM_ACCT_TYPE.Leaf_Description,
   Result_Scenario.Description, Start_Date, End_Date
UNION
```

```
-- Query 34 --
SELECT 340, 0, '', Start_Date, End_Date, ' Wtd Avg Rem Months',
   ROUND(DECODE(SUM(End_Bal), 0, 0, SUM(WARM)/SUM(End_Bal)/100)*1000,0)
FROM OFS_RPT_RES_DTL_1000018095_C STD_RPT_RES_DTL_ CASH,
   OFS_RPT_HIER_TM_ACCT_TYPE OFS_RPT_HIER_TM_ACCT_ TYPE,
   Result_Scenario Result_Scenario
WHERE OFS RPT HIER TM ACCT TYPE.TMCOA Id = STD RPT RES DTL CASH.TMCOA Id
   AND Result_Scenario.Scenario_Num = STD_RPT_RES_DTL_CASH.Scenario_Num
   AND leaf_description = :Rpt_Hier_Leaf_Description
   AND Result_Scenario.Description = :Res_Scen_Description
   AND Start_Date Between :Starting_Date and :Ending_ Date
GROUP BY OFS_RPT_HIER_TM_ACCT_TYPE.Leaf_Description,
   Result_Scenario.Description, Start_Date, End_Date
-- Sort Order --
Order by 4,1;
```

# 22.5 Gap Detail Report

This report shows account level gap runoff information for a single start date.

File name = rmgapdet.rdf

```
SELECT OFS RPT RES DTL 1000018095 G.DYNAMIC GAP DATE AS E151625,
   OFS_RPT_RES_DTL_1000018095_G.START_DATE AS E151626,
   OFS_RPT_RES_DTL_1000018095_G.END_DATE AS E151627,
   OFSA RESULT SCENARIO.DESCRIPTION AS E152500, SUM(OFS RPT RES DTL 1000018095
   G.GAP_DEFERRED_RUNOFF) AS E151635_SUM, SUM(OFS_RPT_RES_DTL_1000018095_G.GAP_
   INT_CREDITED) AS E151641_SUM, SUM(OFS_RPT_RES_DTL_1000018095_G.GAP_INT_CF_
   NET) AS E151637_SUM, SUM(OFS_RPT_RES_DTL_1000018095_G.GAP_RUNOFF) AS
   E151632 SUM, SUM(OFS RPT RES DTL 1000018095 G.GAP PRIN RUNOFF) AS E151633
   SUM, SUM(OFS_RPT_RES_DTL_1000018095_G.GAP_REPRICE_RUNOFF) AS E151634_SUM,
   DECODE(SUM(OFS_RPT_RES_DTL_1000018095_G.GAP_RUNOFF),0,0,SUM(OFS_RPT_RES_DTL_
   1000018095_G.GAP_RUNOFF_TERM)/SUM(OFS_RPT_RES_DTL_1000018095_G.GAP_RUNOFF))
   AS E_379, SUM(NULL) AS E_374, SUM(NULL) AS E_371, SUM(DECODE(OFSA_RESULT_
   MASTER.FINANCIAL ROLLUP,300,OFS RPT RES DTL 1000018095 G.GAP ACCRUED INT
   NET*-1,310,OFS_RPT_RES_DTL_1000018095_G.GAP_ACCRUED_INT_NET*-1,620,OFS_RPT_
   RES DTL 1000018095 G.GAP ACCRUED INT NET*-1,OFS RPT RES DTL 1000018095
   G.GAP_ACCRUED_INT_NET)) AS E_365, DECODE(SUM(OFS_RPT_RES_DTL_1000018095_
   G.GAP_RUNOFF),0,0,( SUM(( OFS_RPT_RES_DTL_1000018095_G.GAP_RUNOFF_NET_
   RATE*OFS_RPT_RES_DTL_1000018095_G.GAP_RUNOFF_))/SUM(OFS_RPT_RES_DTL_
   1000018095_G.GAP_RUNOFF) )/1) AS E151674
FROM OFSA_RESULT_MASTER OFSA_RESULT_MASTER,
   OFS RPT RES DTL 1000018095 G OFS RPT RES DTL 1000018095 G, OFSA RESULT
```

```
SCENARIO OFSA_RESULT_SCENARIO
WHERE ((OFSA_RESULT_MASTER.COMMON_COA_ID = OFS_RPT_RES_DTL_1000018095_G.TMCOA_ID
   AND ( OFSA RESULT SCENARIO.SCENARIO NUM = OFS RPT RES DTL 1000018095
   G.SCENARIO_NUM ) ) AND ( OFSA_RESULT_SCENARIO.RESULT_SYS_ID = 1000018095 )
GROUP BY OFS_RPT_RES_DTL_1000018095_G.DYNAMIC_GAP_DATE,
   OFS RPT RES DTL 1000018095 G.START DATE, OFS RPT RES DTL 1000018095 G.END
   DATE, OFSA_RESULT_SCENARIO.DESCRIPTION
```

# 22.6 Scenario Income Statement

The Scenario Income Statement report shows the change in interest income for a multitude of time periods at both the product and scenario level.

File name = rmincsce.rdf

```
SELECT REPORTING_RES_DTL_C.START_DATE AS E152159,
   REPORTING_RES_DTL_C.END_DATE AS E152160, OFSA_RESULT_TYPE_DSC.RESULT_TYPE AS
   E152340, OFS_RPT_HIER_COMMON_COA_ID.LEAF_DESCRIPTION AS E152372, OFSA_
   RESULT SCENARIO.DESCRIPTION AS E159048, SUM(DECODE(OFSA RESULT
   MASTER.FINANCIAL_ROLLUP,300,REPORTING_RES_DTL_C.INT_
   ACCRUED*-1,310,REPORTING_RES_DTL_C.INT_ACCRUED*-1,620,REPORTING_RES_DTL_
   C.INT ACCRUED*-1, REPORTING RES DTL C.INT ACCRUED))+SUM(REPORTING RES DTL
   C.NON INT INC-REPORTING RES DTL C.NON INT EXP+REPORTING RES DTL C.FED
   TAXES+REPORTING_RES_DTL_C.LOCAL_TAXES+REPORTING_RES_DTL_C.DIVIDENDS) AS E_11
FROM OFSA_RESULT_MASTER OFSA_RESULT_MASTER, REPORTING_RES_DTL_C
   REPORTING_RES_DTL_C, OFSA_RESULT_TYPE_DSC OFSA_RESULT_TYPE_DSC, OFS_RPT_
   HIER_COMMON_COA_ID OFS_RPT_HIER_COMMON_COA_ID, OFSA_RESULT_SCENARIO OFSA_
   RESULT_SCENARIO
WHERE ((OFSA RESULT TYPE DSC.RESULT TYPE CD = REPORTING RES DTL C.RESULT TYPE
   AND ( OFS_RPT_HIER_COMMON_COA_ID.COMMON_COA_ID = REPORTING_RES_DTL_C.COMMON_
   COA_ID )
   AND ( OFSA_RESULT_MASTER.COMMON_COA_ID = REPORTING_RES_DTL_C.COMMON_COA_ID )
   AND ( OFSA RESULT SCENARIO.SCENARIO NUM = REPORTING RES DTL C.SCENARIO NUM))
   AND ( OFSA_RESULT_SCENARIO.RESULT_SYS_ID = 101894 )
   AND ( REPORTING_RES_DTL_C.START_DATE BETWEEN :START_DATE AND :END_DATE )
   AND ( OFSA_RESULT_SCENARIO.DESCRIPTION = :DESCRIPTION )
GROUP BY REPORTING_RES_DTL_C.START_DATE, REPORTING_RES_DTL_C.END_DATE,
   OFSA_RESULT_TYPE_DSC.RESULT_TYPE, OFS_RPT_HIER_COMMON_COA_ID.LEAF_
   DESCRIPTION, OFSA RESULT SCENARIO.DESCRIPTION
```

# 22.7 Summary Income Statement

The Summary Income Statement is a standard Income Statement, but enables the user to base the statement on scenarios instead of current position.

File name = rmincsum.rdf

```
-- Ouery 1 --
SELECT 10 "Sort_Order", 0 "GroupFlag", REPORTING_RES_DTL_C.START_DATE as "Start
Date",
   REPORTING RES DTL C.END DATE as "End Date", ALL TAB COLUMNS.COLUMN NAME as
    "Row Description", Sum(REPORTING RES_DTL_C.INT_ACCRUED) as "Value"
FROM REPORTING RES DTL C REPORTING RES DTL C,
   OFSA_RESULT_SCENARIO RESULT_SCENARIO, ALL_TAB_COLUMNS ALL_TAB_COLUMNS
WHERE ( ( RESULT SCENARIO.SCENARIO NUM = REPORTING RES DTL C.SCENARIO NUM ) )
   AND ( RESULT_SCENARIO.DESCRIPTION = :Res_Scn_Desc )
   AND ( REPORTING_RES_DTL_C.START_DATE BETWEEN :Res_Dtl_Start_Date and :Res_
   Dtl_End_Date )
   AND ( ALL TAB COLUMNS.TABLE NAME = 'REPORTING RES DTL C' )
   AND( ALL_TAB_COLUMNS.COLUMN_NAME = 'INT_ACCRUED' )
GROUP BY REPORTING RES DTL C.START DATE, REPORTING RES DTL C.END DATE,
   RESULT_SCENARIO.DESCRIPTION, ALL_TAB_COLUMNS.COLUMN_NAME
UNION
-- Ouerv 2 --
SELECT 20, 0, REPORTING_RES_DTL_C.START_DATE, REPORTING_RES_DTL_C.END_DATE,
   ALL_TAB_COLUMNS.COLUMN_NAME, SUM(REPORTING_RES_DTL_C.DEFERRED_RUNOFF)
FROM REPORTING RES DTL C REPORTING RES DTL C,
   OFSA_RESULT_SCENARIO RESULT_SCENARIO, ALL_TAB_COLUMNS ALL_TAB_COLUMNS
WHERE ( ( RESULT_SCENARIO.SCENARIO_NUM = REPORTING_RES_DTL_C.SCENARIO_NUM ) )
   AND ( RESULT_SCENARIO.DESCRIPTION = :Res_Scn_Desc )
   AND ( REPORTING_RES_DTL_C.START_DATE BETWEEN : Res_Dtl_Start_Date and : Res_
   Dtl_End_Date )
   AND ( ALL TAB COLUMNS.TABLE NAME = 'REPORTING RES DTL C' )
   AND ( ALL TAB COLUMNS.COLUMN NAME = 'DEFERRED RUNOFF' )
GROUP BY REPORTING_RES_DTL_C.START_DATE, REPORTING_RES_DTL_C.END_DATE,
   RESULT_SCENARIO.DESCRIPTION, ALL_TAB_COLUMNS.COLUMN_NAME
UNION
-- Query 3 --
SELECT 30, 1, REPORTING_RES_DTL_C.START_DATE, REPORTING_RES_DTL_C.END_DATE,
    'Net Interest Accrued', SUM(REPORTING RES DTL C.INT ACCRUED + REPORTING RES
   DTL_C.DEFERRED_RUNOFF)
```

```
FROM REPORTING_RES_DTL_C REPORTING_RES_DTL_C, OFSA_RESULT_SCENARIO
   RESULT_SCENARIO
WHERE ( ( RESULT SCENARIO.SCENARIO NUM = REPORTING RES DTL C.SCENARIO NUM ) )
   AND ( RESULT_SCENARIO.DESCRIPTION = :Res_Scn_Desc )
   AND ( REPORTING_RES_DTL_C.START_DATE BETWEEN : Res_Dtl_Start_Date and : Res_
   Dtl_End_Date )
GROUP BY REPORTING_RES_DTL_C.START_DATE, REPORTING_RES_DTL_C.END_DATE,
   RESULT SCENARIO.DESCRIPTION
UNION
-- Query 4 --
SELECT 40, 0, REPORTING RES DTL C.START DATE, REPORTING RES DTL C.END DATE,
   ALL_TAB_COLUMNS.COLUMN_NAME, SUM(REPORTING_RES_DTL_C.NON_INT_INC)
FROM REPORTING_RES_DTL_C REPORTING_RES_DTL_C, OFSA_RESULT_SCENARIO
   RESULT_SCENARIO, ALL TAB_COLUMNS ALL TAB_COLUMNS
WHERE ( ( RESULT_SCENARIO.SCENARIO_NUM = REPORTING_RES_DTL_C.SCENARIO_NUM ) )
   AND ( RESULT_SCENARIO.DESCRIPTION = :Res_Scn_Desc )
   AND ( REPORTING RES DTL C.START DATE BETWEEN : Res Dtl Start Date and : Res
   Dtl End Date )
   AND ( ALL TAB COLUMNS.TABLE NAME = 'REPORTING RES DTL C')
   AND ( ALL_TAB_COLUMNS.COLUMN_NAME = 'NON_INT_INC' )
GROUP BY REPORTING_RES_DTL_C.START_DATE, REPORTING_RES_DTL_C.END_DATE,
   RESULT_SCENARIO.DESCRIPTION, ALL_TAB_COLUMNS.COLUMN_NAME
UNION
-- Ouery 5 --
SELECT 50, 0, REPORTING RES DTL C.START DATE, REPORTING RES DTL C.END DATE,
   ALL_TAB_COLUMNS.COLUMN_NAME, SUM(REPORTING_RES_DTL_C.NON_INT_EXP)
FROM REPORTING RES DTL C REPORTING RES DTL C,
   OFSA RESULT_SCENARIO RESULT_SCENARIO, ALL_TAB_COLUMNS ALL_TAB_COLUMNS
WHERE ( ( RESULT SCENARIO.SCENARIO NUM = REPORTING RES DTL C.SCENARIO NUM ) )
   AND ( RESULT_SCENARIO.DESCRIPTION = :Res_Scn_Desc )
   AND ( REPORTING RES DTL C.START DATE BETWEEN : Res Dtl Start Date and : Res
   Dtl_End_Date )
   AND ( ALL_TAB_COLUMNS.TABLE_NAME = 'REPORTING_RES_DTL_C')
   AND ( ALL_TAB_COLUMNS.COLUMN_NAME = 'NON_INT_EXP' )
GROUP BY REPORTING_RES_DTL_C.START_DATE, REPORTING_RES_DTL_C.END_DATE,
   RESULT_SCENARIO.DESCRIPTION, ALL_TAB_COLUMNS.COLUMN_NAME
UNION
-- Ouery 6 --
SELECT 60, 1, REPORTING RES DTL C.START DATE, REPORTING RES DTL C.END DATE,
    'Net Non-Interest Income', SUM(REPORTING RES DTL C.NON INT INC - REPORTING
   RES_DTL_C.NON_INT_EXP)
FROM REPORTING_RES_DTL_C REPORTING_RES_DTL_C, OFSA_RESULT_SCENARIO
```

```
RESULT SCENARIO
WHERE ( ( RESULT SCENARIO.SCENARIO NUM = REPORTING RES DTL C.SCENARIO NUM ) )
   AND ( RESULT_SCENARIO.DESCRIPTION = :Res_Scn_Desc )
   AND ( REPORTING_RES_DTL_C.START_DATE BETWEEN :Res_Dtl_Start_Date and :Res_
   Dtl_End_Date )
GROUP BY REPORTING RES DTL C.START DATE, REPORTING RES DTL C.END DATE,
   RESULT_SCENARIO.DESCRIPTION
UNION
-- Query 7 --
SELECT 70, 1, REPORTING RES DTL C.START DATE, REPORTING RES DTL C.END DATE,
    'Net Income before Tax', SUM( REPORTING RES_DTL_C.NON_INT_INC + REPORTING_
   RES_DTL_C.NON_INT_EXP )
FROM REPORTING_RES_DTL_C REPORTING_RES_DTL_C, OFSA_RESULT_SCENARIO
   RESULT_SCENARIO
WHERE ( ( RESULT SCENARIO.SCENARIO NUM = REPORTING RES DTL C.SCENARIO NUM ) )
   AND ( RESULT_SCENARIO.DESCRIPTION = :Res_Scn_Desc )
   AND ( REPORTING RES DTL C.START DATE BETWEEN : Res Dtl Start Date and : Res
   Dtl_End_Date )
GROUP BY REPORTING_RES_DTL_C.START_DATE, REPORTING_RES_DTL_C.END_DATE,
   RESULT_SCENARIO.DESCRIPTION
UNION
-- Query 8 --
SELECT 80, 0, REPORTING_RES_DTL_C.START_DATE, REPORTING_RES_DTL_C.END_DATE,
   ALL_TAB_COLUMNS.COLUMN_NAME, SUM(REPORTING_RES_DTL_C.LOCAL_TAXES)
FROM REPORTING_RES_DTL_C REPORTING_RES_DTL_C,OFSA_RESULT_SCENARIO
   RESULT_SCENARIO, ALL TAB_COLUMNS ALL TAB_COLUMNS
WHERE ( ( RESULT SCENARIO.SCENARIO NUM = REPORTING RES DTL C.SCENARIO NUM ) )
   AND ( RESULT_SCENARIO.DESCRIPTION = :Res_Scn_Desc )
   AND ( REPORTING RES DTL C.START DATE BETWEEN : Res Dtl Start Date and : Res
   Dtl End Date )
   AND ( ALL TAB COLUMNS.TABLE_NAME = 'REPORTING RES_DTL_C')
   AND ( ALL_TAB_COLUMNS.COLUMN_NAME = 'LOCAL_TAXES' )
GROUP BY REPORTING_RES_DTL_C.START_DATE, REPORTING_RES_DTL_C.END_DATE,
   RESULT_SCENARIO.DESCRIPTION, ALL_TAB_COLUMNS.COLUMN_NAME
UNION
-- Query 9 --
SELECT 90, 0, REPORTING RES DTL C.START DATE, REPORTING RES DTL C.END DATE,
   ALL_TAB_COLUMNS.COLUMN_NAME, SUM(REPORTING_RES_DTL_C.FED_TAXES)
FROM REPORTING RES DTL C REPORTING RES DTL C, OFSA RESULT SCENARIO
   RESULT_SCENARIO, ALL TAB_COLUMNS ALL TAB_COLUMNS
WHERE ( ( RESULT SCENARIO.SCENARIO NUM = REPORTING RES DTL C.SCENARIO NUM ) )
   AND ( RESULT_SCENARIO.DESCRIPTION = :Res_Scn_Desc )
```

```
AND ( REPORTING_RES_DTL_C.START_DATE BETWEEN :Res_Dtl_Start_Date and :Res_
   Dtl_End_Date )
   AND ( ALL_TAB_COLUMNS.TABLE_NAME = 'REPORTING_RES_DTL_C')
   AND ( ALL_TAB_COLUMNS.COLUMN_NAME = 'FED_TAXES' )
GROUP BY REPORTING_RES_DTL_C.START_DATE, REPORTING_RES_DTL_C.END_DATE,
   RESULT_SCENARIO.DESCRIPTION, ALL_TAB_COLUMNS.COLUMN_NAME
UNION
-- Ouerv 10 --
SELECT 100, 1, REPORTING_RES_DTL_C.START_DATE, REPORTING_RES_DTL_C.END_DATE,
    'Net Income After Taxes', SUM( REPORTING_RES_DTL_C.NON_INT_INC
   + REPORTING_RES_DTL_C.NON_INT_EXP + REPORTING_RES_DTL_C.LOCAL_TAXES
   + REPORTING_RES_DTL_C.FED_TAXES)
FROM REPORTING_RES_DTL_C REPORTING_RES_DTL_C, OFSA_RESULT_SCENARIO
   RESULT_SCENARIO
WHERE( ( RESULT_SCENARIO.SCENARIO_NUM = REPORTING_RES_DTL_C.SCENARIO_NUM ) )
   AND ( RESULT_SCENARIO.DESCRIPTION = :Res_Scn_Desc )
   AND ( REPORTING RES DTL C.START DATE BETWEEN : Res Dtl Start Date and : Res
   Dtl End Date )
GROUP BY REPORTING_RES_DTL_C.START_DATE, REPORTING_RES_DTL_C.END_DATE,
   RESULT_SCENARIO.DESCRIPTION
UNION
-- Query 11 --
SELECT 110, 0, REPORTING_RES_DTL_C.START_DATE, REPORTING_RES_DTL_C.END_DATE,
   ALL_TAB_COLUMNS.COLUMN_NAME, SUM(REPORTING_RES_DTL_C.DIVIDENDS)
FROM REPORTING RES DTL C REPORTING RES DTL C, OFSA RESULT SCENARIO
   RESULT_SCENARIO, ALL_TAB_COLUMNS ALL_TAB_COLUMNS
WHERE ( ( RESULT SCENARIO.SCENARIO NUM = REPORTING RES DTL C.SCENARIO NUM ) )
   AND ( RESULT_SCENARIO.DESCRIPTION = :Res_Scn_Desc )
   AND ( REPORTING_RES_DTL_C.START_DATE BETWEEN :Res_Dtl_Start_Date and :Res_
   Dtl End Date )
   AND ( ALL TAB COLUMNS.TABLE_NAME = 'REPORTING RES_DTL_C')
   AND ( ALL_TAB_COLUMNS.COLUMN_NAME = 'DIVIDENDS' )
GROUP BY REPORTING_RES_DTL_C.START_DATE, REPORTING_RES_DTL_C.END_DATE,
   RESULT SCENARIO.DESCRIPTION, ALL TAB COLUMNS.COLUMN NAME
Order by 3, 1
```

# **Oracle Transfer Pricing Reports**

The Oracle Transfer Pricing reports track the profitability of different operations and product lines by reporting the transfer rate on financial products. Using the same sophisticated stochastic techniques available in Oracle Risk Manager, the Transfer Pricing processing engine calculates and outputs the cost of optionality. Based on the spread over transfer rate, this calculation quanitfies the cost of optionality for a single instrument at the time of funding, thus isolating the line officers from the variability of funding costs.

Currently, only one report is available for Transfer Pricing: the Transfer Pricing Income Statement report. This report shows the forecasted contribution to the funding center by assets & liabilities. Also, it reports the net income generated by the funding center by month and scenario.

# **Report Name**

**Transfer Pricing Income Statement** 

### **File Name**

rminctp.rdf

#### SQL Documentation

The following query was copied and pasted from a Discoverer workbook, then modified for reporting:

```
SELECT REPORTING_RES_DTL_C.START_DATE AS E152159,
   REPORTING_RES_DTL_C.END_DATE AS E152160,
   OFSA_RESULT_TYPE_DSC.RESULT_TYPE AS E152340,
   OFSA_RESULT_SCENARIO.DESCRIPTION AS E159048,
    ((SUM(DECODE(OFSA_RESULT_MASTER.FINANCIAL_ROLLUP,100,REPORTING_RES_DTL_
   C.CHARGE CREDIT, 110, REPORTING RES DTL C.CHARGE CREDIT, 610, REPORTING RES DTL
   C.CHARGE_CREDIT,0)) ) -( ( SUM(DECODE(OFSA_RESULT_MASTER.FINANCIAL_
   ROLLUP, 300, REPORTING RES DTL C.CHARGE CREDIT, 310, REPORTING RES DTL C.CHARGE
   CREDIT, 620, REPORTING RES_DTL_C.CHARGE_CREDIT, 0)) ) AS E_824, (
   SUM(DECODE(OFSA_RESULT_MASTER.FINANCIAL_ROLLUP,300,REPORTING_RES_DTL_
   C.CHARGE_CREDIT, 310, REPORTING_RES_DTL_C.CHARGE_CREDIT, 620, REPORTING_RES_DTL_
   C.CHARGE_CREDIT,0)) ) AS E_822, ( SUM(DECODE(OFSA_RESULT_MASTER.FINANCIAL_
   ROLLUP, 100, REPORTING_RES_DTL_C.CHARGE_CREDIT, 110, REPORTING_RES_DTL_C.CHARGE_
   CREDIT, 610, REPORTING_RES_DTL_C.CHARGE_CREDIT, 0)) ) AS E_820, (
   SUM(DECODE(OFSA RESULT MASTER.FINANCIAL ROLLUP, 300, REPORTING RES_DTL_
   C.CHARGE_CREDIT, 310, REPORTING_RES_DTL_C.CHARGE_CREDIT, 620, REPORTING_RES_DTL_
   C.CHARGE_CREDIT, 0)) )-( SUM(DECODE(OFSA_RESULT_MASTER.FINANCIAL_
   ROLLUP, 300, REPORTING RES DTL C.INT ACCRUED, 310, REPORTING RES DTL C.INT
   ACCRUED, 620, REPORTING RES DTL C.INT ACCRUED, 0)) AS E 816, SUM(DECODE(OFSA
   RESULT MASTER.FINANCIAL ROLLUP, 300, REPORTING RES DTL C.INT
   ACCRUED, 310, REPORTING_RES_DTL_C.INT_ACCRUED, 620, REPORTING_RES_DTL_C.INT_
   ACCRUED, 0)) AS E_811, SUM(DECODE(OFSA_RESULT_MASTER.FINANCIAL_
   ROLLUP, 300, REPORTING_RES_DTL_C.CHARGE_CREDIT, 310, REPORTING_RES_DTL_C.CHARGE_
   CREDIT,620, REPORTING RES DTL C. CHARGE CREDIT,0)) AS E 806, SUM(NULL) AS E
   803, (SUM(DECODE(OFSA_RESULT_MASTER.FINANCIAL_ROLLUP,100,REPORTING_RES_DTL_
   C.INT ACCRUED, 110, REPORTING RES DTL C.INT ACCRUED, 610, REPORTING RES DTL
   C.INT_ACCRUED,0)) )-( SUM(DECODE(OFSA_RESULT_MASTER.FINANCIAL_
   ROLLUP, 100, REPORTING_RES_DTL_C.CHARGE_CREDIT, 110, REPORTING_RES_DTL_C.CHARGE_
   CREDIT, 610, REPORTING RES DTL C.CHARGE CREDIT, 0)) ) AS E 793,
   SUM(DECODE(OFSA RESULT MASTER.FINANCIAL ROLLUP, 100, REPORTING RES_DTL_
   C.CHARGE_CREDIT, 110, REPORTING_RES_DTL_C.CHARGE_CREDIT, 610, REPORTING_RES_DTL_
   C.CHARGE_CREDIT,0)) AS E_788, SUM(DECODE(OFSA_RESULT_MASTER.FINANCIAL_
   ROLLUP, 100, REPORTING RES DTL C.INT ACCRUED, 110, REPORTING RES DTL C.INT
   ACCRUED, 610, REPORTING_RES_DTL_C.INT_ACCRUED, 0)) AS E_783
FROM OFSA_RESULT_MASTER OFSA_RESULT_MASTER,
   REPORTING RES DTL C REPORTING RES DTL C, OFSA RESULT TYPE DSC OFSA RESULT
   TYPE_DSC, OFSA_RESULT_SCENARIO OFSA_RESULT_SCENARIO
WHERE OFSA_RESULT_TYPE_DSC.RESULT_TYPE_CD = REPORTING_RES_DTL_C.RESULT_TYPE_CD
   AND OFSA RESULT MASTER.COMMON COA ID = REPORTING RES DTL C.COMMON COA ID
   AND OFSA_RESULT_SCENARIO.SCENARIO_NUM = REPORTING_RES_DTL_C.SCENARIO_NUM
   AND OFSA RESULT SCENARIO.RESULT SYS ID = 101894
   AND OFSA_RESULT_SCENARIO.DESCRIPTION =: RES_DESC
   AND OFSA_RESULT_TYPE_DSC.RESULT_TYPE =: RES_TYPE
GROUP BY REPORTING_RES_DTL_C.START_DATE, REPORTING_RES_DTL_C.END_DATE, OFSA_
RESULT_TYPE_DSC.RESULT_TYPE, OFSA_RESULT_SCENARIO.DESCRIPTION
```

## Index

| Numerics                                                                                                    | As of Date parameter, 4-9                                                                                                    |
|----------------------------------------------------------------------------------------------------|----------------------------------------------------------------------------------------------------|
| 30/360 rate factor calculation, 4-10<br>30/365 rate factor calculation, 4-10<br>30/Actual rate factor calculation, 4-10                                                                                                    | assigning roles, 3-4 attributes Alignment attribute, 3-6 Date Hierarchy attribute, 3-6 Default Aggregate attribute, 3-6                                                                                                    |
| <u>A</u>                                                                                                    | Default Position attribute, 3-6                                                                                                    |
| Account reports, 8-2 Actual/360 rate factor calculation, 4-10 Actual/365 rate factor calculation, 4-10 Actual/Actual rate factor calculation, 4-10 adding alternate sorts, 4-8 folders, 3-12 items, 3-13 joins, 3-15 Age reports, 8-3 Alignment attribute, 3-6 Allocation Description report, 12-2 alternate fiscal year, defining an, 4-1 | Description attribute, 3-5, 3-6 Format Mask attribute, 3-6 Heading attribute, 3-6 Item Class attribute, 3-6 Name attribute, 3-5, 3-6 Object attribute, 3-5 Sequence attribute, 3-6 Visible to User attribute, 3-5, 3-6 Word Wrap attribute, 3-6 Audit Trail report, 12-7 audit.dis file, 12-7                                                                        |
| alternate sorts adding, 4-8 creating, 4-7 definition of, 4-7 example of, 4-7 annualized rate factor As of Date base, 4-9 creating an, 4-9 day-count methods, 4-9 using an, 4-9 applications FDM-related, 1-2                                                                                                    | Balance Sheet, 12-9, 20-1 Balance Sheet and Income Statement, 12-11, 20-3 Balance Sheet and Income Statement Multicurrency, 12-16, 20-10 Balance Sheet Multicurrency, 12-10, 20-2 balance_mc.dis file, 12-10 balance_mc.rdf file, 20-2 balance.dis file, 12-9 balance.rdf file, 20-1 balance-weighted rate columns, 3-8, 3-10 .bmp file, 6-3 bpcomb_mc.dis file, 7-7 |
| Oracle Reports, 17-1                                                                                                    | bpcomb_mc.dis file, 7-1                                                                                                    |

| Branch report, 8-3                            | Consolidated Summary Income Statement, 15-21      |
|-----------------------------------------------|---------------------------------------------------|
| Business Areas                                | Convert_Balance function, 4-11                    |
| CH Business Area, 8-1                         | Convert_Balance_Avg function, 4-11, 4-12          |
| creating and defining, 3-2                    | converting metadata, 2-2                          |
| definition of, 2-10, 3-1                      | cost of optionality, 16-1                         |
| deleting, 3-3                                 | creating                                          |
| explanation of, 2-6                           | alternate sorts, 4-7                              |
| managing user access to, 3-3                  | annualized rate factor, 4-9                       |
| modifying, 3-2                                | Business Areas, 3-2                               |
| required elements for user access to, 3-3     | date items, 4-4                                   |
| 1                                             | fiscal year hierarchy template, 4-2               |
| C                                             | list of values, 4-6                               |
| <u>C</u>                                      | Cross Sell report, 8-3                            |
| calculated rate item, 3-9, 3-10               | Customer Householding database, 8-1               |
| calculations                                  | Customer reports, 8-4                             |
| 30/360 rate factor, 4-10                      | customizing the Standard Reports in               |
| 30/365 rate factor, 4-10                      | Discoverer, 6-2                                   |
| 30/Actual rate factor, 4-10                   | 2300 (0101, 02                                    |
| Actual/360 rate factor, 4-10                  | D                                                 |
| Actual/365 rate factor, 4-10                  | D                                                 |
| Actual/Actual rate factor, 4-10               | data marts                                        |
| CH Business Area, 8-1                         | Processing Data Mart, 1-3                         |
| changing company logo                         | Reporting Data Mart, 1-3                          |
| in Discoverer, 6-3                            | data transformation, 1-3                          |
| in Oracle Reports, 18-5                       | diagram, 1-4                                      |
| chart                                         | IDT Rollup tables, 1-4                            |
| FDM reporting tasks, 2-5                      | instrument tables, 1-4                            |
| of table classifications, 3-5                 | Leaf Description tables, 1-4                      |
| code values                                   | Ledger Stat tables, 1-4                           |
| instrument, 3-7                               | database object privileges, 3-4                   |
| Ledger Stat, 3-7                              | date hierarchies, merging, 4-5                    |
| codes, Risk Manager Result Type, 3-12         | Date Hierarchy attribute, 3-6                     |
| Column Properties report, 9-7                 | date items, creating, 4-4                         |
| columns                                       | day-count methods for annualized rate factor, 4-9 |
| date, deleting, 4-5                           | Default Aggregate attribute, 3-6                  |
| LEAF_DESCRIPTION, 3-8                         | Default Position attribute, 3-6                   |
| Combined Balance Sheet/Income Statement       | defining                                          |
| Multicurrency report, 7-7                     | an alternate fiscal year, 4-1                     |
| Combined Balance Sheet/Income Statement       | Business Areas, 3-2                               |
| report, 7-2                                   | deleting                                          |
| Consolidated Detail/Summary Cashflow          | Business Areas, 3-3                               |
| report, 15-11                                 | date columns, 4-5                                 |
| Consolidated Gap Detail report, 15-13         | FDM/Discoverer Integrator                         |
| Consolidated Gap Summary report, 15-15        | templates, 2-11                                   |
| Consolidated Scenario Income Statement, 15-18 | fiscal year hierarchy, 4-5                        |
|                                               | J , -                                             |

| folders, 3-13                              | Column Properties report, 9-7             |
|--------------------------------------------|-------------------------------------------|
| items, 3-14                                | Combined Balance Sheet/Income Statement   |
| joins, 3-15                                | Multicurrency report, 7-7                 |
| descmap.dis file, 9-2                      | Combined Balance Sheet/Income Statement   |
| Description attribute, 3-5, 3-6            | report, 7-2                               |
| Description Mappings by Column report, 9-2 | Consolidated Detail/Summary Cashflow      |
| Description Mappings by Table report, 9-2  | report, 15-11                             |
| Detail Cashflow Runoff report, 15-2, 22-1  | Consolidated Gap Detail report, 15-13     |
| Detail/Summary Cashflow report, 15-6, 22-5 | Consolidated Gap Summary report, 15-15    |
| detcfrun.dis file, 15-2                    | Consolidated Scenario Income              |
| detcfrun.rdf file, 22-1                    | Statement, 15-18                          |
| diagram                                    | Consolidated Summary Income               |
| converting metadata, 2-2                   | Statement, 15-21                          |
| data transformation, 1-4                   | Cross Sell report, 8-3                    |
| processing report request, 2-3             | Customer reports, 8-4                     |
| Discoverer                                 | customizing, 6-2                          |
| attributes                                 | Description Mappings by Column            |
| sources for columns, 3-6                   | report, 9-2                               |
| sources for tables, 3-5                    | Description Mappings by Table report, 9-2 |
| Date Hierarchy attribute, 3-6              | Detail Cashflow Runoff report, 15-2       |
| Default Aggregate attribute, 3-6           | Detail/Summary Cashflow report, 15-6      |
| Default Position attribute, 3-6            | Double Stratification Multicurrency       |
| Description attribute, 3-5, 3-6            | report, 12-27                             |
| description of, 6-1                        | Double Stratification report, 12-26       |
| features of, 6-1                           | Double Stratification User Description    |
| Heading attribute, 3-6                     | Multicurrency report, 12-28               |
| Item Class attribute, 3-6                  | Double Stratification User Description    |
| logging in, 2-6                            | report, 12-27                             |
| Name attribute, 3-5, 3-6                   | Drill Information report, 12-21           |
| Object attribute, 3-5                      | Drillable Balance Sheet, 7-4              |
| purpose of, 2-3                            | Drillable Income Statement, 7-5           |
| replacing graphic in reports, 6-3          | Earnings at Risk Density report, 15-3     |
| report generation, preparing for, 6-2      | Earnings at Risk Detail report, 15-4      |
| Sequence attribute, 3-6                    | Earnings at Risk Summary report, 15-4     |
| Standard Reports, 16-1                     | Error Messages report, 11-1               |
| Account reports, 8-2                       | FASB 133 reports, 15-28                   |
| Age reports, 8-3                           | Gap Detail report, 15-11                  |
| Allocation Description report, 12-2        | Gap Summary report, 15-14                 |
| Audit Trail report, 12-7                   | Gender reports, 8-4                       |
| Balance Sheet, 12-9                        | Hierarchy Report for Organizational Unit  |
| Balance Sheet and Income Statement, 12-11  | report, 10-1                              |
| Balance Sheet and Income Statement         | Household reports, 8-5                    |
| Multicurrency, 12-16                       | Income Statement, 12-17                   |
| Balance Sheet Multicurrency, 12-10         | Income Statement Multicurrency, 12-19     |
| Branch report, 8-3                         | Income vs. Rate report, 15-5              |

| Instrument Drill report, 12-22                                                                                                    | Privileges report, 9-11                                                                                                    |
|----------------------------------------------------------------------------------------------------|----------------------------------------------------------------------------------------------------|
| Instrument Table report, 12-20                                                                                                    | User Group Folder Privileges report, 9-11                                                                                                    |
| Ledger Stat Drill report, 12-23                                                                                                    | User Group Function Privileges report, 9-10                                                                                                    |
| Ledger Stat Instrument Upload report, 11-3                                                                                                    | User Group Role Privileges report, 9-10                                                                                                    |
| Ledger Stat Reconciliation Audit report, 11-7                                                                                                    | User ID Folder Privileges report, 9-14                                                                                                    |
| Ledger Stat Reconciliation report, 11-9                                                                                                    | User Role Privileges report, 9-13                                                                                                    |
| list of, 6-4                                                                                                    | Tools menu                                                                                                    |
| Market Value report, 15-21                                                                                                    | Privilege option, 3-3                                                                                                    |
| Privileges by Object report, 9-4                                                                                                    | Security option, 3-3                                                                                                    |
| Privileges by Role report, 9-3                                                                                                    | viewing Standard Reports, 6-2                                                                                                    |
| Product, Rank, VaR report, 15-23                                                                                                    | Visible to User attribute, 3-5, 3-6                                                                                                    |
| Rank, Product, VaR report, 15-25                                                                                                    | workbooks, 6-2                                                                                                    |
| Rank, VaR (Total Bank Level) report, 15-24                                                                                                    | worksheets, 6-2                                                                                                    |
| Registered Columns report, 9-6                                                                                                    | dobjpriv.dis file, 9-3                                                                                                    |
| Registered Objects for All Leaves report, 9-4                                                                                                    | Double Stratification Multicurrency report, 12-27                                                                                                    |
| Registered Objects for Ledger Leaves                                                                                                    | Double Stratification report, 12-26                                                                                                    |
| report, 9-5                                                                                                    | Double Stratification User Description                                                                                                    |
| Registered Objects report, 9-5                                                                                                    | Multicurrency report, 12-28                                                                                                    |
| Scenario Income Statement, 15-16                                                                                                    | Double Stratification User Description                                                                                                    |
| Security Profile Application Privileges                                                                                                    | report, 12-27                                                                                                    |
| report, 9-8                                                                                                    | Drill Information report, 12-21                                                                                                    |
| Security Profile Function Privileges                                                                                                    | Drillable Balance Sheet report, 7-4                                                                                                    |
|                                                                                                    | Drillable Income Statement report, 7-5                                                                                                    |
| 18DOH. 9-9                                                                                                    | Dimable income statement report. 7-5                                                                                                    |
| report, 9-9 Single Stratification Multicurrency                                                                                                    | <u>=</u>                                                                                                    |
| Single Stratification Multicurrency                                                                                                    | dynamic objects, 3-4                                                                                                    |
| Single Stratification Multicurrency report, 12-25                                                                                                    | dynamic objects, 3-4                                                                                                    |
| Single Stratification Multicurrency<br>report, 12-25<br>Single Stratification report, 12-24                                                                                                    | <u>=</u>                                                                                                    |
| Single Stratification Multicurrency<br>report, 12-25<br>Single Stratification report, 12-24<br>Single Stratification User Description                                                                                                    | dynamic objects, 3-4                                                                                                    |
| Single Stratification Multicurrency<br>report, 12-25<br>Single Stratification report, 12-24<br>Single Stratification User Description<br>Multicurrency report, 12-25                                                                                                    | dynamic objects, 3-4                                                                                                    |
| Single Stratification Multicurrency report, 12-25 Single Stratification report, 12-24 Single Stratification User Description Multicurrency report, 12-25 Single Stratification User Description                                                                                                    | dynamic objects, 3-4  E eardensi.dis file, 15-3 eardtl.dis file, 15-4                                                                                                    |
| Single Stratification Multicurrency report, 12-25 Single Stratification report, 12-24 Single Stratification User Description Multicurrency report, 12-25 Single Stratification User Description report, 12-25                                                                                                    | dynamic objects, 3-4  E  eardensi.dis file, 15-3 eardtl.dis file, 15-4 Earnings at Risk Density report, 15-3                                                                                                    |
| Single Stratification Multicurrency report, 12-25 Single Stratification report, 12-24 Single Stratification User Description Multicurrency report, 12-25 Single Stratification User Description report, 12-25 Spread Income Statement, 7-6                                                                                                    | dynamic objects, 3-4  E  eardensi.dis file, 15-3 eardtl.dis file, 15-4 Earnings at Risk Density report, 15-3 Earnings at Risk Detail report, 15-4                                                                                                    |
| Single Stratification Multicurrency report, 12-25 Single Stratification report, 12-24 Single Stratification User Description Multicurrency report, 12-25 Single Stratification User Description report, 12-25 Spread Income Statement, 7-6 Stochastic Market Value report, 15-26                                                                                                    | dynamic objects, 3-4  E  eardensi.dis file, 15-3 eardtl.dis file, 15-4 Earnings at Risk Density report, 15-3                                                                                                    |
| Single Stratification Multicurrency report, 12-25 Single Stratification report, 12-24 Single Stratification User Description Multicurrency report, 12-25 Single Stratification User Description report, 12-25 Spread Income Statement, 7-6 Stochastic Market Value report, 15-26 Stochastic Rates report, 15-26                                                                                                    | dynamic objects, 3-4  E  eardensi.dis file, 15-3 eardtl.dis file, 15-4 Earnings at Risk Density report, 15-3 Earnings at Risk Detail report, 15-4 Earnings at Risk Summary report, 15-4 earsum.dis file, 15-4                                                                                                    |
| Single Stratification Multicurrency report, 12-25 Single Stratification report, 12-24 Single Stratification User Description Multicurrency report, 12-25 Single Stratification User Description report, 12-25 Spread Income Statement, 7-6 Stochastic Market Value report, 15-26 Stochastic Rates report, 15-26 Summary Income Statement, 15-18                                                                                                    | dynamic objects, 3-4  E  eardensi.dis file, 15-3 eardtl.dis file, 15-4 Earnings at Risk Density report, 15-3 Earnings at Risk Detail report, 15-4 Earnings at Risk Summary report, 15-4 earsum.dis file, 15-4 Error Messages report, 11-1                                                                                                    |
| Single Stratification Multicurrency report, 12-25 Single Stratification report, 12-24 Single Stratification User Description Multicurrency report, 12-25 Single Stratification User Description report, 12-25 Spread Income Statement, 7-6 Stochastic Market Value report, 15-26 Stochastic Rates report, 15-26 Summary Income Statement, 15-18 Table Classification Assignments report, 9-7                                                                                                    | eardensi.dis file, 15-3 eardtl.dis file, 15-4 Earnings at Risk Density report, 15-3 Earnings at Risk Detail report, 15-4 Earnings at Risk Summary report, 15-4 Earnings at Risk Summary report, 15-4 earsum.dis file, 15-4 Error Messages report, 11-1 error messages, FDM/Discoverer Integrator, 5-1                                                                                                    |
| Single Stratification Multicurrency report, 12-25 Single Stratification report, 12-24 Single Stratification User Description Multicurrency report, 12-25 Single Stratification User Description report, 12-25 Spread Income Statement, 7-6 Stochastic Market Value report, 15-26 Stochastic Rates report, 15-26 Summary Income Statement, 15-18 Table Classification Assignments report, 9-7 Term Structure Parameters report, 15-27                                                                                                    | dynamic objects, 3-4  E  eardensi.dis file, 15-3 eardtl.dis file, 15-4 Earnings at Risk Density report, 15-3 Earnings at Risk Detail report, 15-4 Earnings at Risk Summary report, 15-4 earsum.dis file, 15-4 Error Messages report, 11-1                                                                                                    |
| Single Stratification Multicurrency report, 12-25 Single Stratification report, 12-24 Single Stratification User Description Multicurrency report, 12-25 Single Stratification User Description report, 12-25 Spread Income Statement, 7-6 Stochastic Market Value report, 15-26 Stochastic Rates report, 15-26 Summary Income Statement, 15-18 Table Classification Assignments report, 9-7 Term Structure Parameters report, 15-27 Transfer Pricing Option Cost Instrument                                                                                                    | eardensi.dis file, 15-3 eardtl.dis file, 15-4 Earnings at Risk Density report, 15-3 Earnings at Risk Detail report, 15-4 Earnings at Risk Summary report, 15-4 Earnings at Risk Summary report, 15-4 earsum.dis file, 15-4 Error Messages report, 11-1 error messages, FDM/Discoverer Integrator, 5-1 errormsg.dis file, 11-1                                                                                                |
| Single Stratification Multicurrency report, 12-25 Single Stratification report, 12-24 Single Stratification User Description Multicurrency report, 12-25 Single Stratification User Description report, 12-25 Spread Income Statement, 7-6 Stochastic Market Value report, 15-26 Stochastic Rates report, 15-26 Summary Income Statement, 15-18 Table Classification Assignments report, 9-7 Term Structure Parameters report, 15-27 Transfer Pricing Option Cost Instrument report, 16-3                                                                                                    | eardensi.dis file, 15-3 eardtl.dis file, 15-4 Earnings at Risk Density report, 15-3 Earnings at Risk Detail report, 15-4 Earnings at Risk Summary report, 15-4 Earnings at Risk Summary report, 15-4 earsum.dis file, 15-4 Error Messages report, 11-1 error messages, FDM/Discoverer Integrator, 5-1 errormsg.dis file, 11-1 EUL                                                                                            |
| Single Stratification Multicurrency report, 12-25 Single Stratification report, 12-24 Single Stratification User Description Multicurrency report, 12-25 Single Stratification User Description report, 12-25 Spread Income Statement, 7-6 Stochastic Market Value report, 15-26 Stochastic Rates report, 15-26 Summary Income Statement, 15-18 Table Classification Assignments report, 9-7 Term Structure Parameters report, 15-27 Transfer Pricing Option Cost Instrument report, 16-3 User Application Privileges report, 9-12                                                                                                    | eardensi.dis file, 15-3 eardtl.dis file, 15-4 Earnings at Risk Density report, 15-3 Earnings at Risk Detail report, 15-4 Earnings at Risk Summary report, 15-4 Earnings at Risk Summary report, 15-4 earsum.dis file, 15-4 Error Messages report, 11-1 error messages, FDM/Discoverer Integrator, 5-1 errormsg.dis file, 11-1 EUL definition, 2-3 metadata structure, 2-3                                                    |
| Single Stratification Multicurrency report, 12-25 Single Stratification report, 12-24 Single Stratification User Description Multicurrency report, 12-25 Single Stratification User Description report, 12-25 Spread Income Statement, 7-6 Stochastic Market Value report, 15-26 Stochastic Rates report, 15-26 Summary Income Statement, 15-18 Table Classification Assignments report, 9-7 Term Structure Parameters report, 15-27 Transfer Pricing Option Cost Instrument report, 16-3 User Application Privileges report, 9-12 User Dynamic Table Classification Privileges                                                                                      | eardensi.dis file, 15-3 eardtl.dis file, 15-4 Earnings at Risk Density report, 15-3 Earnings at Risk Detail report, 15-4 Earnings at Risk Summary report, 15-4 earsum.dis file, 15-4 Error Messages report, 11-1 error messages, FDM/Discoverer Integrator, 5-1 errormsg.dis file, 11-1 EUL definition, 2-3 metadata structure, 2-3 OFSA_EULOWNER, 2-3, 6-2                                                                  |
| Single Stratification Multicurrency report, 12-25 Single Stratification report, 12-24 Single Stratification User Description Multicurrency report, 12-25 Single Stratification User Description report, 12-25 Spread Income Statement, 7-6 Stochastic Market Value report, 15-26 Stochastic Rates report, 15-26 Stochastic Rates report, 15-26 Summary Income Statement, 15-18 Table Classification Assignments report, 9-7 Term Structure Parameters report, 15-27 Transfer Pricing Option Cost Instrument report, 16-3 User Application Privileges report, 9-12 User Dynamic Table Classification Privileges report, 9-14                                          | eardensi.dis file, 15-3 eardtl.dis file, 15-4 Earnings at Risk Density report, 15-3 Earnings at Risk Detail report, 15-4 Earnings at Risk Summary report, 15-4 Earnings at Risk Summary report, 15-4 earsum.dis file, 15-4 Error Messages report, 11-1 error messages, FDM/Discoverer Integrator, 5-1 errormsg.dis file, 11-1 EUL definition, 2-3 metadata structure, 2-3                                                    |
| Single Stratification Multicurrency report, 12-25 Single Stratification report, 12-24 Single Stratification User Description Multicurrency report, 12-25 Single Stratification User Description report, 12-25 Spread Income Statement, 7-6 Stochastic Market Value report, 15-26 Stochastic Rates report, 15-26 Summary Income Statement, 15-18 Table Classification Assignments report, 9-7 Term Structure Parameters report, 15-27 Transfer Pricing Option Cost Instrument report, 16-3 User Application Privileges report, 9-12 User Dynamic Table Classification Privileges report, 9-14 User Function Privileges report, 9-13                                   | eardensi.dis file, 15-3 eardtl.dis file, 15-4 Earnings at Risk Density report, 15-3 Earnings at Risk Detail report, 15-4 Earnings at Risk Summary report, 15-4 Earnings at Risk Summary report, 15-4 earsum.dis file, 15-4 Error Messages report, 11-1 error messages, FDM/Discoverer Integrator, 5-1 errormsg.dis file, 11-1 EUL definition, 2-3 metadata structure, 2-3 OFSA_EULOWNER, 2-3, 6-2 OFSA_STANDARD_REPORTS, 6-2 |
| Single Stratification Multicurrency report, 12-25 Single Stratification report, 12-24 Single Stratification User Description Multicurrency report, 12-25 Single Stratification User Description report, 12-25 Spread Income Statement, 7-6 Stochastic Market Value report, 15-26 Stochastic Rates report, 15-26 Summary Income Statement, 15-18 Table Classification Assignments report, 9-7 Term Structure Parameters report, 15-27 Transfer Pricing Option Cost Instrument report, 16-3 User Application Privileges report, 9-12 User Dynamic Table Classification Privileges report, 9-14 User Function Privileges report, 9-13 User Group Application Privileges | eardensi.dis file, 15-3 eardtl.dis file, 15-4 Earnings at Risk Density report, 15-3 Earnings at Risk Detail report, 15-4 Earnings at Risk Summary report, 15-4 earsum.dis file, 15-4 Error Messages report, 11-1 error messages, FDM/Discoverer Integrator, 5-1 errormsg.dis file, 11-1 EUL definition, 2-3 metadata structure, 2-3 OFSA_EULOWNER, 2-3, 6-2 OFSA_STANDARD_REPORTS, 6-2 EUL tables advantages of, 2-2         |
| Single Stratification Multicurrency report, 12-25 Single Stratification report, 12-24 Single Stratification User Description Multicurrency report, 12-25 Single Stratification User Description report, 12-25 Spread Income Statement, 7-6 Stochastic Market Value report, 15-26 Stochastic Rates report, 15-26 Summary Income Statement, 15-18 Table Classification Assignments report, 9-7 Term Structure Parameters report, 15-27 Transfer Pricing Option Cost Instrument report, 16-3 User Application Privileges report, 9-12 User Dynamic Table Classification Privileges report, 9-14 User Function Privileges report, 9-13                                   | eardensi.dis file, 15-3 eardtl.dis file, 15-4 Earnings at Risk Density report, 15-3 Earnings at Risk Detail report, 15-4 Earnings at Risk Summary report, 15-4 earsum.dis file, 15-4 Error Messages report, 11-1 error messages, FDM/Discoverer Integrator, 5-1 errormsg.dis file, 11-1 EUL definition, 2-3 metadata structure, 2-3 OFSA_EULOWNER, 2-3, 6-2 OFSA_STANDARD_REPORTS, 6-2 EUL tables                            |

| exchange rates  Convert_Balance function, 4-11  Convert_Balance_Avg function, 4-11, 4-12  Get_Average_Exchange_Rate function, 4-12  exchng.rdf file, 21-1  exporting reports from Oracle Reports to  Discoverer, 17-3 | eardensi.dis file, 15-3 eardtl.dis file, 15-4 earsum.dis file, 15-4 errormsg.dis, 11-1 exchng.rdf file, 21-1 fasb133.dis file, 15-28 hierarc.rdf file, 19-1 incbal_mc.rdf file, 20-10 |
|----------------------------------------------------------------------------------------------------|----------------------------------------------------------------------------------------------------|
| F                                                                                                    | inc-bal.dis file, 12-11<br>incbal.rdf file, 20-3                                                                                                    |
| FASB 133 reports, 15-28<br>fasb133.dis file, 15-28<br>FDM<br>applications included with, 1-2                                                                                                    | income_mc.dis file, 12-19<br>income_mc.rdf file, 20-19<br>income.dis file, 12-17<br>income.rdf file, 20-18                                                                            |
| definition of, 1-2                                                                                                    | inc-rate.dis file, 15-5                                                                                                    |
| Processing Data Mart, 1-3                                                                                                    | instrans.dis file, 12-20                                                                                                    |
| Reporting Data Mart, 1-3                                                                                                    | leaftab.dis file, 9-4                                                                                                    |
| reporting solution, 1-1                                                                                                    | lidrill.dis file, 12-22                                                                                                    |
| reporting task chart, 2-5                                                                                                    | loading .dis files, 6-2                                                                                                    |
| FDM Administration application, 3-3                                                                                                    | lsinstr.dis file, 11-3                                                                                                    |
| FDM/Discoverer Integrator                                                                                                    | objects.dis file, 9-5                                                                                                    |
| creation of Business Areas, 3-2                                                                                                    | recon.dis, 11-7                                                                                                    |
| error messages, 5-1                                                                                                    | rmcashfl_mc.dis file, 15-11                                                                                                    |
| main window, 2-7                                                                                                    | rmcashfl.dis file, 15-6                                                                                                    |
| menu options, 2-8                                                                                                    | rmcashfl.rdf file, 22-5                                                                                                    |
| objects, 2-9                                                                                                    | rmgapdet_mc.dis file, 15-14                                                                                                    |
| table types, 3-5                                                                                                    | rmgapdet.dis file, 15-11                                                                                                    |
| templates, 2-11                                                                                                    | rmgapdet.rdf file, 22-17                                                                                                    |
| naming of, 2-11<br>Visible to User attribute, 2-11                                                                                                    | rmgapsum_mc.dis file, 15-15                                                                                                    |
| toolbar. 2-9                                                                                                    | rmgapsum.dis file, 15-14                                                                                                    |
| features of Discoverer, 6-1                                                                                                    | rmgapsum.rdf file, 22-2                                                                                                    |
| files                                                                                                    | rmincsce_mc.dis file, 15-18                                                                                                    |
|                                                                                                    | rmincsce.dis file, 15-16                                                                                                    |
| audit.dis, 12-7<br>balance_mc.rdf file, 20-2                                                                                                    | rmincsce.rdf file, 22-18                                                                                                    |
| balance_ms.dis file, 12-10                                                                                                    | rmincsum_mc.dis file, 15-21                                                                                                    |
| balance_ins.dis file, 12-10<br>balance.dis file, 12-9                                                                                                    | rmincsum.dis file, 15-18                                                                                                    |
| balance.rdf file, 20-1                                                                                                    | rmincsum.rdf file, 22-19                                                                                                    |
| .bmp file, 6-3                                                                                                    | rminctp.dis files, 16-1                                                                                                    |
| bpcomb_mc.dis, 7-7                                                                                                    | rminctp.rdf file, 23-1                                                                                                    |
| bpcomb_fic.dis, 7-7<br>bpcomb.dis file, 7-1                                                                                                    | rmmktval.dis file, 15-21                                                                                                    |
| descmap.dis file, 9-2                                                                                                    | rmmktval.rdf file, 22-4                                                                                                    |
| detcfrun.dis file, 15-2                                                                                                    | rmvar1.dis file, 15-23                                                                                                    |
| detcfrun.rdf file, 22-1                                                                                                    | rmvar2.dis file, 15-24                                                                                                    |
|                                                                                                    | rmvar3.dis file, 15-25                                                                                                    |
| dobjpriv.dis file, 9-3                                                                                                    | secuprof.dis file, 9-8                                                                                                    |

| stochmkt.dis file, 15-26                   | graphic replacement                            |
|--------------------------------------------|------------------------------------------------|
| stochrate.dis file, 15-26                  | in Discoverer reports, 6-3                     |
| stra1.rdf file, 20-20                      | in Oracle Reports templates, 18-5              |
| strat1_mc.dis file, 12-25                  |                                                |
| strat1d_mc.dis file, 12-25                 | Н                                              |
| strat1d.dis file, 12-25                    | ·                                              |
| strat1.dis file, 12-24                     | Heading attribute, 3-6                         |
| strat2_mc.dis file, 12-27                  | hierarchies                                    |
| strat2d_mc.dis file, 12-28                 | column joins, 3-14                             |
| strat2d.dis file, 12-27                    | date, merging, 4-5                             |
| strat2.dis file, 12-26                     | definition of, 2-11                            |
| termspar.dis file, 15-27                   | joins on, 3-14                                 |
| tpocinstr.dis file, 16-3                   | LEAF_DESCRIPTION column, 3-8                   |
| ugrppriv.dis file, 9-9                     | lowest level of, 3-8                           |
| userpriv.dis file, 9-12                    | non-date, 3-8                                  |
| filters, optional, 3-8                     | orphan nodes, 3-8                              |
| fiscal quarter, finding date for, 4-4      | table, 3-8                                     |
| fiscal year                                | table joins, 3-14                              |
| defining an alternate, 4-1                 | Hierarchy Report for Organizational Unit       |
| finding date for, 4-4                      | report, 10-1, 19-1                             |
| hierarchy template, creating, 4-2          | hierarc.rdf file, 19-1                         |
| hierarchy, deleting, 4-5                   | Household reports, 8-5                         |
| modifier, finding the, 4-2                 |                                                |
| folders                                    | 1                                              |
| adding, 3-12                               | <u>-                                      </u> |
| definition of, 2-10, 3-4                   | IDT Rollup tables, 1-4                         |
| deleting, 3-13                             | importing functions, 4-12                      |
| link between, 3-14                         | incbal_mc.rdf file, 20-10                      |
| mapping to, 6-3                            | inc-bal.dis file, 12-11                        |
| Format Mask attribute, 3-6                 | incbal.rdf file, 20-3                          |
| formatting output for Oracle Reports, 18-1 | Income Statement, 12-17, 20-18                 |
| functions                                  | Income Statement Multicurrency, 12-19, 20-19   |
| Convert_Balance function, 4-11             | Income vs. Rate report, 15-5                   |
| Convert_Balance_Avg function, 4-11, 4-12   | income_mc.dis file, 12-19                      |
| Get_Average_Exchange_Rate function, 4-12   | income_mc.rdf file, 20-19                      |
|                                            | income.dis file, 12-17                         |
| G                                          | income.rdf file, 20-18                         |
|                                            | inc-rate.dis file, 15-5                        |
| Gap Detail report, 15-11, 22-17            | instrans.dis file, 12-20                       |
| Gap Summary report, 15-14, 22-2            | instrument                                     |
| Gender reports, 8-4                        | code values, 3-7                               |
| Get_Average_Exchange_Rate function, 4-12   | example, 3-7                                   |
| granting                                   | tables, 1-4                                    |
| privileges to seeded roles, 3-3            | Instrument Drill report, 12-22                 |
| user access to Business Areas, 3-3         | Instrument Table report, 12-20                 |

| Item Class attribute, 3-6                      | logging in Discoverer, 2-6                  |
|------------------------------------------------|---------------------------------------------|
| items                                          | lsinstr.dis file, 11-3                      |
| adding, 3-13                                   |                                             |
| calculated rate, 3-9, 3-10                     | M                                           |
| date, creating, 4-4                            | maintaining reporting privileges, 3-3       |
| definition of, 2-11, 3-13                      | managing folders, 3-4                       |
| deleting, 3-14                                 | mapping folders and items, 6-3              |
| mapping to, 6-3                                | Market Value report, 15-21, 22-4            |
| non-weighted rate, 3-9                         | menu options                                |
| weighted rate, 3-9, 3-10                       | Business Area                               |
|                                                |                                             |
| J                                              | New,    2-8<br>New and Load Folders,    2-8 |
|                                                |                                             |
| joins adding, 3-15                             | Connect, 2-8                                |
| column to hierarchies, 3-14                    | File, 2-8                                   |
|                                                | Folders, 2-8                                |
| definition of, 2-11, 3-14                      | Help, 2-8                                   |
| deleting, 3-15                                 | Items, 2-8                                  |
| hierarchy to tables, 3-14                      | Join, 2-8                                   |
| non-date hierarchy, 3-8                        | Outer Joins, 2-8                            |
|                                                | Paste Reference, 2-8                        |
| L                                              | metadata                                    |
| leaf columns                                   | converting, 2-2                             |
| joins on, 3-14                                 | structure of EUL, 2-3                       |
| Leaf Description tables, 1-4                   | modifier, fiscal year, 4-2                  |
| LEAF_DESCRIPTION column, 3-8                   | modifying                                   |
| leaftab.dis file, 9-4                          | Business Areas, 3-2                         |
| Ledger Stat                                    | FDM/Discoverer Integrator templates, 2-11   |
| code values, 3-7                               | Oracle Reports                              |
| Ledger Stat Drill report, 12-23                | Standard Reports, 17-4                      |
| Ledger Stat Instrument Upload report, 11-3     | templates, 17-3, 18-4                       |
| Ledger Stat Reconciliation Audit report, 11-3  | multicurrency                               |
| Ledger Stat Reconciliation Upload report, 11-9 | functions, registering, 4-12                |
| Ledger Stat tables, 1-4                        | reporting, 1-4, 14-1                        |
| lidrill.dis file, 12-22                        |                                             |
| list of Standard Reports                       | N                                           |
| for Discoverer, 6-4                            | Name attribute, 3-5, 3-6                    |
| for Oracle Reports, 17-2                       | navigation tree, 2-9                        |
| list of values                                 | non-date hierarchy                          |
| creating, 4-6                                  | creating a join, 3-8                        |
| definition of, 4-6                             | optional filters, 3-8                       |
| example of, 4-6                                | non-weighted rate columns, 3-8              |
| loading .dis files, 6-2                        |                                             |
| loading Discoverer Standard Reports, 6-2       | non-weighted rate item, 3-9                 |
| loading Discoverer standard reports, 0-2       |                                             |

| 0                                                      | Transfer Pricing Income Statement, 23-1                          |
|--------------------------------------------------------|------------------------------------------------------------------|
| Object attribute, 3-5                                  | templates, 17-3                                                  |
| objects                                                | modifying, 18-4                                                  |
| dynamic, 3-4                                           | orphan nodes, 3-8                                                |
| static, 3-4                                            | Outer Joins, 2-8, 3-7                                            |
| objects.dis file, 9-5                                  |                                                                  |
| OFDM_R_BUSINESS_PROCESS role, 3-4                      | P                                                                |
| OFDM_R_REPORT_MART role, 3-4                           | PL/SQL functions                                                 |
| OFS applications                                       | Convert_Balance function, 4-11                                   |
| foundation for, 1-2                                    | Convert_Balance_Avg function, 4-11, 4-12                         |
| reporting solution, 1-3                                | creating custom, 4-11                                            |
| uses of, 1-2                                           | Get_Average_Exchange_Rate function, 4-12                         |
| OFSA_EULOWNER, 2-3                                     | importing, 4-12                                                  |
| OFSA_EULOWNER EUL                                      | predefined, 4-11                                                 |
| using reports in, 6-2                                  | registering, 4-12                                                |
| OFSA_Ledger_Stat_Instrument table,                     | user-defined, 4-11                                               |
| populating, 11-6                                       | predefined EUL                                                   |
| OFSA_RATES package, 4-11                               | OFSA_EULOWNER, 2-3                                               |
| OFSA_STANDARD_REPORTS EUL, 6-2                         | OFSA_STANDARD_REPORTS, 6-2                                       |
| optional filters, 3-8                                  | privileges                                                       |
| optionality cost, quantifying, 16-1                    | database object, 3-4                                             |
| Oracle Reports                                         | user, 3-3                                                        |
| exporting to Discoverer, 17-3                          | Privileges by Object report, 9-4                                 |
| overview of, 17-1                                      | Privileges by Role report, 9-3                                   |
| replacing graphic in reports, 18-5                     | Processing Data Mart, 1-3                                        |
| Standard Reports                                       | processing report request                                        |
| Balance Sheet, 20-1                                    | diagram, 2-3                                                     |
| Balance Sheet and Income Statement, 20-3               | Product, Rank, VaR report, 15-23                                 |
| Balance Sheet and Income Statement                     | profitability tracking reports, 16-1                             |
| Multicurrency, 20-10                                   |                                                                  |
| Balance Sheet Multicurrency, 20-2                      | R                                                                |
| Detail Cashflow Runoff report, 22-1                    |                                                                  |
| Detail/Summary Cashflow report, 22-5                   | Rank, Product, VaR report, 15-25                                 |
| Exchange Rate report, 21-1<br>Gap Detail report, 22-17 | Rank, VaR (Total Bank Level) report, 15-24                       |
| Gap Summary report, 22-17                              | rate columns                                                     |
| Hierarchy Report for Organizational Unit               | balance-weighted, 3-8, 3-10                                      |
| report, 19-1                                           | non-weighted, 3-8                                                |
| Income Statement, 20-18                                | rate factor                                                      |
| Income Statement Mutlicurrency, 20-19                  | 30/360 calculation, 4-10<br>30/365 calculation, 4-10             |
| Market Value report, 22-4                              | 30/Actual calculation, 4-10                                      |
| Scenario Income Statement, 22-18                       | Actual/360 calculation, 4-10                                     |
| Stratification report, 20-20                           | Actual/365 calculation, 4-10                                     |
| Summary Income Statement, 22-19                        | Actual/Actual calculation, 4-10  Actual/Actual calculation, 4-10 |
|                                                        | Actual Actual Calculation, 4-10                                  |

| rates, storage, 3-8                              | rminctp.rdf file, 23-1                               |
|--------------------------------------------------|------------------------------------------------------|
| recon.dis file, 11-7                             | rmmktval.dis file, 15-21                             |
| Registered Columns report, 9-6                   | rmmktval.rdf file, 22-4                              |
| Registered Objects for All Leaves report, 9-4    | rmvar1.dis file, 15-23                               |
| Registered Objects for Ledger Leaves report, 9-5 | rmvar2.dis file, 15-24                               |
| Registered Objects report, 9-5                   | rmvar3.dis file, 15-25                               |
| registering                                      | , , , , , , , , , , , , , , , , , , , ,              |
| columns, 3-6                                     | S                                                    |
| PL/SQL functions, 4-12                           | <u>s</u>                                             |
| tables, 3-5                                      | Scenario Income Statement, 15-16, 22-18              |
| replacing graphic                                | secuprof.dis file, 9-8                               |
| in Discoverer, 6-3                               | security of Business Areas, 3-3                      |
| in Oracle Reports, 18-5                          | Security Profile Application Privileges report, 9-8  |
| report generation                                | Security Profile Function Privileges report, 9-9     |
| preparing for, 6-2                               | seeded roles                                         |
| reporting                                        | granting privileges, 3-3                             |
| multicurrency, 1-4                               | OFDM_R_BUSINESS_PROCESS role, 3-4                    |
| task chart, 2-5                                  | OFDM_R_REPORT_MART role, 3-4                         |
| Reporting Data Mart, 1-3                         | Sequence attribute, 3-6                              |
| reporting privileges, 3-3                        | Single Stratification Multicurrency report, 12-25    |
| reporting solution, 1-1                          | Single Stratification report, 12-24                  |
| Budgeting & Planning, 1-3                        | Single Stratification User Description Multicurrency |
| OFS applications, 1-3                            | report, 12-25                                        |
| requirements, end user, 3-1                      | Single Stratification User Description report, 12-25 |
| Result Scenario template, 2-11                   | Spread Income Statement report, 7-6                  |
| Result Type Code Description template, 2-11      | Standard Reports                                     |
| Risk Manager Result Detail tables, 3-11          | Discoverer                                           |
| Risk Manager Result Master tables, 3-11          | Account reports, 8-2                                 |
| Risk Manager Result Type codes, 3-12             | Age reports, 8-3                                     |
| rmcashfl_mc.dis file, 15-11                      | Allocation Description report, 12-2                  |
| rmcashfl.dis file, 15-6                          | Audit Trail report, 12-7                             |
| rmcashfl.rdf file, 22-5                          | Balance Sheet, 12-9                                  |
| rmgapdet_mc.dis file, 15-14                      | Balance Sheet and Income Statement, 12-11            |
| rmgapdet.dis file, 15-11                         | Balance Sheet and Income Statement                   |
| rmgapdet.rdf file, 22-17                         | Multicurrency, 12-16                                 |
| rmgapsum_mc.dis file, 15-15                      | Balance Sheet Multicurrency, 12-10                   |
| rmgapsum.dis file, 15-14                         | Branch report, 8-3                                   |
| rmgapsum.rdf file, 22-2                          | Column Properties report, 9-7                        |
| rmincsce_mc.dis file, 15-18                      | Combined Balance Sheet/Income Statement              |
| rmincsce.dis file, 15-16                         | Multicurrency report, 7-7                            |
| rmincsce.rdf file, 22-18                         | Combined Balance Sheet/Income Statement              |
| rmincsum_mc.dis file, 15-21                      | report, 7-2                                          |
| rmincsum.dis file, 15-18                         | Consolidated Detail/Summary Cashflow                 |
| rmincsum.rdf file, 22-19                         | report, 15-11                                        |
| rminctp.dis file, 16-1                           | Consolidated Gap Detail report, 15-13                |
|                                                  |                                                      |

Consolidated Gap Summary report, 15-15 Market Value report, 15-21 Consolidated Scenario Income Privileges by Object report, 9-4 Statement, 15-18 Privileges by Role report, 9-3 Product, Rank, VaR report, 15-23 Consolidated Summary Income Statement, 15-21 Rank, Product, VaR report, 15-25 Cross Sell report, 8-3 Rank, VaR (Total Bank Level) report, 15-24 Registered Columns report, 9-6 Customer reports, 8-4 customizing reports, 6-2 Registered Objects for All Leaves report, 9-4 **Description Mappings by Column** Registered Objects for Ledger Leaves report, 9-2 report, 9-5 Description Mappings by Table report, 9-2 Registered Objects report, 9-5 Detail Cashflow Runoff report, 15-2 replacing graphic in reports, 6-3 Detail/Summary Cashflow report, 15-6 Scenario Income Statement, 15-16 **Double Stratification Multicurrency** Security Profile Application Privileges report, 12-27 report, 9-8 Double Stratification report, 12-26 Security Profile Function Privileges **Double Stratification User Description** report, 9-9 Multicurrency report, 12-28 Single Stratification Multicurrency **Double Stratification User Description** report, 12-25 report, 12-27 Single Stratification report, 12-24 Drill Information report, 12-21 Single Stratification User Description Drillable Balance Sheet report, 7-4 Multicurrency report, 12-25 Drillable Income Statement report, 7-5 Single Stratification User Description Earnings at Risk Density report, 15-3 report, 12-25 Earnings at Risk Detail report, 15-4 Stochastic Market Value report, 15-26 Earnings at Risk Summary report, 15-4 Stochastic Rates report, 15-26 Error Messages report, 11-1 Summary Income Statement, 15-18 FASB 133 reports, 15-28 Table Classification Assignments report, 9-7 Gap Detail report, 15-11 Term Structure Parameters report, 15-27 Gap Summary report, 15-14 Transfer Pricing Income Statement, 16-1 Gender reports, 8-4 **Transfer Pricing Option Cost Instrument** Hierarchy Report for Organizational Unit report, 16-3 report, 10-1 User Application Privileges report, 9-12 Household reports, 8-5 User Dynamic Table Classification Privileges report, 9-14 Income Statement, 12-17 Income Statement Multicurrency, 12-19 User Function Privileges report, 9-13 **User Group Application Privileges** Income vs. Rate report, 15-5 Instrument Drill report, 12-22 report, 9-9 Instrument Table report, 12-20 User Group Dynamic Table Classification Ledger Stat Drill report, 12-23 Privileges report, 9-11 Ledger Stat Instrument Upload report, 11-3 User Group Folder Privileges report, 9-11 Ledger Stat Reconciliation Audit report, 11-7 User Group Function Privileges report, 9-10 Ledger Stat Reconciliation Upload User Group Role Privileges report, 9-10 report, 11-9 User ID Folder Privileges report, 9-14 list of reports for, 6-4 User Role Privileges report, 9-13

| Oracle Reports                                      | T                                                                                        |
|-----------------------------------------------------|------------------------------------------------------------------------------------------|
| Balance Sheet, 20-1                                 | Table Classification Assignments report, 9-7                                             |
| Balance Sheet and Income Statement, 20-3            | table classifications, 3-5                                                               |
| Balance Sheet and Income Statement                  | table types in FDM/Discoverer Integrator, 3-5                                            |
| Multicurrency, 20-10                                | tables                                                                                   |
| Balance Sheet Multicurrency, 20-2                   | associated classifications, 3-5                                                          |
| Detail Cashflow Runoff report, 22-1                 | EUL, advantages of, 2-2                                                                  |
| Detail/Summary Cashflow report, 22-5                | hierarchy joins, 3-14                                                                    |
| Exchange Rate report, 21-1                          | hierarchy type, 3-8                                                                      |
| Gap Detail report, 22-17                            | IDT Rollup, 1-4                                                                          |
| Gap Summary report, 22-2                            | instrument, 1-4                                                                          |
| Hierarchy Report for Organizational Unit            | Leaf Description, 1-4                                                                    |
| report, 19-1                                        | Ledger Stat, 1-4                                                                         |
| Income Statement, 20-18                             | OFSA_Ledger_Stat_Instrument table, 11-6                                                  |
| Income Statement Multicurrency, 20-19               | Risk Manager Result Detail, 3-11                                                         |
| list of reports for, 17-2 Market Value report, 22-4 | Risk Manager Result Master, 3-11                                                         |
| modifying, 17-4                                     | templates                                                                                |
| replacing graphic in reports, 18-5                  | FDM/Discoverer Integrator, 2-11                                                          |
| Scenario Income Statement, 22-18                    | modifying, 2-11                                                                          |
| Stratification report, 20-20                        | naming of, 2-11                                                                          |
| Summary Income Statement, 22-19                     | Result Scenario template, 2-11                                                           |
| Transfer Pricing Income Statement, 23-1             | Result Type Code Description template, 2-11                                              |
| Spread Income Statement report, 7-6                 | settings, 2-11                                                                           |
| viewing, Discoverer, 6-2                            | fiscal year hierarchy, 4-2                                                               |
| static objects, 3-4                                 | Oracle Reports, 17-3, 18-1                                                               |
| Stochastic Market Value report, 15-26               | customizing, 18-4                                                                        |
| Stochastic Rates report, 15-26                      | layout of, 18-1                                                                          |
| stochmkt.dis file, 15-26                            | Term Structure Parameters report, 15-27                                                  |
| stochrate.dis file, 15-26                           | termspar.dis file, 15-27                                                                 |
| storage rates, 3-8                                  | toolbar selections, 2-9                                                                  |
| stra1.rdf file, 20-20                               | tools for FDM reporting tasks, 2-5                                                       |
| strat1_mc.dis file, 12-25                           | tpocinstr.dis file, 16-3                                                                 |
| strat1d_mc.dis file, 12-25                          | Transfer Pricing Income Statement, 16-1, 23-1<br>Transfer Pricing Option Cost Instrument |
| strat1d.dis file, 12-25                             | report, 16-3                                                                             |
| strat1.dis file, 12-24                              | transfer rate reporting, 16-1                                                            |
| strat2_mc.dis file, 12-27                           | transforming data, 1-3                                                                   |
| strat2d_mc.dis file, 12-28                          | IDT Rollup tables, 1-4                                                                   |
| strat2d.dis file, 12-27                             | instrument tables, 1-4                                                                   |
| strat2.dis file, 12-26                              | Leaf Description tables, 1-4                                                             |
| Stratification report, 20-20                        | Ledger Stat tables, 1-4                                                                  |
| structure of EUL, 2-3                               | Louger Ditt tubics, 11                                                                   |
| Summary Income Statement, 15-18, 22-19              |                                                                                          |

## U income mc.dis, 12-19 income.dis, 12-17 ugrppriv.dis file, 9-9 inc-rate.dis. 15-5 User Application Privileges report, 9-12 instrans.dis, 12-20 User Dynamic Table Classification Privileges leaftab.dis. 9-4 report, 9-14 lidrill.dis, 12-22 User Function Privileges report, 9-13 lsinstr.dis, 11-3 User Group Application Privileges report, 9-9 objects.dis, 9-5 User Group Dynamic Table Classification Privileges recon.dis, 11-7 report, 9-11 rmcashfl mc.dis, 15-11 User Group Folder Privileges report, 9-11 rmcashfl.dis, 15-6 User Group Function Privileges report, 9-10 rmgapdet\_mc.dis, 15-14 User Group Role Privileges report, 9-10 rmgapdet.dis, 15-11 User ID Folder Privileges report, 9-14 rmgapsum\_mc.dis, 15-15 user privileges to Business Areas, 3-3 rmgapsum.dis, 15-14 User Role Privileges report, 9-13 rmincsce\_mc.dis, 15-18 user-defined PL/SQL functions, 4-11 rmincsce.dis, 15-16 userpriv.dis file. 9-12 rmincsum mc.dis. 15-21 users rmincsum.dis, 15-18 assigning, roles, 3-4 rminctp.dis, 16-1 OFSA System Administrator 4.0, 2-6 rmmktval.dis. 15-21 rmvar1.dis, 15-23 V rmvar2.dis. 15-24 rmvar3.dis. 15-25 Visible to User attribute, 2-11, 3-5, 3-6 secuprof.dis, 9-8 stochmkt.dis, 15-26 W stochrate.dis. 15-26 strat1 mc.dis, 12-25 weighted rate item, 3-9, 3-10 strat1d mc.dis, 12-25 Word Wrap attribute, 3-6 strat1d.dis. 12-25 workbooks strat1.dis, 12-24 audit.dis, 12-7 strat2 mc.dis. 12-27 balance mc.dis. 12-10 strat2d\_mc.dis, 12-28 balance.dis. 12-9 strat2d.dis, 12-27 bpcomb mc.dis, 7-7 strat2.dis, 12-26 bpcomb.dis, 7-1 termspar.dis, 15-27 descmap.dis, 9-2 ugrppriv.dis, 9-9 detcfrun.dis, 15-2 userpriv.dis, 9-12 Discoverer. 6-2 worksheets. 6-2 dobjpriv.dis, 9-3 eardensi.dis, 15-3 eardtl.dis. 15-4 earsum.dis. 15-4

errormsg.dis, 11-1 fasb133.dis, 15-28 inc-bal.dis. 12-11